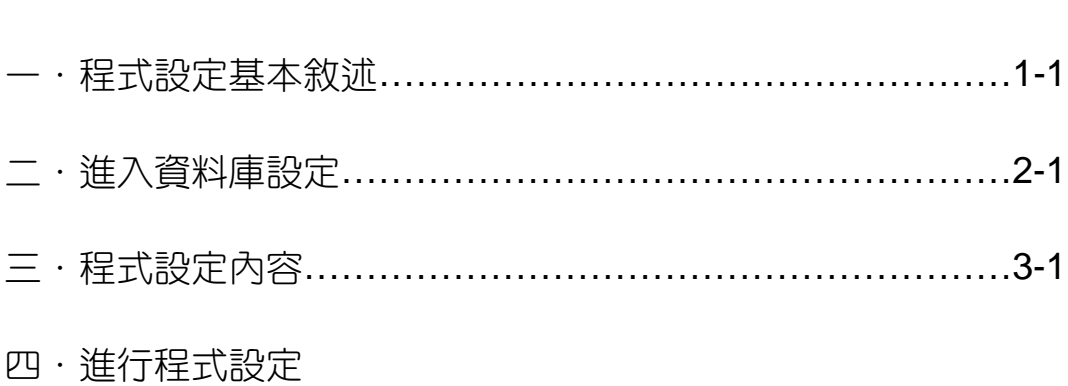

日 録

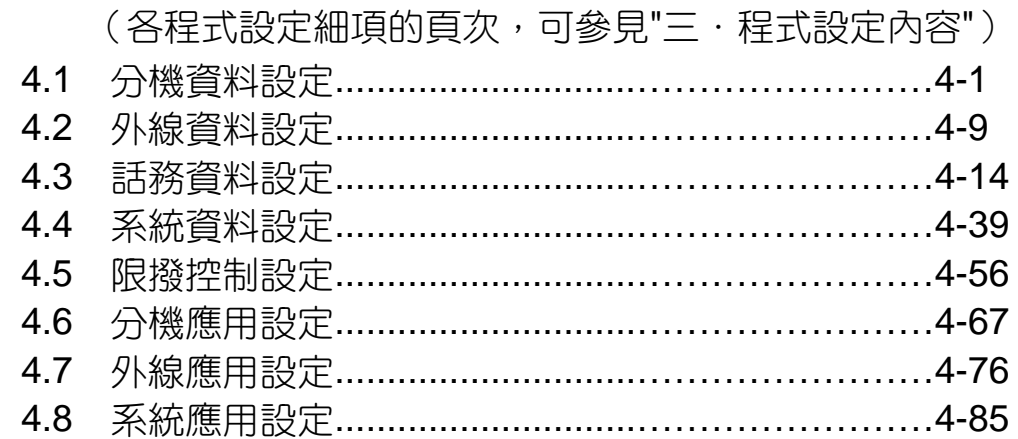

#### 五·非資料庫設定

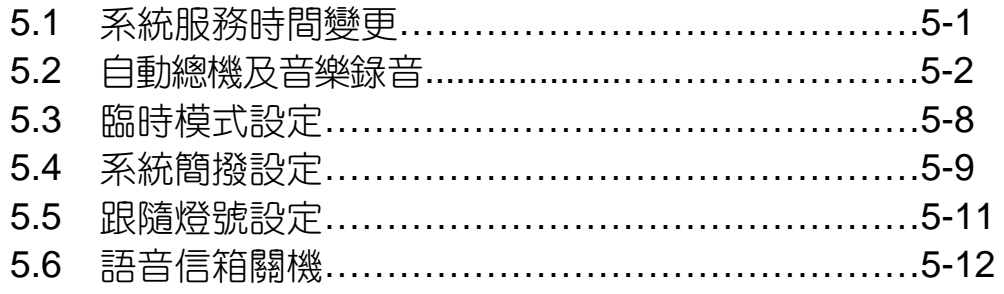

#### \* 程式設定時,請注意下述事項 \*

- (1)DSS在系統未設定前接上無效,需待程式設定後,再插上分機埠才能動作。
- (2)系統總機預設在第一櫃的408卡的第一分機埠,分機碼為201,如要更換系統 總機到別的系統群,須先更改系統總機碼至另一分機後才能變更。

1.1 程設話機面板說明

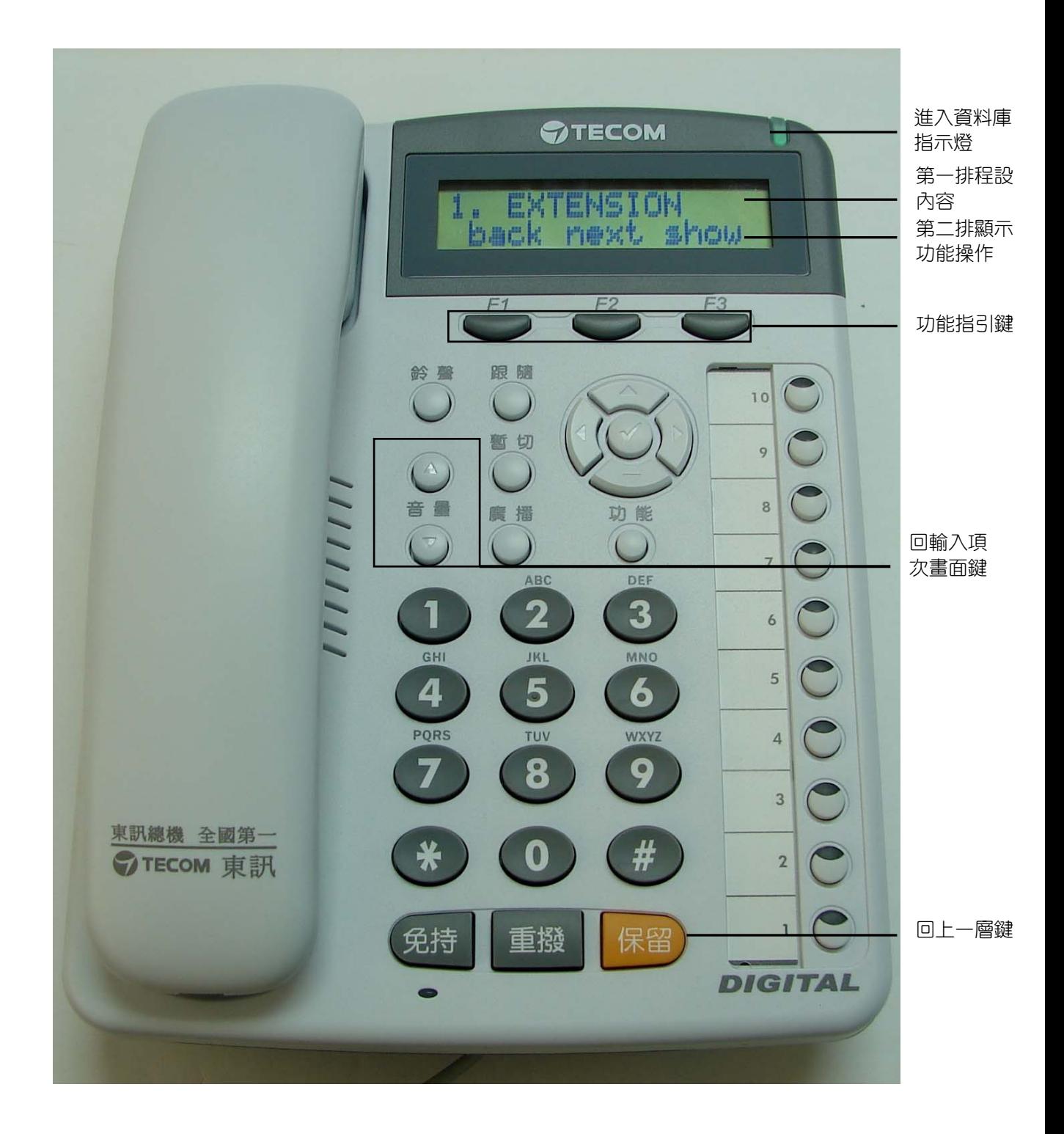

#### 1.2 顯示幕功能指引內容說明

程式設定必須使用顯示型話機,可在任意分機位址做程式輸入,並允許分機在通話 中同時進行設定,系統同時間只允許一部分機做程式設定,如電腦進行程式設定或遠端 遙控設定中,分機則無法同時做程式設定,反之,分機已進行程式設定時,則無法再用 電腦設定或遠端遙控進行設定。在顯示型話機進行程式設定中,顯示幕下有三個按鍵 (F1,F2,F3),相對應到顯示幕第二行,其所顯示之字義說明如下:

bksp:倒退

當輸入之資料有錯誤時,按bksp對應鍵,游標即往回移一格並將該錯誤值清除,此字 樣出現位置在"F1"對應鍵。

save:儲存

a.當輸入之資料正確無誤時,按save對應鍵,系統即自動將該設定儲存,出現位置在 "F2"或"F3"對應鍵。

b.當輸入之資料有錯誤或不被系統承認時,游標即自動回到起點,並待重新輸入資料。

- chg:更換
	- a.當設定值是由系統本身所提供時,則"F3"對應鍵會出現chg字樣,如欲更改設定值, 可直接按chg對應鍵,系統自動依設定範圍循環改變,在出現需要之設定值時,則停 在該值位置,即完成變更。
	- b.當設定值非系統本身所提供範圍時,按chg對應鍵,原有設定值會立即消失,游標並 停留在該設定值最左一欄等待輸入數值,設定值輸入後,按save對應鍵即完成更改。

next:往下一項

當需往下一大項或小項設定時,則按next對應鍵,如在設定項目中最後一小項按next 對應鍵,則跳回該大項中第一小項。此字樣出現位置在"F2"對應鍵。

back: 回上一項

當需回前一大項或小項設定時,則按back對應鍵,如在該設定大項中第一小項按back 對應鍵,則跳至該大項中最後一小項位置。此字樣出現位置在"F1"對應鍵。

show:顯示

顯示展開當在第一層大項或各大項中某一小項,出現有show字樣時,表示欲進入該大 頂或某一小頂設定,須按show對應鍵,此字樣出現位置在"F2"或"F3"。

保留鍵:回上一層

在程式設定時欲回到上一層顯示幕,按"保留"鍵即可,每按一次保留鍵回一層。

▼▲鍵:回輸入畫面

在仟何大項或小項設定中,如要跳回直接進入小項輸入畫面,則可按音量"▼▲"鍵。

程式設定項目共分下述八大項,當輸入密碼完成後,按next或back以選擇所要 的項次做設定。

在顯示型話機上執行程式輸入:按"功能"鍵+#+\*

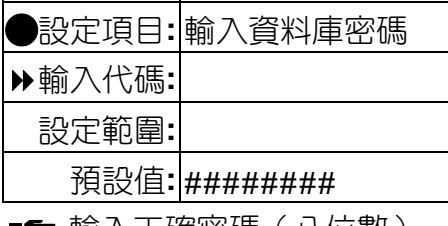

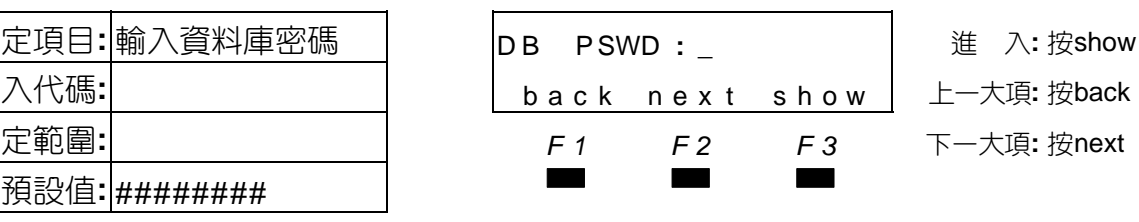

■■ 輸入正確密碼(八位數),預設值為######## 。

進 入 各 小 頂 輸 入 書 面

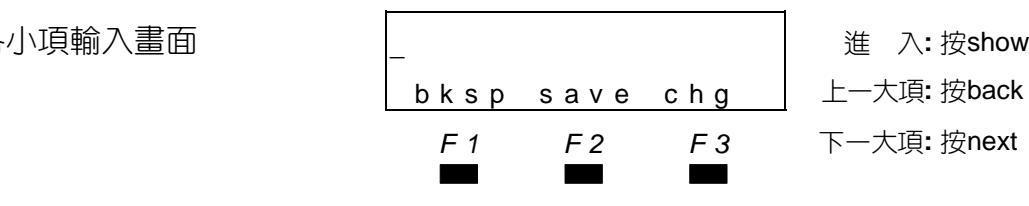

■■ 可依各項目直接輸入代碼輸入。

式設定中或密碼錯誤時,則會出 back nex t show 上一大項**:** 按back 現下右圖字幕。 *F1 F2 F3* 下一大項**:** 按next

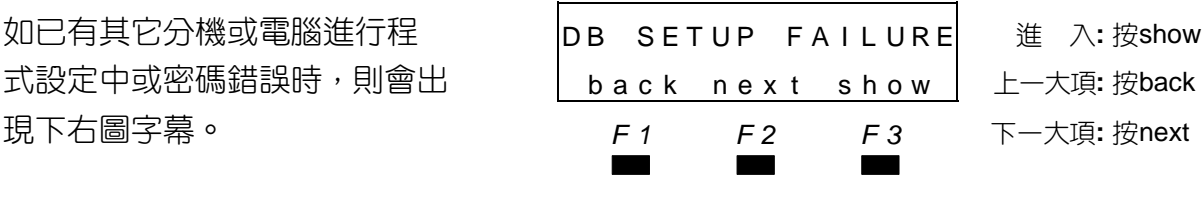

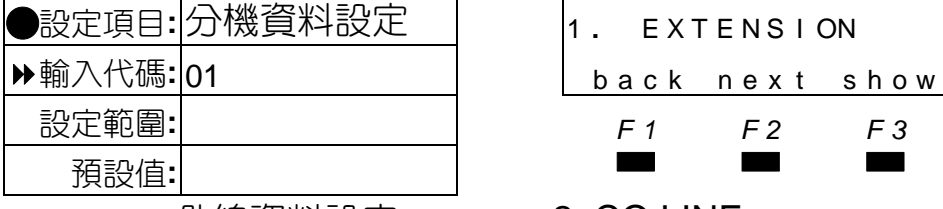

外線資料設定 2. CO LINE

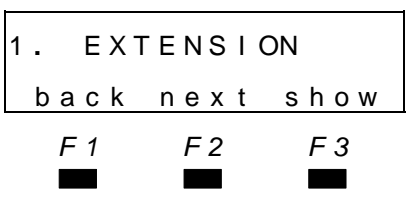

Q設定項目**:** 分機資料設定 <sup>1</sup> **.** E X T E N S I ON <sup>進</sup> <sup>入</sup>**:** <sup>按</sup>show 輸入代碼**:** 01 back nex t show 上一大項**:** 按back 設定範圍**:** *F1 F2 F3* 下一大項**:** 按next

- 
- 話務資料設定 3. CALL HANDLING
- 系統資料設定 4. SYS RESOURCE
- 限撥控制設定 5. RESTRICTION
- 分機應用設定 6. EXT APPLICAT.
- 外線應用設定 7. TRK APPLICAT.
- 系統應用設定 8. SYS APPLICAT.

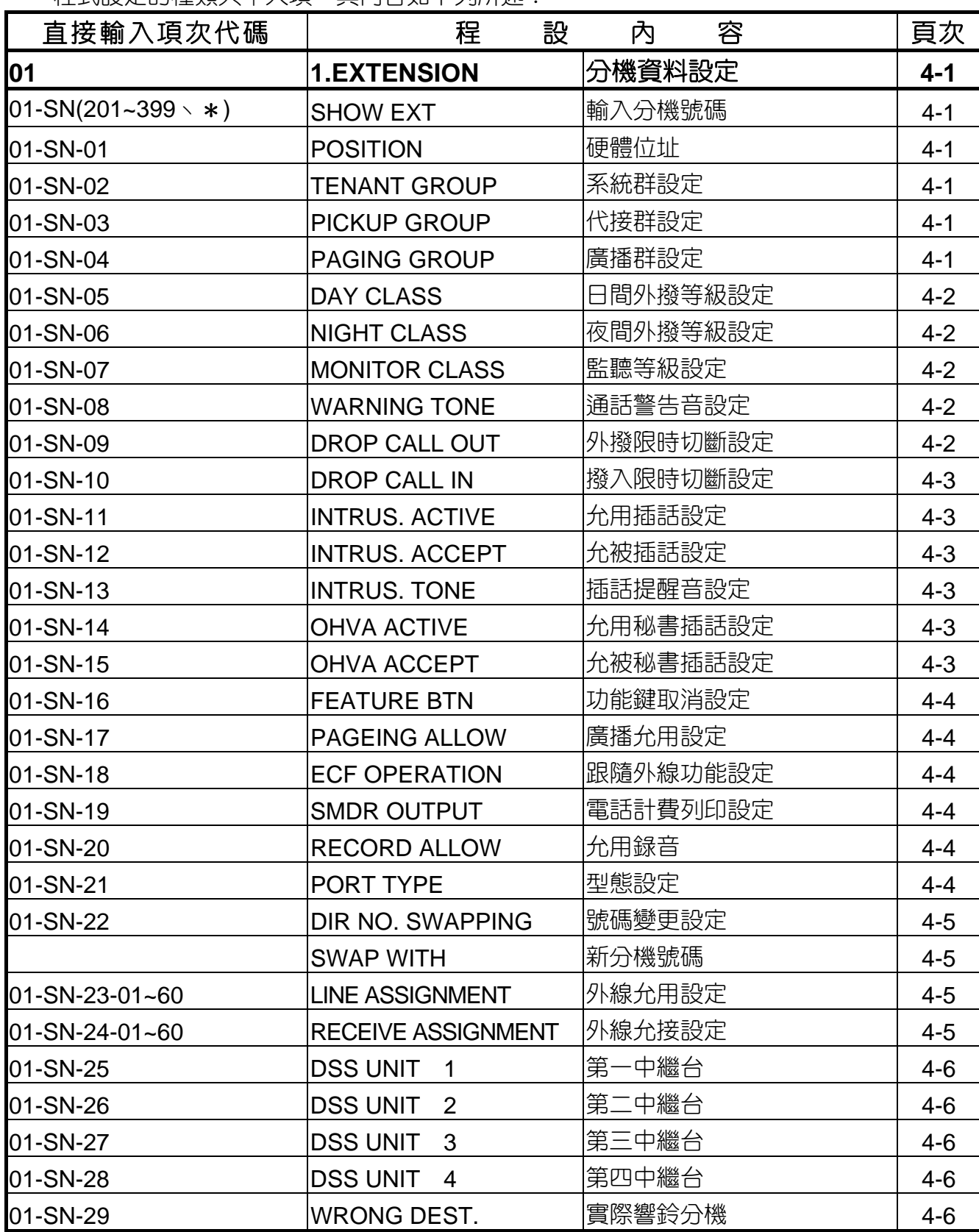

程式設定的種類共十大項,其內容如下列所述:

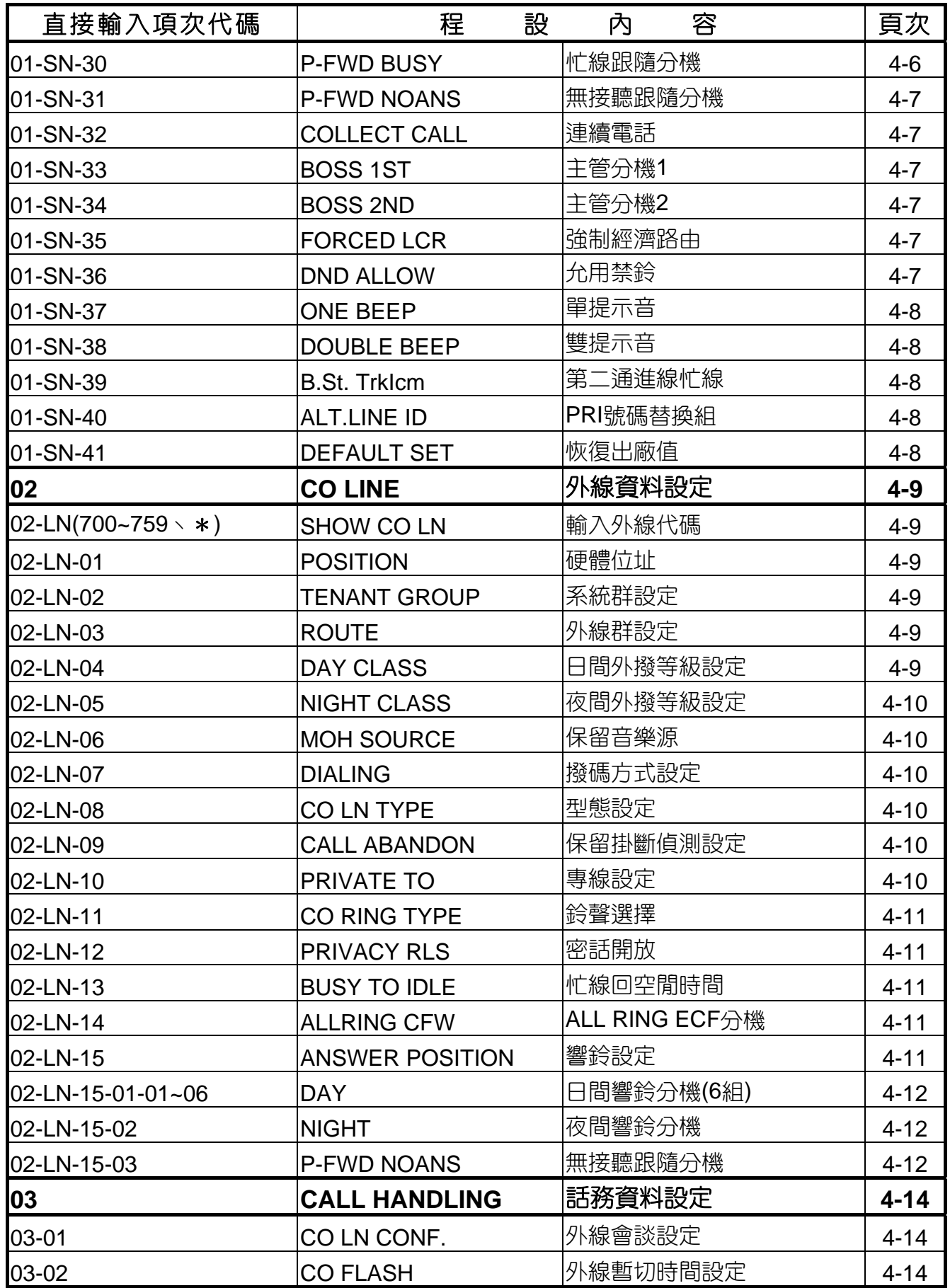

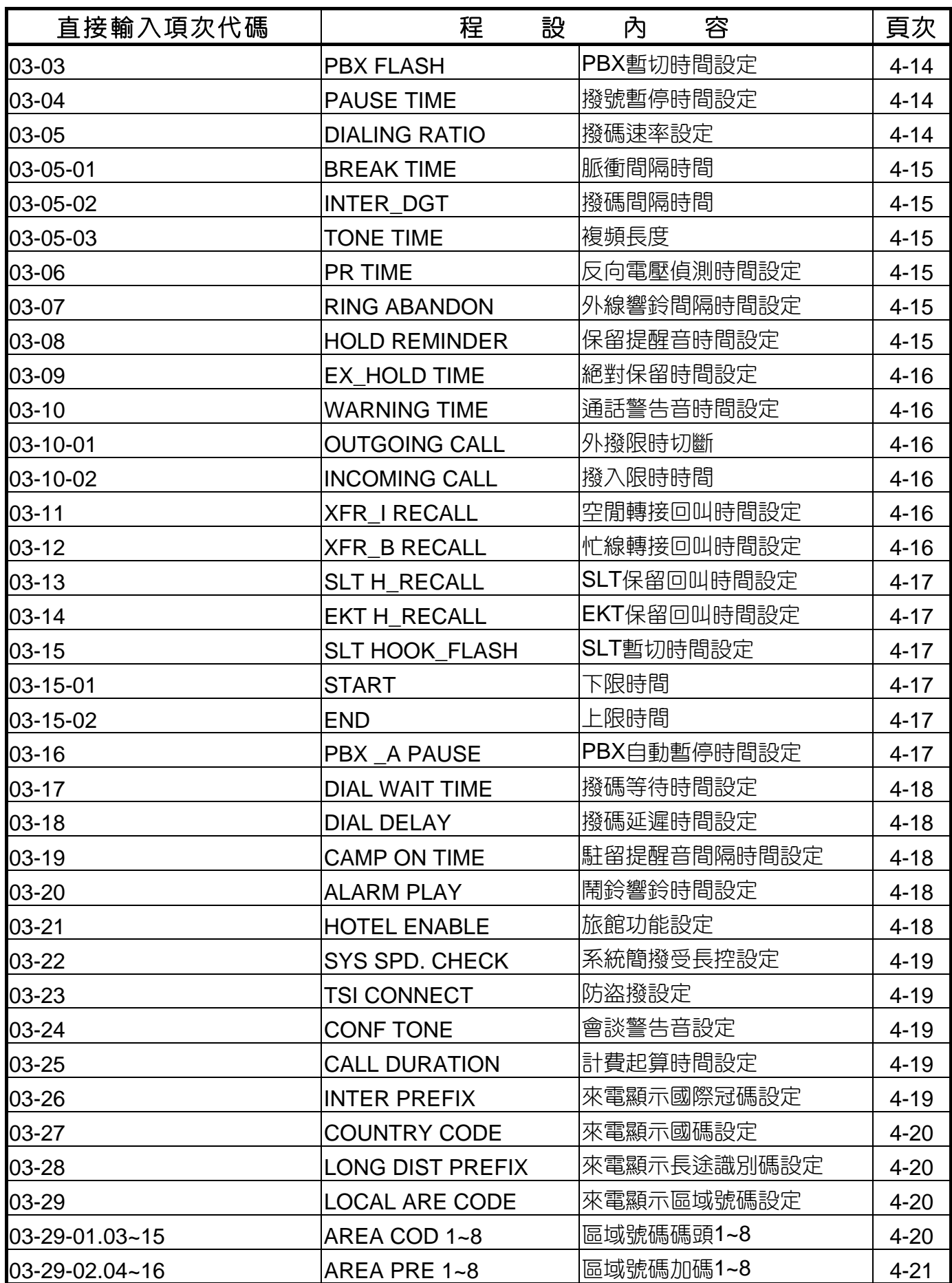

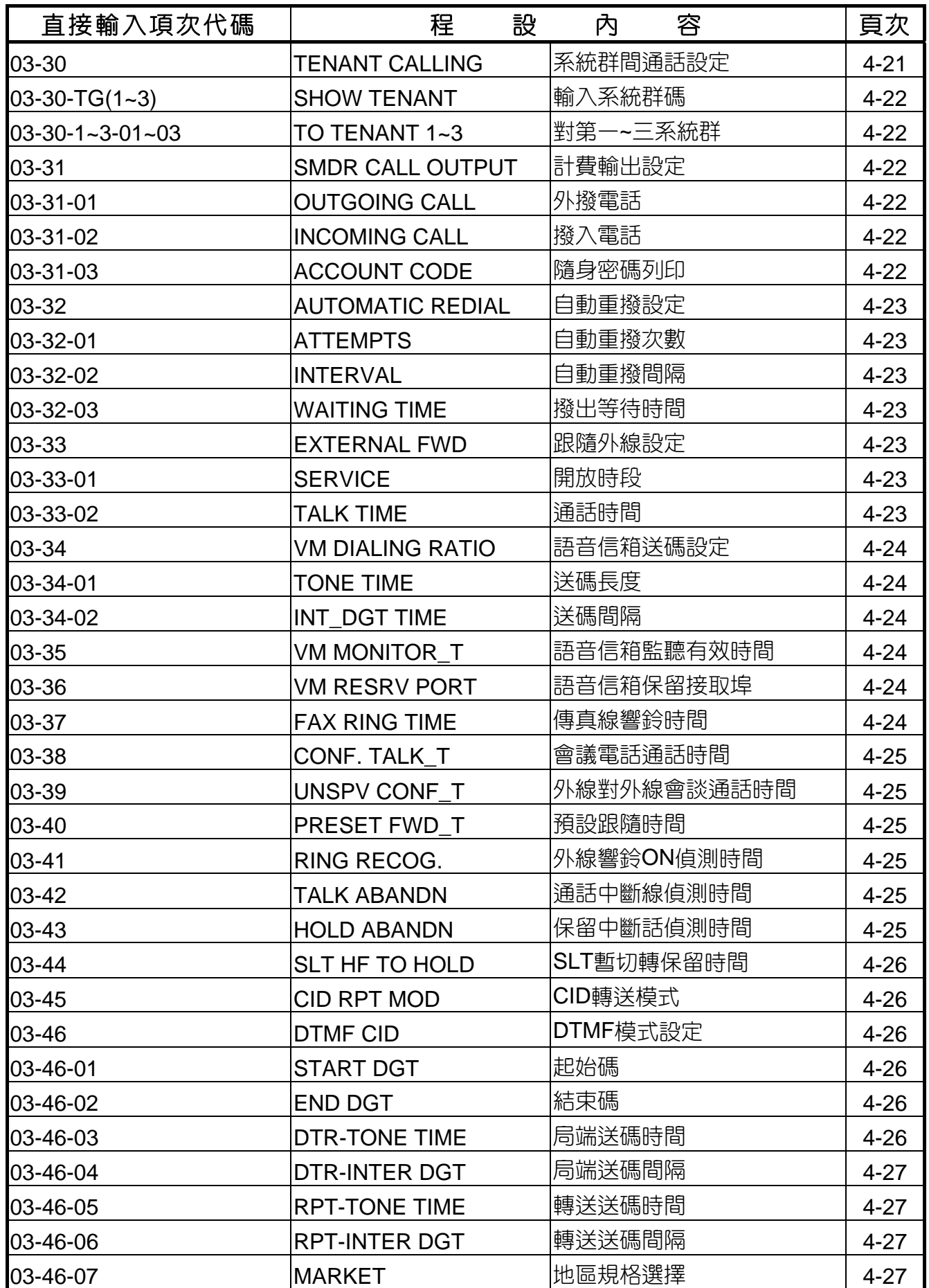

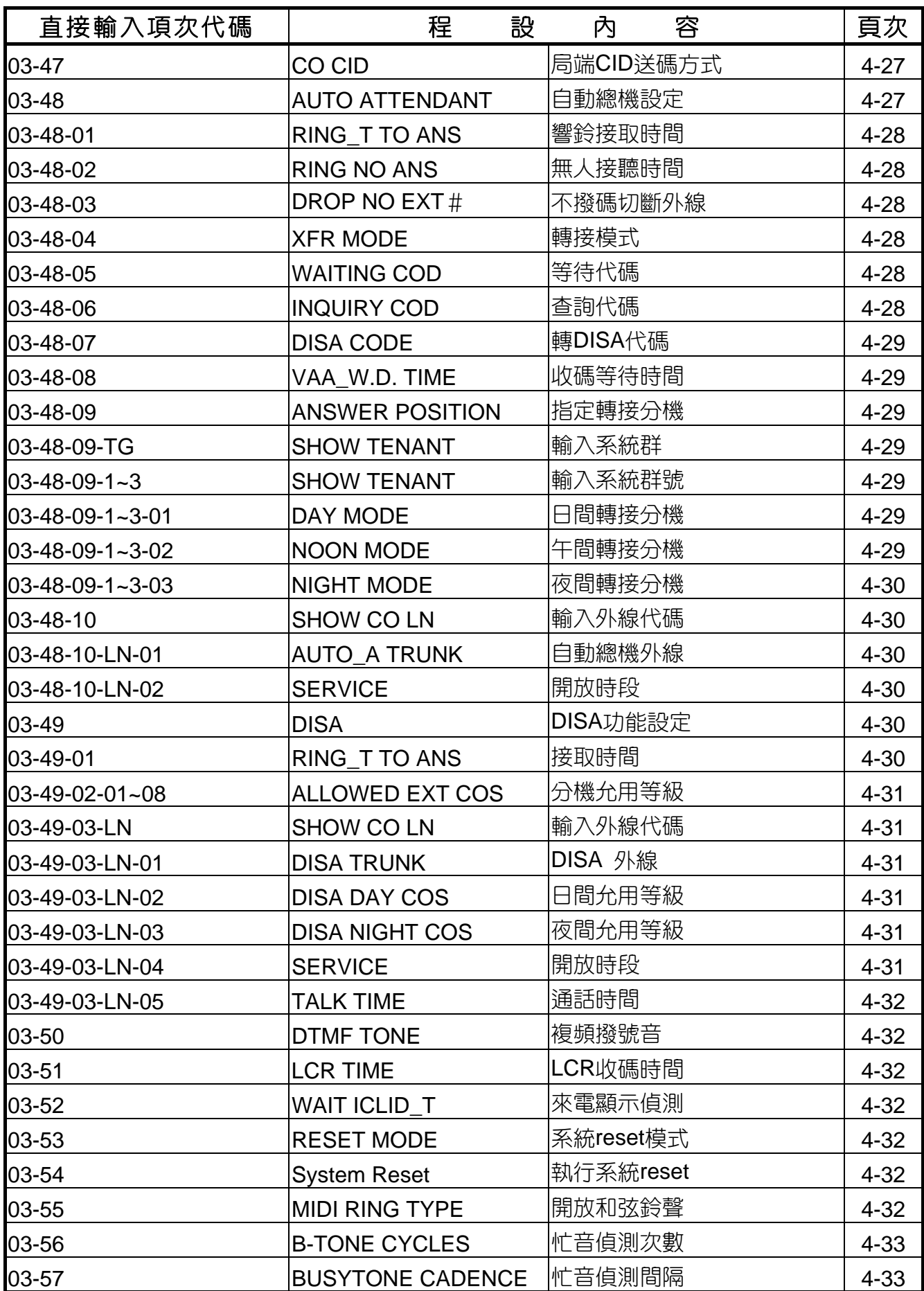

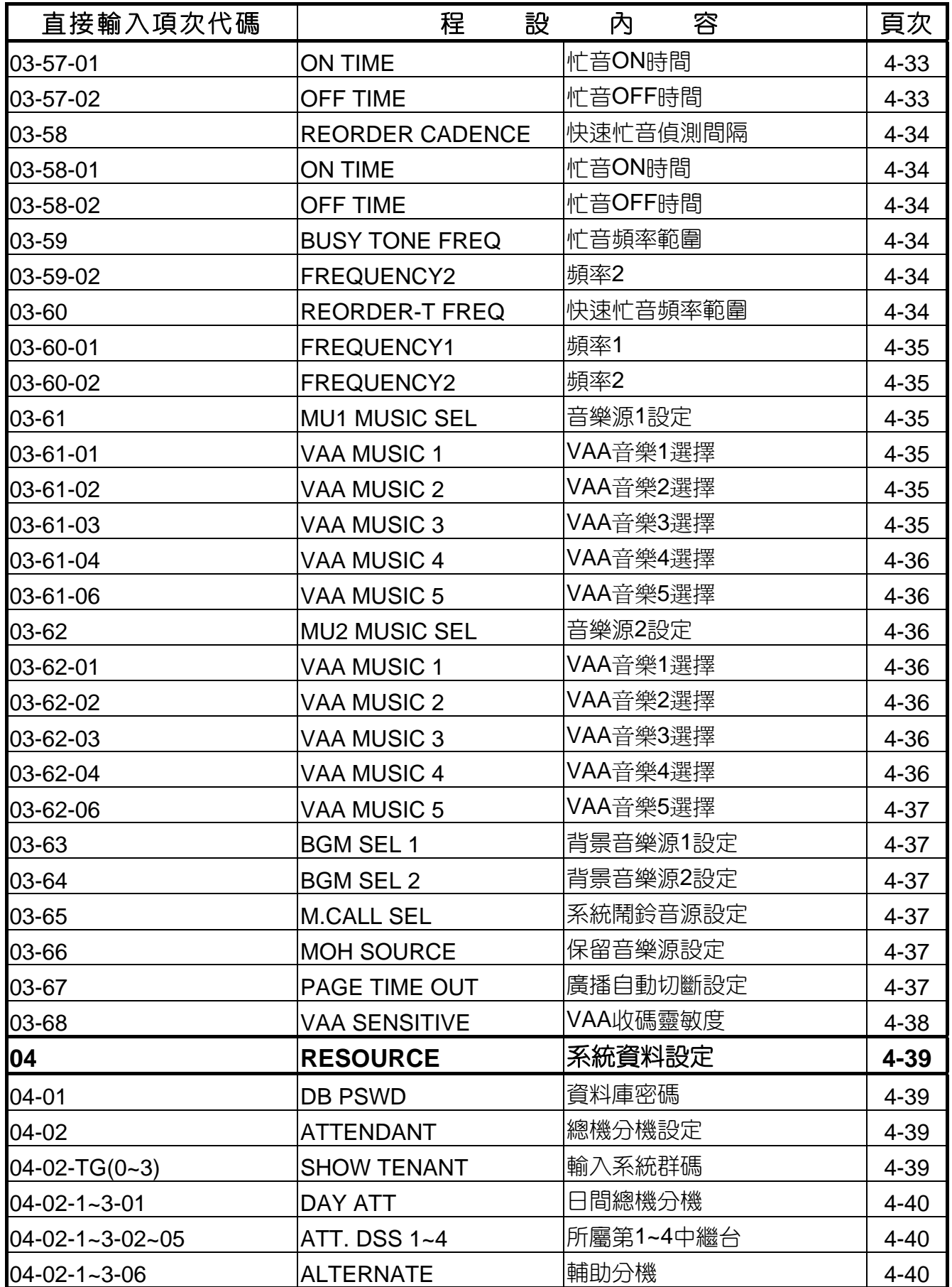

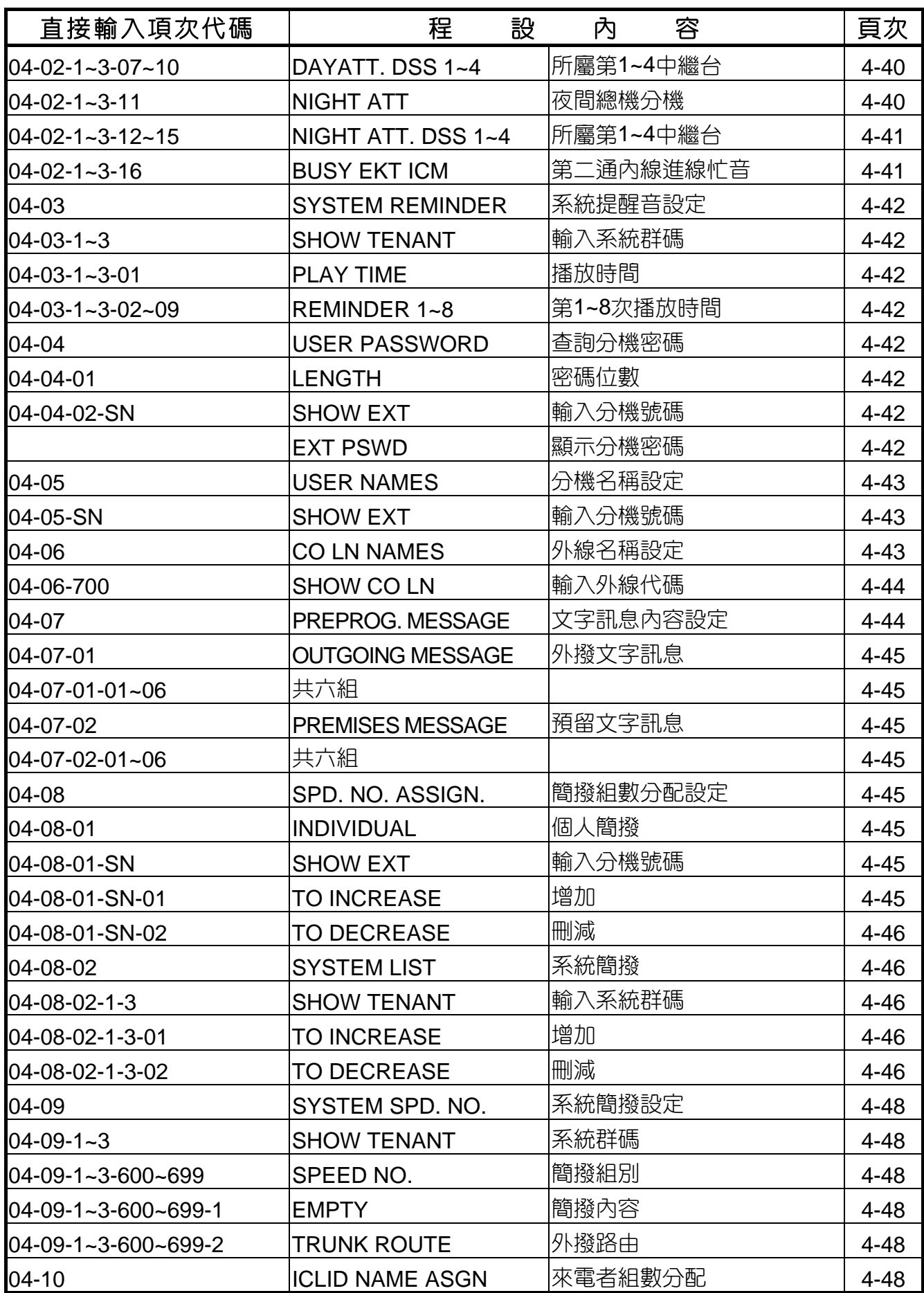

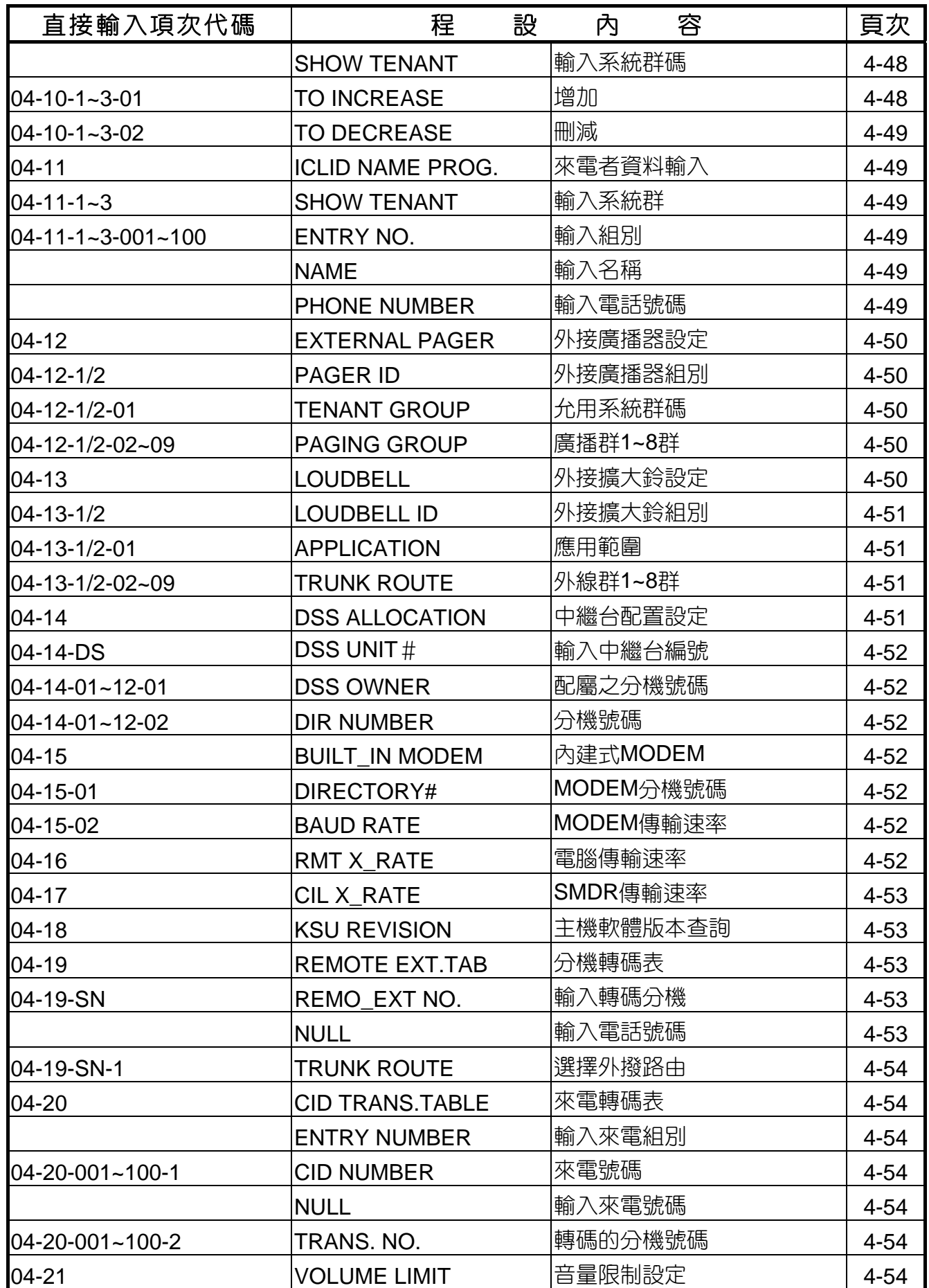

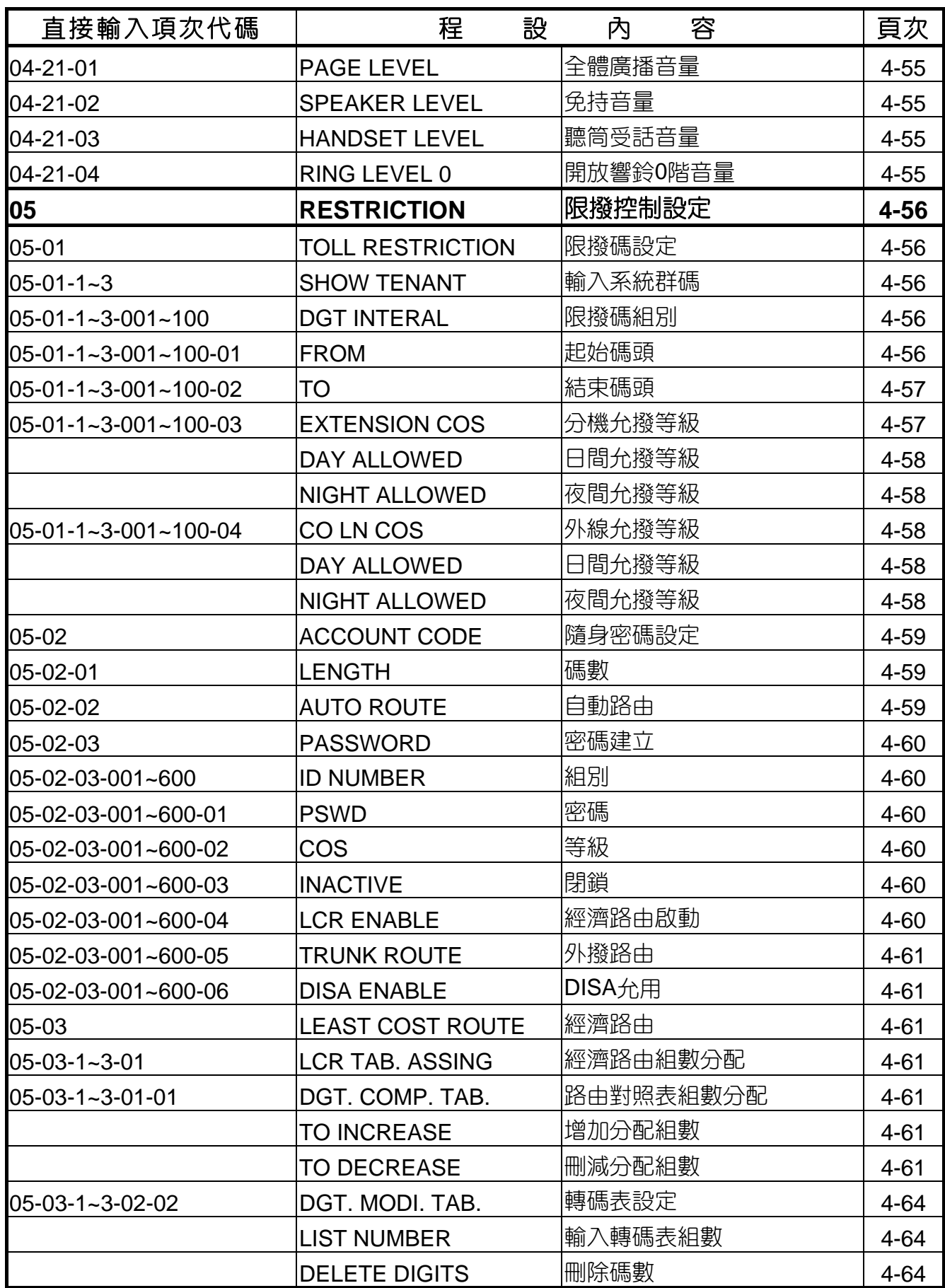

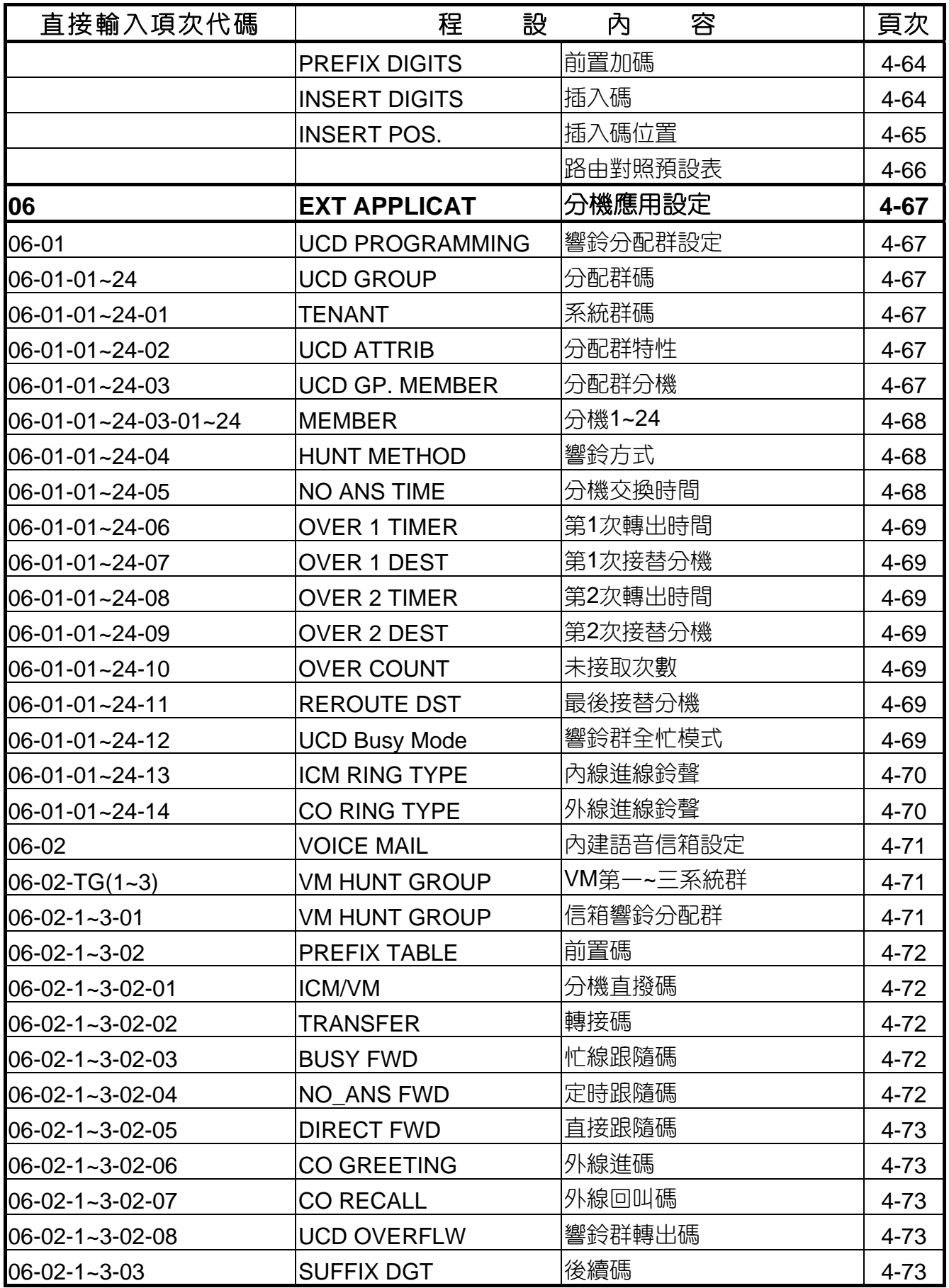

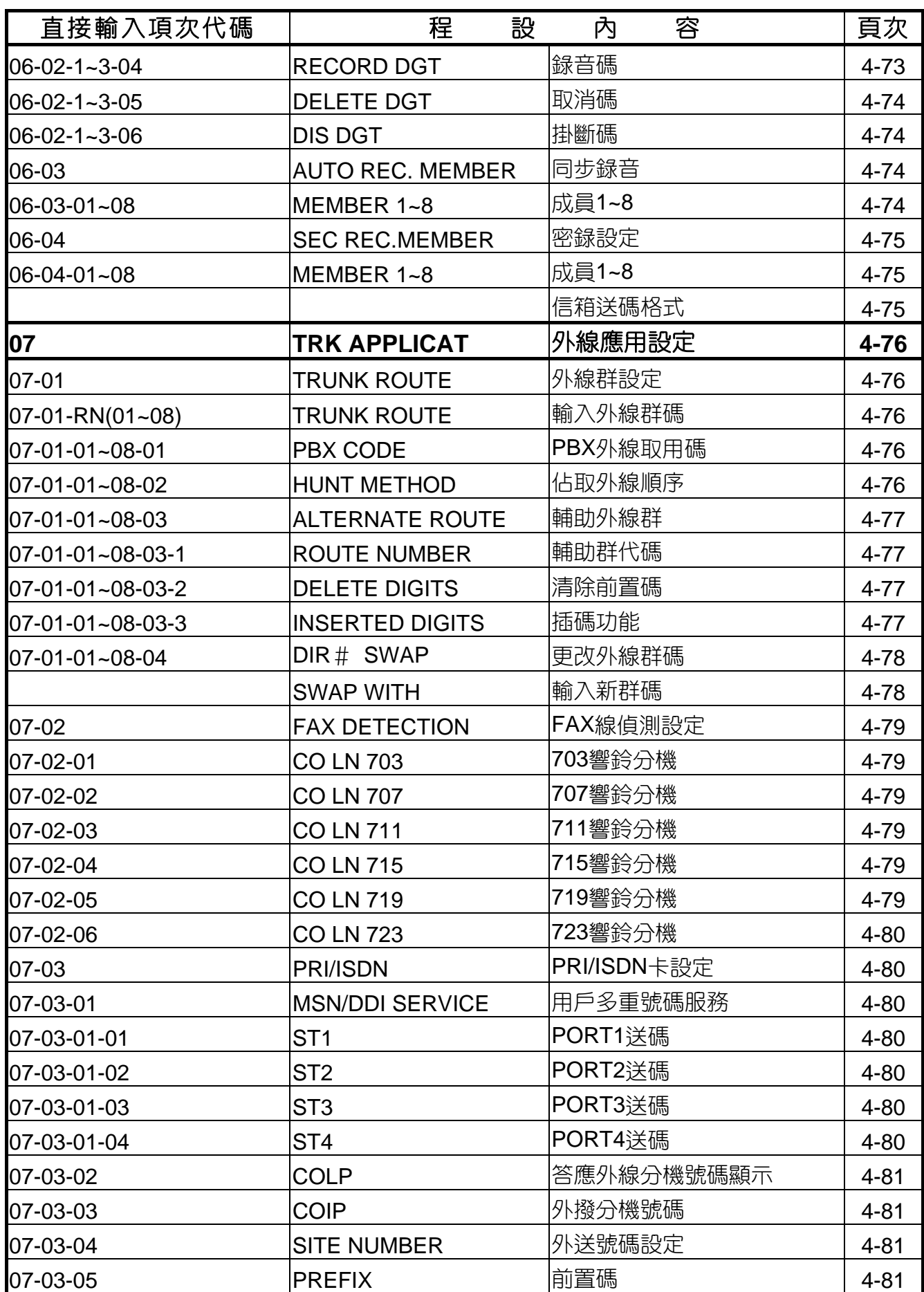

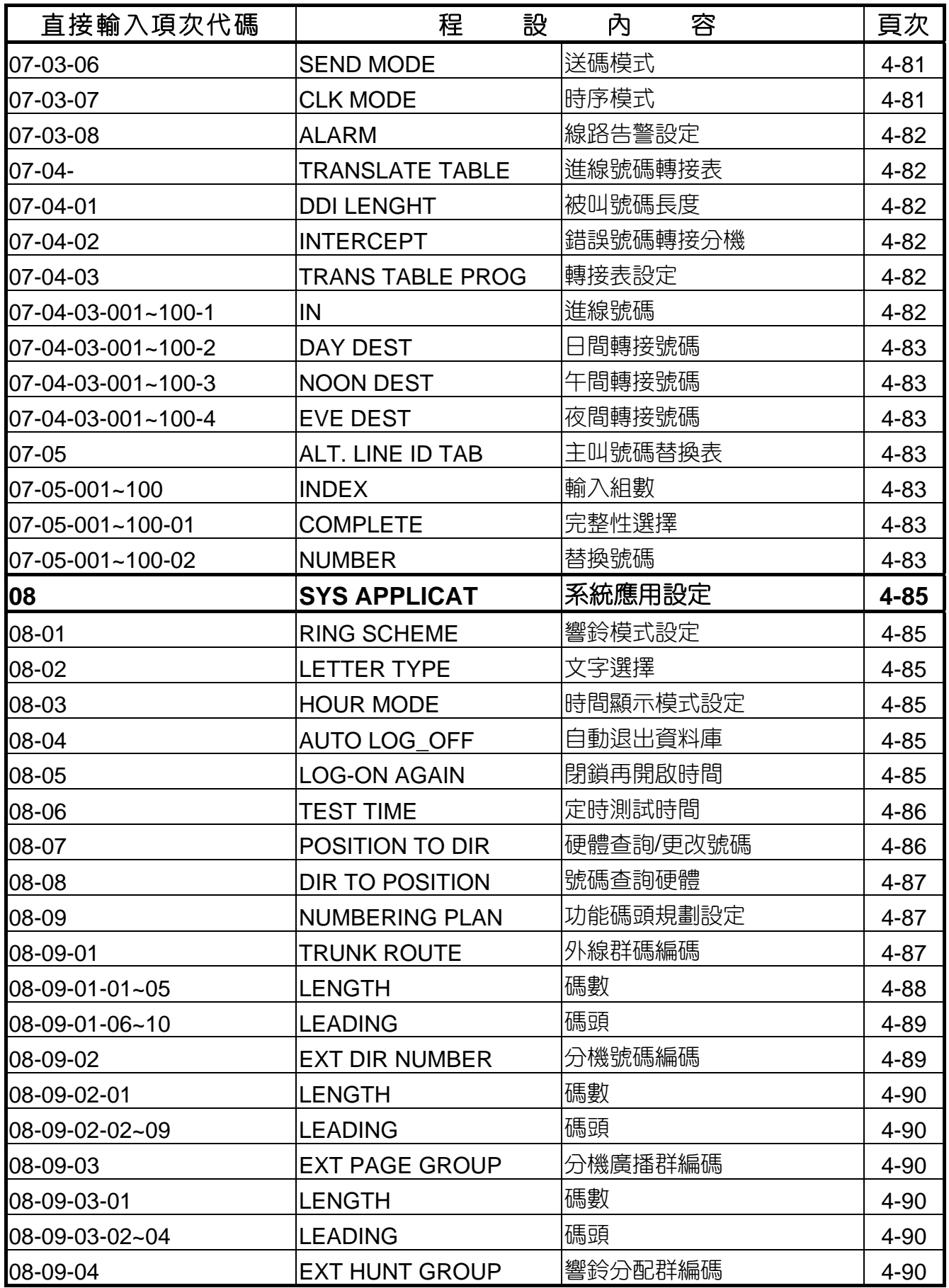

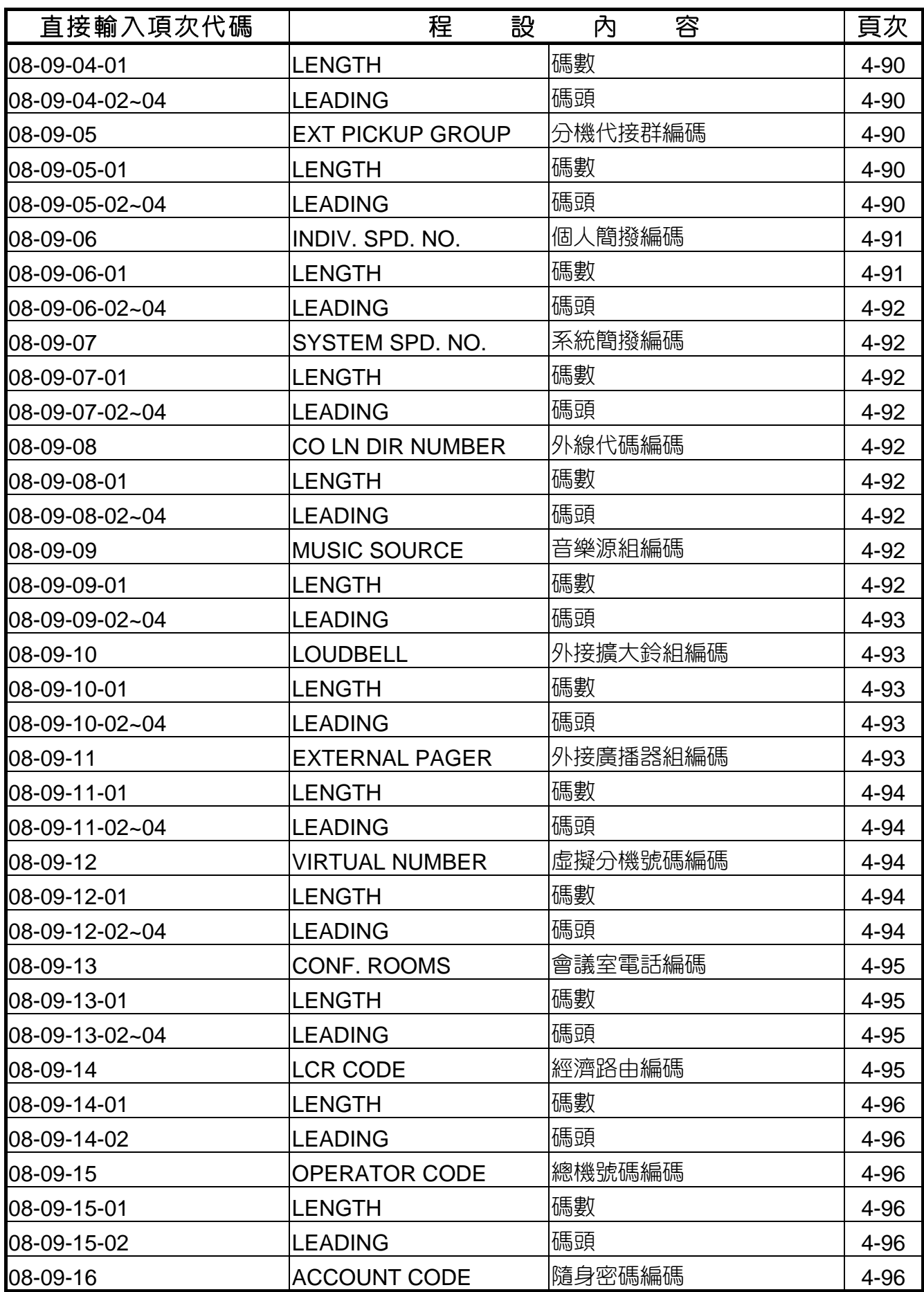

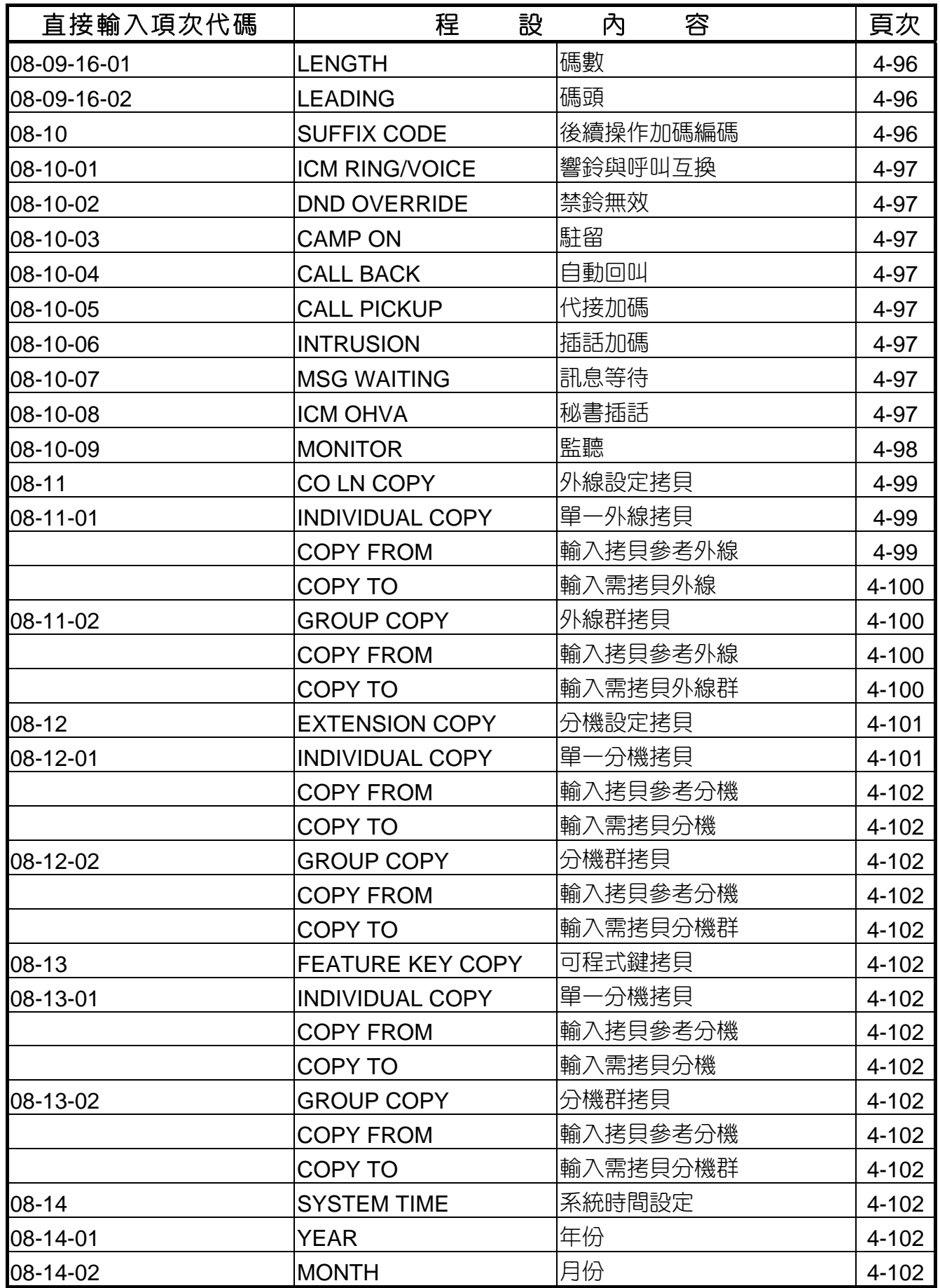

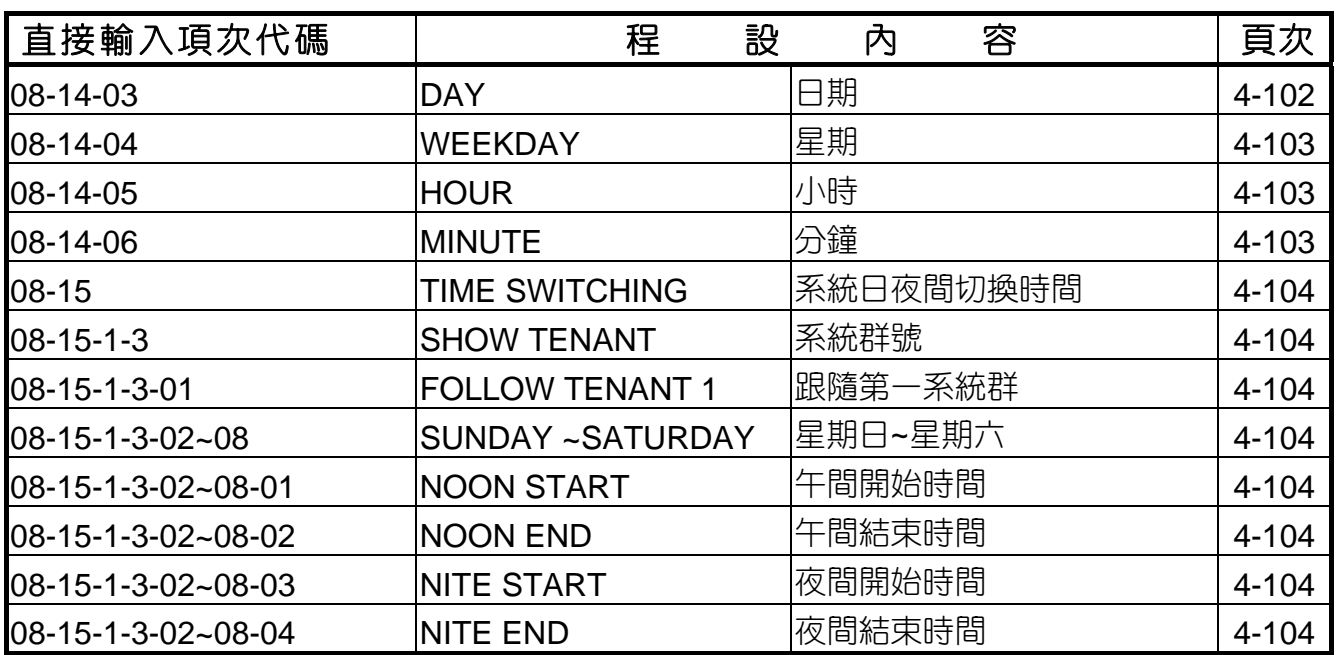

#### 分機資料設定

# 四.進行程式設定

#### 4.1 分機資料設定

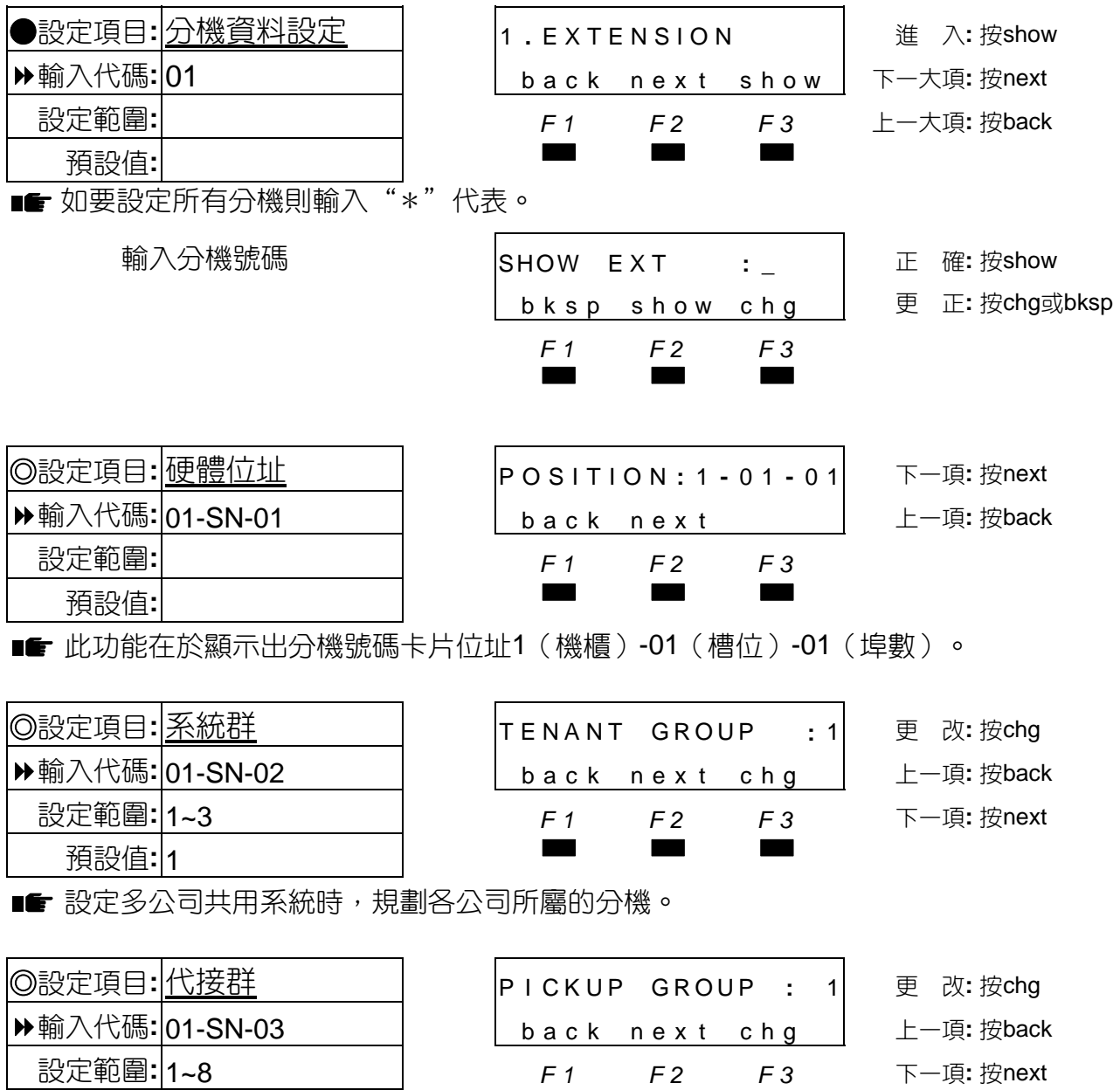

■■ ◆分機代接群直接影響按\*鍵做同群代接功能,因同群代接以先進先出方式代接,如話機分 佈區域較散時,應將代接群分開設定,以免代接到他區分機電話。 <sup>2</sup>可設8組代接群,每群分機數量不限制。

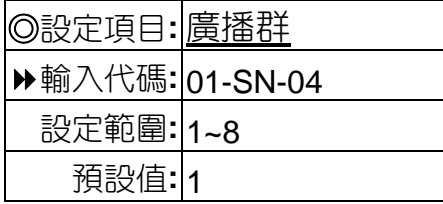

預設值**:** <sup>1</sup>▄▄▄

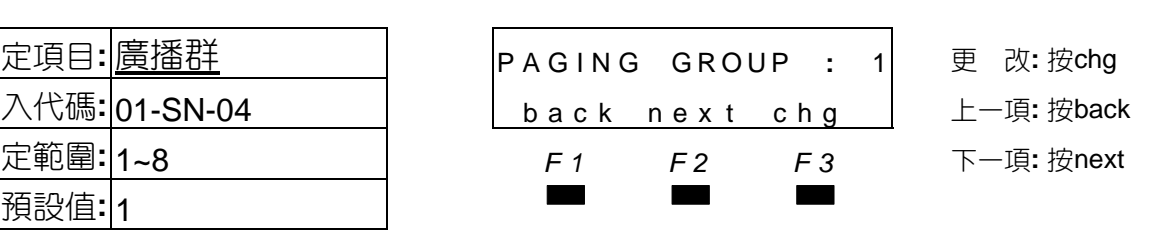

### 分機資料設定

■■ <sup>0分機可依不同部門或辦公區設立分機廣播群。</sup> 系統可設置8組廣播群,每群分機數量不限制。

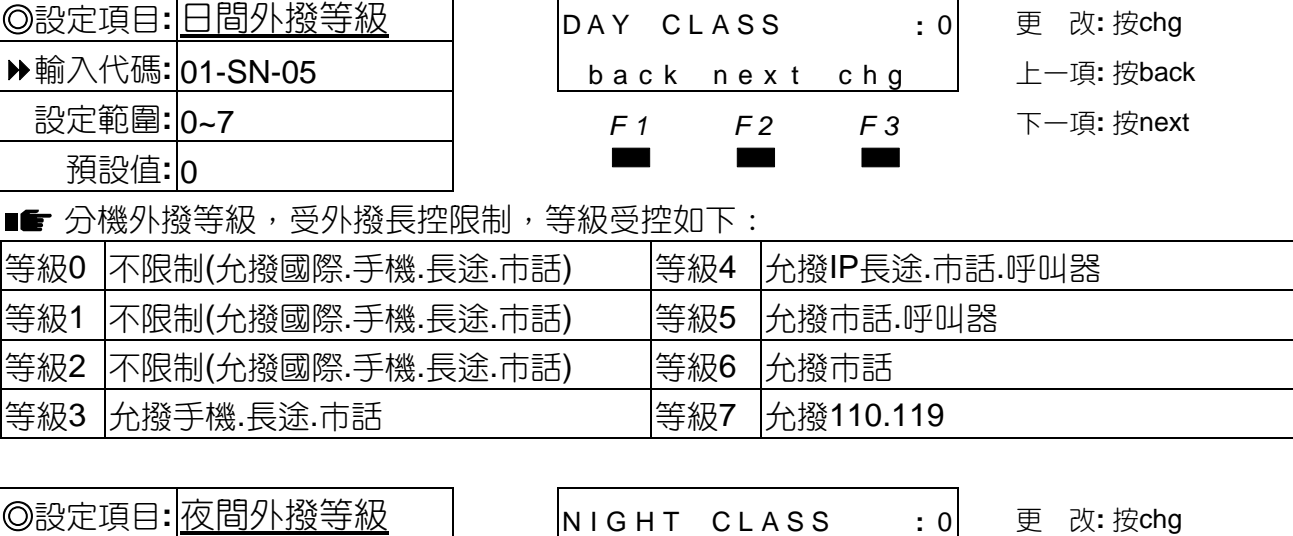

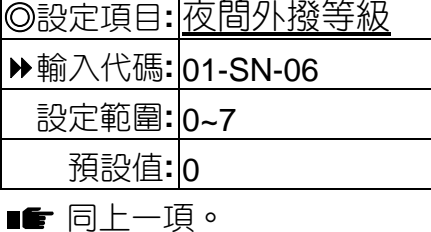

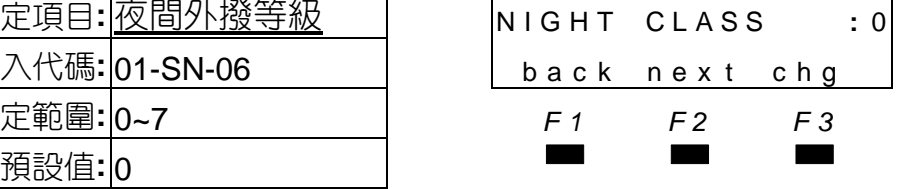

上一項: 按back

設定範圍**:** 0~7 *F1 F2 F3* 下一項**:** 按next

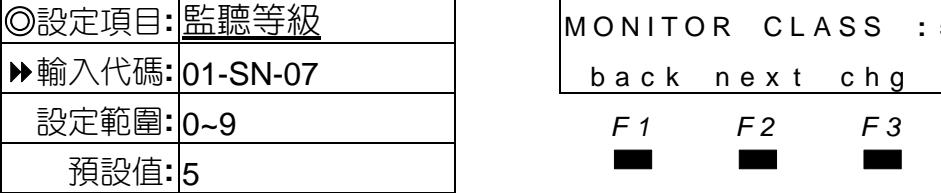

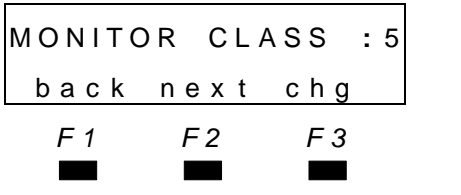

◎設定項目**:** 監聽等級 MONITOR CLASS **:** <sup>5</sup> <sup>更</sup> <sup>改</sup>**:** <sup>按</sup>chg 上一項: 按back 設定範圍**:** 0~9 *F1 F2 F3* 下一項**:** 按next

■■ 監聽等級使用如下:

00~9等級,0為最高等,9為最低等,高等可監聽低等級,同等級間不可相互監聽。 00~3等級可監聽同系統群內所有分機,4等級(含)以下只允監聽同一代接群分機。

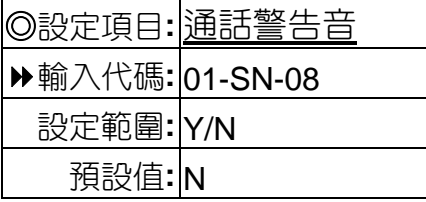

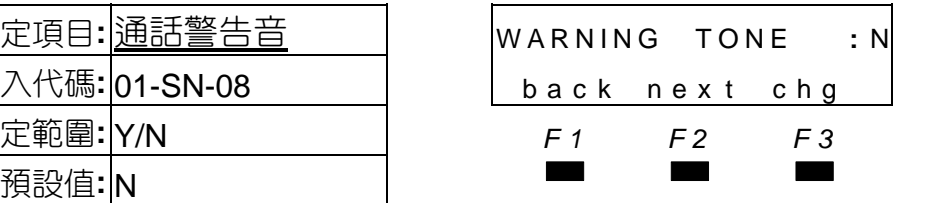

◎設定項目**:** 通話警告音 WARNING TONE **:** <sup>N</sup> <sup>更</sup> <sup>改</sup>**:** <sup>按</sup>chg 上一項: 按back

設定範圍**:** Y/N *F1 F2 F3* 下一項**:** 按next

■■ ●設有通話警告音時,外撥或接聽外線電話均有警告音。 時間在第03-10項中設定。

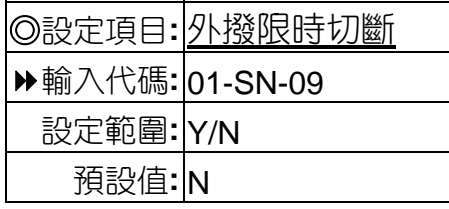

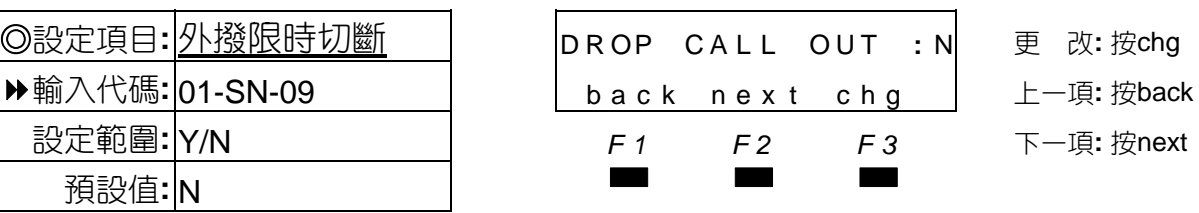

4-3

■■ 限制時間在第03-10-01項中設定。

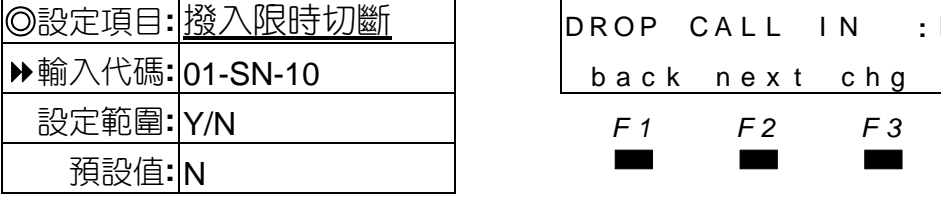

■■ 限制時間在第03-10-02項中設定。

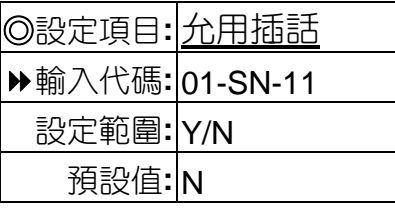

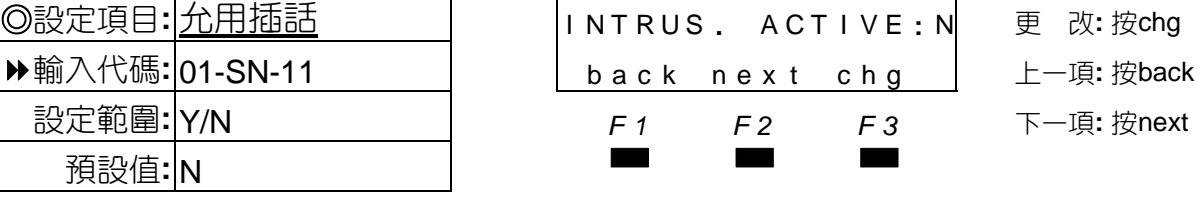

◎設定項目**:** 允被插話 I NTRUS **.** ACCEPT **:** <sup>Y</sup><sup>更</sup> <sup>改</sup>**:** <sup>按</sup>chg

◎設定項目**:** 允用秘書插話 OHVA ACT I VE **:** <sup>Y</sup><sup>更</sup> <sup>改</sup>**:** <sup>按</sup>chg

back next chg | 上一項: 按back 設定範圍**:** Y/N *F1 F2 F3* 下一項**:** 按next

back next chg | 上一項: 按back

■■ 設有插話功能時,就可對設允被他分機插話,做插話功能。

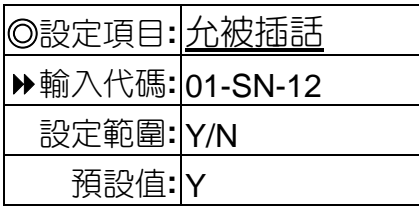

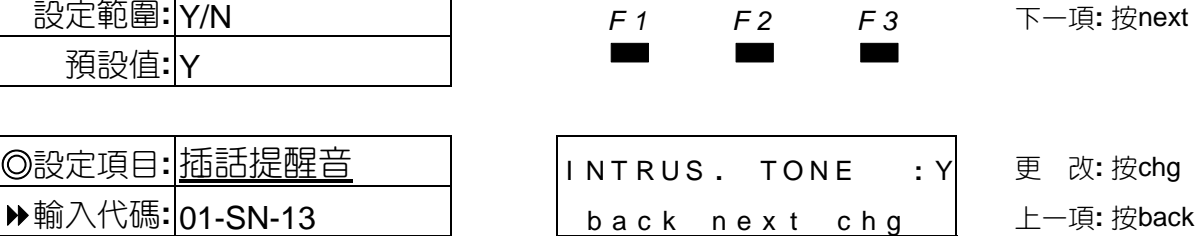

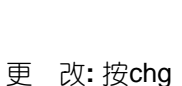

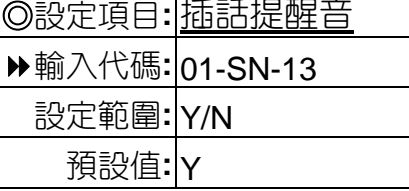

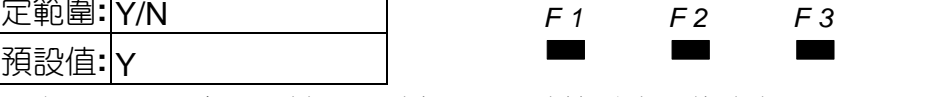

■■ 設有插話提醒音,在被插話時每隔2秒聽筒發出一響嘟聲提示。

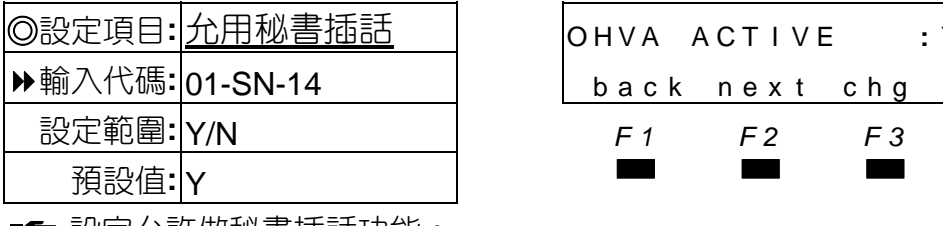

■■ 設定允許做秘書插詁功能。

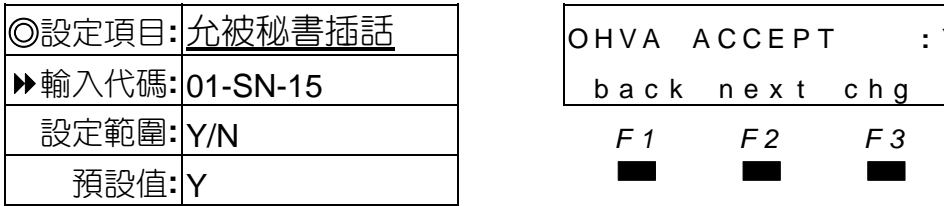

■■ 設定允不允許被他分機做秘書插話。

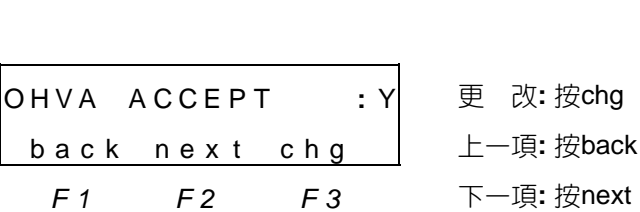

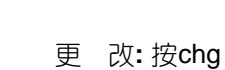

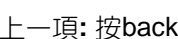

設定範圍**:** Y/N *F1 F2 F3* 下一項**:** 按next

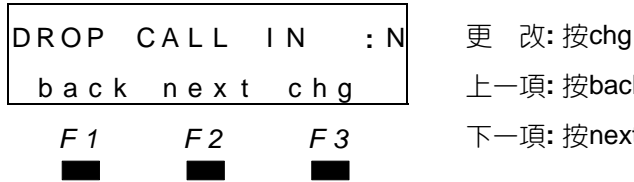

分機資料設定

上一項: 按back 設定範圍**:** Y/N *F1 F2 F3* 下一項**:** 按next

### 機資料設定

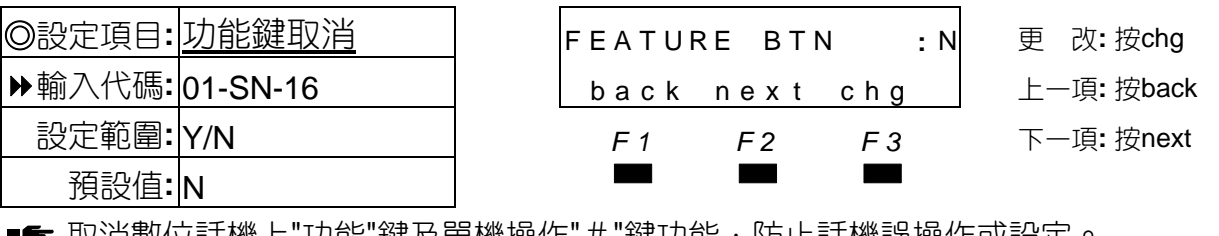

■■ 取消數位詰機上"功能"鍵及單機操作" # "鍵功能,防止詰機誤操作或設定。

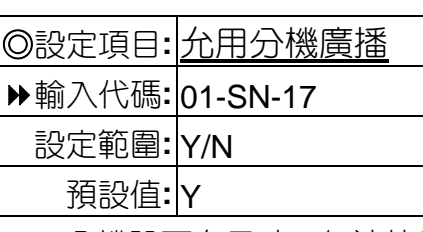

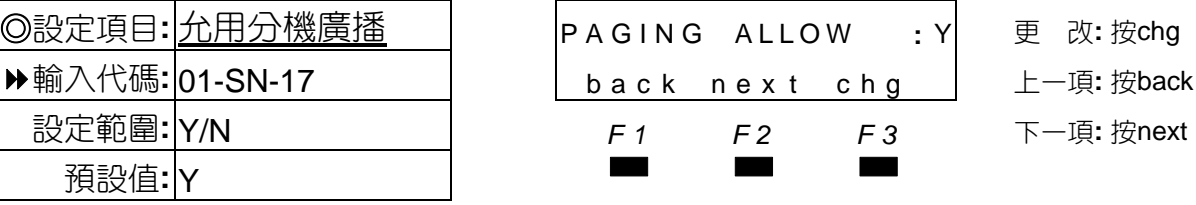

■■ 分機設不允用時,無法使用全體及分群廣播。

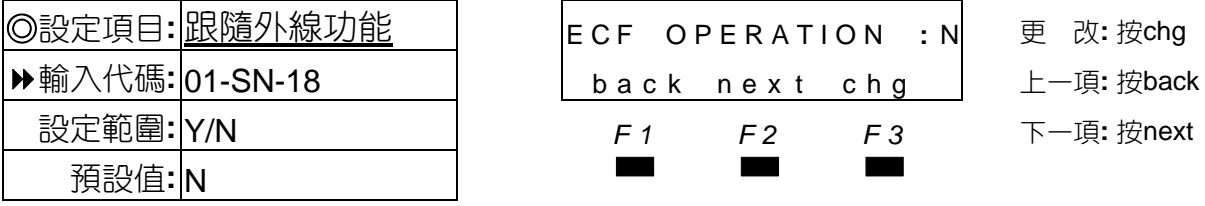

■ 設為允用時,分機跟隨外線(F26)功能才有作用。

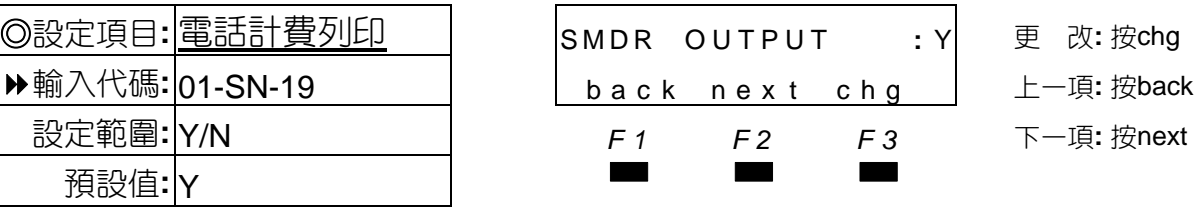

■ 設定分機所有電話記錄,是否在SMDR列印出來。

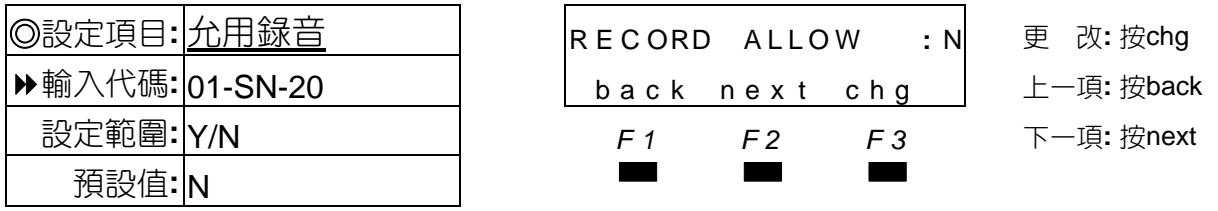

■■ 當系統配接具同步錄音功能的語音信箱,須將本項設定為Y允用錄音後,才可使用一般錄音 功能操作。

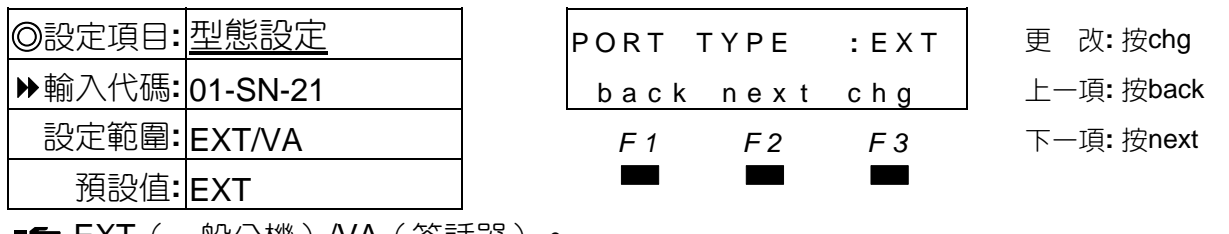

■■ EXI(一般分機)/VA(答詁器 )。

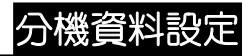

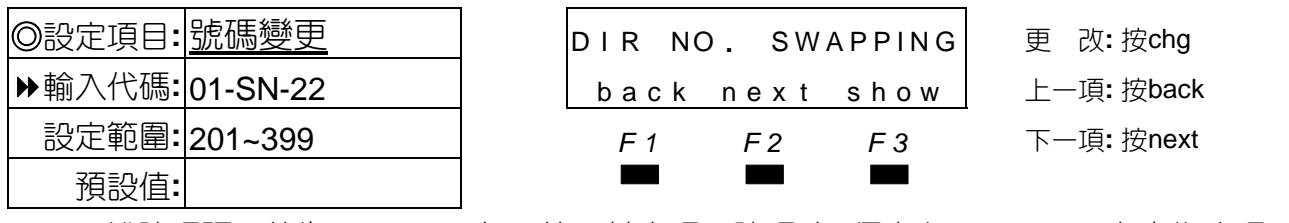

■■ 分機號碼預設值為201~399,如要使用其它碼頭號碼時,須先在08-06-02項次中修改碼頭, 才可以變更。

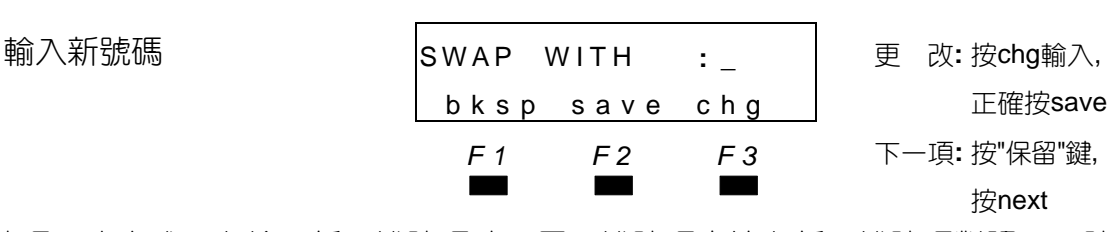

■■ 分機號碼更改方式,在輸入新分機號碼時,原分機號碼直接與新分機號碼對調,而號碼須 在分機碼頭範圍內。

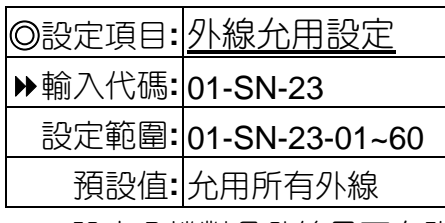

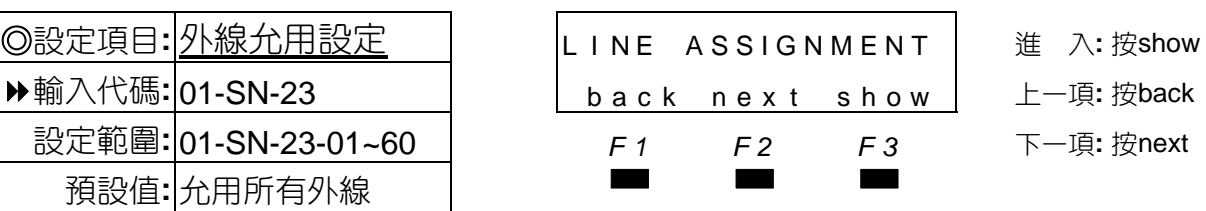

■■ 設定分機對各外線是否允許佔線外撥。

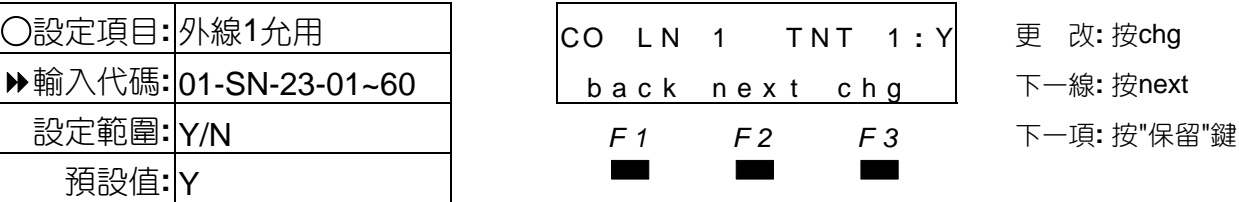

■■ Y允用/N不允用,設定1~60線,外線設為允用時,才允許佔用該外線。

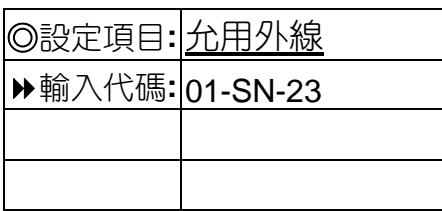

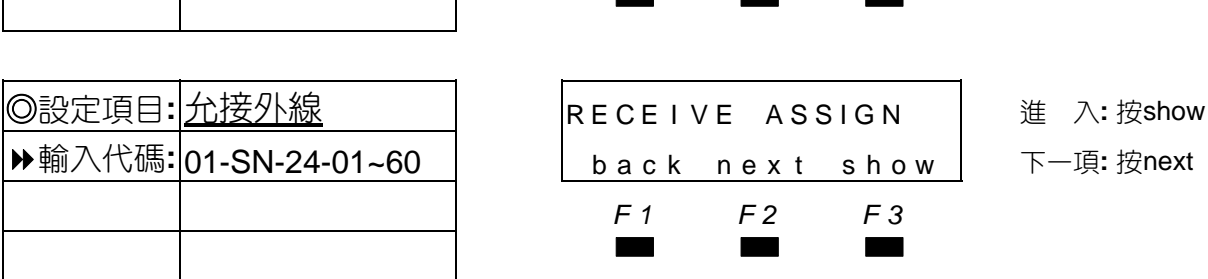

◎設定項目**:** 允用外線 L I NE ASSIGNMENT 下一項**:** <sup>按</sup>next back next show *F1 F2 F3* ▄▄▄

■■ 設定分機對各外線在進線響鈴時,允許接取該外線。

### 分機資料設定

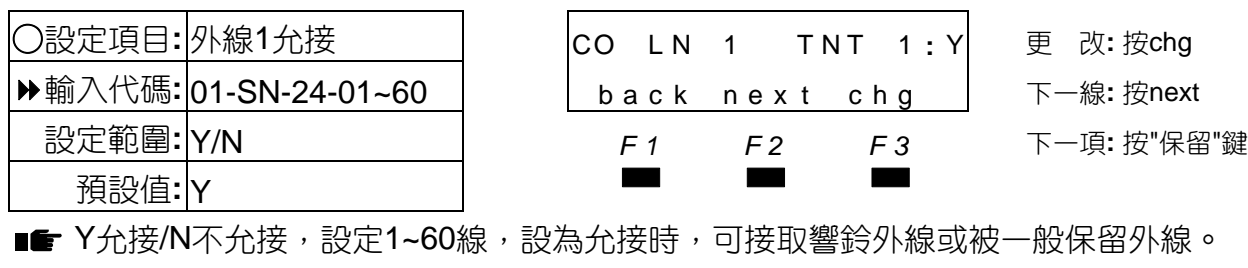

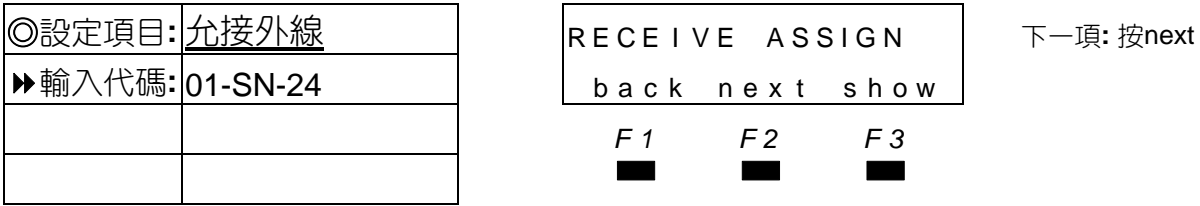

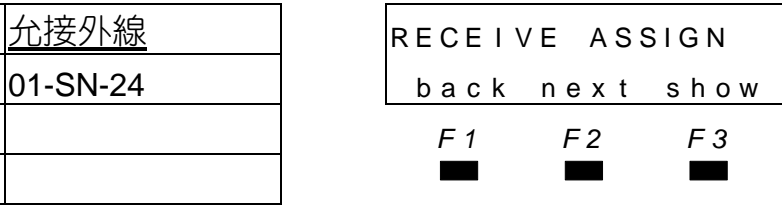

back next

 $\begin{bmatrix} \texttt{DSS} & \texttt{UNIT} \\ \texttt{SSS} & \texttt{UNIT} \\ \texttt{SSS} & \texttt{ONIT} \end{bmatrix}$ : NUL L 下一項: 按next

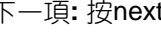

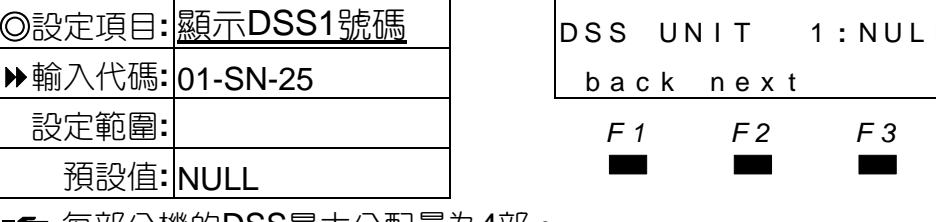

■ 每部分機的DSS最大分配量為4部。 顯示DSS2號碼01-SN-26 顯示DSS3號碼01-SN-27

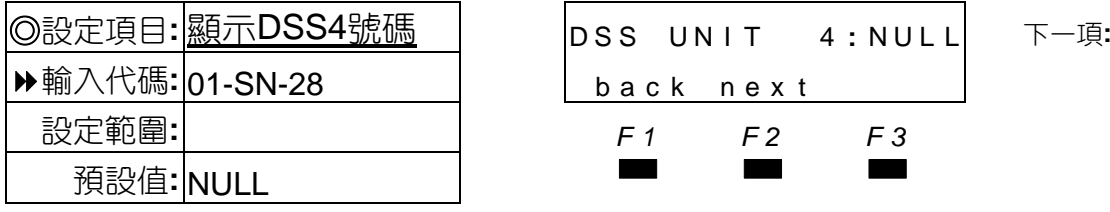

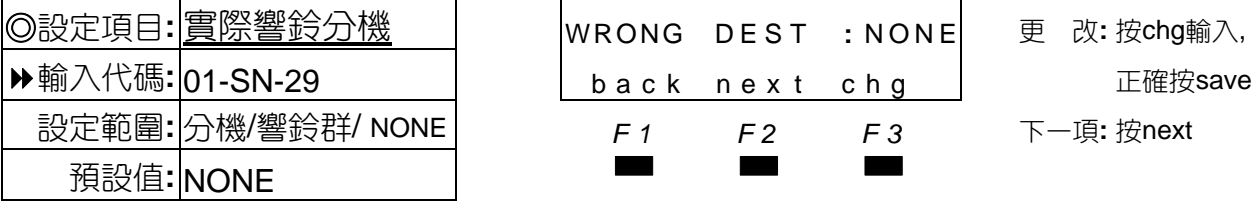

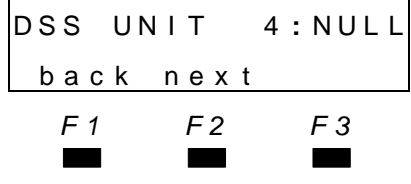

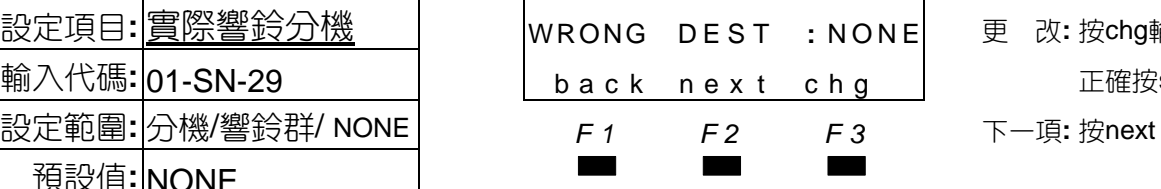

◎設定項目**:** 顯示DSS4號碼 DSS UN I T 4 **:** NUL L 下一項**:** <sup>按</sup>next

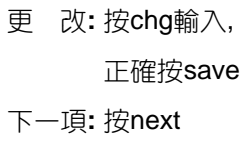

■■ 設定分機號碼對應實際響鈴的號碼,當內建式自動總機接取電話,如對方輸入此分機號碼 則會直接轉為所設定號碼的分機響鈴,預設值NONE為號碼響鈴。

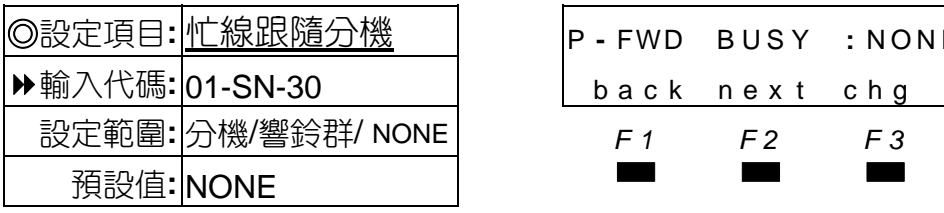

◎設定項目**:** 忙線跟隨分機 <sup>P</sup> **-** FWD B US Y **:** NONE <sup>更</sup> <sup>改</sup>**:** <sup>按</sup>chg輸入, back next chg | 正確按save 設定範圍**:** 分機/響鈴群/ NONE *F1 F2 F3* 下一項**:** 按next

■■ 設定分機忙線時跟隨的分機號碼。

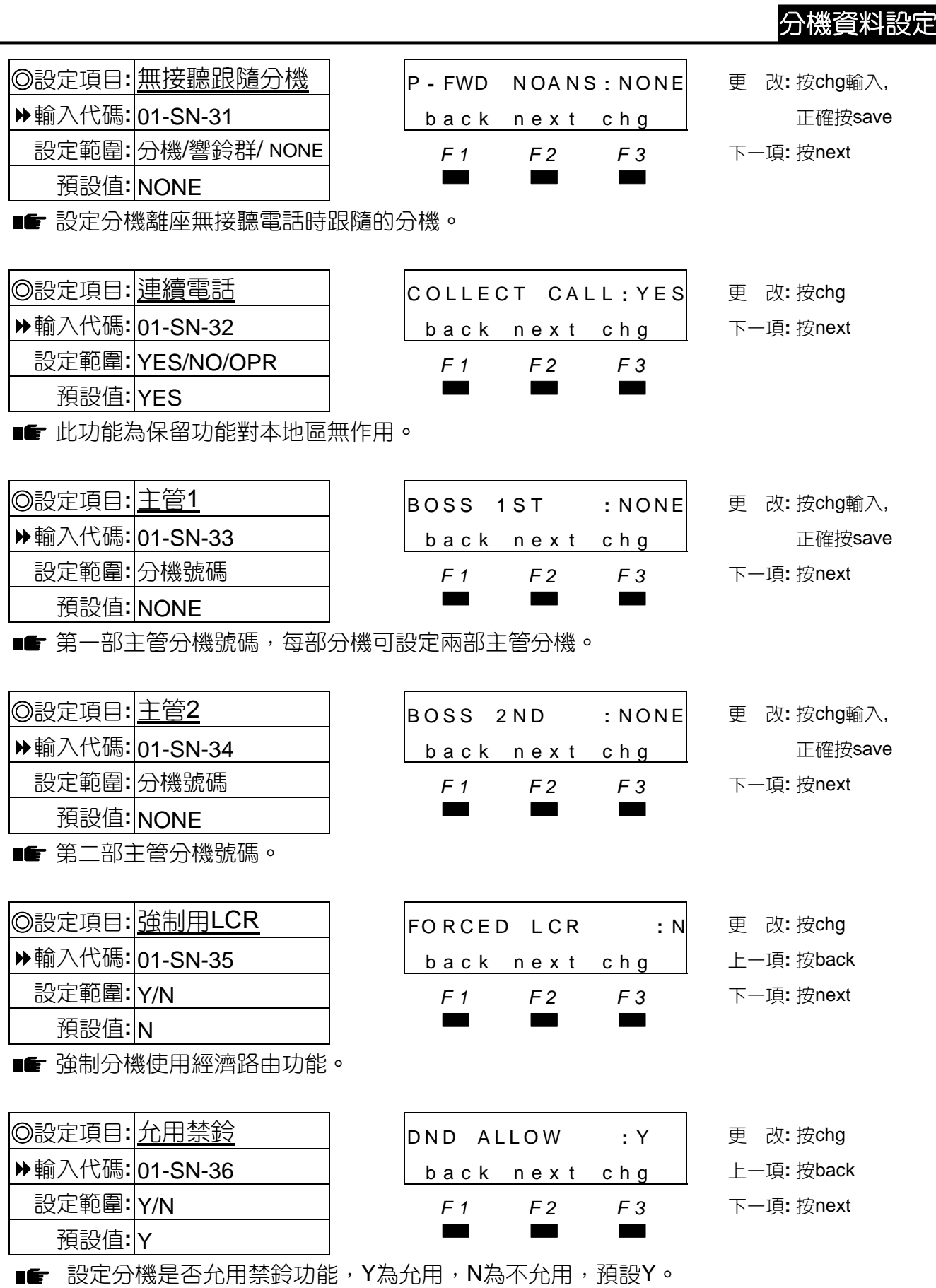

### 分機資料設定

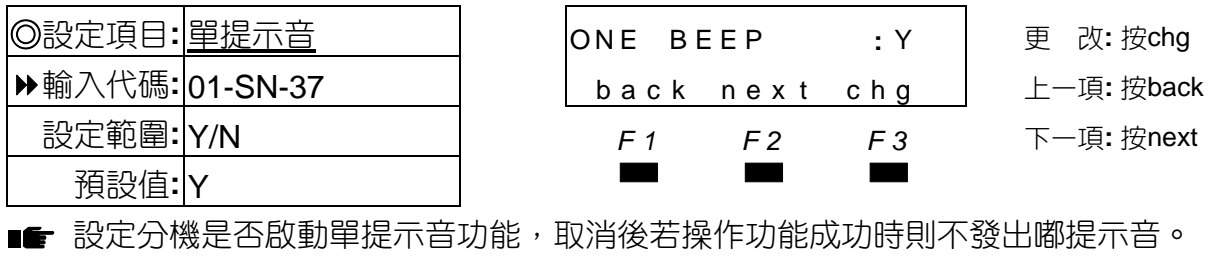

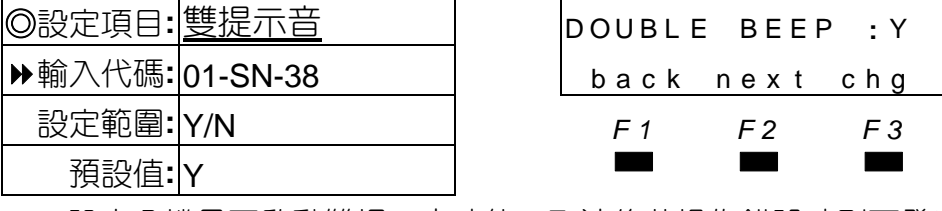

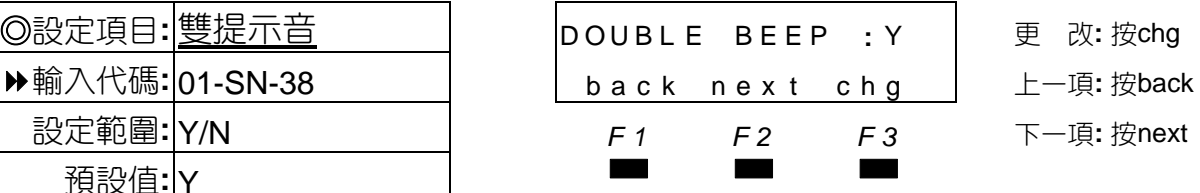

■■ 設定分機是否啟動雙提示音功能,取消後若操作錯誤時則不發出嘟嘟提示音。

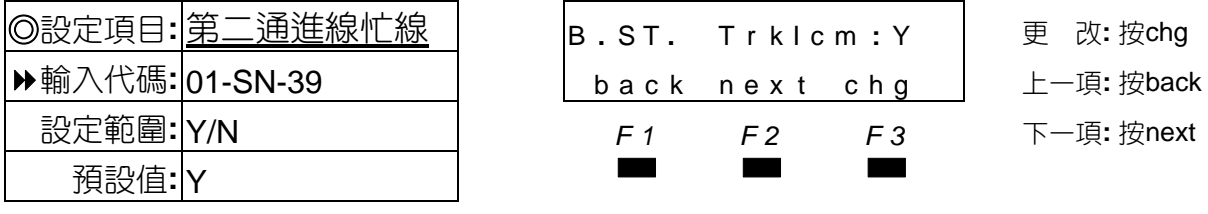

■■ 設定分機通話中,若有第二通來電是否應忙線,N為忙線,Y為非忙線。

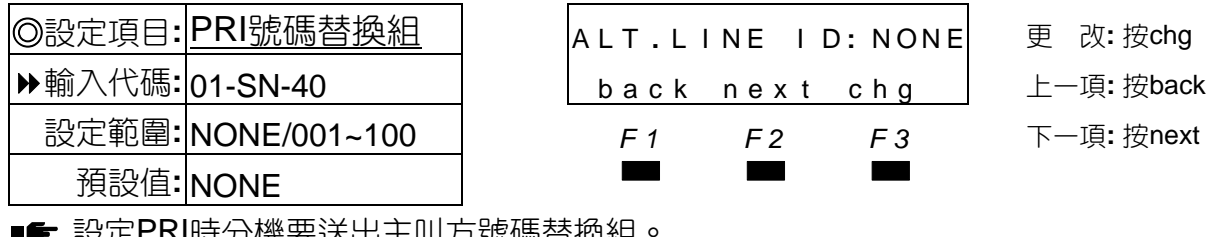

■■ 設止PRI时分機要达出土叫力號熵省娛組

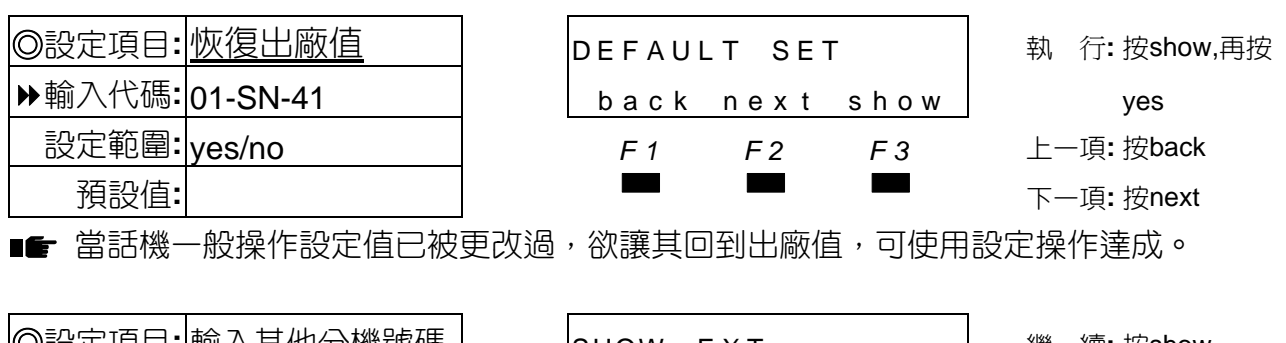

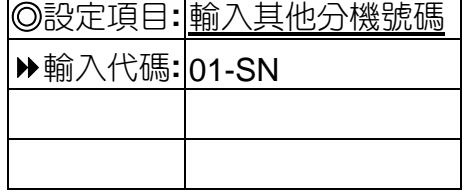

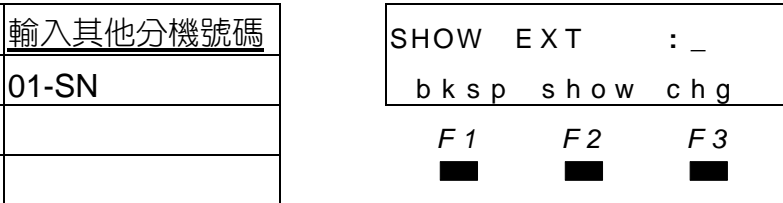

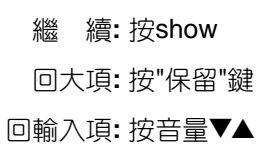

### 4.2 外線資料設定

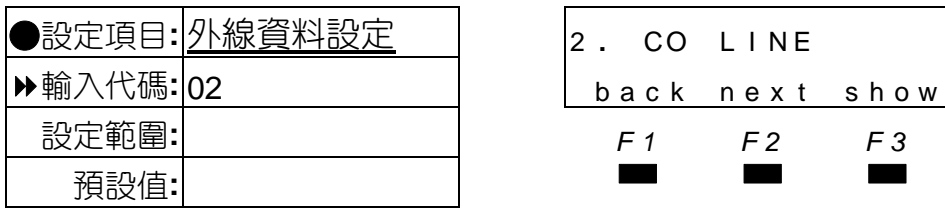

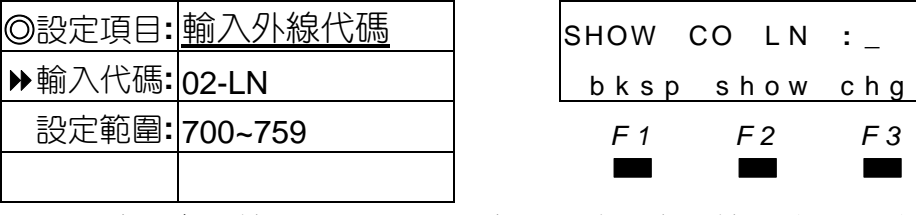

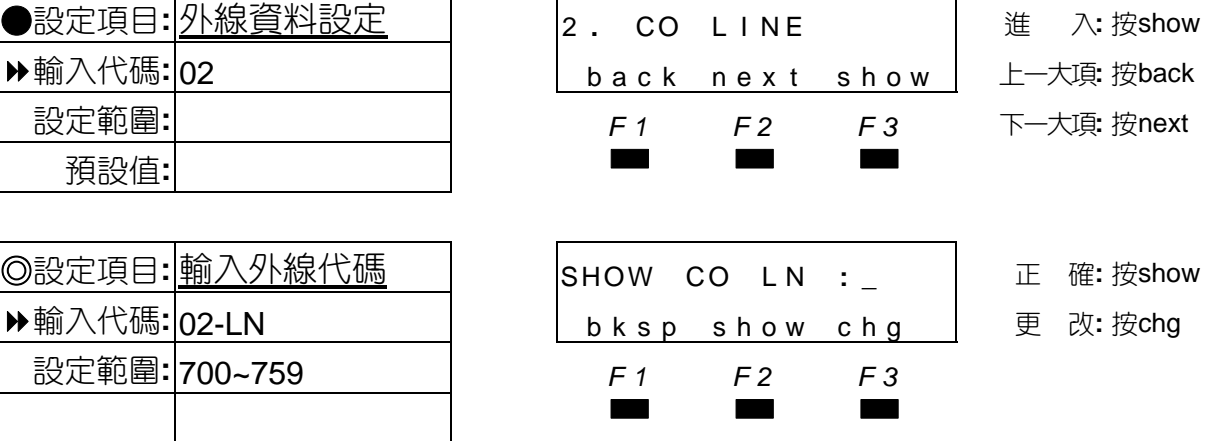

■ LN表示為外線代碼700~759,如要設定所有外線則輸入" \* "鍵。

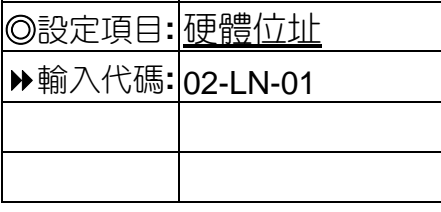

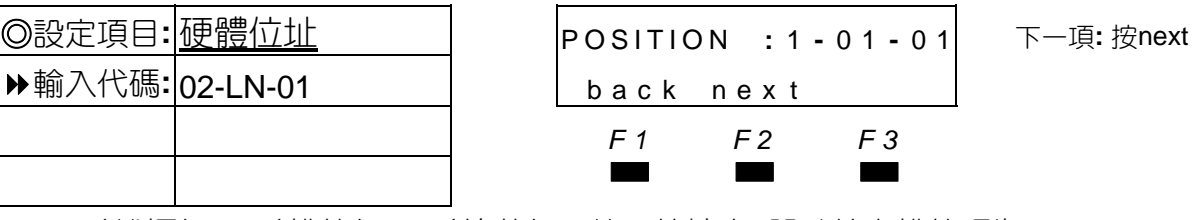

■■ 1 (機櫃)-01 (槽位)-01 (埠數),第二片擴充4路外線卡槽位碼為05。

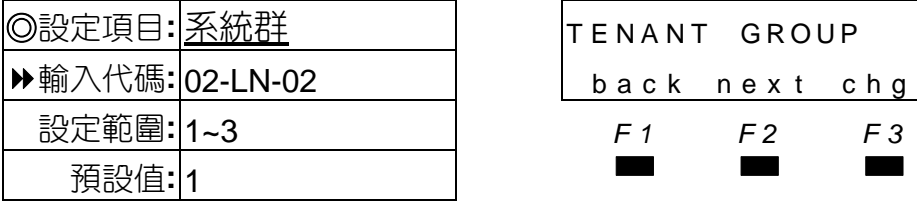

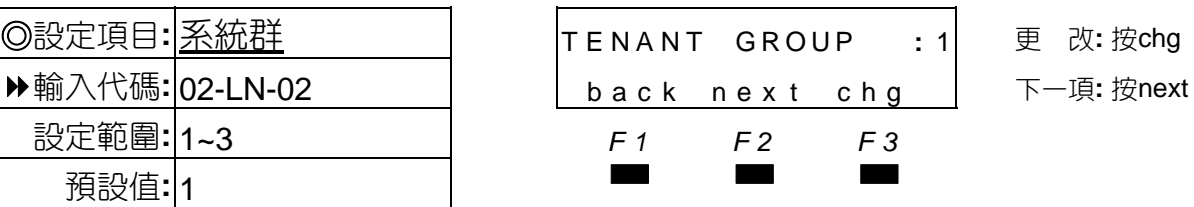

■■ 設定多公司共用系統時,規劃各公司所屬的外線。

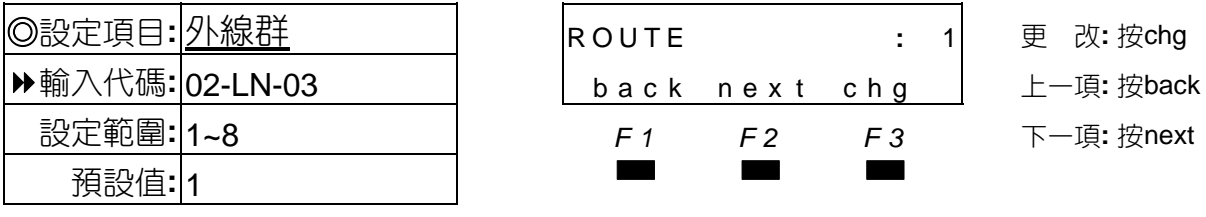

■■ 設定外線所屬的外線群組,當佔用外線時可用該群群代碼抓取。

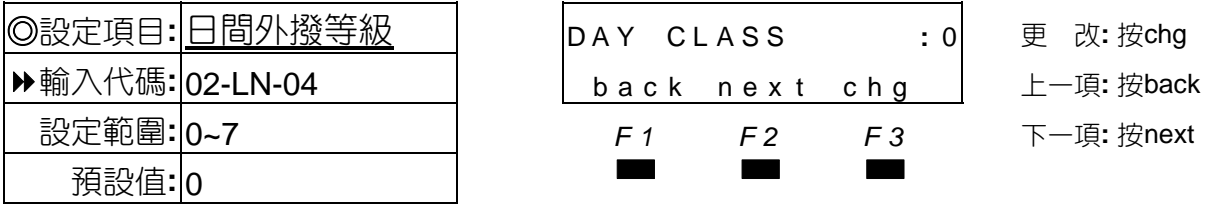

■■ 設定外線日間外撥等級,各等級允撥內容請參照允撥預設表。

#### 外線資料設定

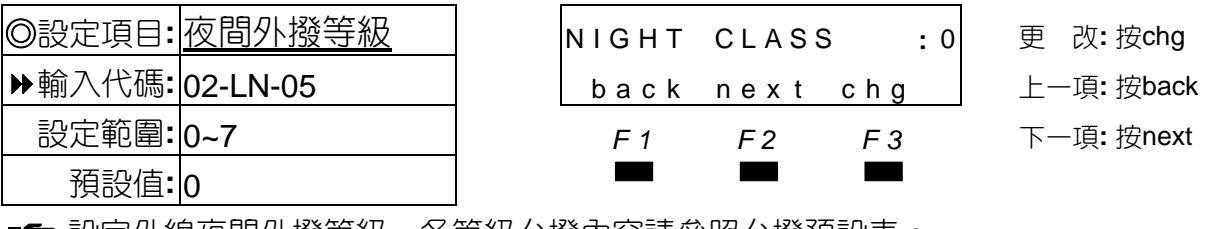

■■ 設定外線夜間外撥等級,各等級允撥內容請參照允撥預設表。

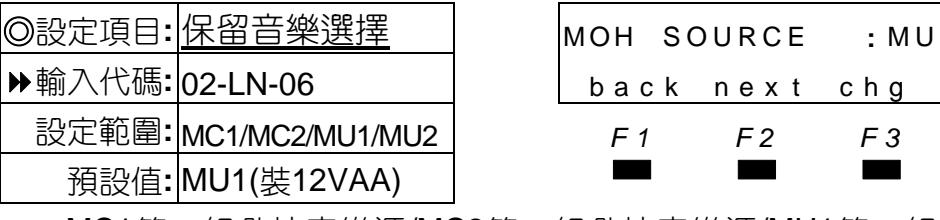

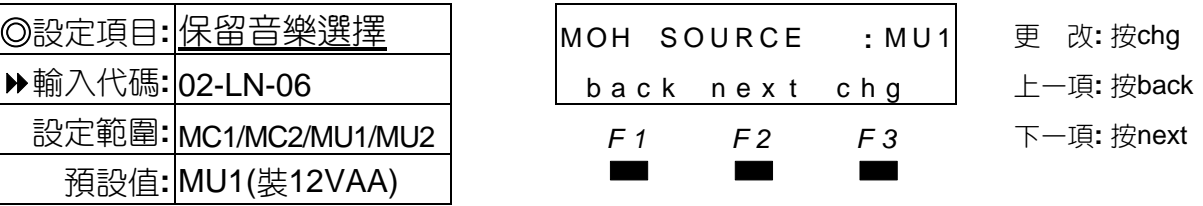

■ MC1第一組外接音樂源/MC2第二組外接音樂源/MU1第一組12VAA音樂源/MU2第二組 12VAA音樂源。

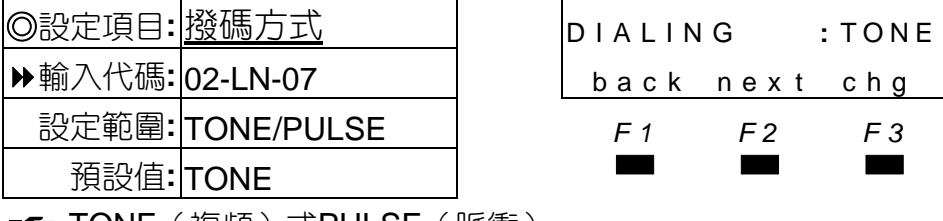

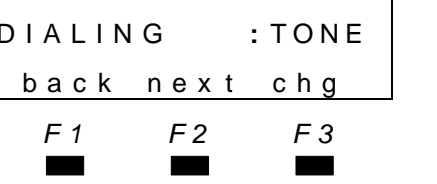

◎設定項目**:** 撥碼方式 DIALING **:** TONE <sup>更</sup> <sup>改</sup>**:** <sup>按</sup>chg 輸入代碼**:** 02-LN-07 back nex t chg 上一項**:** 按back

設定範圍**:** TONE/PULSE *F1 F2 F3* 下一項**:** 按next

■ TONE (複頻)或PULSE (脈衝)。

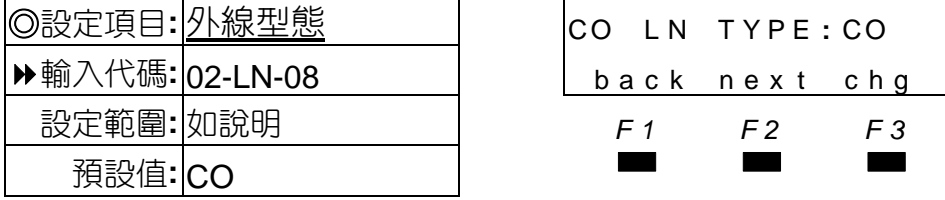

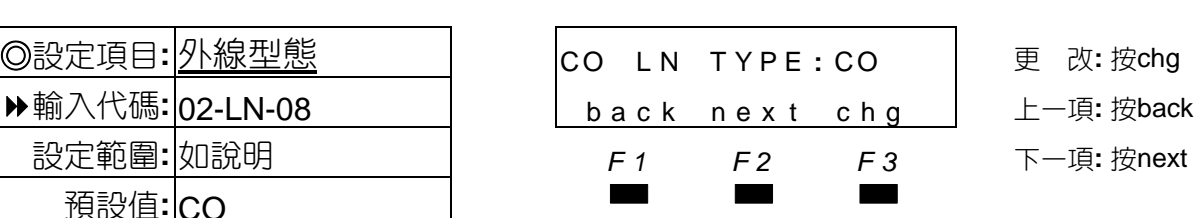

 $\blacksquare$   $\blacksquare$   $\bl$ 

**❷ PBX**: 電子交換機線。

<sup>6</sup> EMPTY: 空接,未接外線空埠應設為EMPTY,避免佔外線群或撥簡撥時被抓取。

**❹ PAGE**: 外線接門口機或攜大器,應將外線設為PAGE,避免佔外線群或撥簡撥時被抓取。

**6 HOTLN**: 磁石專線、網路電話線,避免佔外線群或撥簡撥時被抓取。

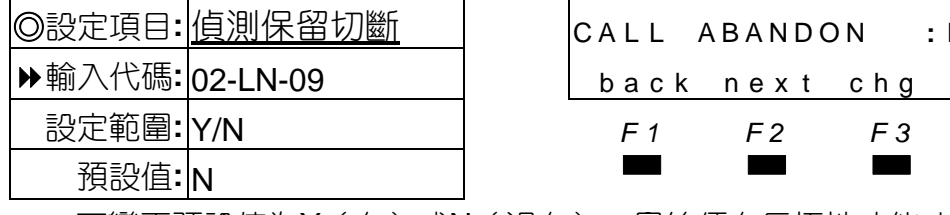

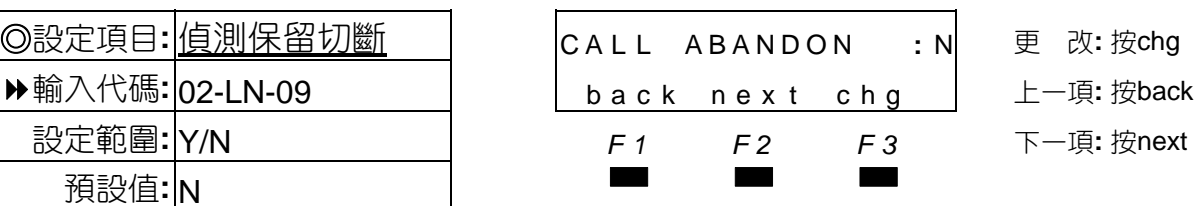

■■ 可變更預設值為Y(有)或N(沒有),局線須有反極性功能才會啟動。

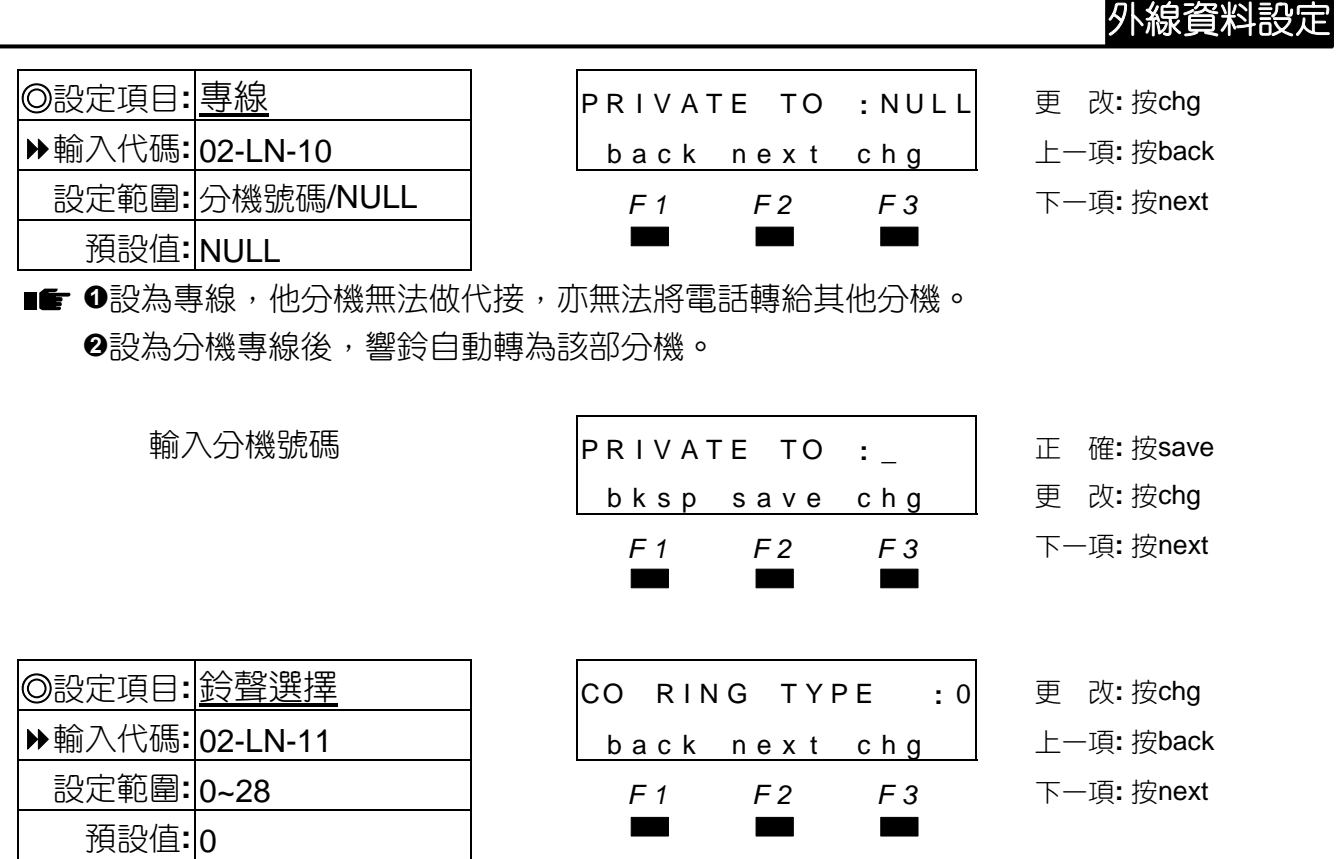

■■ 0依照分機話機設定響鈴模式響鈴, 1~28則由系統控制話機響鈴模式響鈴, 以提供系統區 分各外線進線的響鈴聲,9~28必須是和弦話機才有此音樂鈴聲功能。

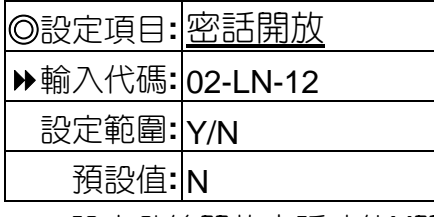

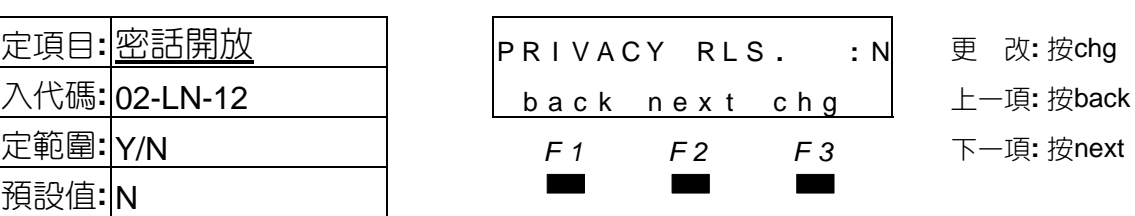

■■ 設定外線開放密話功能Y開放/N不開放,通話中允許他分機可佔此線會談。

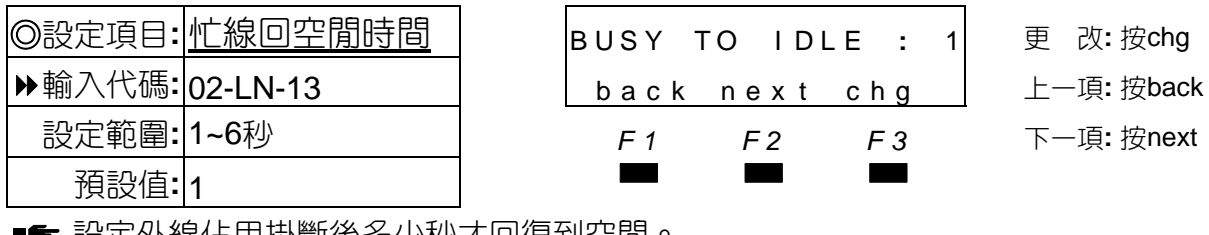

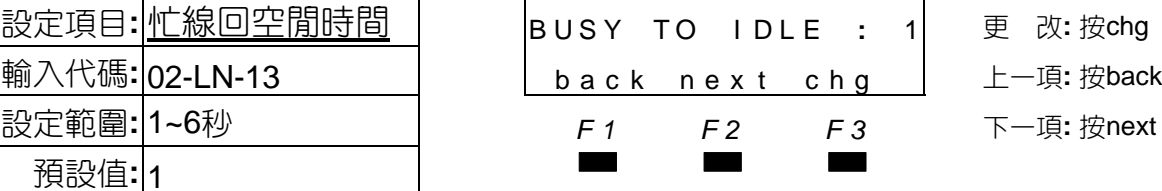

■■ 設定外線佔用掛斷後多少秒才回復到空閒。

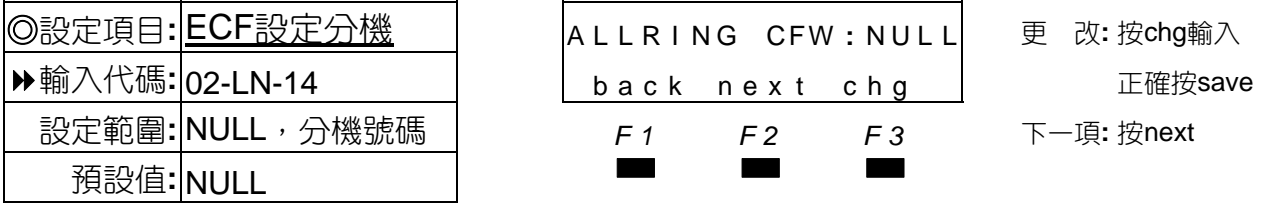

■ <sup>●設定此線外線在被設為兩部以上分機進線響鈴時,允許由哪一部分機做ECF功能操作。</sup> **2**當日間6組響鈴分機的第1組輸入分機,此外線all ring cfw自動會更新為該分機號碼。

### 外線資料設定

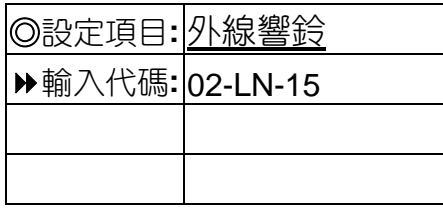

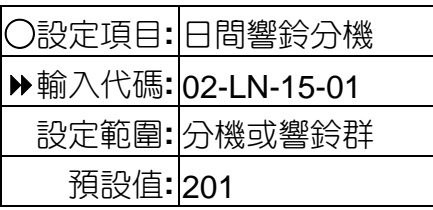

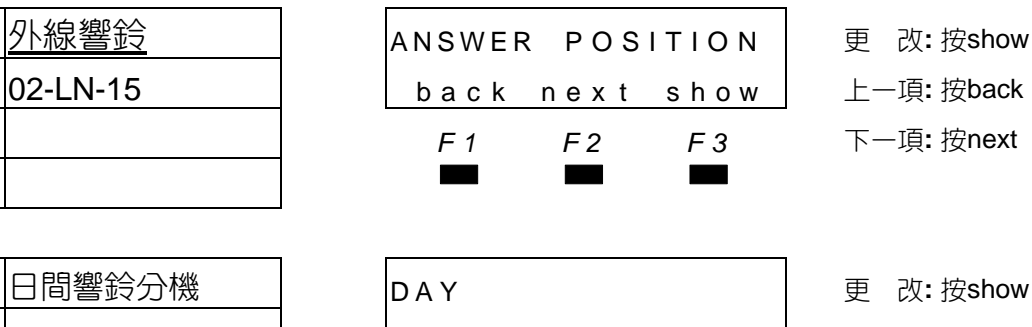

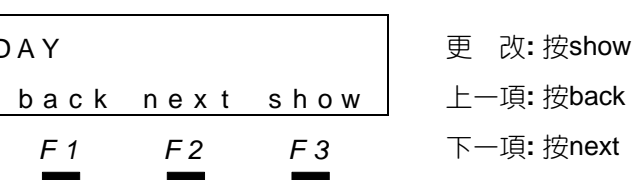

預設值**:** <sup>201</sup>▄▄▄ ■■ 日間時段可設定6組分機號碼或響鈴分配群。

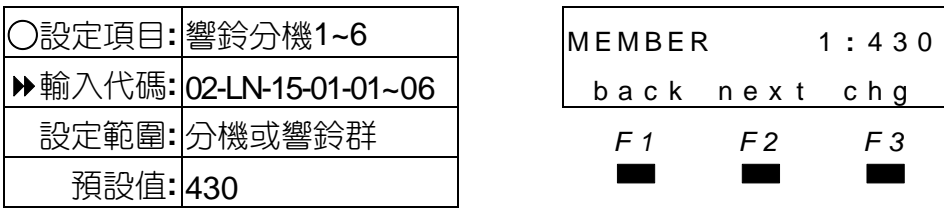

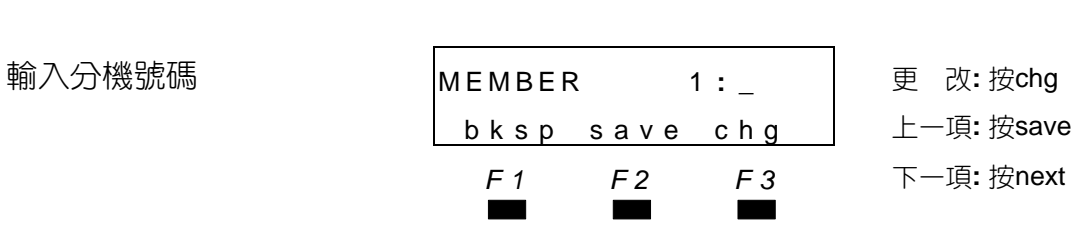

- ○設定項目**:** 響鈴分機1~6 MEMBER 1 **:** 430 更 改**:** 按chg輸入 back next chg | 上一項: 按back
	- 設定範圍**:** 分機或響鈴群 *F1 F2 F3* 下一項**:** 按next

輸入代碼**:** 02-LN-15 back nex t show 上一項**:** 按back *F1 F2 F3* 下一項**:** 按next

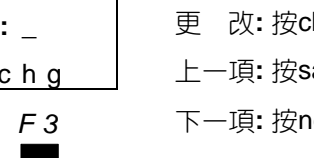

■■ 依序設定1~6組響鈴分機。

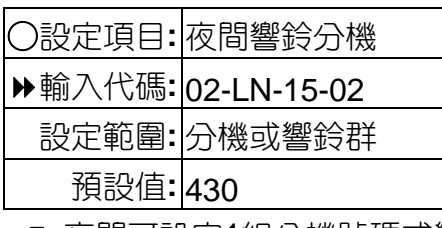

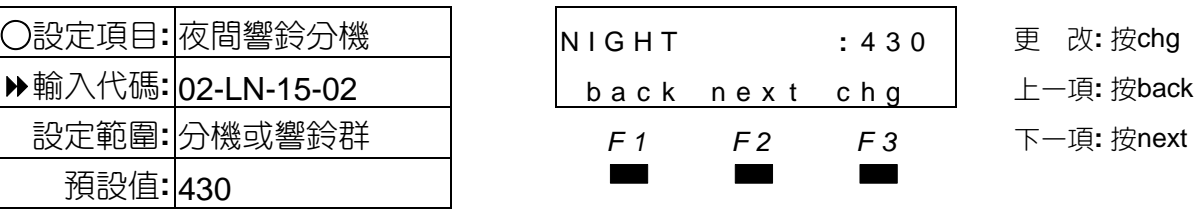

■■ 夜間可設定1組分機號碼或響鈴分配群。

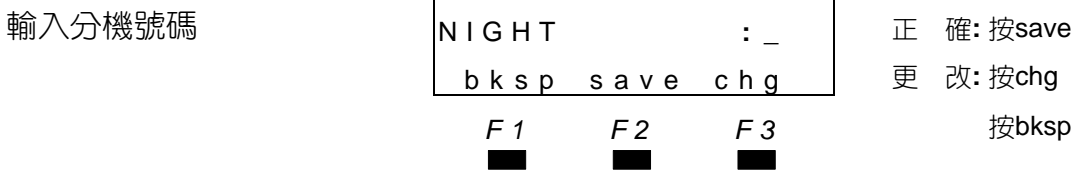

bksp save chg 更 改**:** 按chg

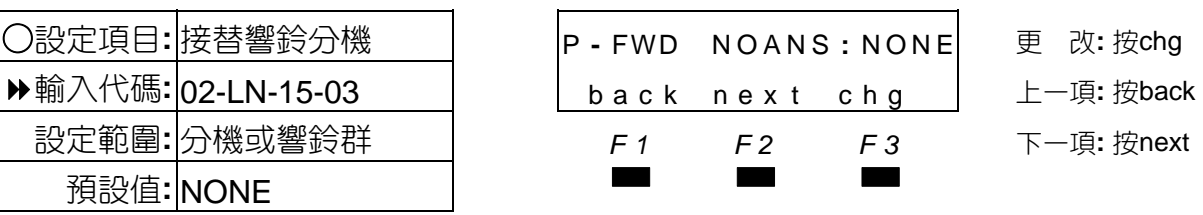

■■ 設定日夜間響鈴分機,響鈴無人接聽時接替響鈴的分機。

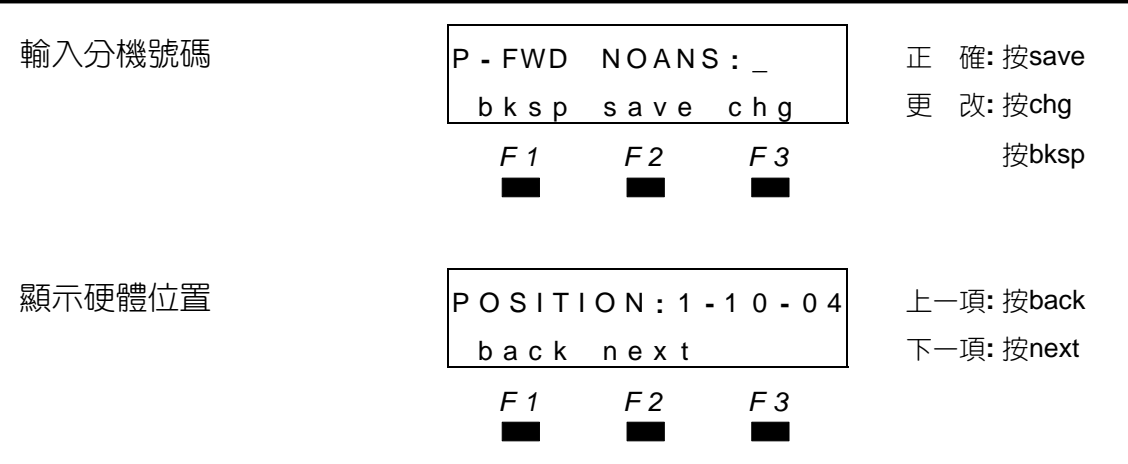

■■ 繼續設定其他外線代碼按"保留"鍵

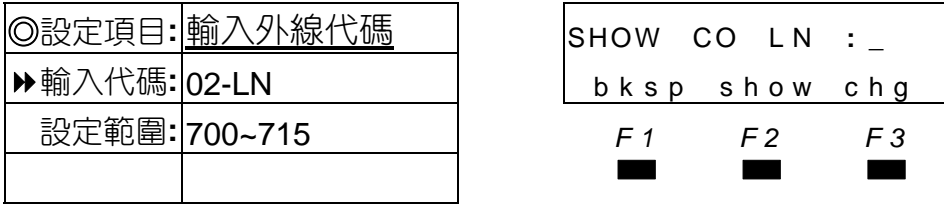

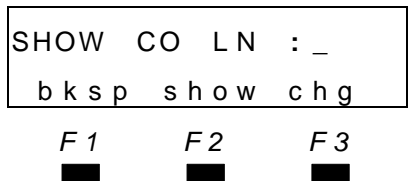

◎設定項目**:** 輸入外線代碼 SHOW CO L N **: \_** <sup>繼</sup> <sup>續</sup>**:** 輸入按show 輸入代碼**:** 02-LN bksp show chg 更 改**:** 按chg 設定範圍**:** 700~715 *F1 F2 F3* 下一大項**:** 按"保留"鍵

外線資料設定

■■ 繼續設定其他外線,輸入該外線代碼設定。

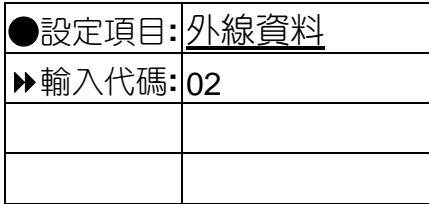

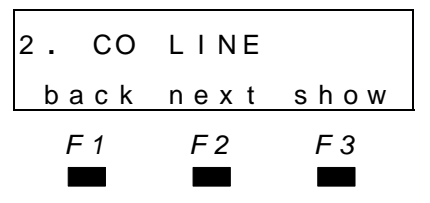

●設定項目**:** 外線資料 <sup>2</sup> **.** CO L I NE <sup>更</sup> <sup>改</sup>**:** <sup>按</sup>show 輸入代碼**:** 02 back nex t show 上一項**:** 按back *F1 F2 F3* 下一項**:** 按next 回輸入項: 按音量▼▲

### 話務資料設定

# 4.3 話務資料設定

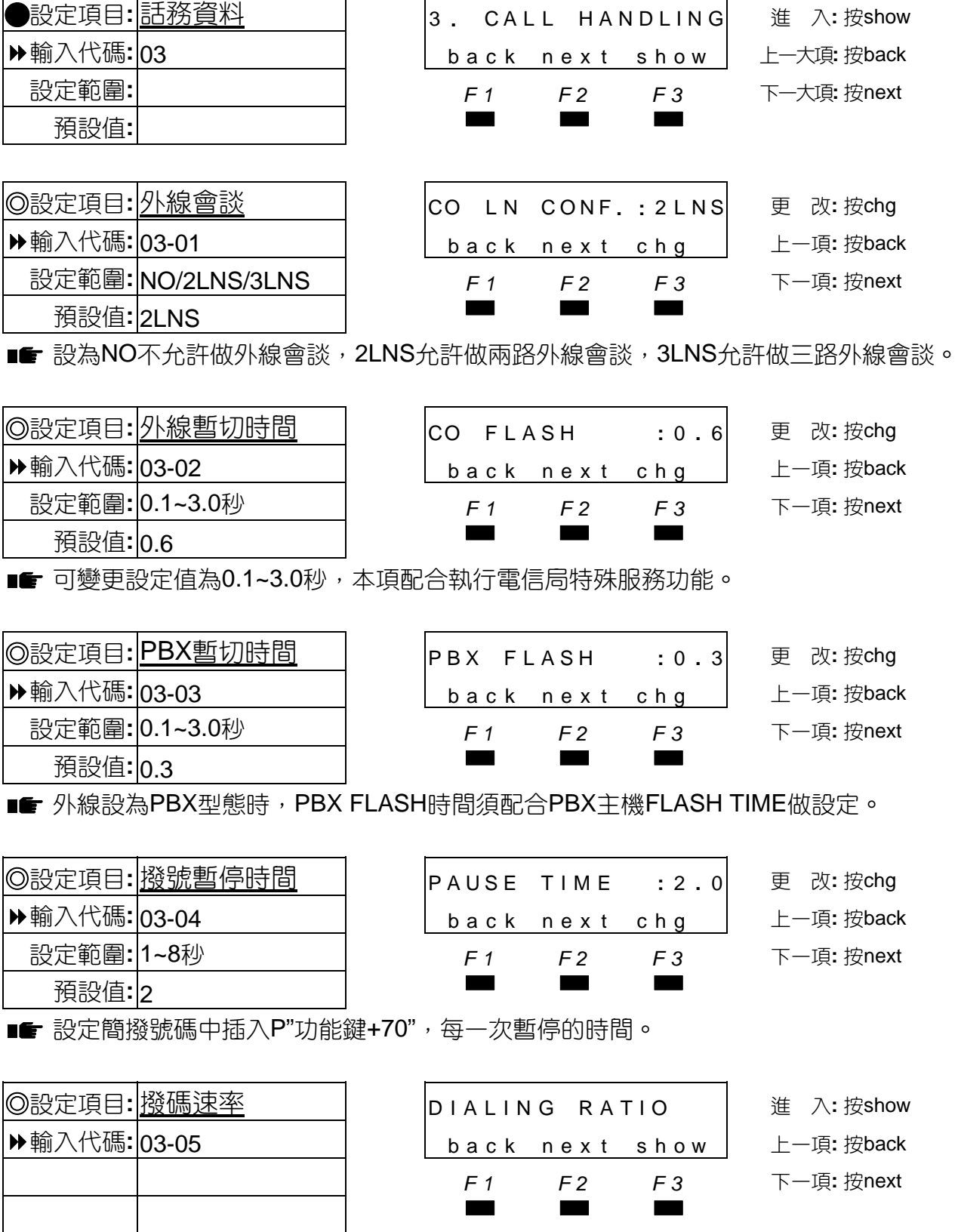

設定外線DTMF/PULSE送碼的參數。

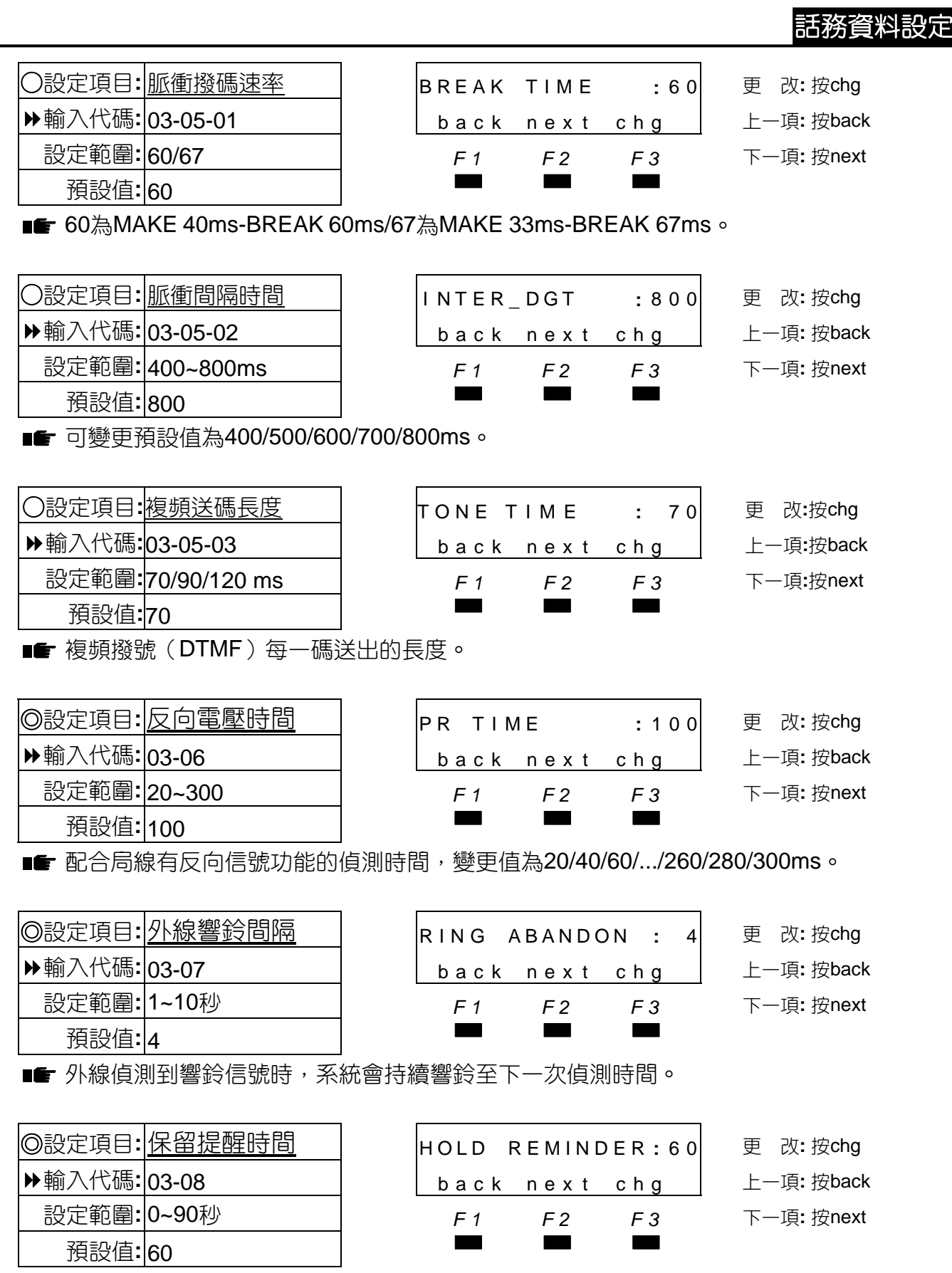

■■ 變更值為0/10/30/60/90秒,0為無保留提醒音。

#### 話務資料設定

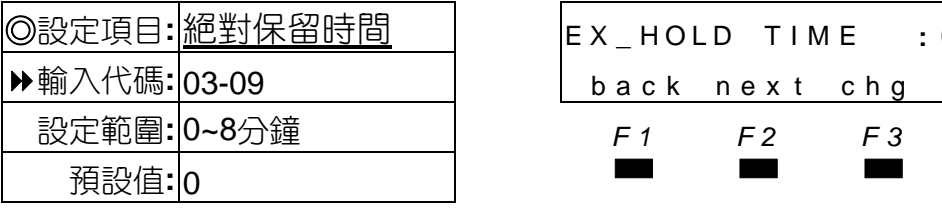

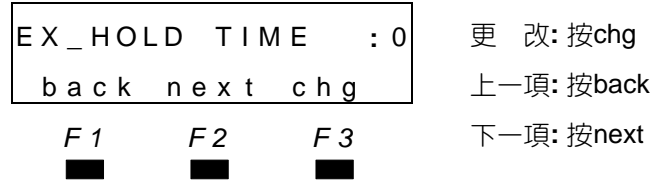

■■ ❶0為不允許絕對保留。

●外線在絕對保留時,其他分機無法接取,唯有絕對保留時效過後,轉為一般保留狀態時, 才允許接取。

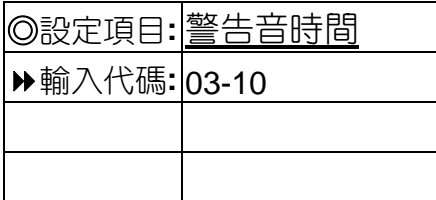

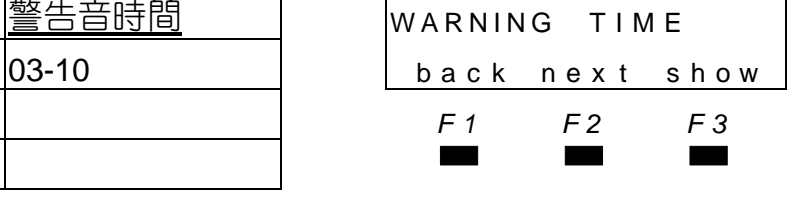

◎設定項目**:** 警告音時間 WARNING T I M E <sup>進</sup> <sup>入</sup>**:** <sup>按</sup>show 輸入代碼**:** 03-10 back nex t show 上一項**:** 按back

- *F1 F2 F3* 下一項**:** 按next
- ○設定項目**:** 外撥限時切斷 OUTGOING CAL L **:** 5 更 改**:** 按chg輸入, 輸入代碼**:** 03-10-01 back nex t chg 正確按save
	- 設定範圍**:** 1~30分鐘 *F1 F2 F3* 上一項**:** 按back
		- 預設值**:** <sup>5</sup>▄▄▄ 下一項**:** <sup>按</sup>next

○設定項目**:** 撥入限時切斷 INCOMING CAL L **:** 5 更 改**:** 按chg輸入,

設定範圍**:** 1~30分鐘 *F1 F2 F3* 上一項**:** 按back

■■ 控制分機外撥通話警告音及通話限時切斷時間。

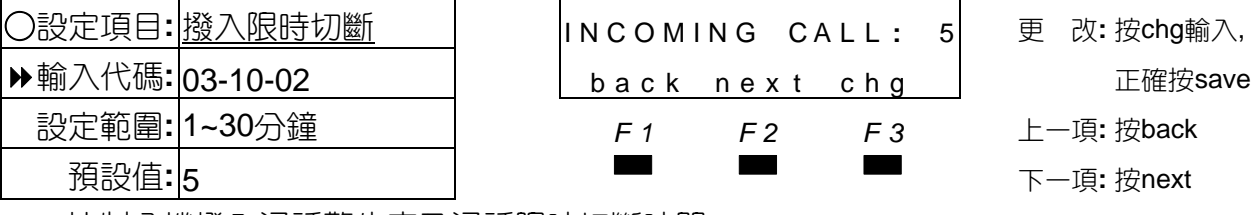

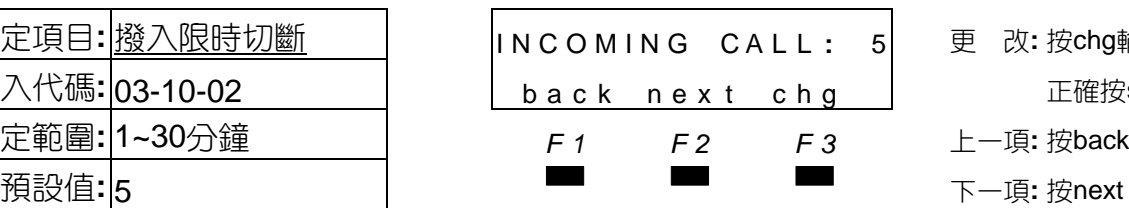

■■ 控制分機撥入通話警告音及通話限時切斷時間。

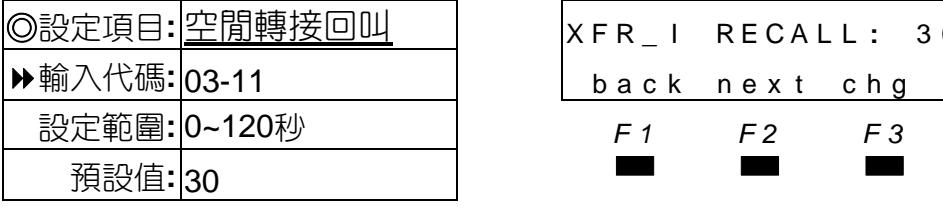

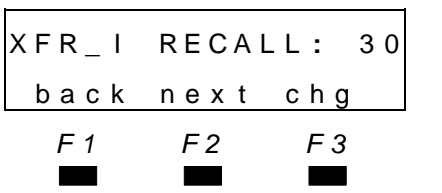

◎設定項目**:** 空閒轉接回叫 XFR **\_** I RECAL L **:** 3 0 <sup>更</sup> <sup>改</sup>**:** <sup>按</sup>chg 輸入代碼**:** 03-11 back nex t chg 上一項**:** 按back 設定範圍**:** 0~120秒 *F1 F2 F3* 下一項**:** 按next

■■ ❶内外線轉接,對方無人接聽時,再轉回原轉出分機時間。 變更值為0/10/15/20/25/30/35/40/45/50/55/60/90/120秒。

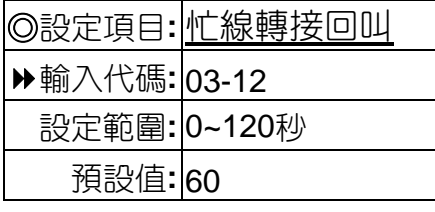

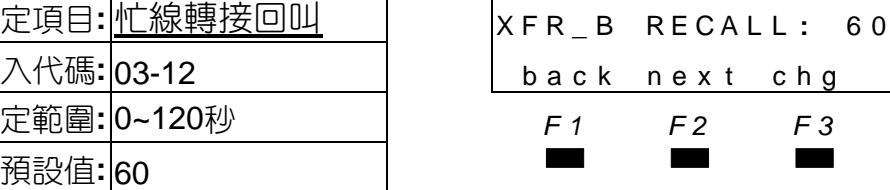

◎設定項目**:** 忙線轉接回叫 XFR **\_** B RECAL L **:** 6 0 <sup>更</sup> <sup>改</sup>**:** <sup>按</sup>chg 輸入代碼**:** 03-12 back nex t chg 上一項**:** 按back 設定範圍**:** 0~120秒 *F1 F2 F3* 下一項**:** 按next

■■ ❶内外線轉接,對方在忙線時,再轉回原轉出分機時間。 變更值為0/10/15/20/25/30/35/40/45/50/55/60/90/120秒。

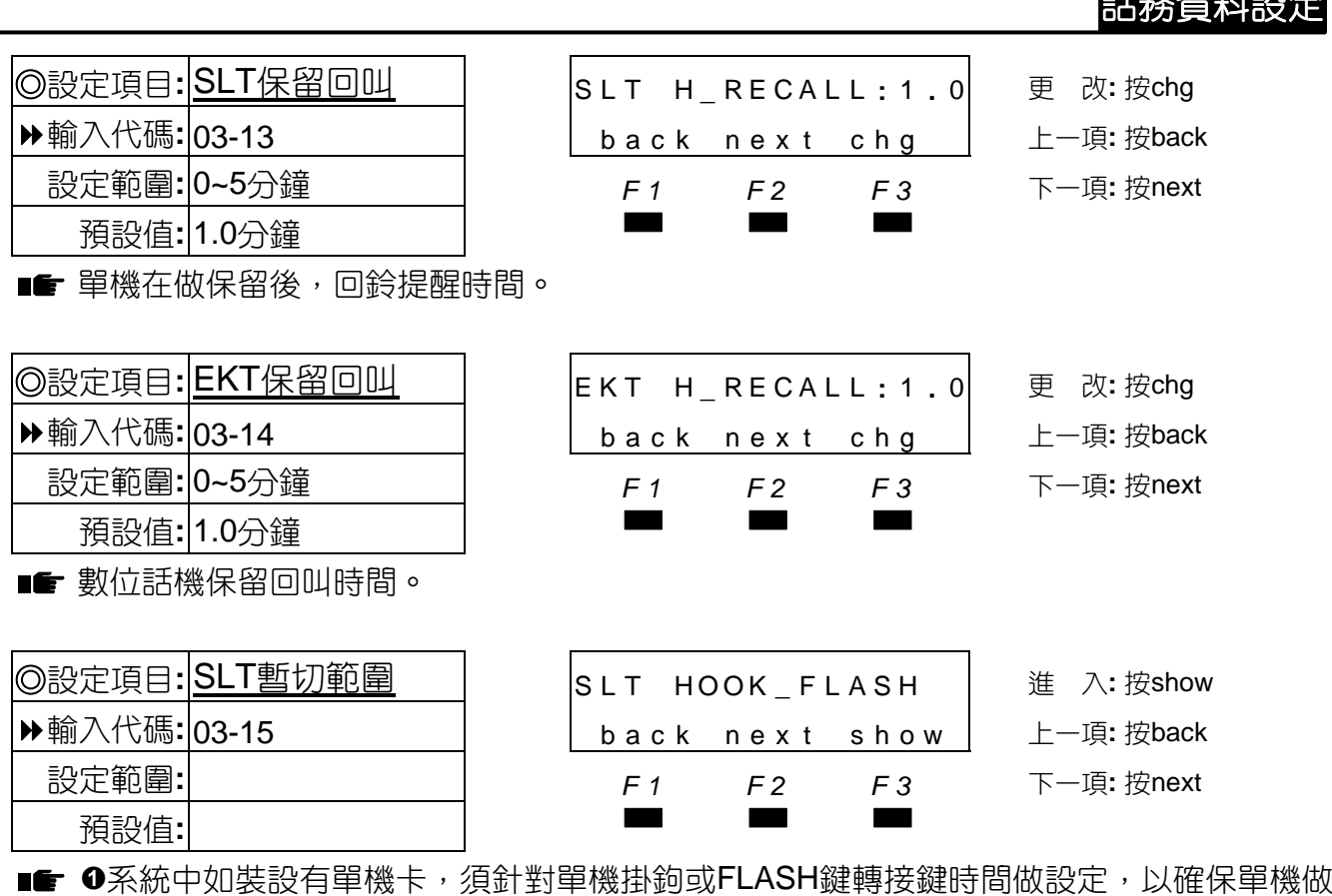

 $=1.77$ 

保留或轉接不致將電話切斷。

**<sup>2</sup>設定上下限時間,應與單機FLASH時間須有上下各100ms寬容度。** 

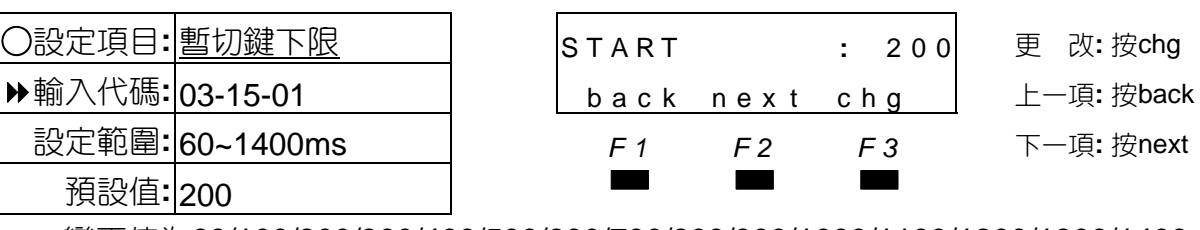

■■ 變更值為60/100/200/300/400/500/600/700/800/900/1000/1100/1200/1300/1400ms。

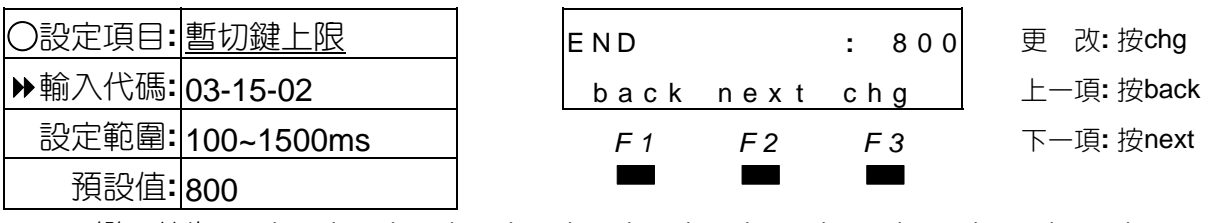

■■ ●變更值為100/200/300/400/500/600/700/800/900/1000/1100/1200/1300/1400/1500ms。 請注意! END時間必須大於START時間。

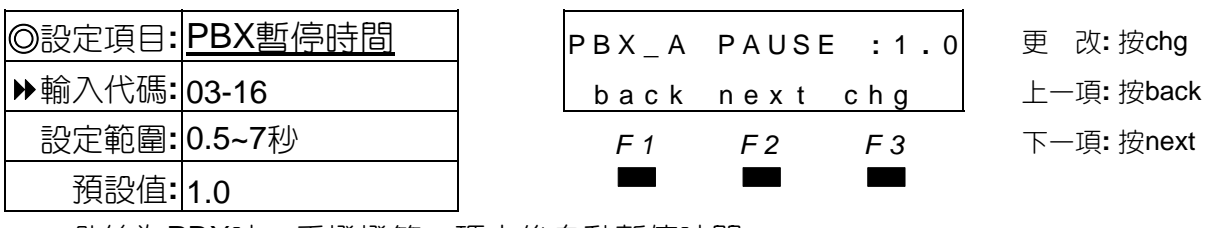

■■ 外線為PBX時,重撥撥第一碼之後自動暫停時間。
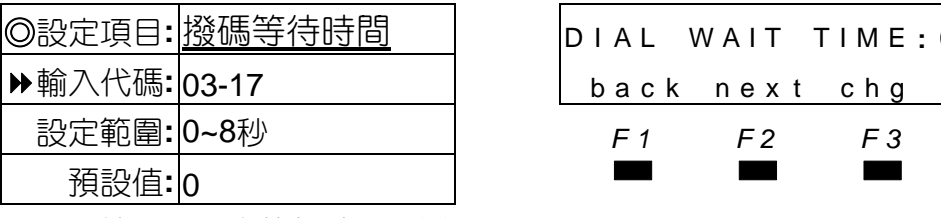

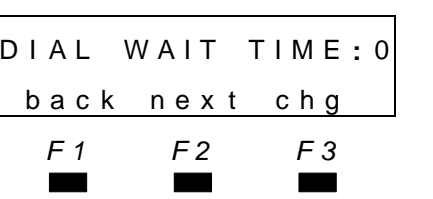

◎設定項目**:** 撥碼等待時間 DI AL WAIT TIME **:** <sup>0</sup> <sup>更</sup> <sup>改</sup>**:** <sup>按</sup>chg 輸入代碼**:** 03-17 back nex t chg 上一項**:** 按back 設定範圍**:** 0~8秒 *F1 F2 F3* 下一項**:** 按next

■■ 外線撥碼固定停頓時間再送碼。

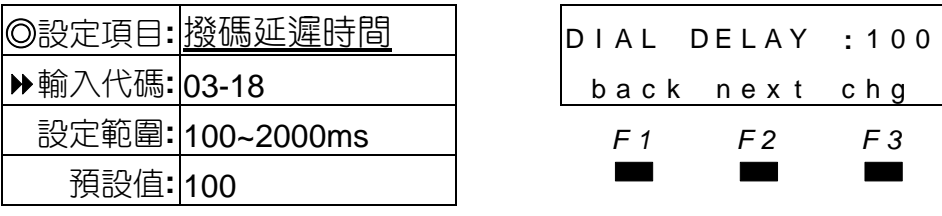

**▶輸入代碼: 03-19** 

設定範圍: 0~60秒

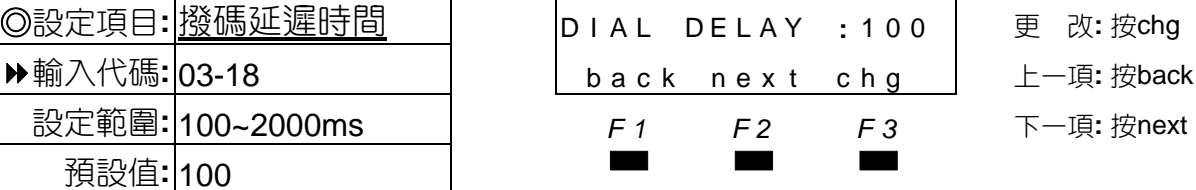

■■●外線撥碼固定延遲時間。 **❷變更值為100/500/1000/1500/2000ms。** 

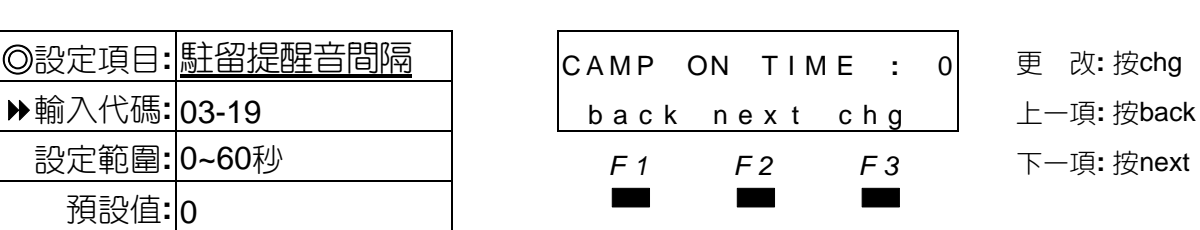

■■ ◆分機做CAMP ON功能或響鈴分配群分機全部忙線時,若再有電話響鈴或轉入時,響鈴分 配群話機會發出提醒音時間。

●變更值為0/10/20/30/40/50/60秒。

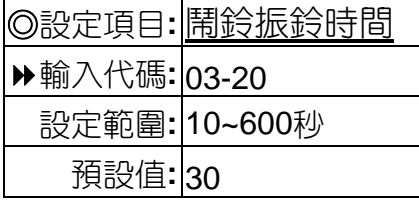

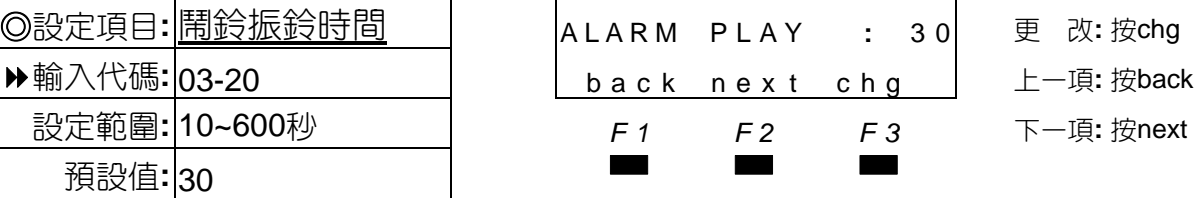

■■ ◆分機設鬧鈴振鈴時,振鈴的時間長度。 變更值為10/30/60/120/180/240/300/360/420/480/540/600秒。

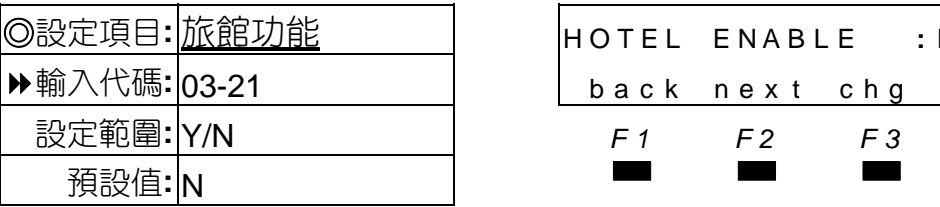

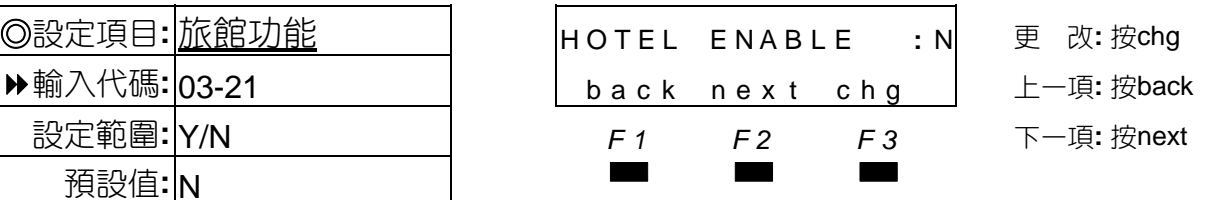

■■ 設為Y,系統可做CHECK IN/CHECK OUT功能,當設定為旅館功能後,所有分機立即變為 CHECK OUT狀態,無法佔用外線,須做CHECK IN後才可使用。

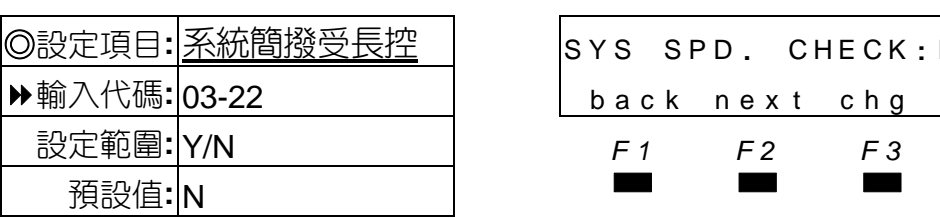

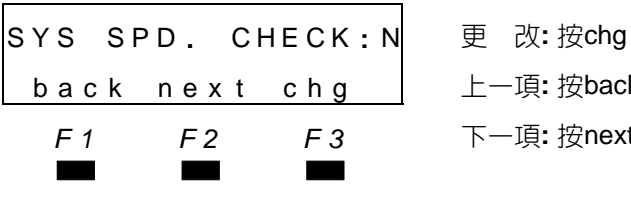

輸入代碼**:** 03-22 back nex t chg 上一項**:** 按back 設定範圍**:** Y/N *F1 F2 F3* 下一項**:** 按next

■■ 設為Y時,分機使用系統簡撥,須受分機外撥等級限制,設N則不受限制。

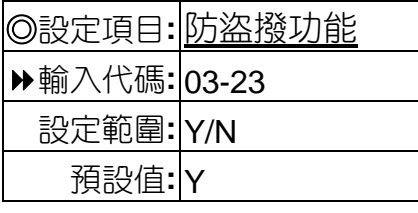

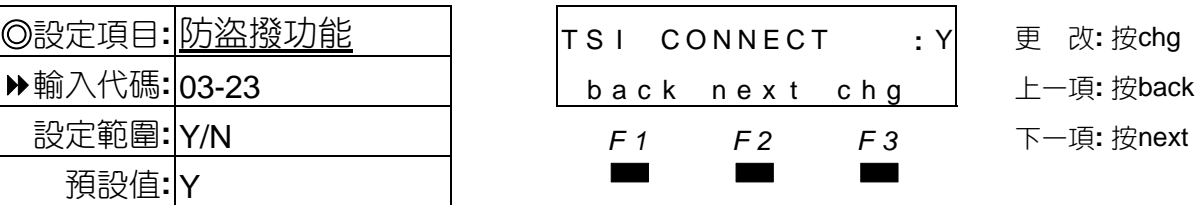

■■ ❶設防盜撥時,外撥電話須通過限撥表碼頭後才可通話,以防止巧撥器盜撥,若未通過分 機限撥碼,系統不允許做外線通話及保留或轉接功能。

<sup>2</sup>Y(不防)或N(防盜撥)。

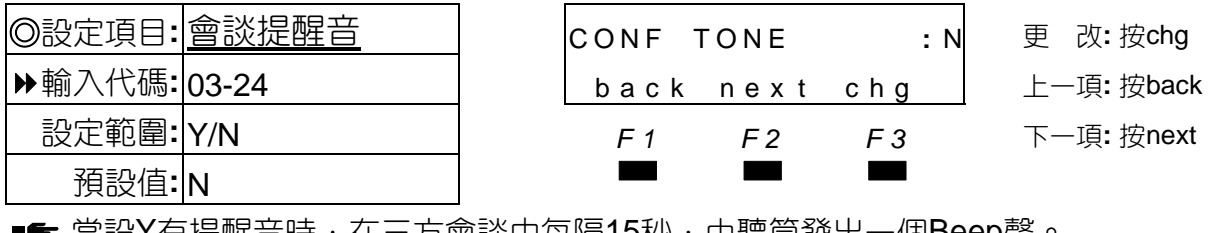

■■ 冨設Y有提醒首時,仕二力曾談中母隔15秒,田聽同發出一個Beep聲。

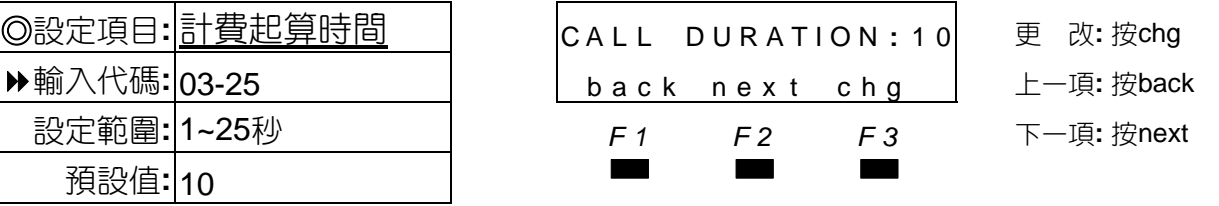

■■ 局線沒有反極信號功時能,電話計費以此時間起算,以撥完最後一碼後開始計時10秒,超 出10秒之後的時間均列入計費。

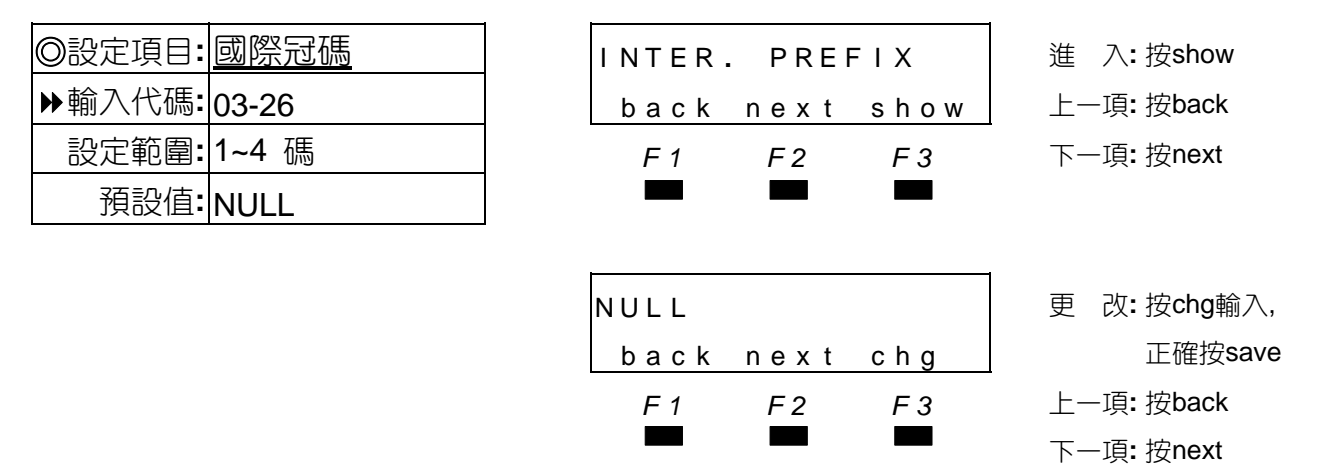

■■ ◆本項配合來電顯示設定裝機地點的國際電話外撥代碼,依各國家輸入不同的國際冠碼。 **❷**若電信單位未送此碼,則本項不須設定。

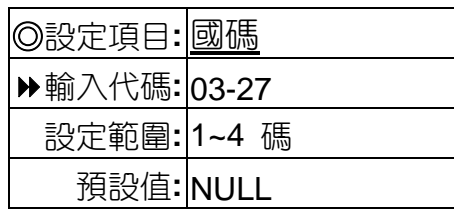

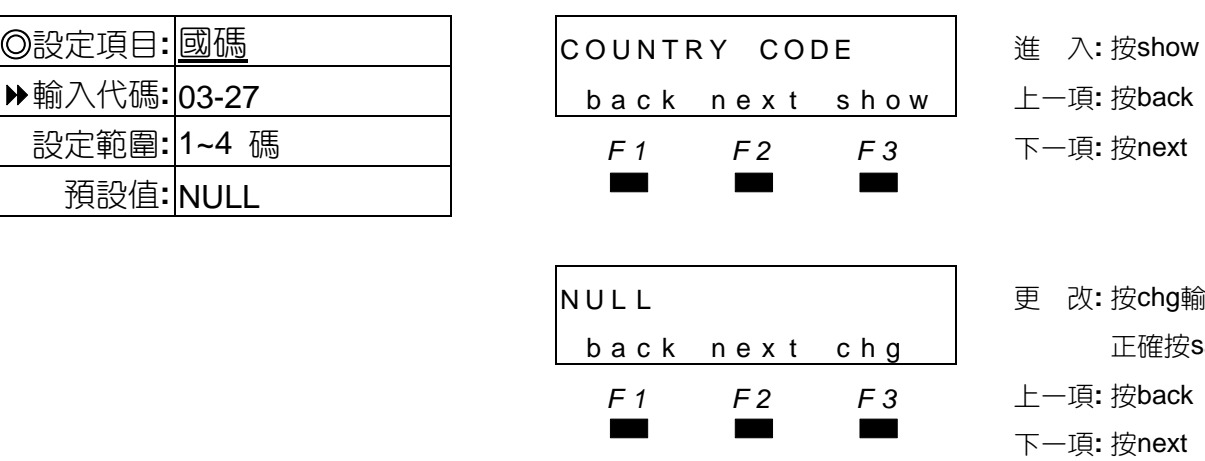

■■ ●本項設定裝機地點的國家碼,例如台灣為886。 **❷**若電信單位未送此碼,則本項不須設定。

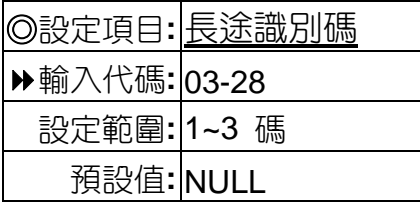

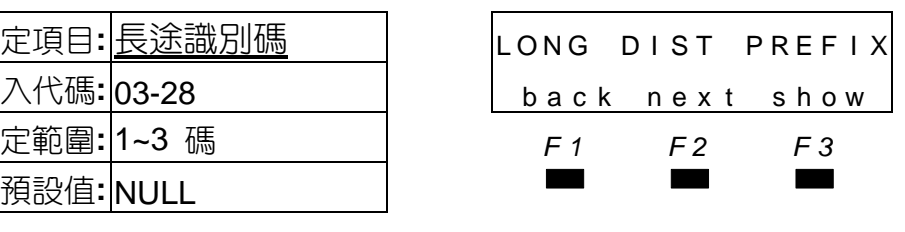

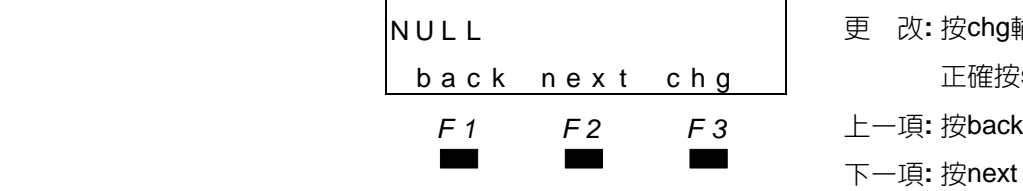

更 改: 按chg輸入, 正確按save *F1 F2 F3* 上一項**:** 按back

◎設定項目**:** 長途識別碼 LONG D I ST PREF I X <sup>進</sup> <sup>入</sup>**:** <sup>按</sup>show 上一項: 按back 設定範圍**:** 1~3 碼 *F1 F2 F3* 下一項**:** 按next

改: 按chg輸入, 正確按save

■■ ◆本項配合來電顯示設定裝機地點的長途區域碼,例如新竹為03,則設為0。 若電信單位未送此碼,則本項不須設定。

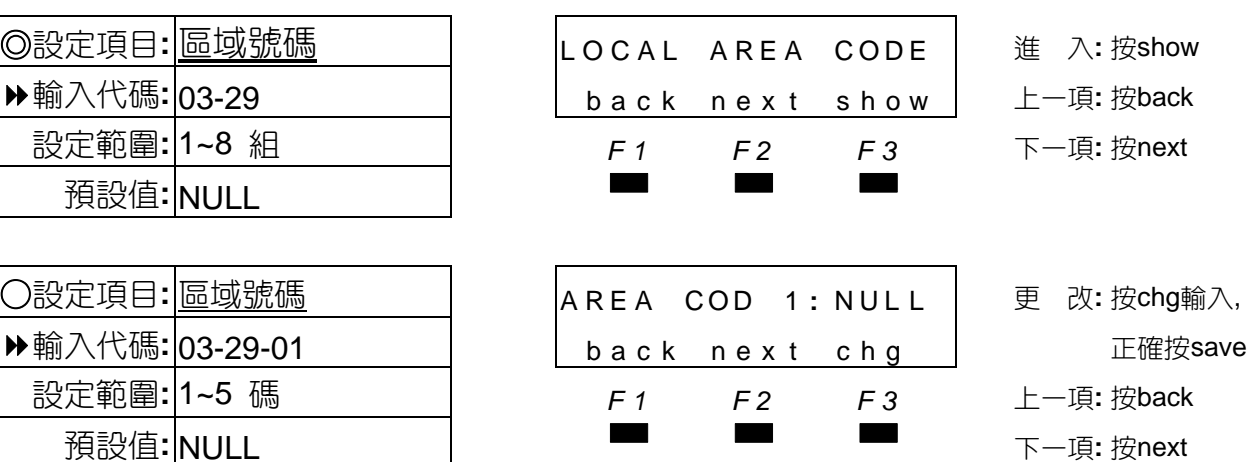

■■ 本項配合來電顯示設定裝機地點的區域號碼,例如新竹的區域碼為35,則設為35。

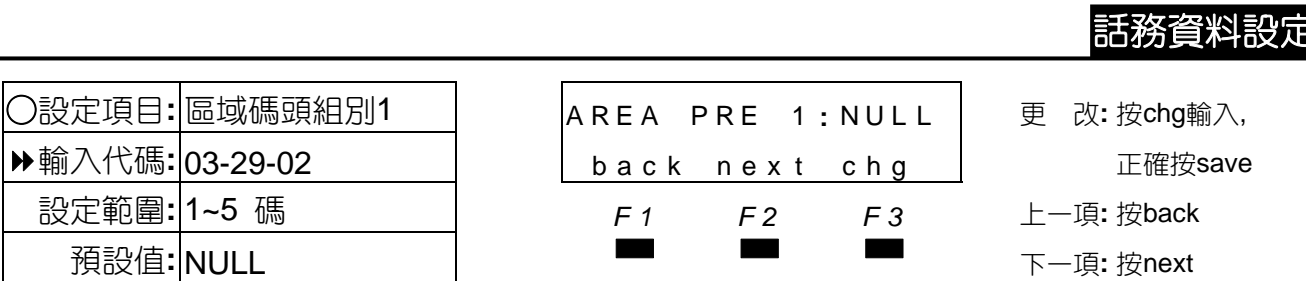

■■ 本項配合來電顯示設定裝機地點的市區碼頭加碼,例如新竹的區域碼頭為5,則設為5,桃 園為33.34則各設一組3及一組4等。

.

 $AREA$  COD 8 : NULL

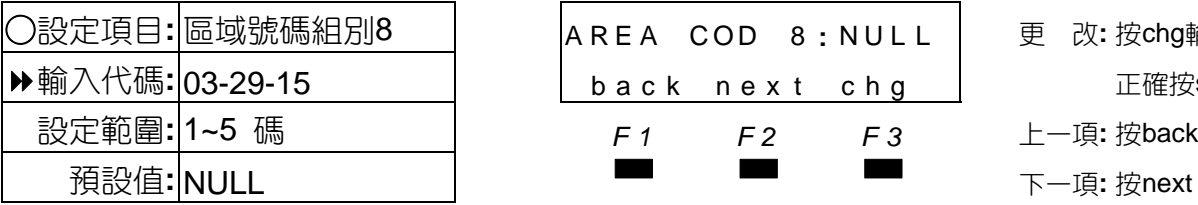

設定範圍: 1~5 碼

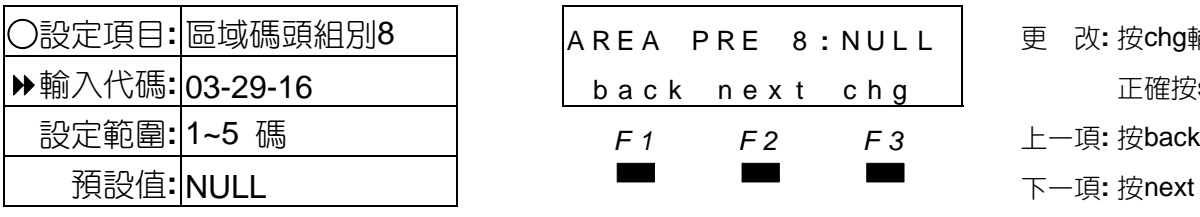

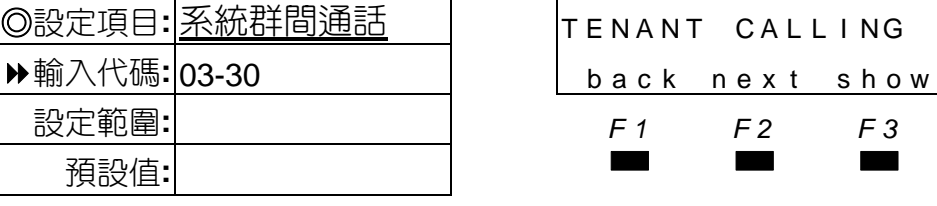

■■ 設定各系統群間是否允許相互做內線通話。

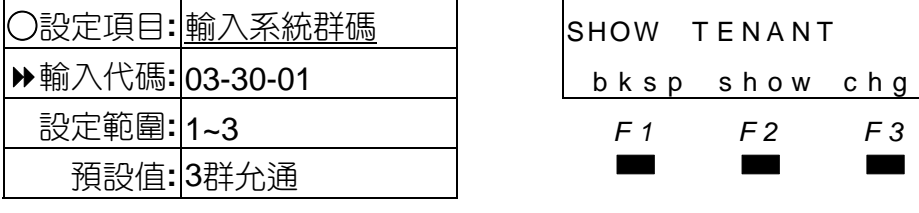

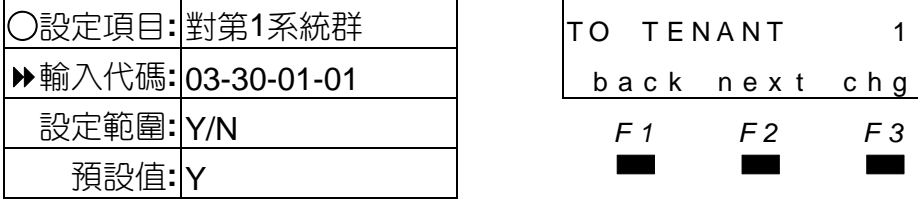

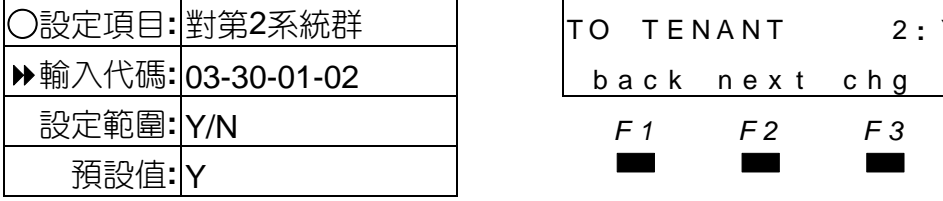

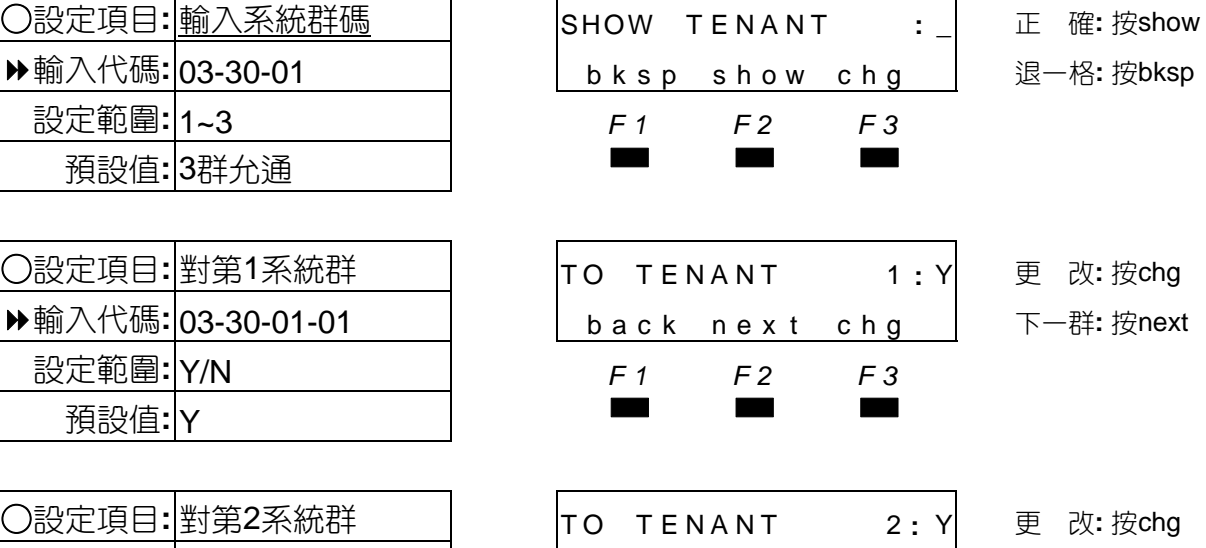

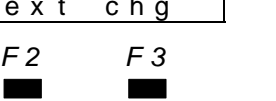

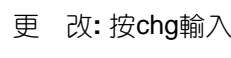

back next chg | 正確按save

設定範圍**:** 1~5 碼 *F1 F2 F3* 上一項**:** 按back

○設定項目**:** 區域碼頭組別8 AREA PRE 8 **:** NUL L 更 改**:** 按chg輸入,

back next chg | 正確按save

設定範圍**:** 1~5 碼 *F1 F2 F3* 上一項**:** 按back

- 
- ◎設定項目**:** 系統群間通話 T ENA NT CA L L I NG <sup>進</sup> <sup>入</sup>**:** <sup>按</sup>show
	- 輸入代碼**:** 03-30 back nex t show 上一項**:** 按back
		- 設定範圍**:** *F1 F2 F3* 下一項**:** 按next

back next chg | 下一群:按next

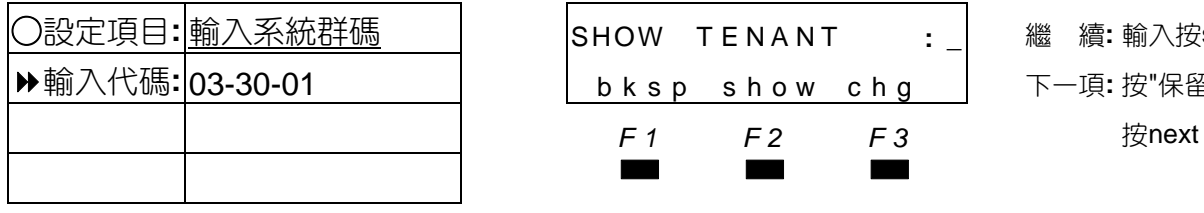

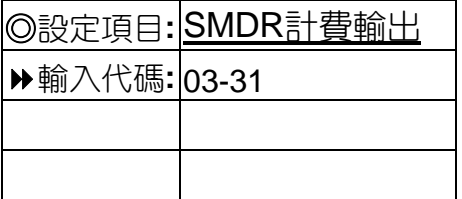

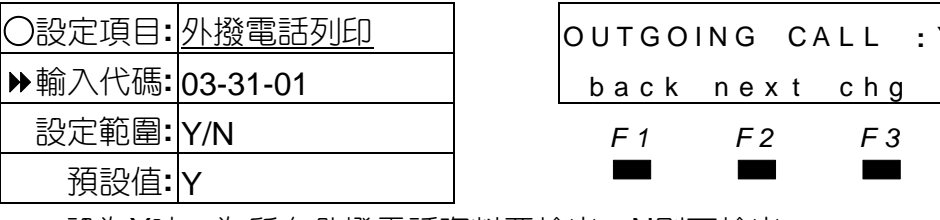

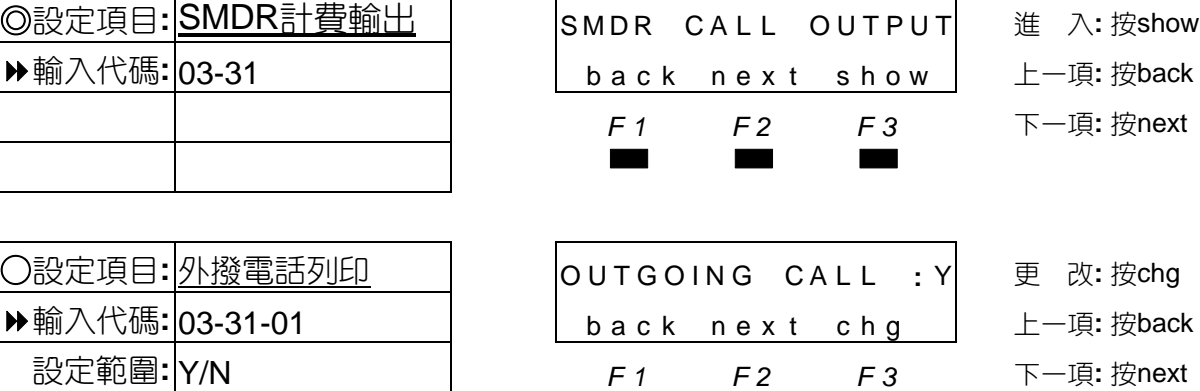

○設定項目**:** 輸入系統群碼 SHOW T E NA NT **: \_** 繼 續**:** 輸入按show

輸入代碼**:** 03-30-01 bksp show chg 下一項**:** 按"保留"鍵,

輸入代碼**:** 03-31 back nex t show 上一項**:** 按back

*F1 F2 F3* 下一項**:** 按next

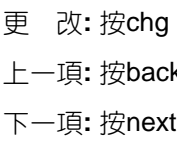

■<del>■</del> 設為Y時,為所有外撥電話資料要輸出,N則不輸出。

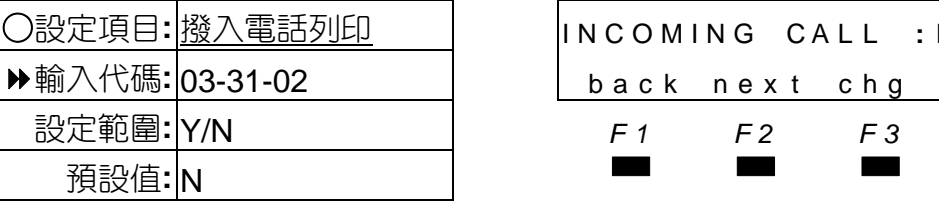

■■ 外線撥入電話是否要輸出。

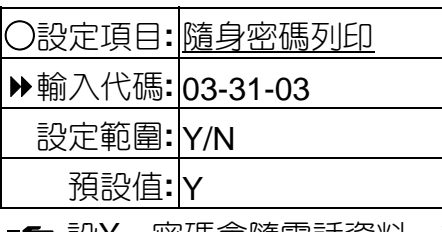

■<del>■</del>設Y,密碼會隨電話資料一起列出,N則不會列出。

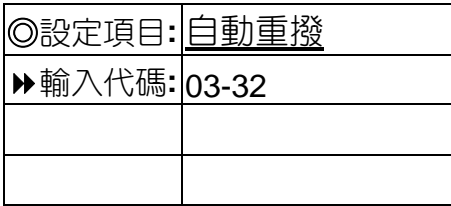

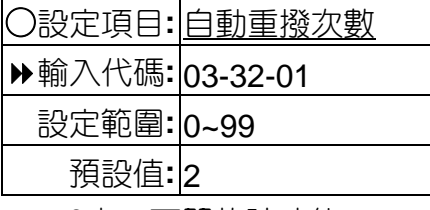

■■ 0表示不開放該功能。

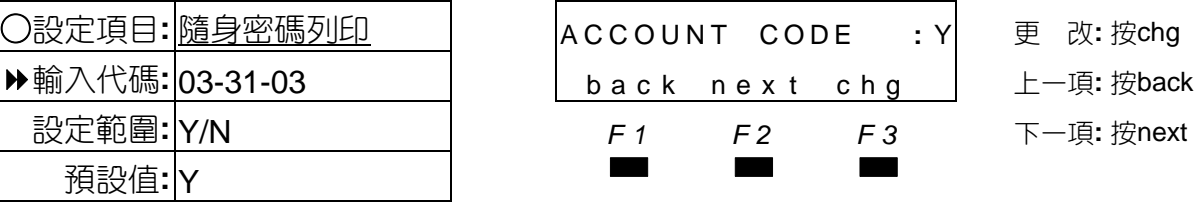

○設定項目**:** 撥入電話列印 INCOMING CAL L **:** N 更 改**:** 按chg

輸入代碼**:** 03-31-02 back nex t chg 上一項**:** 按back 設定範圍**:** Y/N *F1 F2 F3* 下一項**:** 按next

輸入代碼**:** 03-32 back nex t show 上一項**:** 按back *F1 F2 F3* 下一項**:** 按next

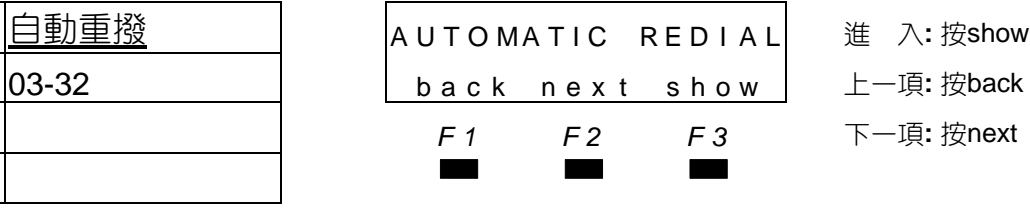

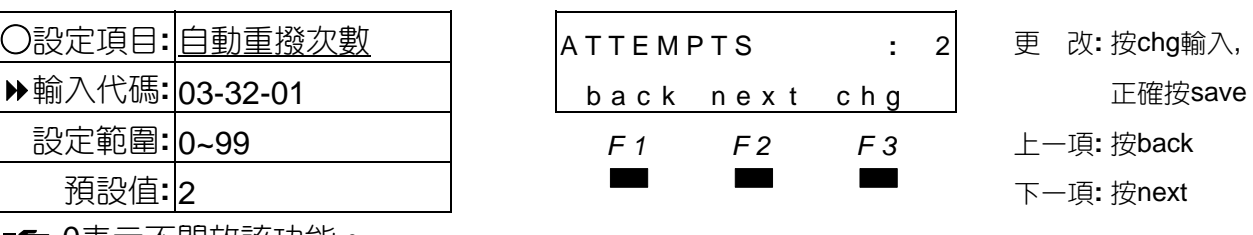

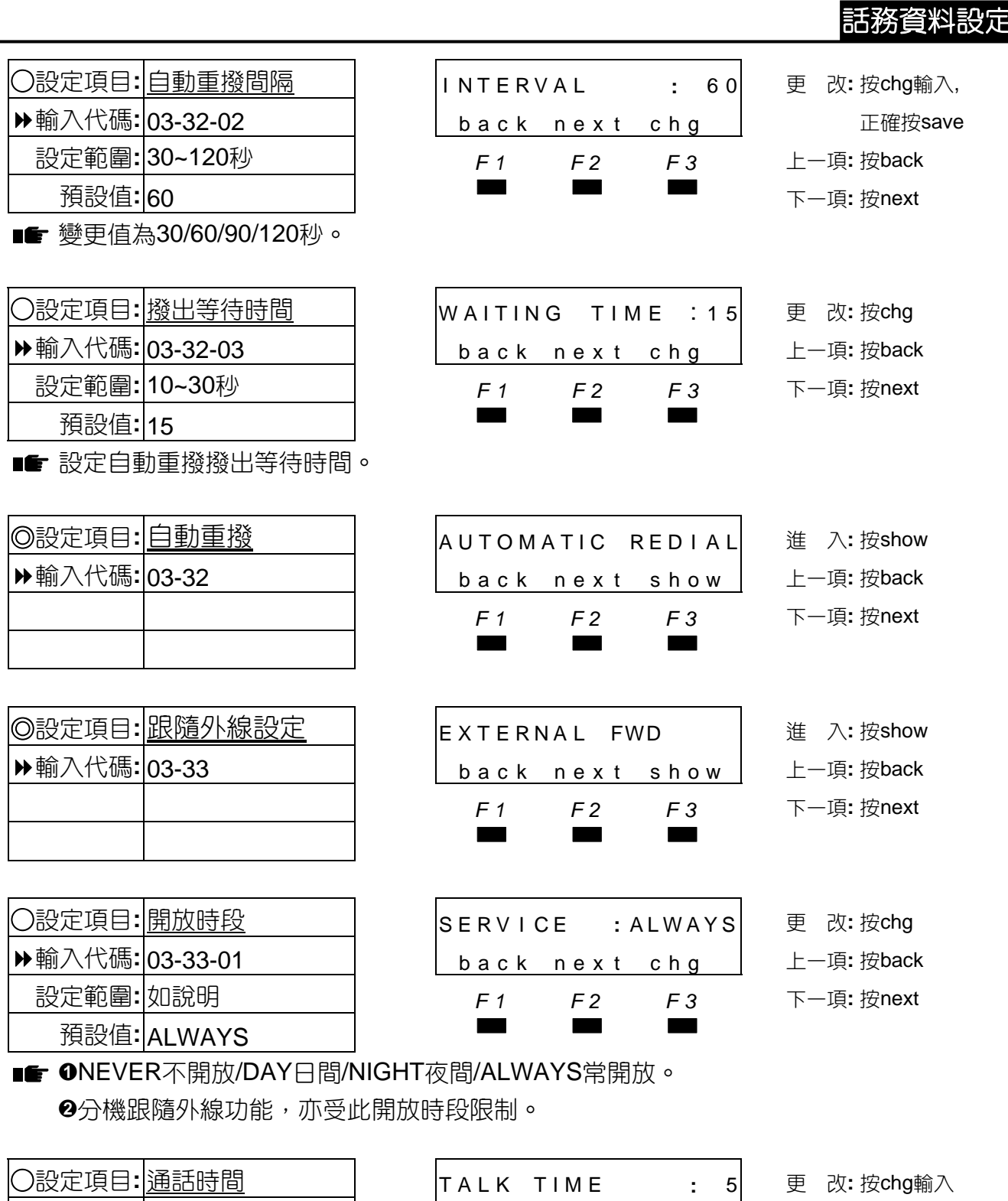

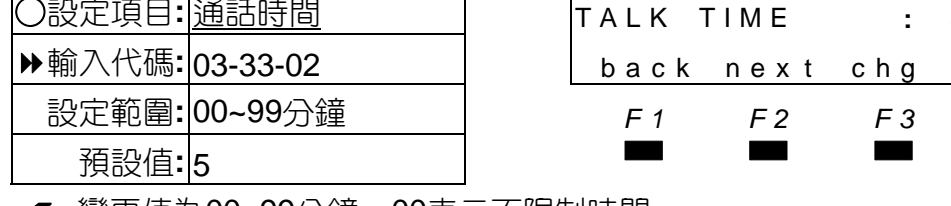

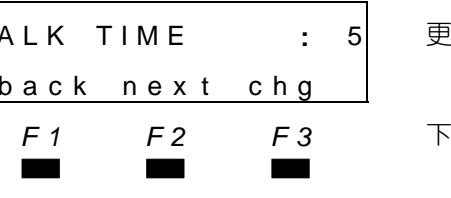

輸入代碼**:** 03-33-02 back nex t chg 正確按save 設定範圍**:** 00~99分鐘 *F1 F2 F3* 下一項**:** 按next

■■ 變更值為00~99分鐘,00表示不限制時間。

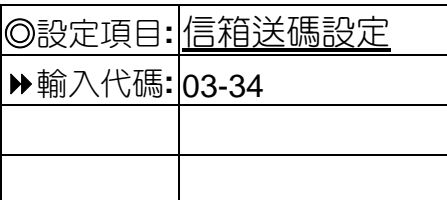

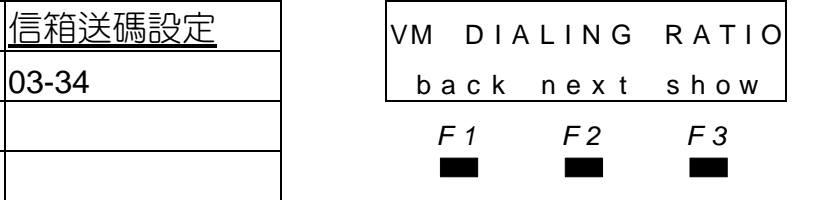

◎設定項目**:** 信箱送碼設定 VM D I A L I N G R A T I O <sup>進</sup> <sup>入</sup>**:** <sup>按</sup>show 輸入代碼**:** 03-34 back nex t show 上一項**:** 按back *F1 F2 F3* 下一項**:** 按next

■■ 本功能為系統搭配語音信箱時,系統送給語音信箱代碼的碼長與間隔時間。

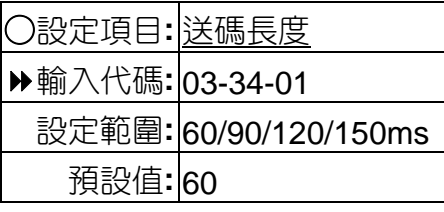

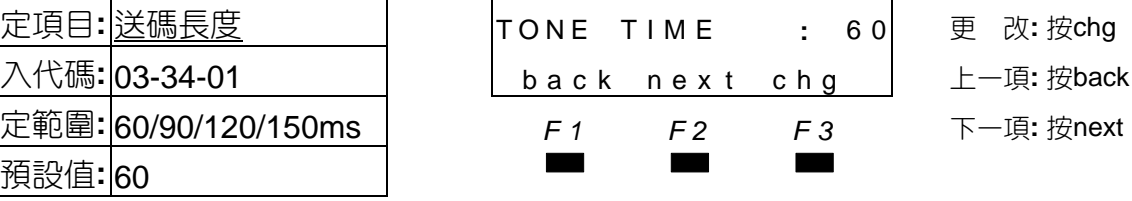

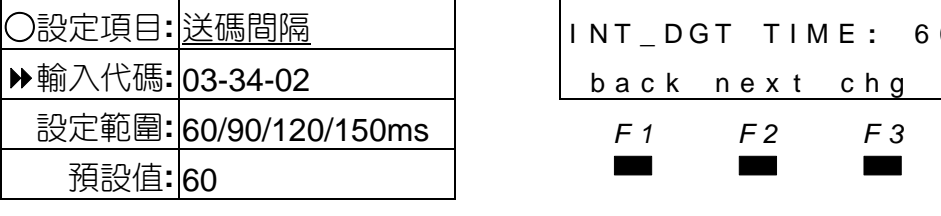

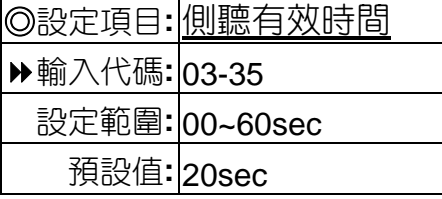

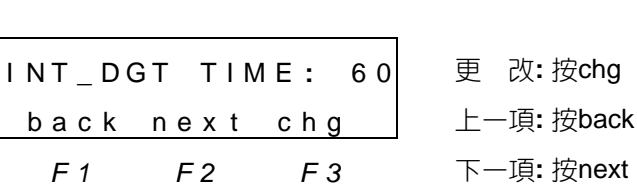

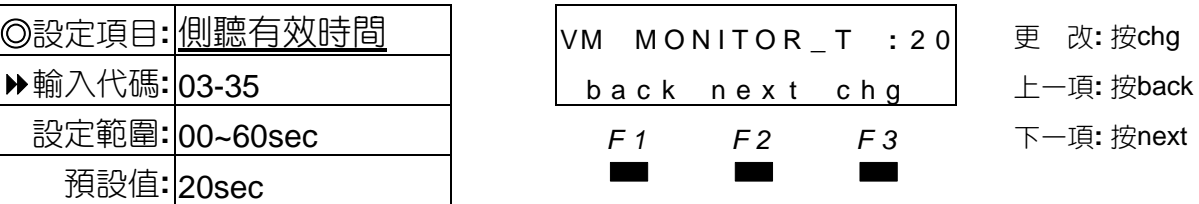

■■ ❶設定值範圍00/10/20/30/40/50/60秒,00表示不提醒。

●設定如電話因跟隨至語音信箱,在使用留言時系統會送嘟兩聲提示,如要側聽需在設定 的有效時間內操作。

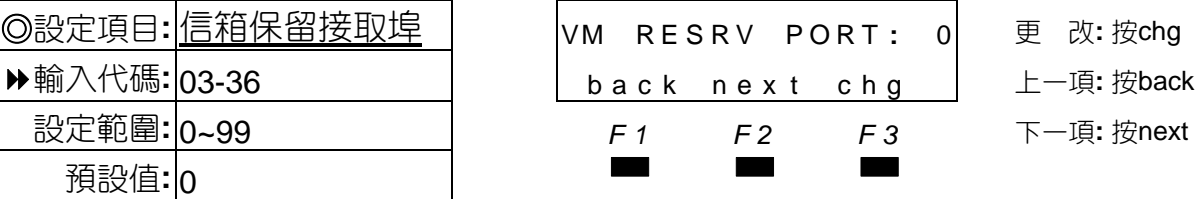

■■ 設定語音信箱固定保留來電接聽或信箱留言埠,相對錄音埠迴路依保留數而減少。

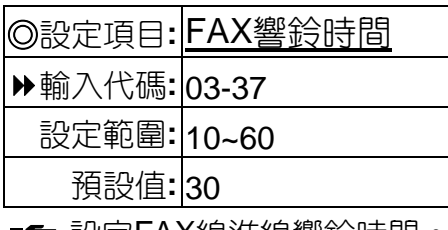

■■ 設定FAX線進線響鈴時間。

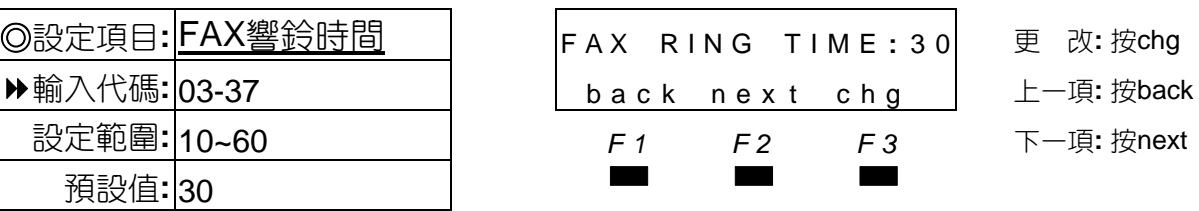

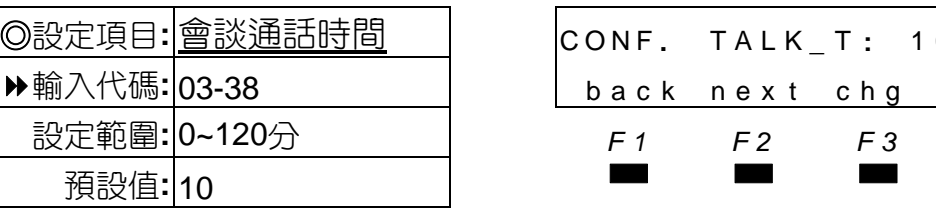

■■ 設定值0~120分鐘,0為不限制。

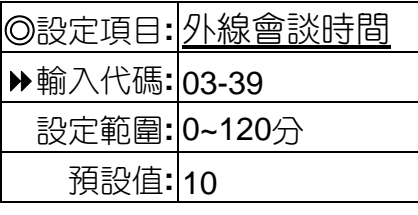

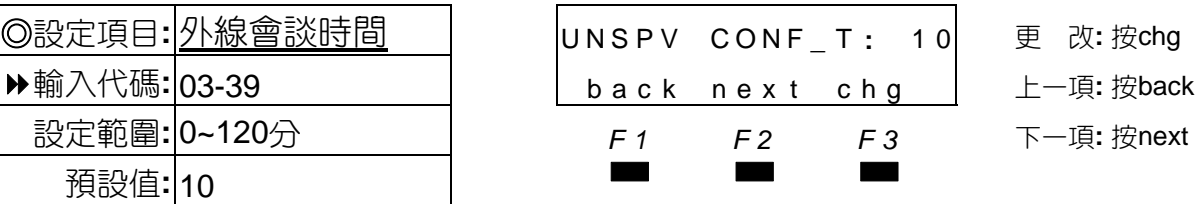

◎設定項目**:** 會談通話時間 CONF **.** TALK **\_** <sup>T</sup> **:** 1 0 <sup>更</sup> <sup>改</sup>**:** <sup>按</sup>chg 輸入代碼**:** 03-38 back nex t chg 上一項**:** 按back

設定範圍**:** 0~120分 *F1 F2 F3* 下一項**:** 按next

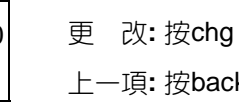

設定範圍**:** 0~120分 *F1 F2 F3* 下一項**:** 按next

■■ 設定外線對外線會談通話時間,設定值0~120分鐘,0為不限制。

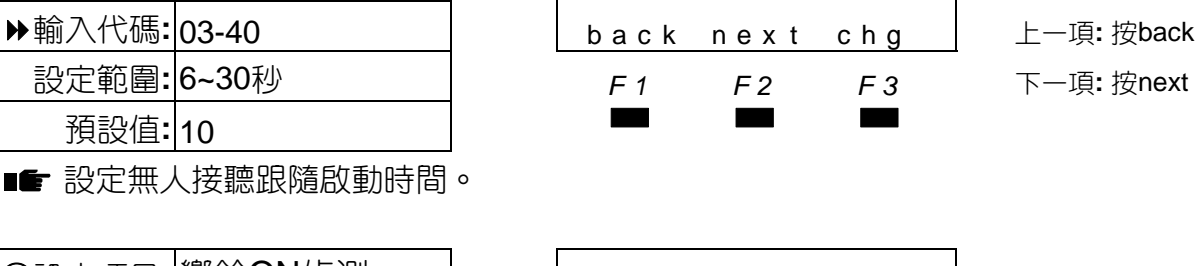

◎設定項目**:** 預設跟隨時間 P RE S E T FWD **\_** <sup>T</sup> **:** 1 0 <sup>更</sup> <sup>改</sup>**:** <sup>按</sup>chg

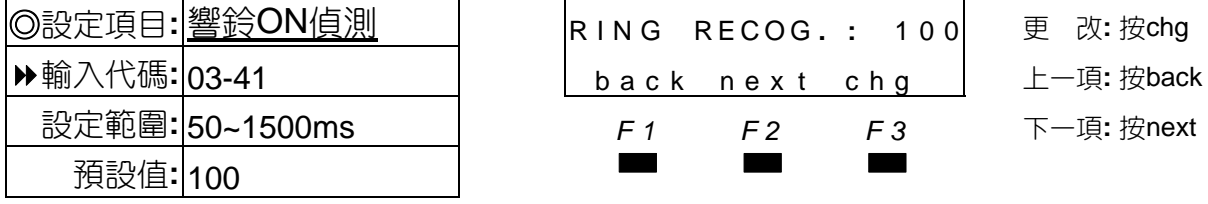

■ 設定外線偵測響鈴ON的時間長度。

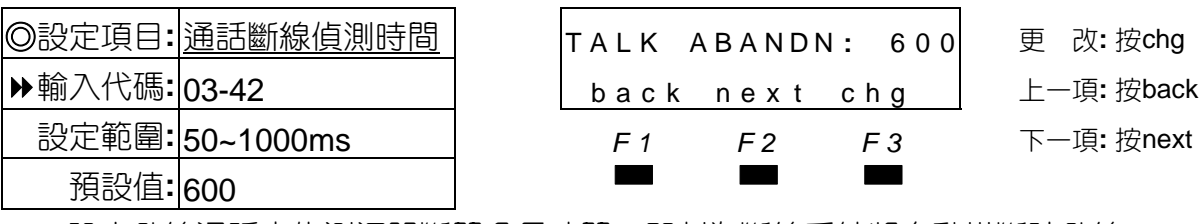

■■ 設定外線通話中偵測迴路斷開多長時間,即判為斷線系統將自動掛斷該外線。

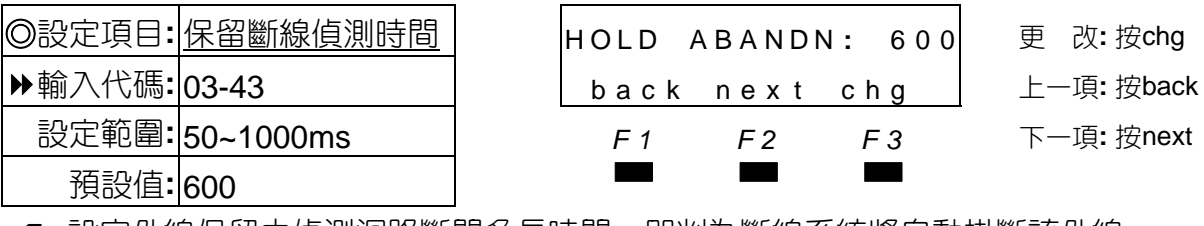

■■ 設定外線保留中偵測迴路斷開多長時間,即判為斷線系統將自動掛斷該外線。

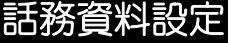

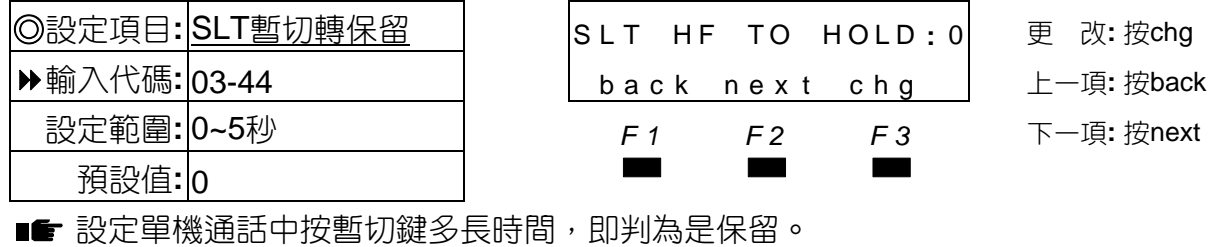

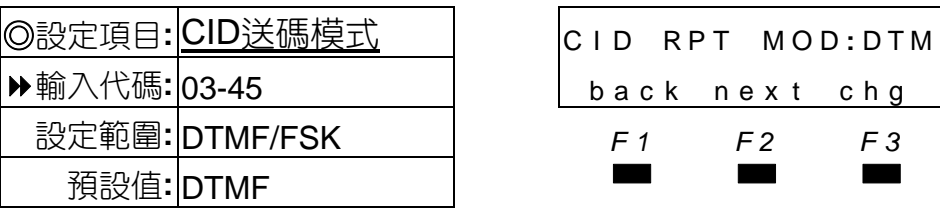

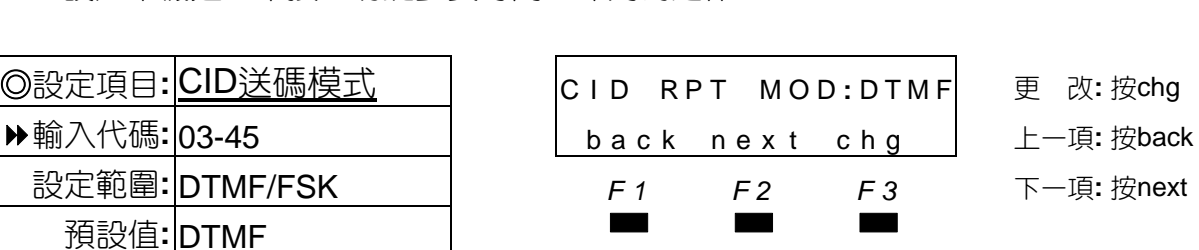

■■ 設定來電顯示功能轉送至單機的送碼模式。

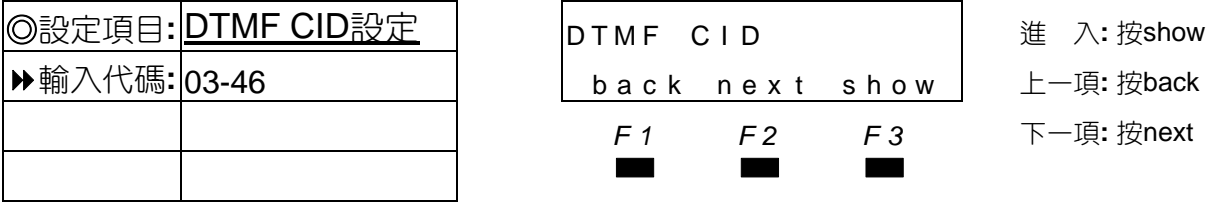

■ 設定DTMF規格,預設值已可符合大部份電信局,較特殊者才需調整。

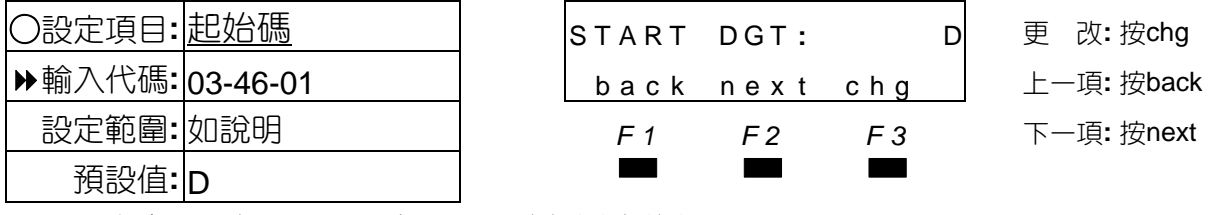

設定當地電信局DTMF來電顯示功能送出的起始碼,可設0-9、\*、#、A、B、C、D。

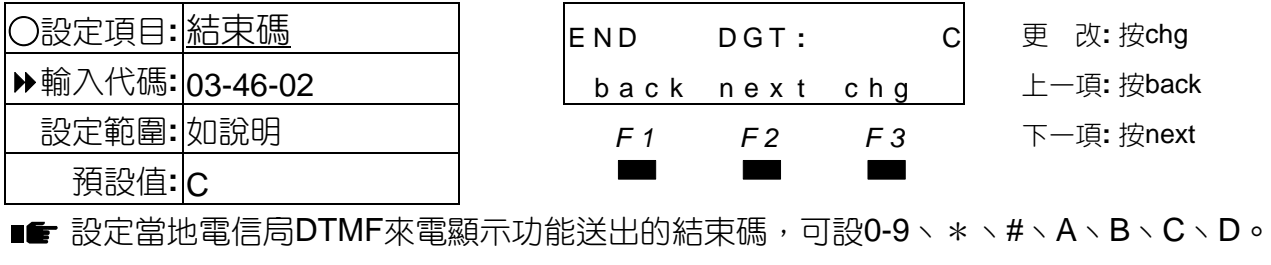

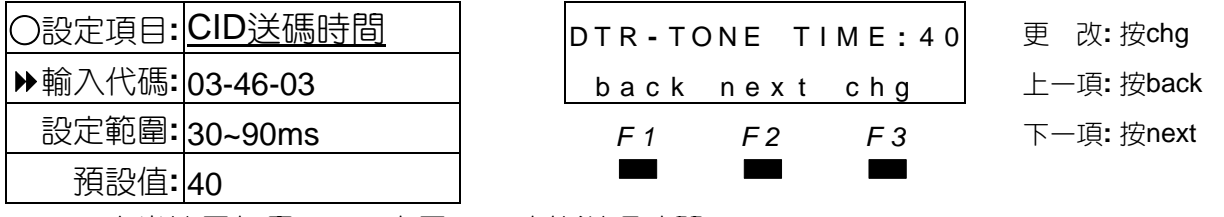

設定當地電信局DTMF來電顯示功能送碼時間。

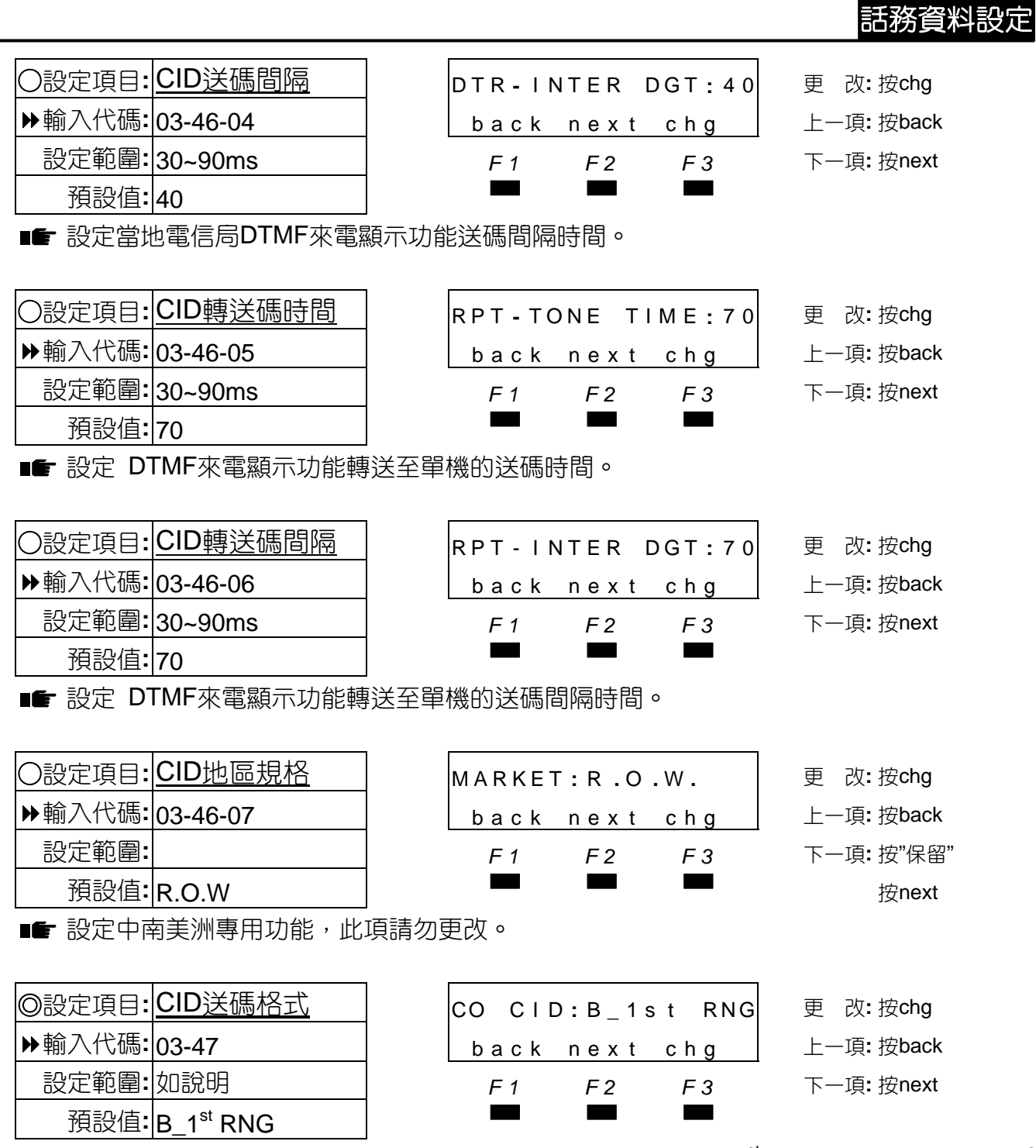

■■ 設定來電顯示功能送碼格式,假如電信局為FSK信號則需設A\_1<sup>st</sup> RNG,DTMF則設為B\_1<sup>st</sup> RNG。

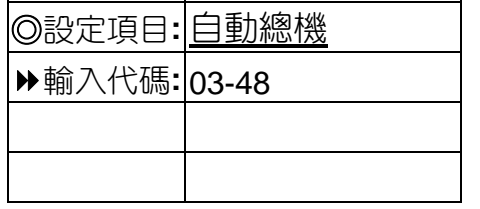

■■ 設定內建式自動總機各項參數。

◎設定項目**:** 自動總機 AUTO ATTENDANT <sup>進</sup> <sup>入</sup>**:** <sup>按</sup>show 輸入代碼**:** 03-48 back nex t show 上一項**:** 按back *F1 F2 F3* 下一項**:** 按next ▄▄▄

4-27

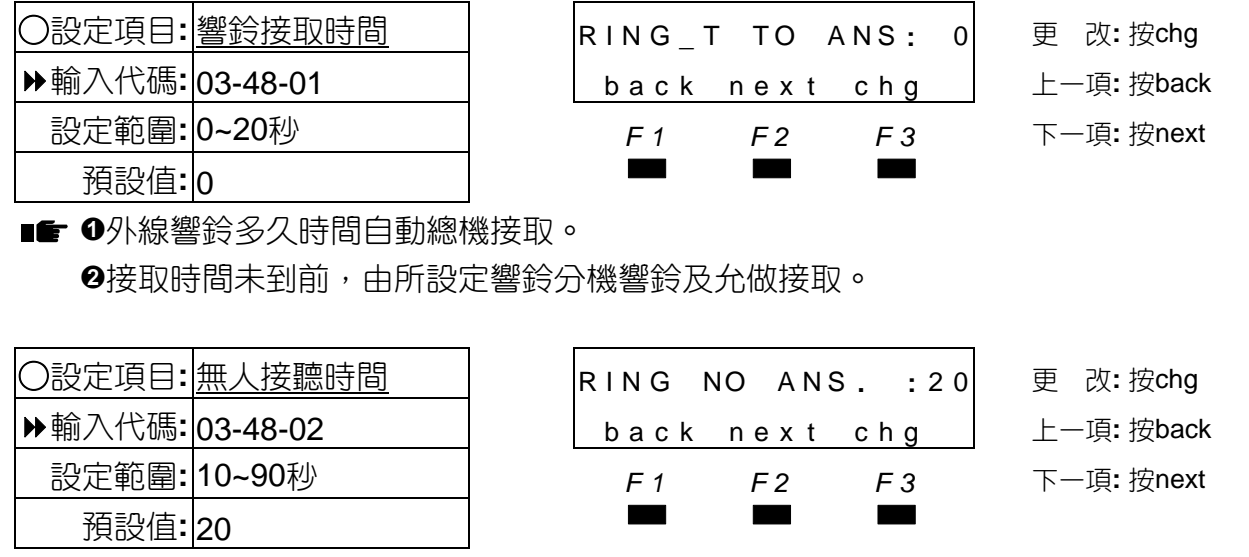

■■ ❶自動總機轉接分機響鈴多久時間未接取,認定為無人接聽。 變更值為10/15/20/25/30/35/40/45/50/55/60/70/80/90秒。

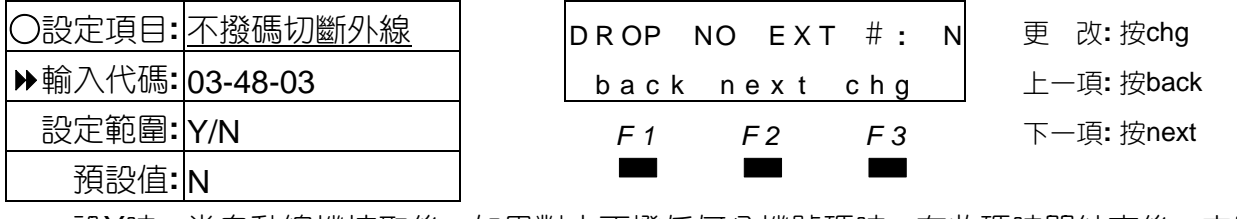

■■ 設Y時,當自動總機接取後,如果對方不撥任何分機號碼時,在收碼時間結束後,立即切斷 該通電話。

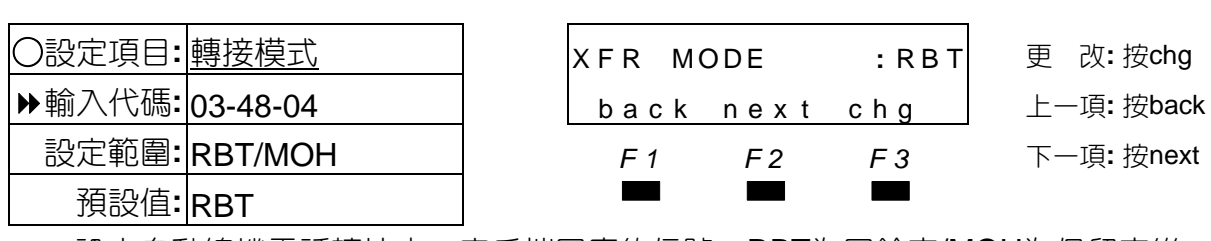

■■ 設定自動總機電話轉接中,客戶端回應的信號,RBT為回鈴音/MOH為保留音樂。

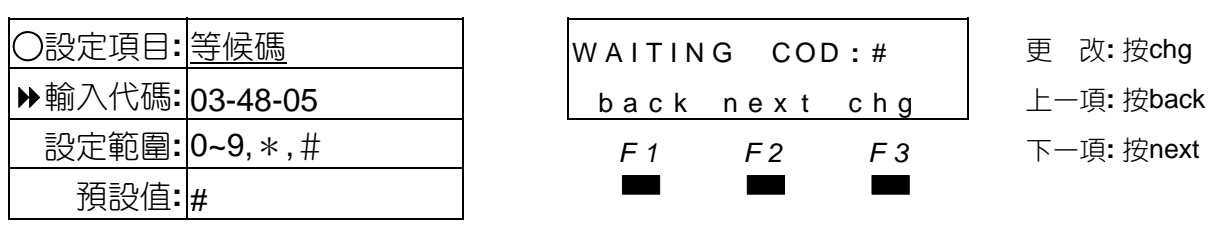

■■ 設定自動總機電話轉接後,所撥的分機如為忙線中,可按"#"等候。

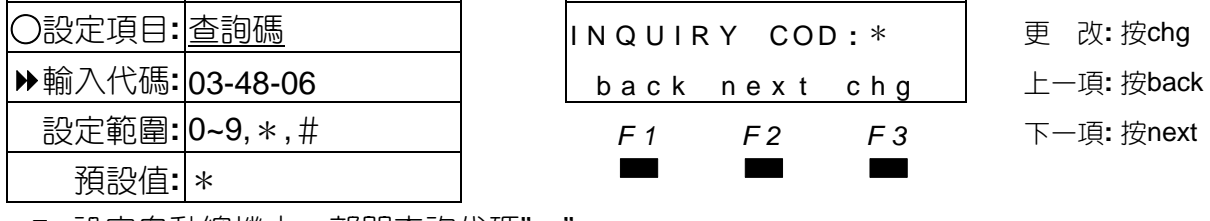

■■ 設定自動總機中,部門查詢代碼"\*"。

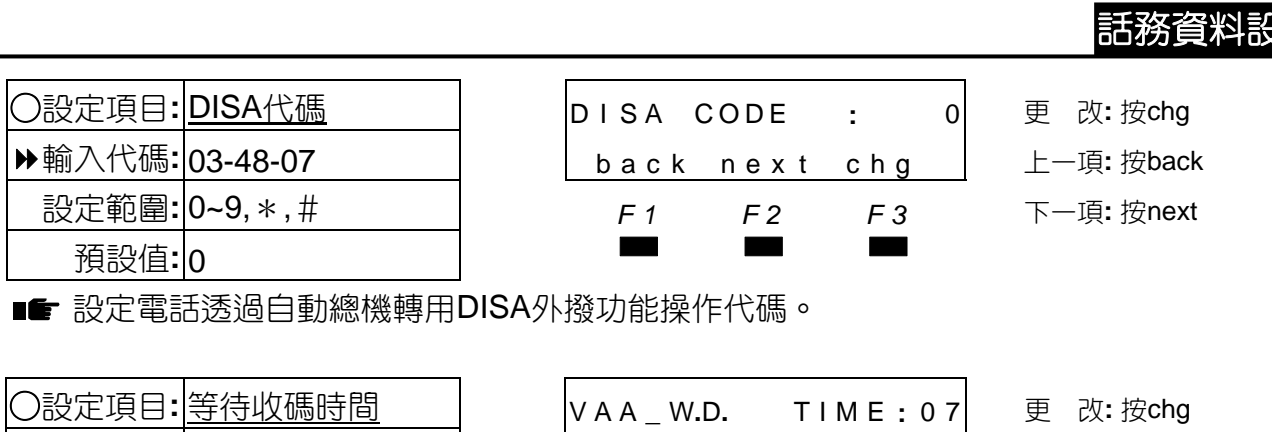

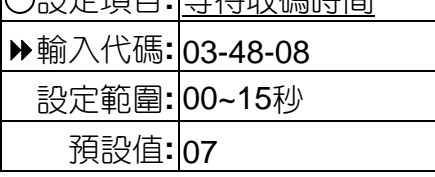

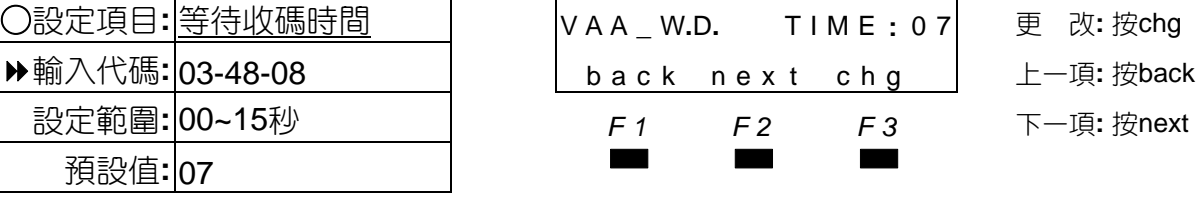

■■ 設定自動總機播放接待語後等待收碼的時間,時間到達後自動將電話轉接至指定響鈴分機。

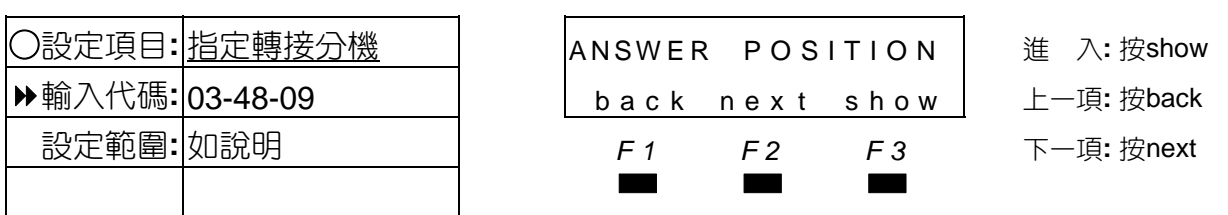

■■ ❶自動總機接取電話,如對方撥0或不撥碼則會自動轉至指定轉接分機號碼。 <sup>2</sup>指定轉接分機,日/午/夜間各可設不同分機或響鈴群。

**<sup>6</sup>可設為分機號碼/響鈴群號碼/NULL(無設分機該電話立即切斷)。** 

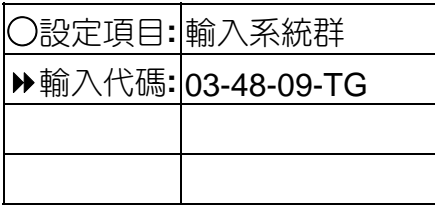

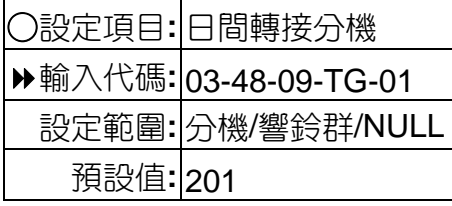

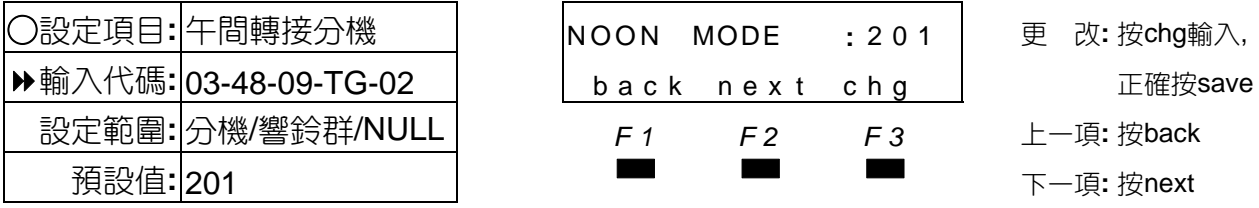

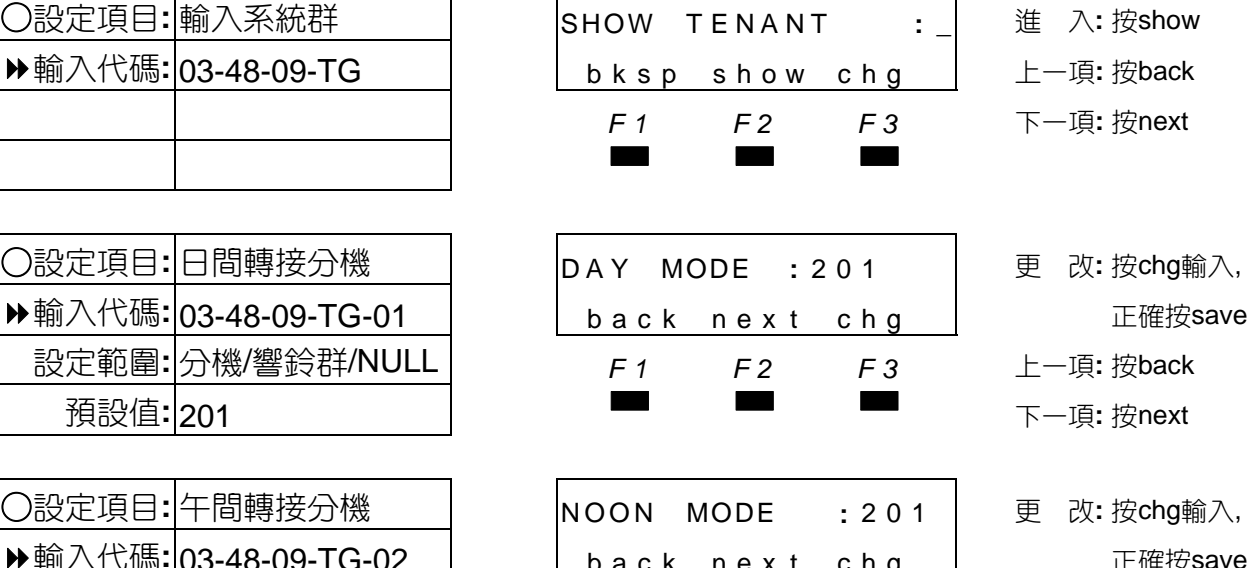

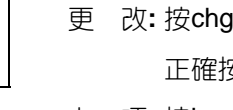

- 設定範圍**:** 分機/響鈴群/NULL *F1 F2 F3* 上一項**:** 按back
	-

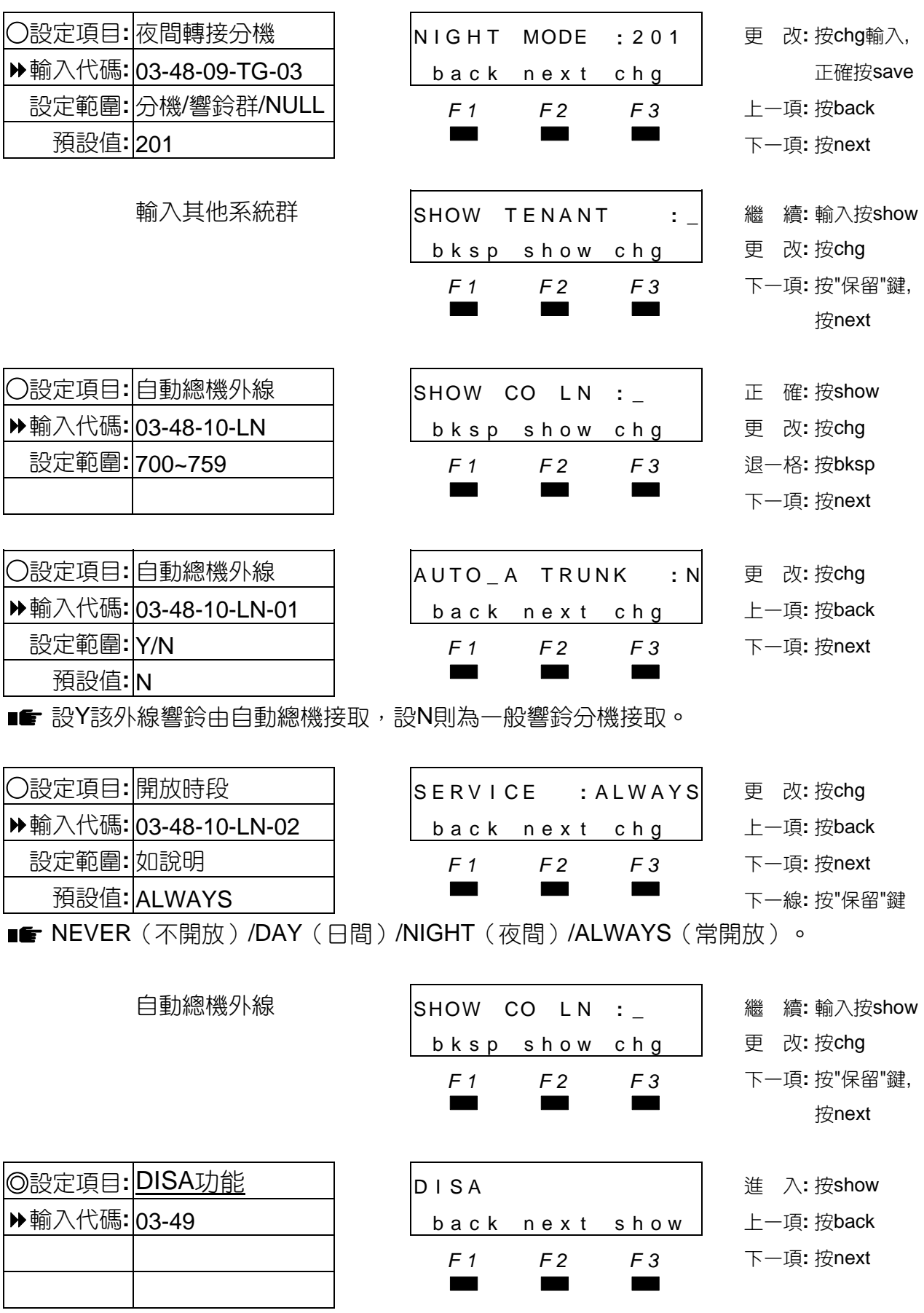

■■ 設定開放直接轉撥功能,此功能必須在系統安裝有自動總機卡才會啟動。

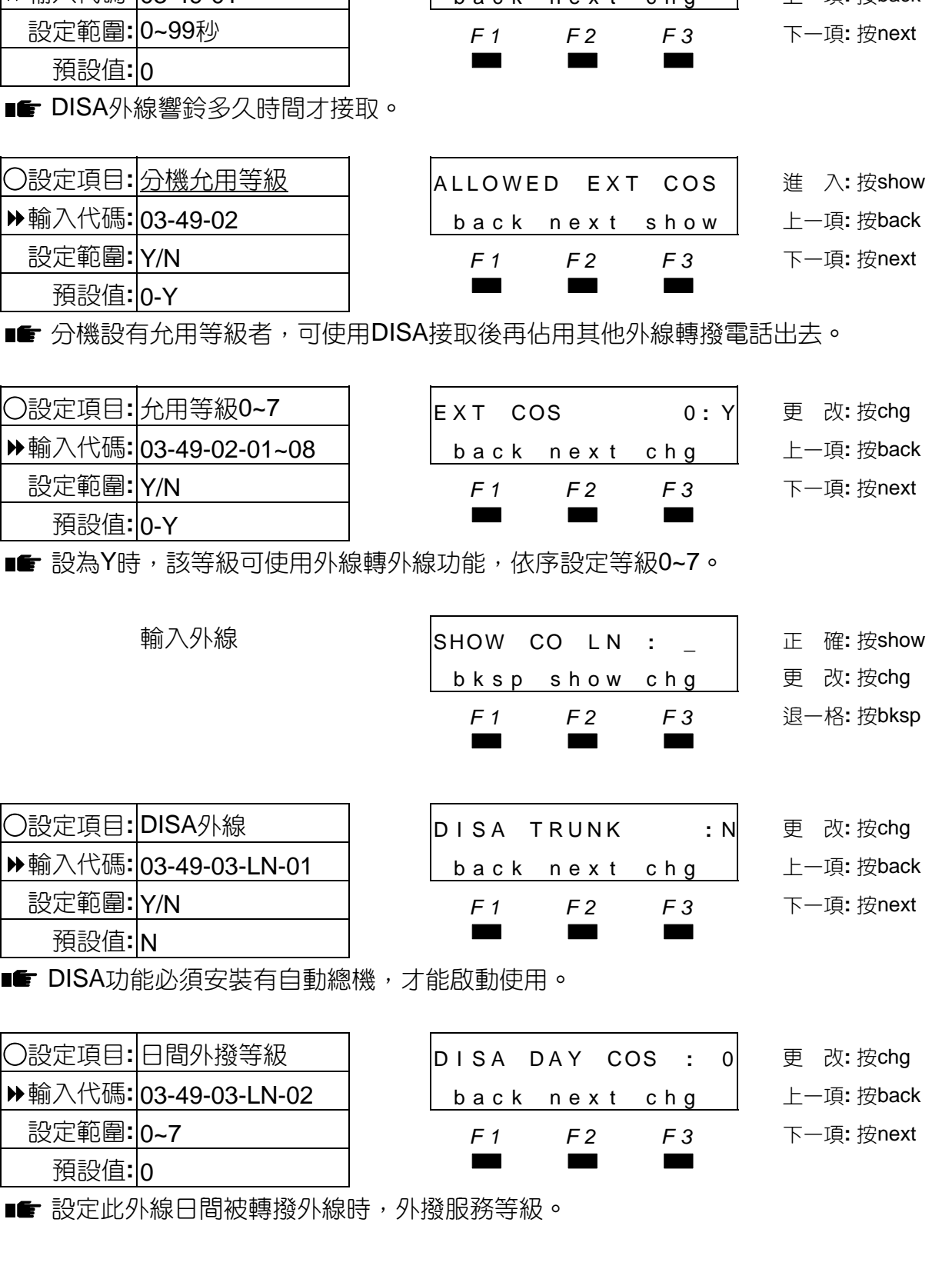

○設定項目**:** 響鈴接取時間 RING **\_** T TO ANS **:** 0 更 改**:** 按chg 輸入代碼**:** 03-49-01 back nex t chg 上一項**:** 按back

話務資料設定

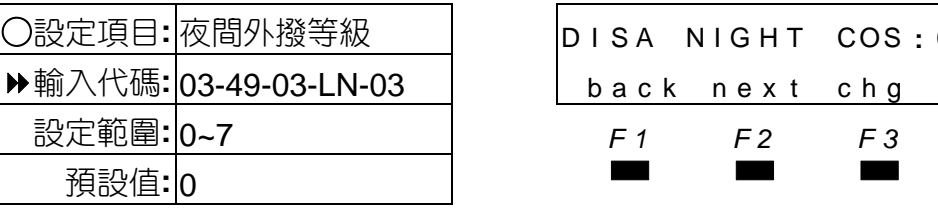

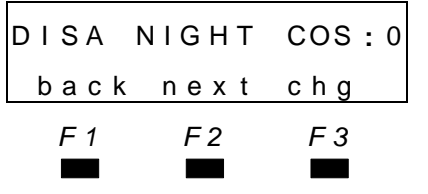

○設定項目**:** 夜間外撥等級 D I S A N I G H T COS **:** 0 更 改**:** 按chg 輸入代碼**:** 03-49-03-LN-03 back nex t chg 上一項**:** 按back

設定範圍**:** 0~7 *F1 F2 F3* 下一項**:** 按next

■■ 設定此外線夜間被轉撥外線時,外撥服務等級。

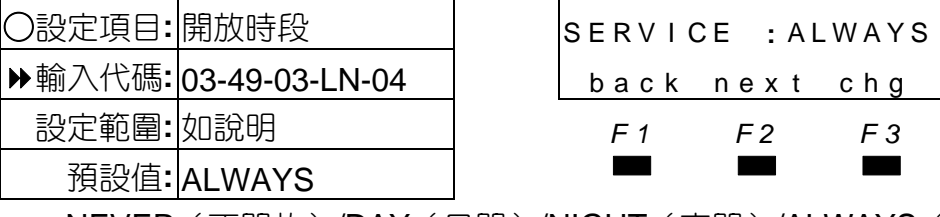

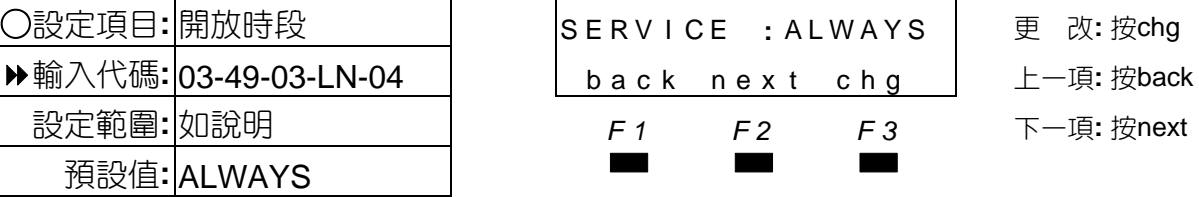

■ NEVER (不開放) / DAY (日間) / NIGHT (夜間) / ALWAYS (常開放)。

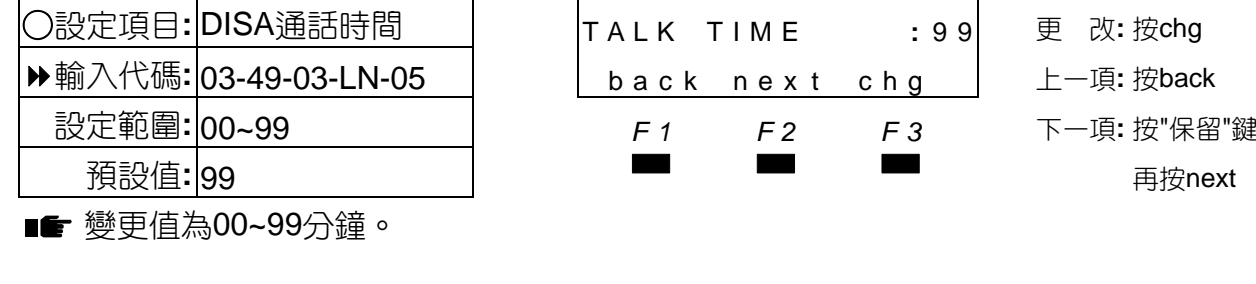

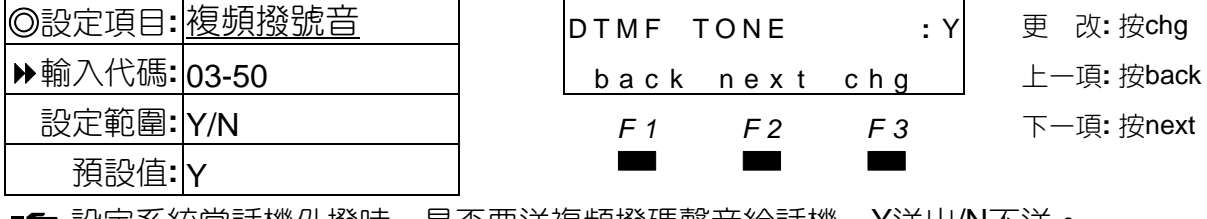

■■ 設定糸統冨詁機外撥時,是否要送複頻撥碼聲首給詁機,Y送出/N不送。

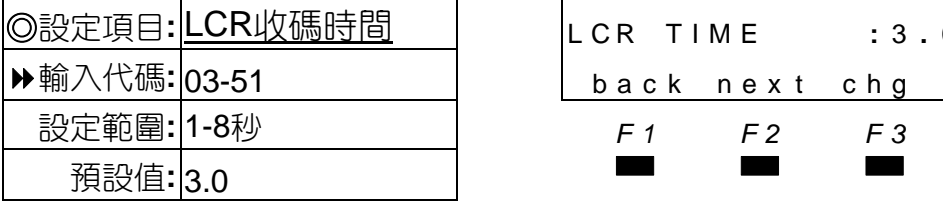

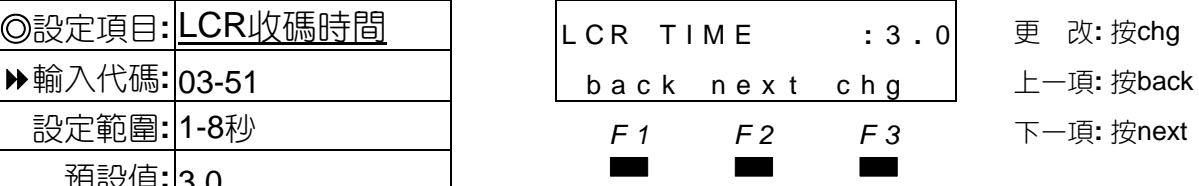

■ O設定LCR功能收碼等待實時間,當時間到達後即不再收碼,開始執行LCR外撥功能。 系統開啟LCR功能後才會出現本設定項。

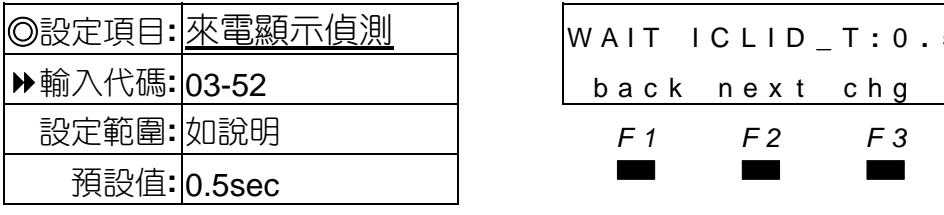

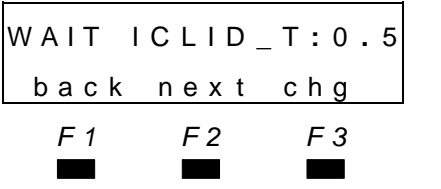

◎設定項目**:** 來電顯示偵測 WAIT ICLID **\_** <sup>T</sup> **:** <sup>0</sup> **.** <sup>5</sup> <sup>更</sup> <sup>改</sup>**:** <sup>按</sup>chg 輸入代碼**:** 03-52 back nex t chg 上一項**:** 按back 設定範圍**:** 如說明 *F1 F2 F3* 下一項**:** 按next

■■ ❶設定來電顯示偵測時間,依當地機房送碼特性調整。 設定值範圍0.5/1.0/1.5/2.0/2.5/3.0/3.5/4.0/4.5/5.0/5.5/6.0/6.5/7.0/7.5/8.0秒

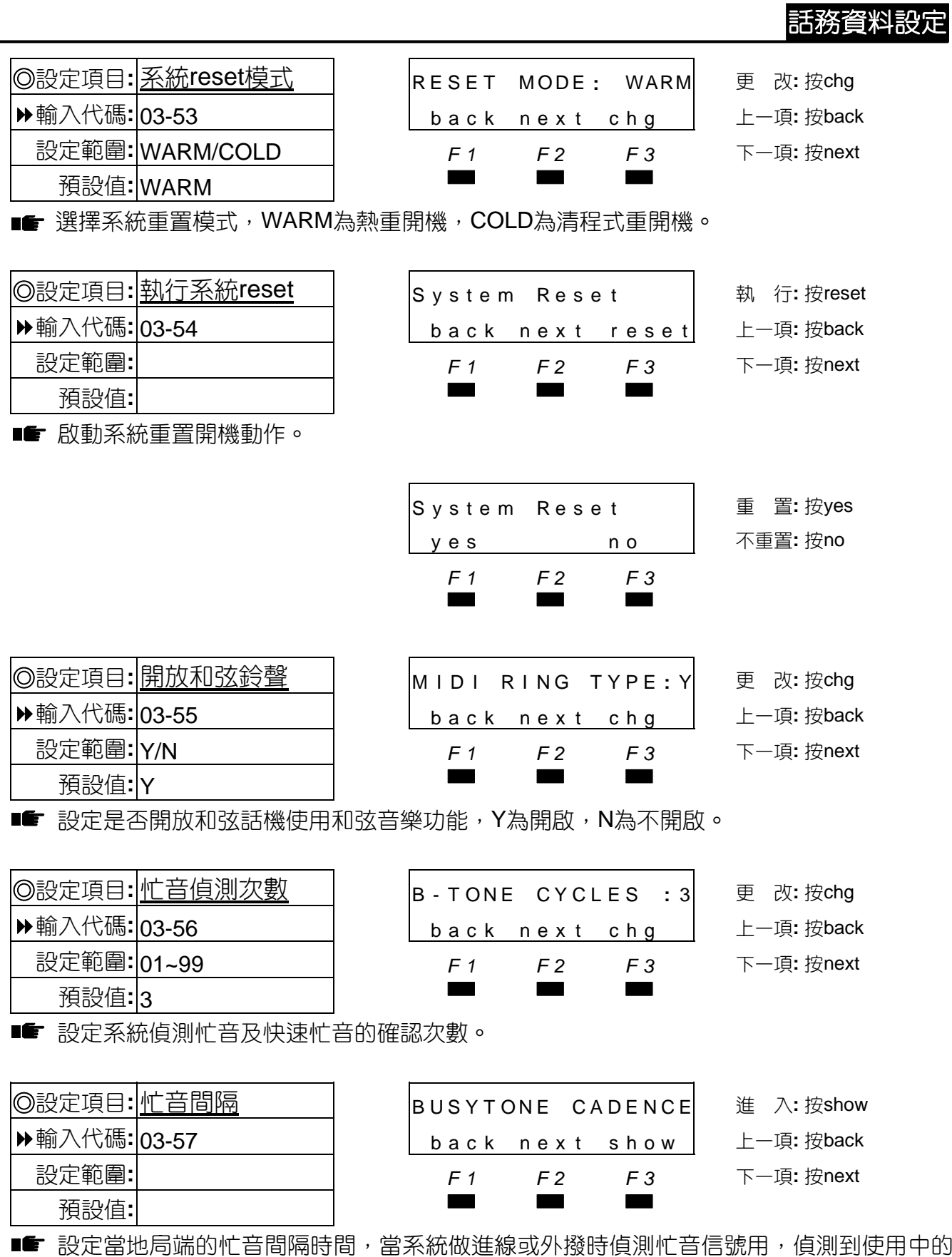

外線為忙音後,自動切斷該外線。

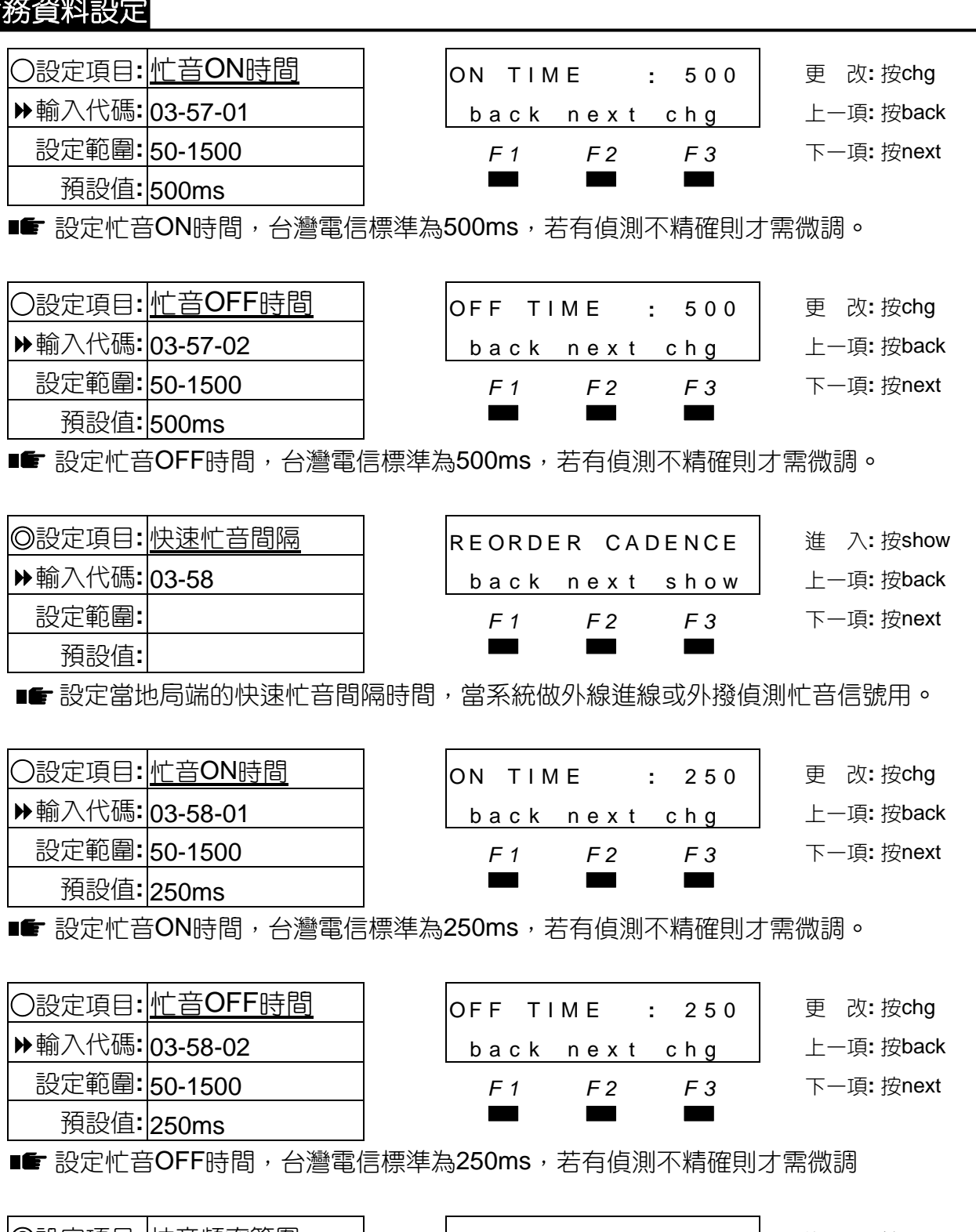

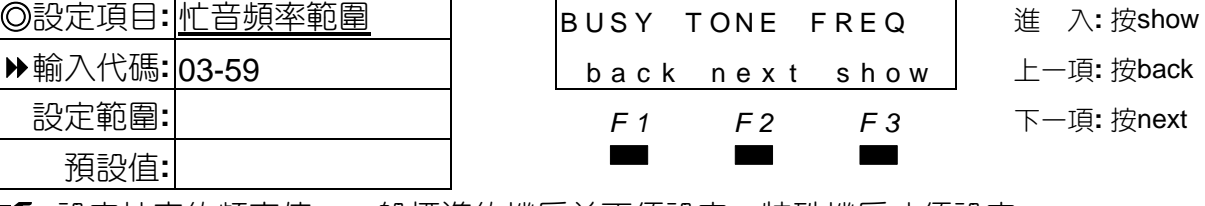

■■ 設定忙音的頻率值,一般標準的機房並不須設定,特殊機房才須設定。

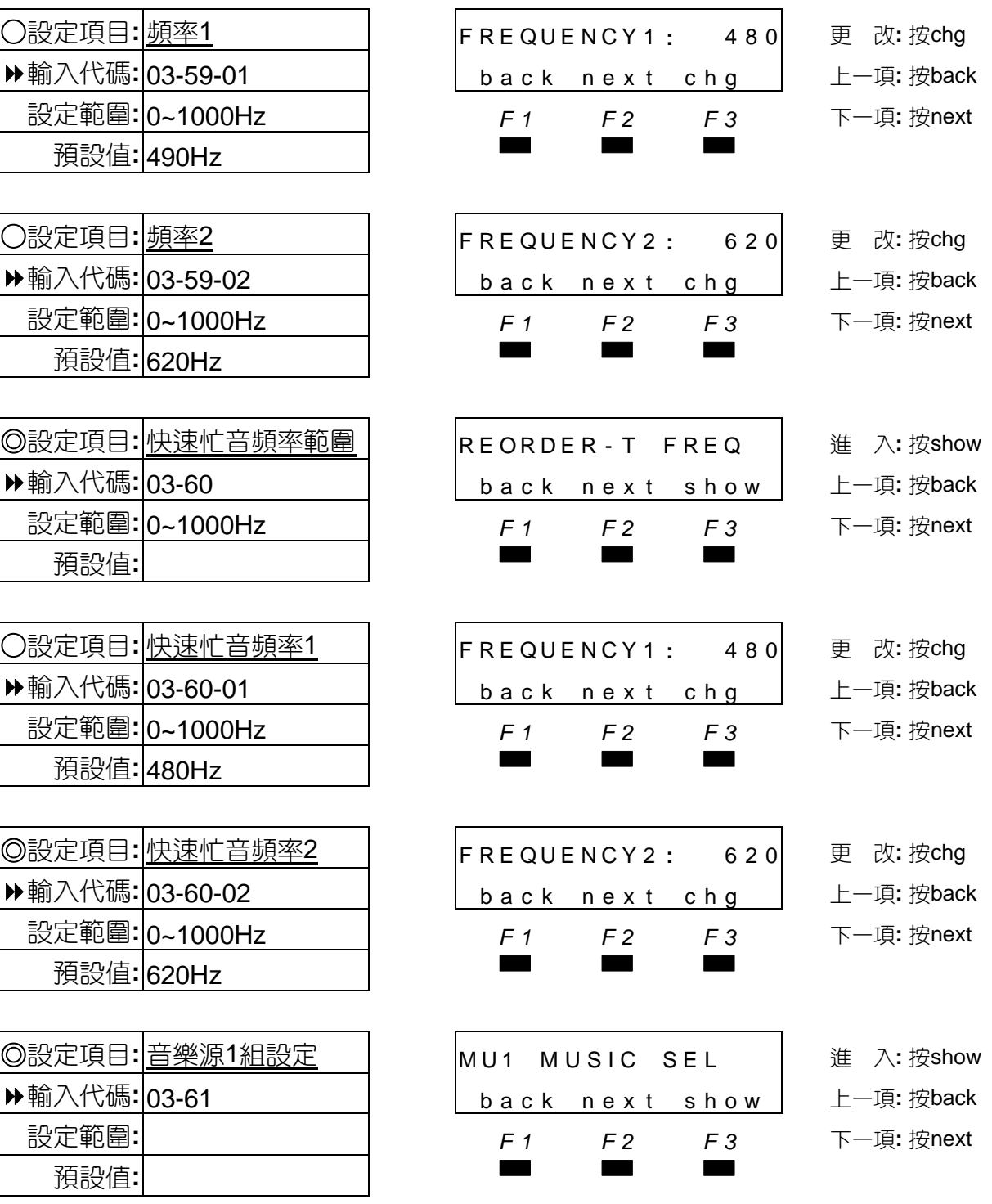

■■ 選擇音樂源1組播放12路自動總機卡的內建5首音樂,出廠預設有前3首音樂。

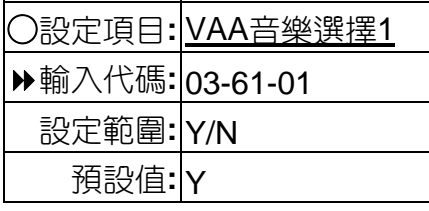

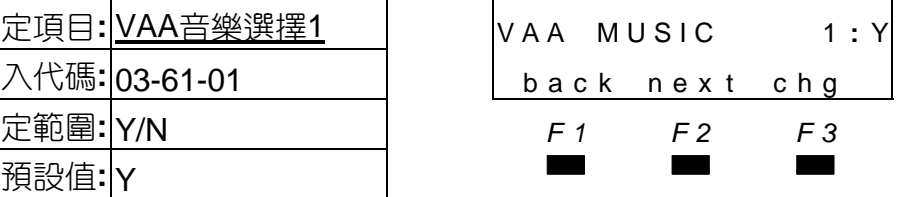

○設定項目**:** VAA音樂選擇1 VAA MUSIC 1 **:** Y 更 改**:** 按chg 輸入代碼**:** 03-61-01 back nex t chg 上一項**:** 按back 設定範圍**:** Y/N *F1 F2 F3* 下一項**:** 按next

■ 選擇12路自動總機第1首音樂, Y為選擇, N為不選擇。

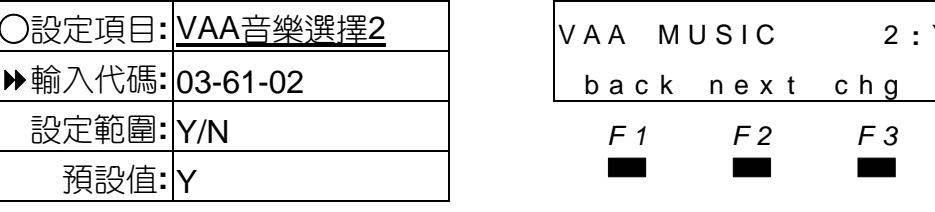

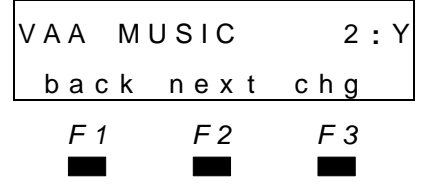

○設定項目**:** VAA音樂選擇2 VAA MUSIC 2 **:** Y 更 改**:** 按chg 輸入代碼**:** 03-61-02 back nex t chg 上一項**:** 按back

設定範圍**:** Y/N *F1 F2 F3* 下一項**:** 按next

■ 選擇12路自動總機第2首音樂, Y為選擇, N為不選擇。

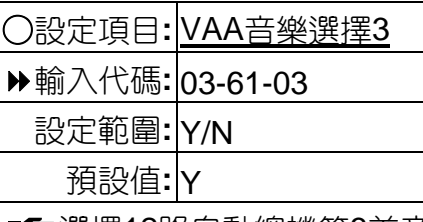

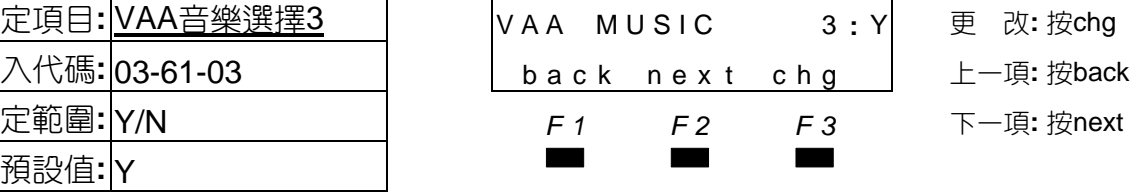

■ 選擇12路自動總機第3首音樂, Y為選擇, N為不選擇。

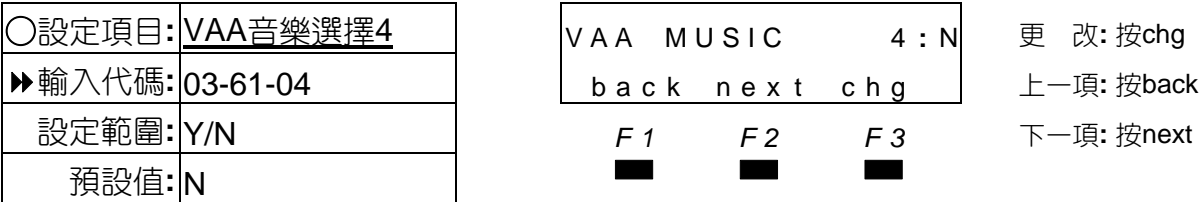

■■ 選擇12路自動總機第4首音樂, Y為選擇, N為不選擇

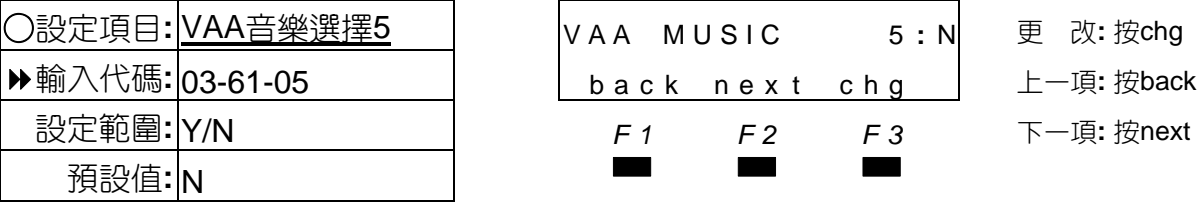

■■ 選擇12路自動總機第5首音樂,Y為選擇,N為不選擇。

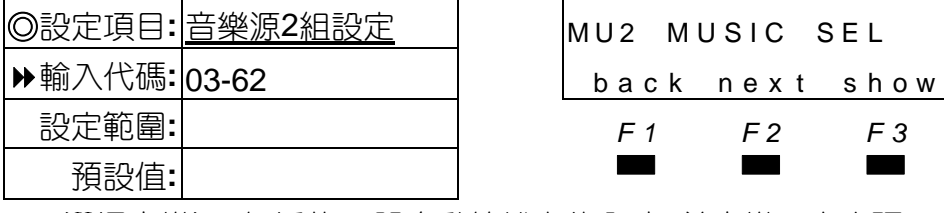

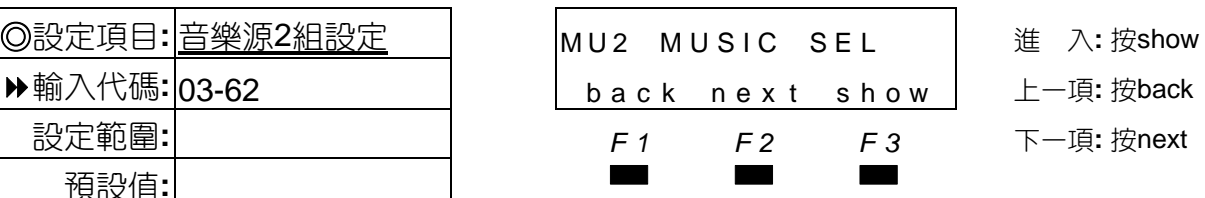

■■ 選擇音樂源2組播放12路自動總機卡的內建5首音樂,出廠預設有前3首音樂。

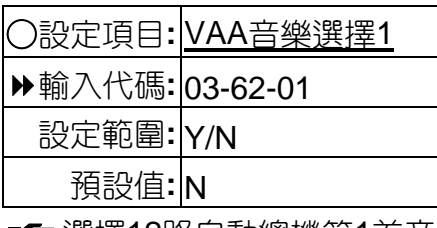

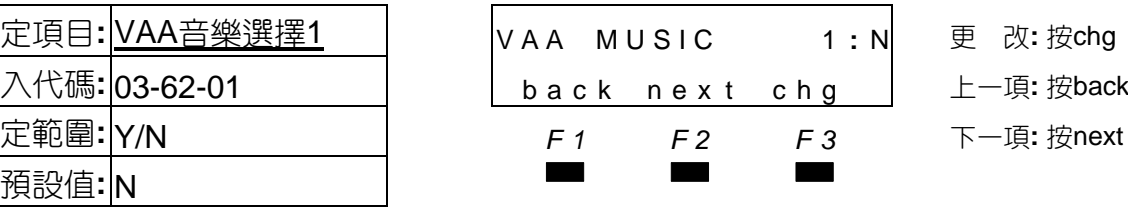

○設定項目**:** VAA音樂選擇1 VAA MUSIC 1 **:** N 更 改**:** 按chg 輸入代碼**:** 03-62-01 back nex t chg 上一項**:** 按back

■■ 選擇12路自動總機第1首音樂,Y為選擇,N為不選擇。

# 輸入代碼**:** 03-64 back nex t chg 上一項**:** 按back 設定範圍**:** *F1 F2 F3* 下一項**:** 按next

預設值**:** ▄▄▄ ■■ 選擇背景音樂源2組的音樂源,MC1、MC2為外接音樂源1、2;MU1、MU2為12路自 動總機內建音樂。

動總機內建音樂。 **│◎**設定項目:<mark>背景音樂源2設定</mark> │ │ │BGM SEL 2 : MC1 │ 更 改:按chg

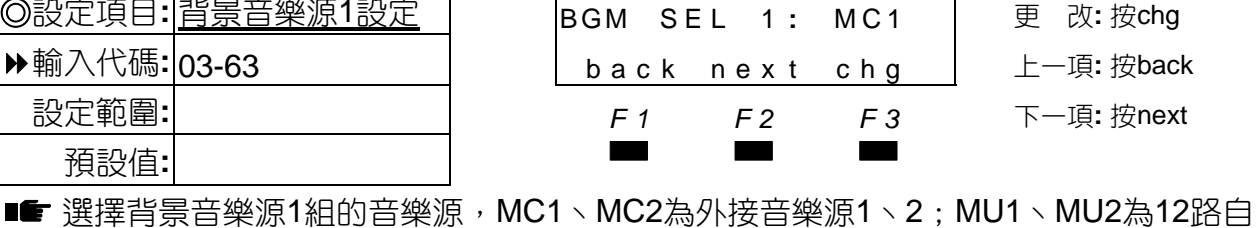

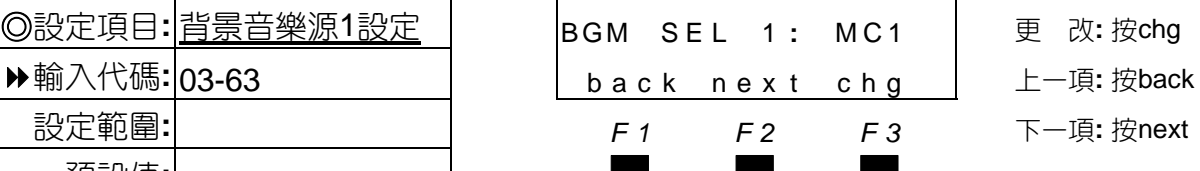

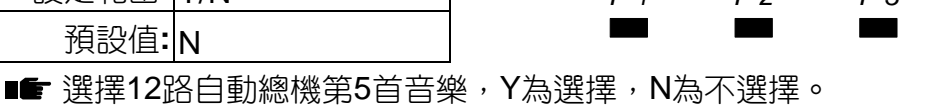

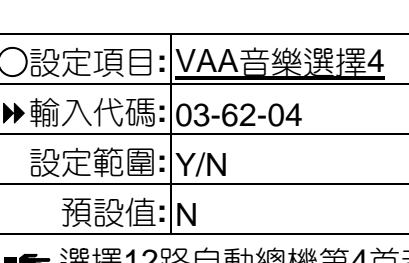

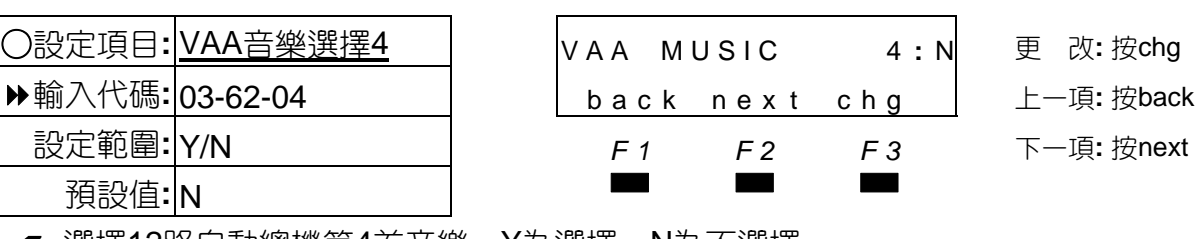

·選擇12路自動總機第4首音樂,Y為選擇,N為不選擇。

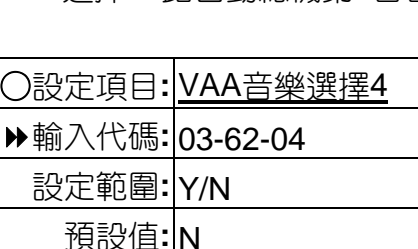

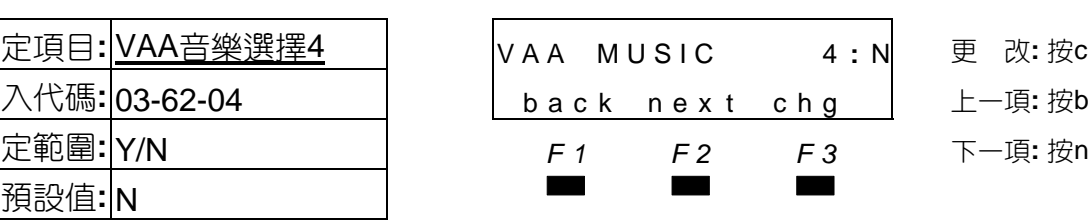

預設值**:** <sup>N</sup>▄▄▄ ■■ 選擇12路白動總機第3首音樂, Y為選擇, N為不選擇。

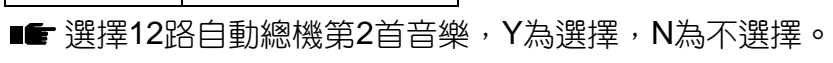

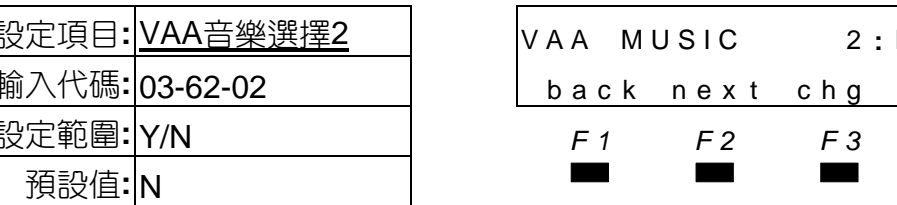

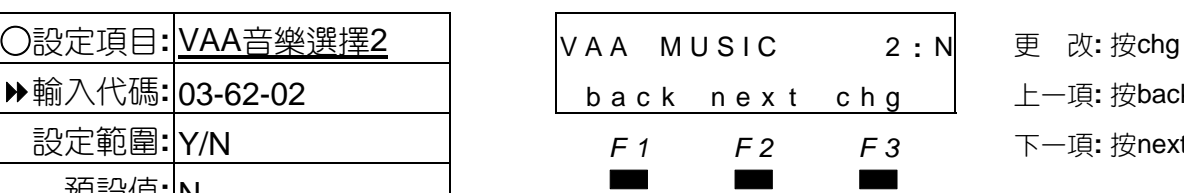

○設定項目**:** VAA音樂選擇3 VAA MUSIC 3 **:** N 更 改**:** 按chg 輸入代碼**:** 03-62-03 back nex t chg 上一項**:** 按back

輸入代碼**:** 03-62-02 back nex t chg 上一項**:** 按back

設定範圍**:** Y/N *F1 F2 F3* 下一項**:** 按next

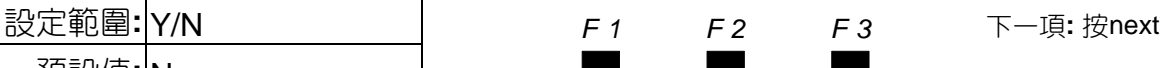

○設定項目**:** VAA音樂選擇5 VAA MUSIC 5 **:** N 更 改**:** 按chg 輸入代碼**:** 03-62-05 back nex t chg 上一項**:** 按back

設定範圍**:** Y/N *F1 F2 F3* 下一項**:** 按next

# 話務資料設定

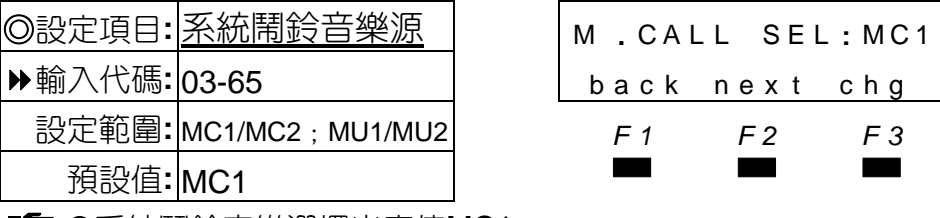

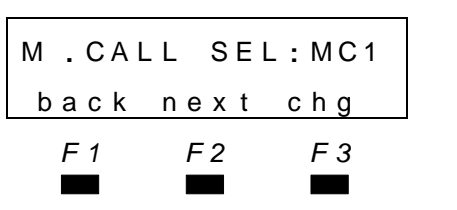

◎設定項目**:** 系統鬧鈴音樂源 <sup>M</sup> **.** CAL L SEL **:** MC1 <sup>更</sup> <sup>改</sup>**:** <sup>按</sup>chg 輸入代碼**:** 03-65 back nex t chg 上一項**:** 按back 設定範圍**:** MC1/MC2;MU1/MU2 *F1 F2 F3* 下一項**:** 按next

**■■ + ●**系統鬧鈴音樂選擇出廠值MC1。

<sup>9</sup>MC1外接音樂源1,MC2外接音樂源2,MU1/MU2 12路自動總機內建音樂,M.MSG 12路自動總機自行錄音。

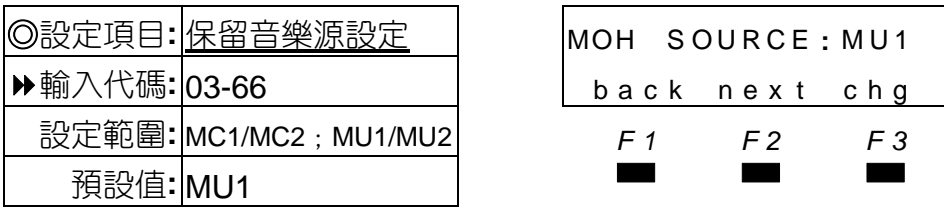

■■ 設定內外線保留音樂源。

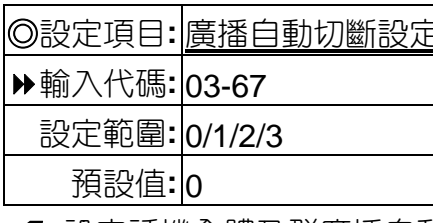

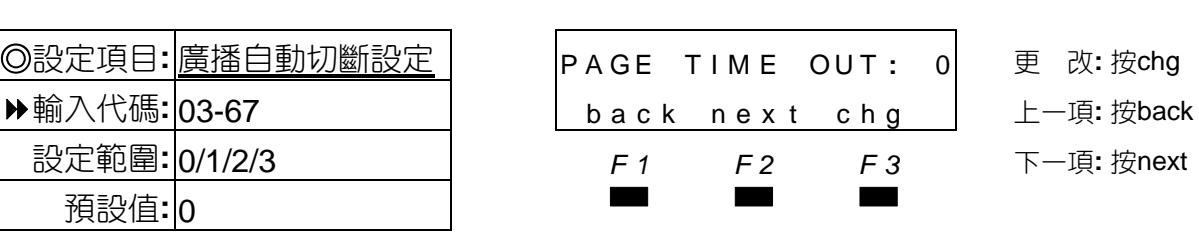

◎設定項目**:** 保留音樂源設定 MOH S OURCE **:** MU1 更 改**:** 按chg

輸入代碼**:** 03-66 back nex t chg 上一項**:** 按back 設定範圍**:** MC1/MC2;MU1/MU2 *F1 F2 F3* 下一項**:** 按next

■■設定話機全體及群廣播自動切斷時間,0表示不限制,1~3表示限制1~3分鐘。

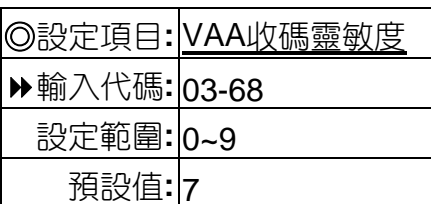

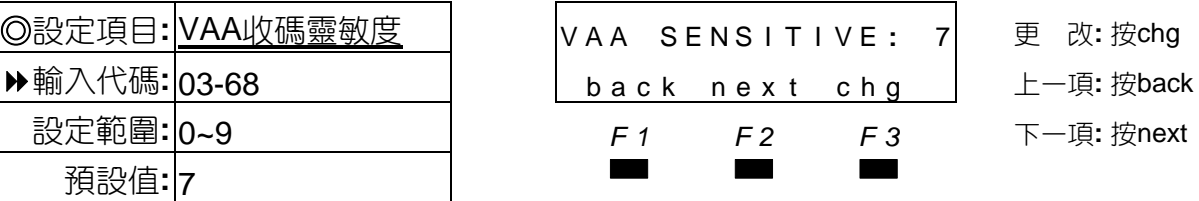

■■設定12路自動總機收碼辨識靈敏度0~9,0為靈敏度最高,9為靈敏度最低。

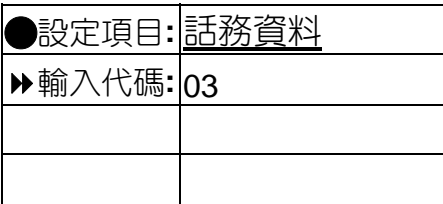

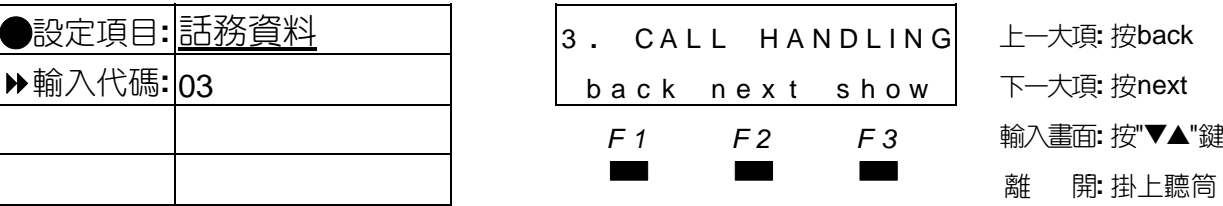

#### 4.4 系統資料設定

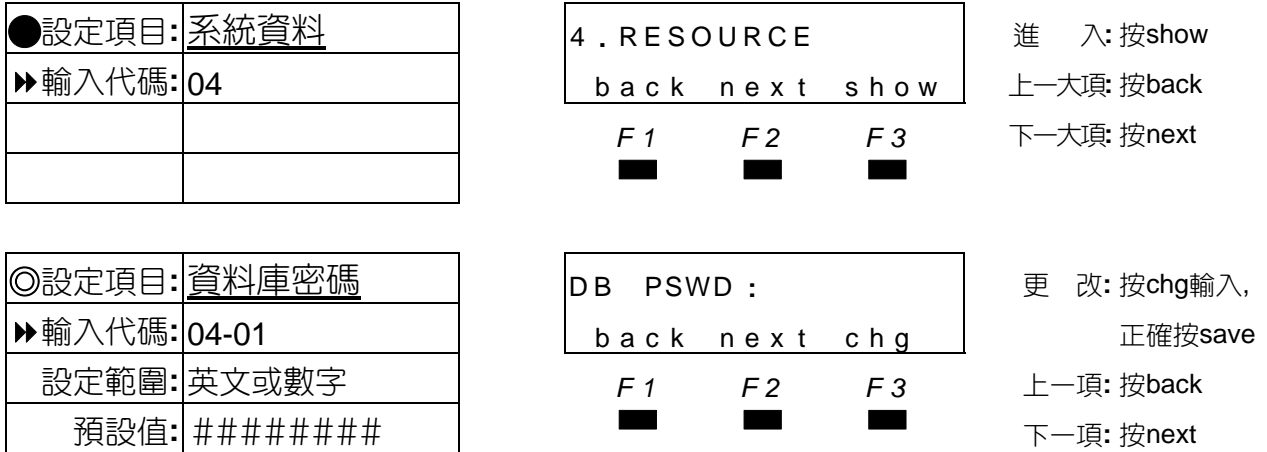

密碼可輸入0~9、#或英文大小寫A~Z、a~z。

數字與英文字輸入方式:

- ▲數字鍵2,3,4,5,6,7,8,9直接輸入為英文大寫。
- ▲數字鍵2,3,4,5,6,7,8,9+'\*'為英文小寫。
- ▲數字鍵'\*'+1,2,3,4,5,6,7,8,9,0為數字。
- ▲'#'字鍵表示確認加移位或空一位。
- ▲'#'字鍵在螢幕上顯示空白
- ▲英文字之輸入,依按對應數字鍵之次數,來決定所選之英文字母。例:'A'需按'2'一次, 'B'需按'2'二次,'C'需按'2'三次。
- ▲數字之輸入有一限制,即必須在未按任何鍵之前,先按'\*',再按所需之數字鍵才有效。

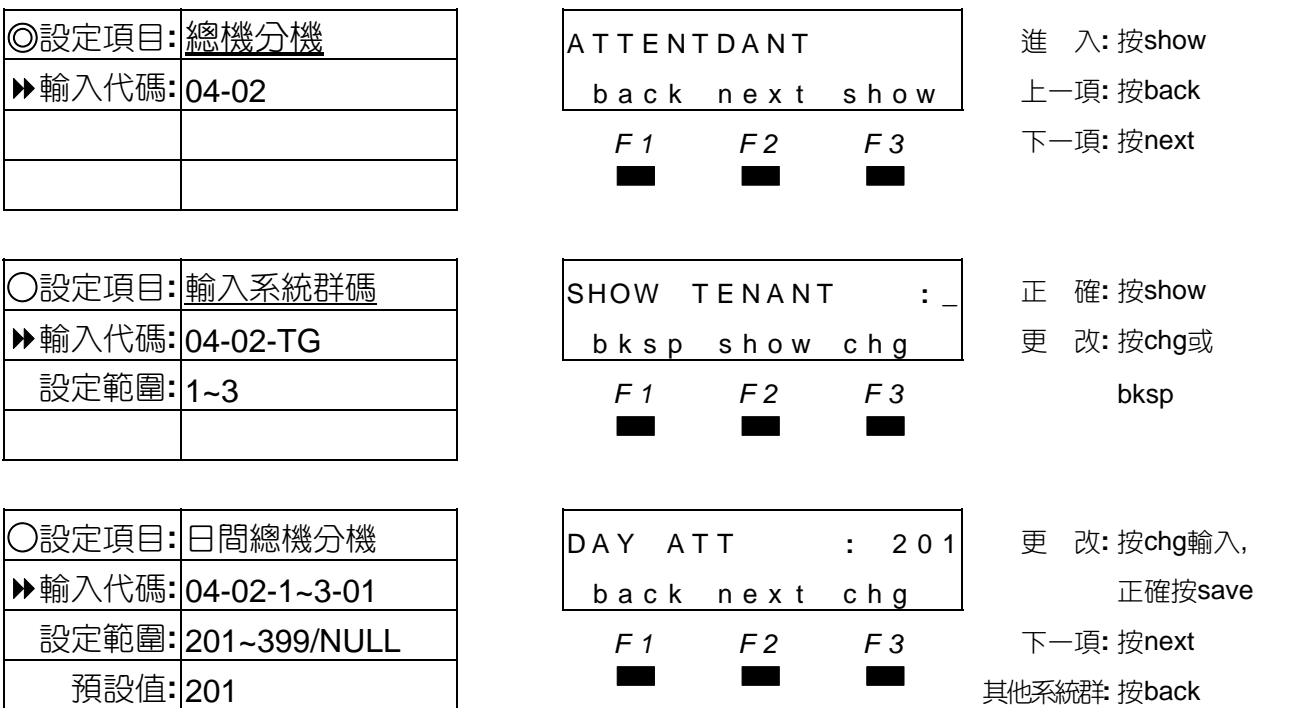

■■ 如日間總機分機設為沒有總機(NULL)時,則無法淮入日夜切換模式及錄音模式,因為該 進入密碼為總機分機密碼,沒有總機分機則無其密碼。

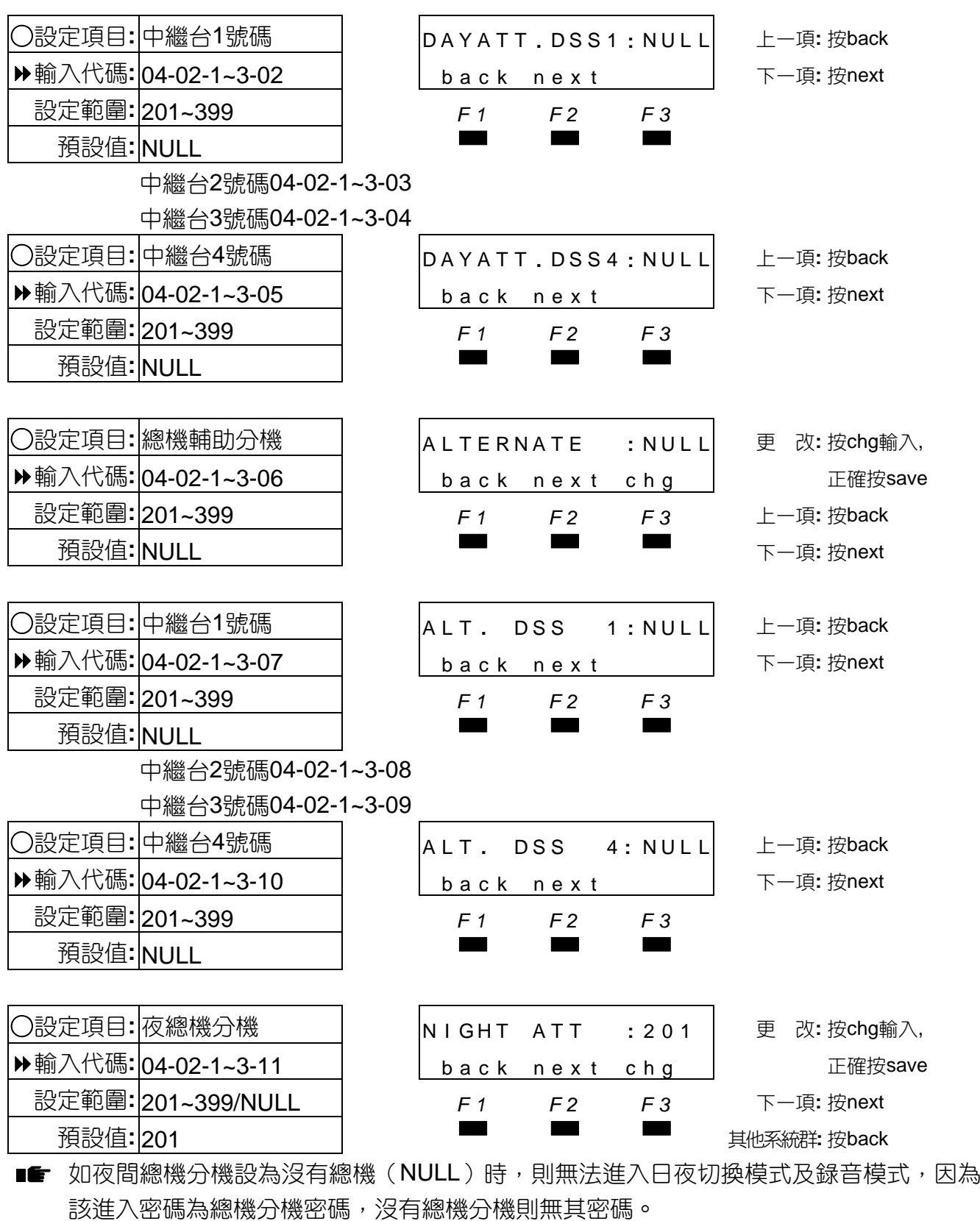

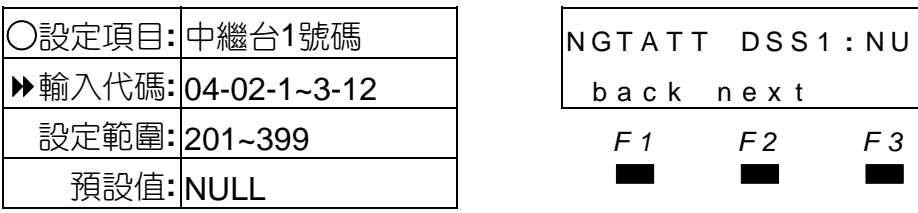

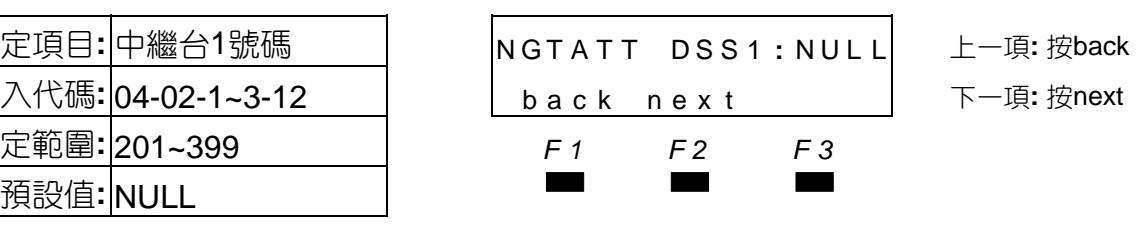

下一項: 按next

4-40

# 中繼台2號碼04-02-1~3-03

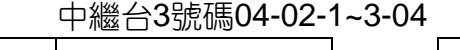

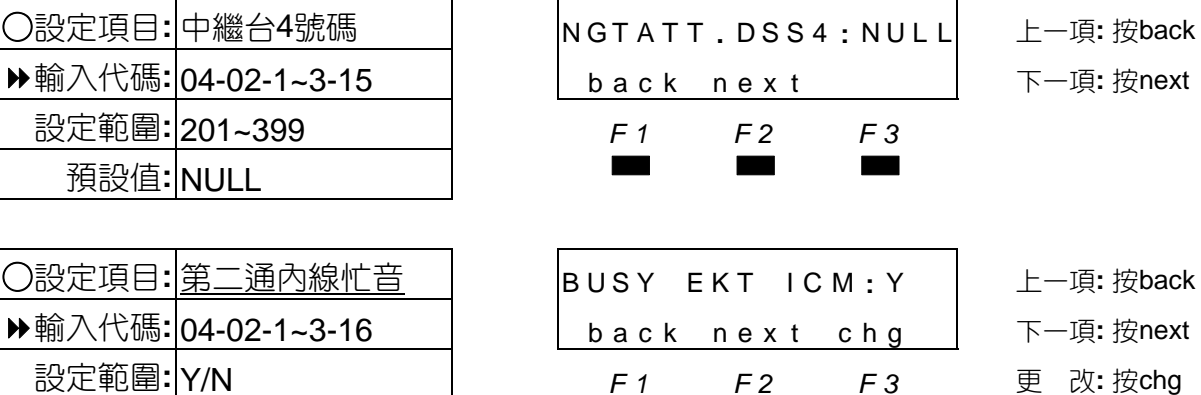

■ 設定總機分機通話中,若有第二通內線撥入是否為忙線狀態, Y為忙線, N為空閒。

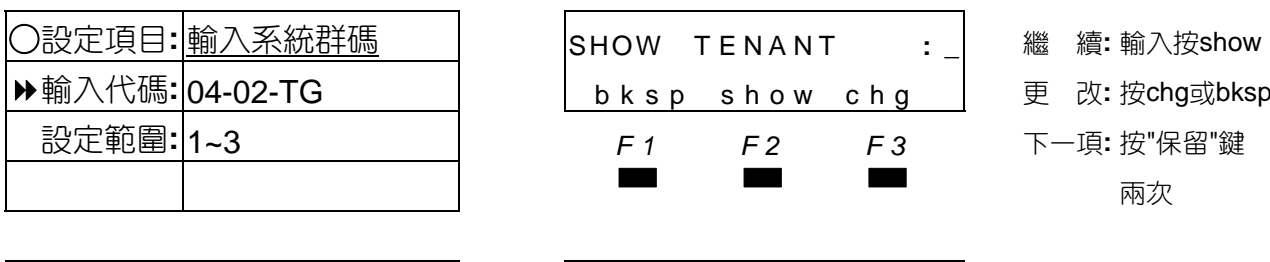

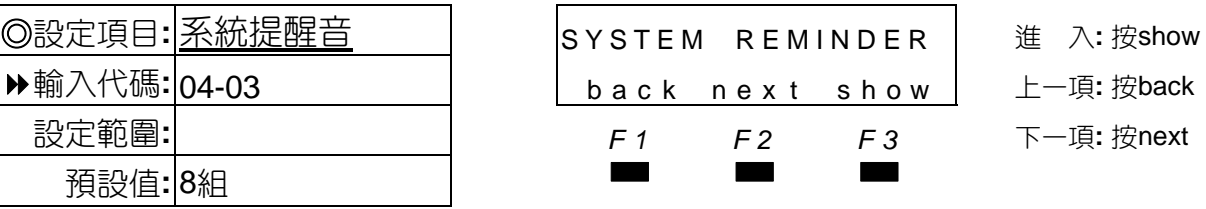

■■ 系統可設定8組時段共用的音樂鬧鈴。

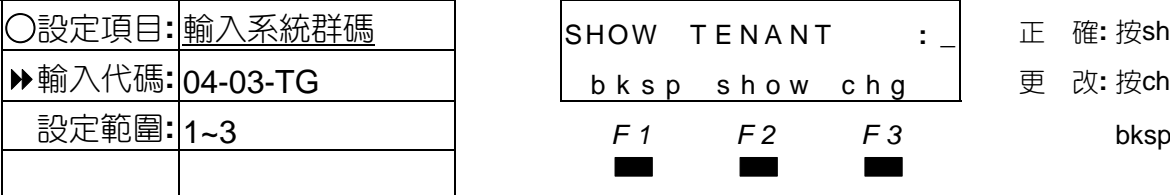

預設值**:** Y ▄▄▄

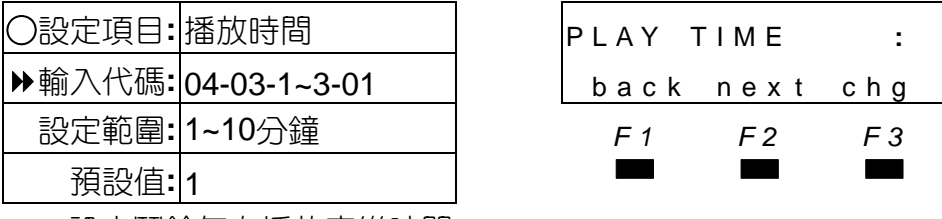

 ▄▄▄ ○設定項目**:** 播放時間 PLAY TIME **:** 1 更 改**:** 按chg back next chg L-項:按back 設定範圍**:** 1~10分鐘 *F1 F2 F3* 下一項**:** 按next

SHOW TENANT : bksp show chg

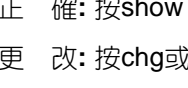

■■ 設定鬧鈴每次播放音樂時間。

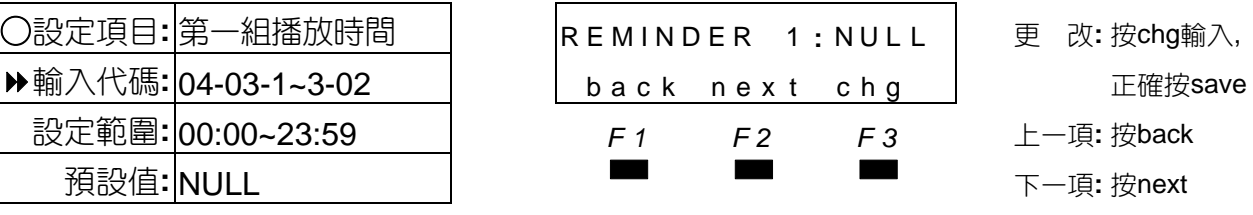

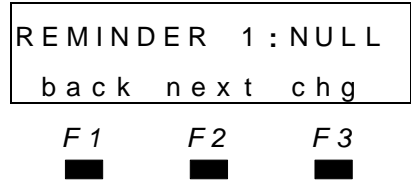

■■ 共8組播放設定,輸入代碼為04-03-1~3-02~09。

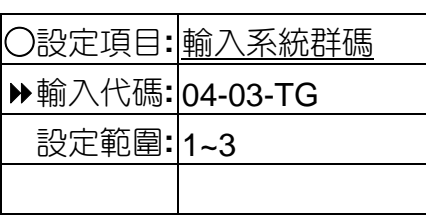

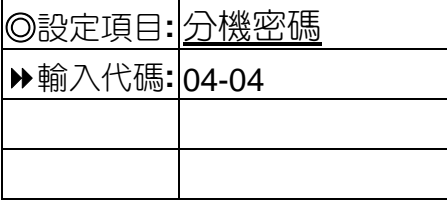

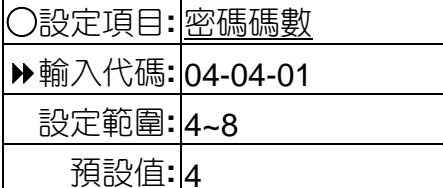

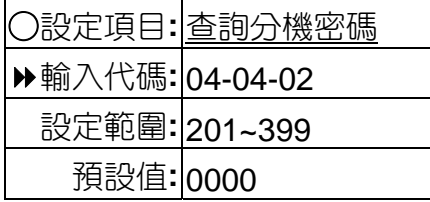

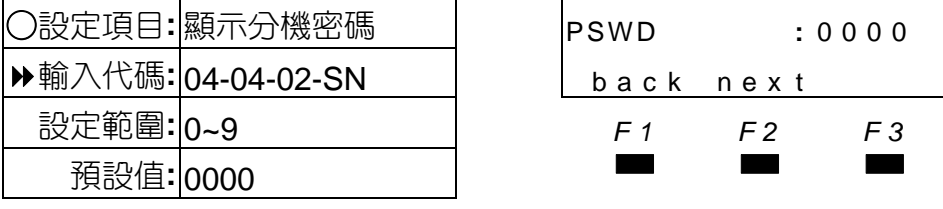

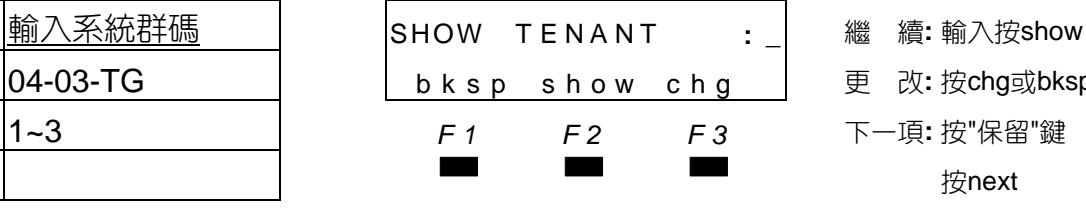

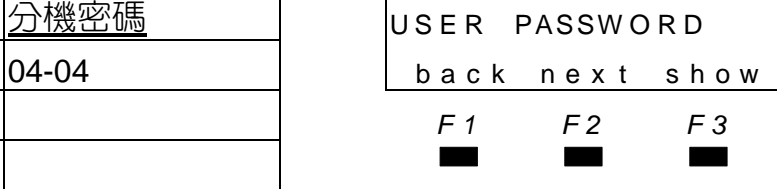

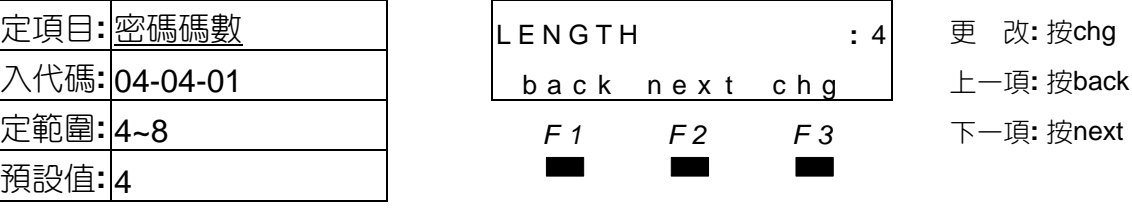

 $SHOW$  **EXT** : \_ bksp show chg 設定範圍**:** 201~399 *F1 F2 F3* bksp 預設值**:** <sup>0000</sup>▄▄▄

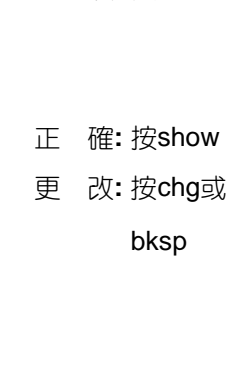

○設定項目**:** 第一組播放時間 REMINDER 1 **:** NUL L 更 改**:** 按chg輸入,

輸入代碼**:** 04-03-TG bksp show chg 更 改**:** 按chg或bksp

設定範圍**:** 1~3 *F1 F2 F3* 下一項**:** 按"保留"鍵

◎設定項目**:** 分機密碼 US E R PASSW O R D <sup>進</sup> <sup>入</sup>**:** <sup>按</sup>show 輸入代碼**:** 04-04 back nex t show 上一項**:** 按back *F1 F2 F3* 下一項**:** 按next

設定範圍**:** 00:00~23:59 *F1 F2 F3* 上一項**:** 按back

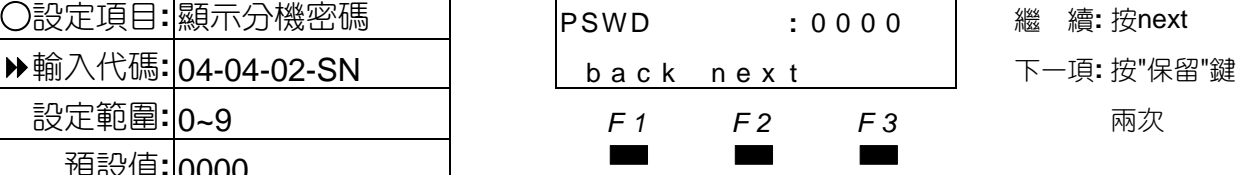

■ 此項無法更改密碼,須在原話機或RMP電腦程式中更改,總機分機密碼預設值為9999。

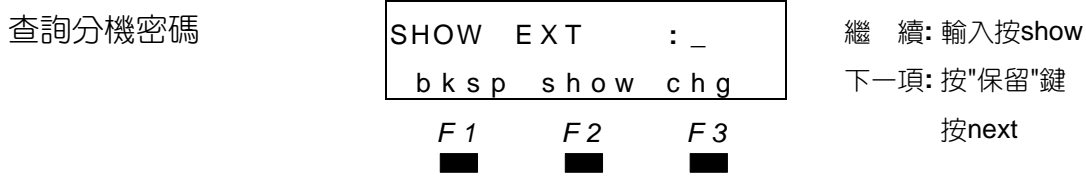

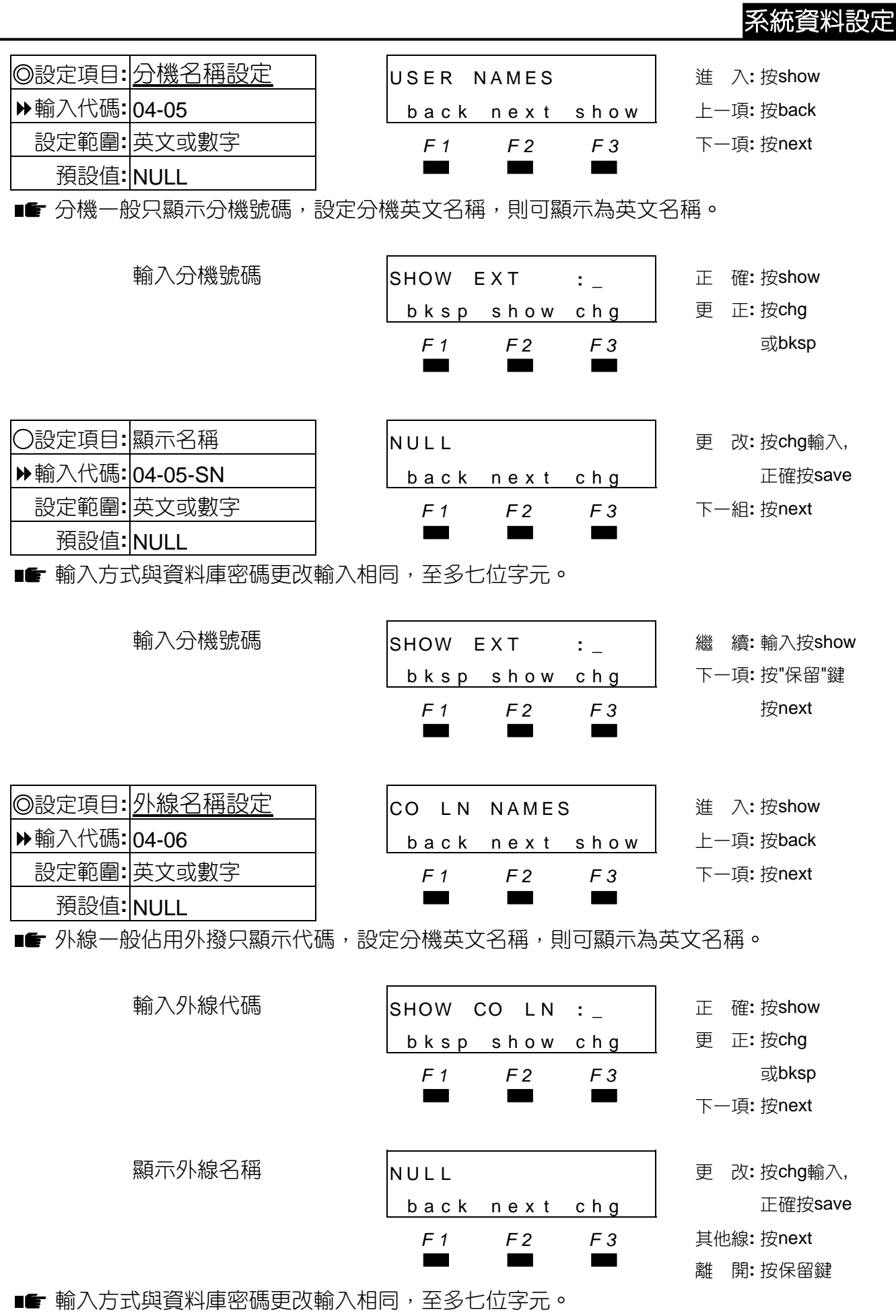

4-43

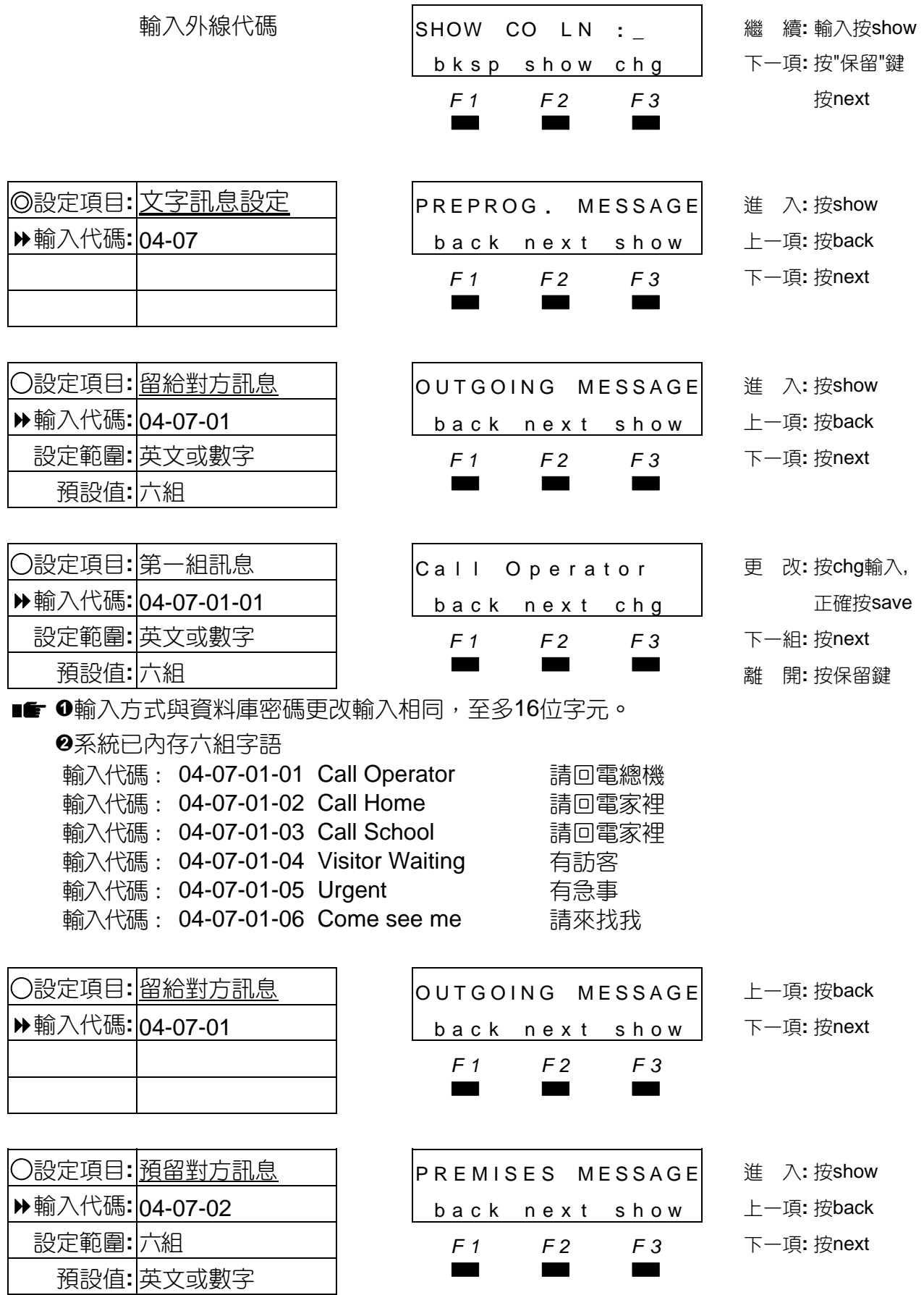

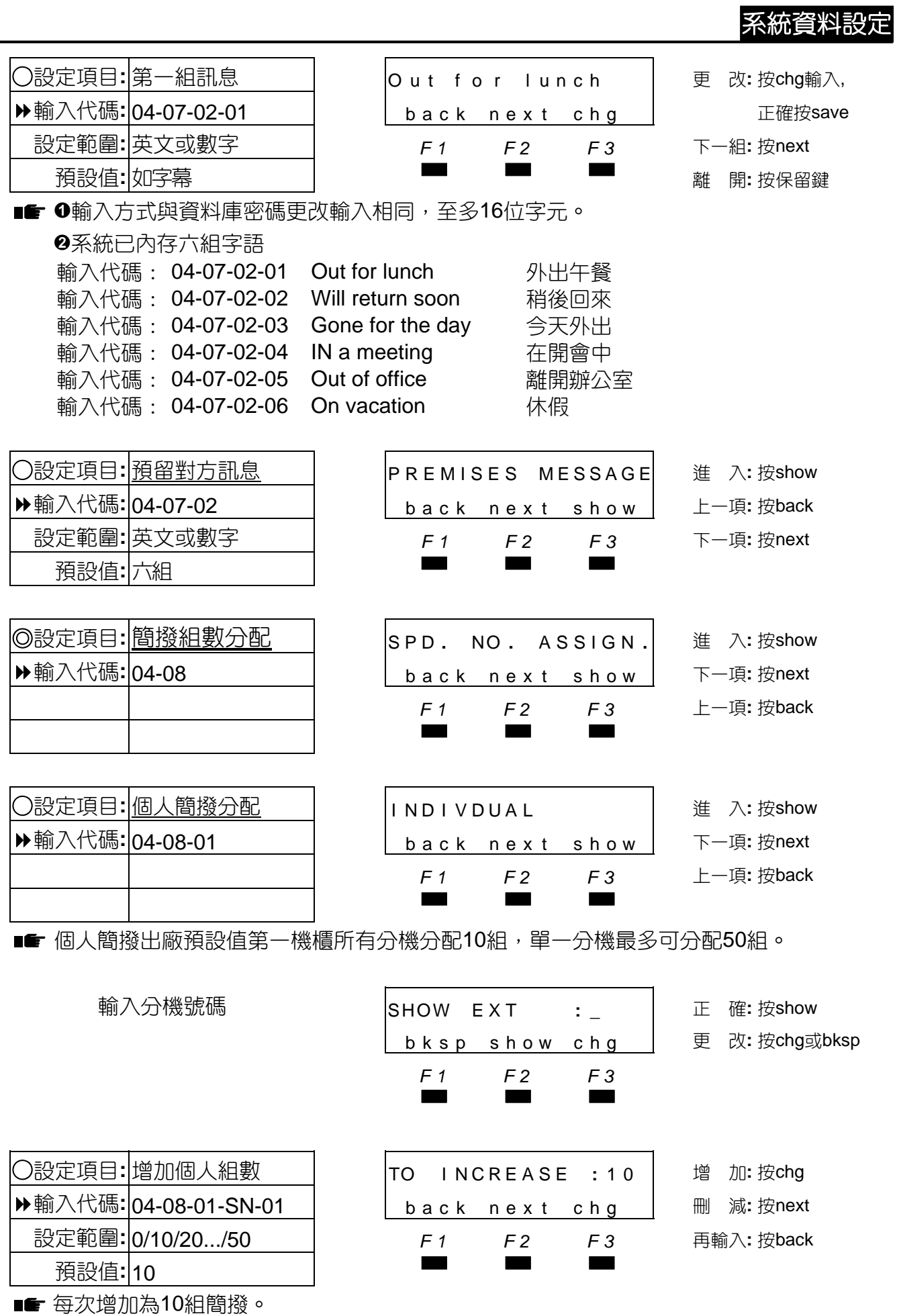

4-45

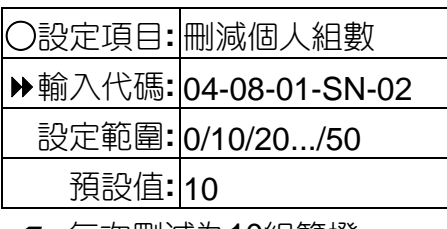

■■ 每次刪減為10組簡撥。

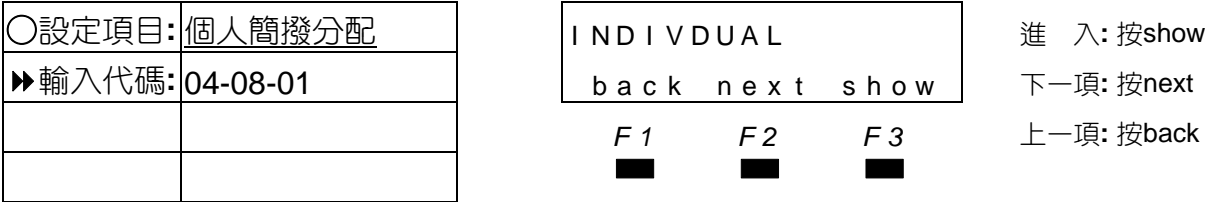

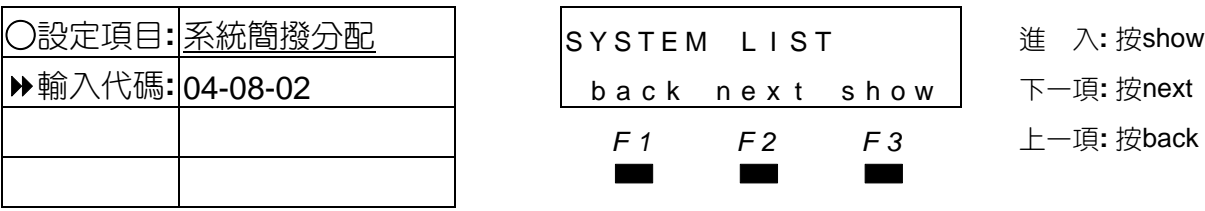

**輸入系統群碼1~3** SHOW TENANT : │ 正 確: 按show

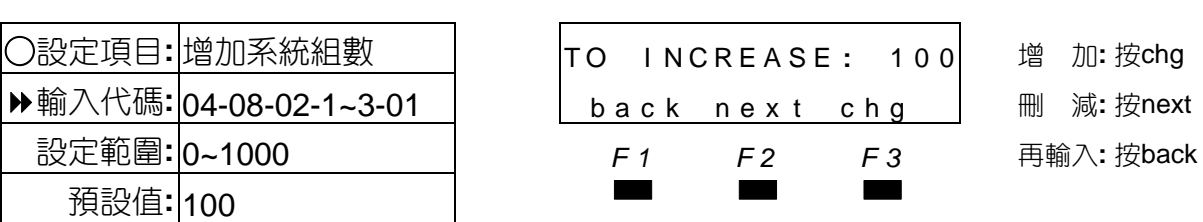

■■ ❶每次增加為50組。

<sup>2</sup>組數如超過100以上時,須將系統簡撥代碼碼數改四碼。

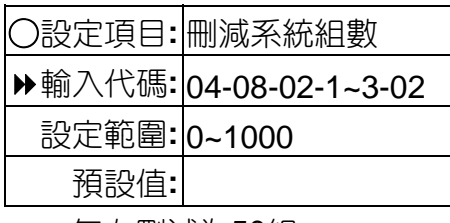

■■ 每次刪減為50組。

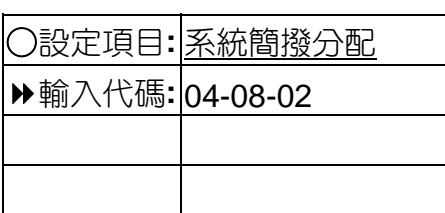

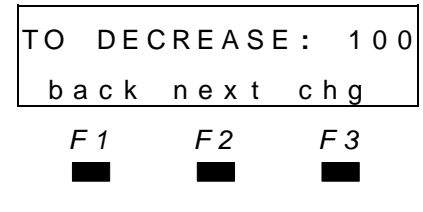

○設定項目**:** 刪減系統組數 TO DECREASE **:** 100 刪 減**:** 按chg **回增加: 按back** 設定範圍**:** 0~1000 *F1 F2 F3* 再輸入**:** 按next 預設值**:** ▄▄▄ <sup>離</sup> <sup>開</sup>**:** <sup>按</sup>"保留"鍵兩次

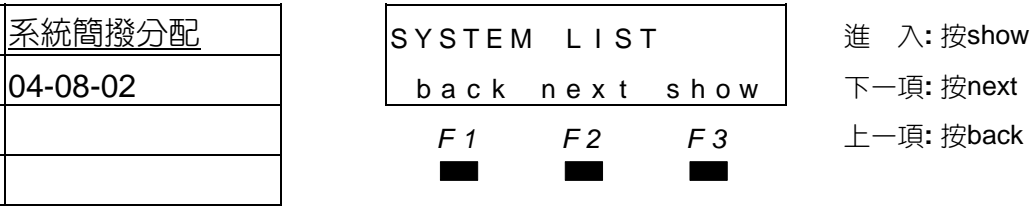

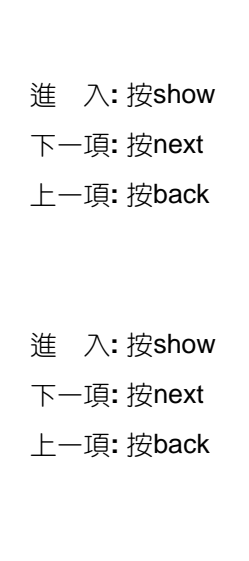

預設值**:** <sup>10</sup>▄▄▄ <sup>離</sup> <sup>開</sup>**:** <sup>按</sup>"保留"鍵兩次

bksp show chg | 更 改:按chg或bksp *F1 F2 F3* ▄▄▄

 $\overline{I} \overline{N}$  **ND I VDUAL** 

SYSTEM LIST

back next show

back next show

○設定項目**:** 刪減個人組數 TO DECREASE **:** 1 0 刪 減**:** 按chg

back next chg 回增加: 按back 設定範圍**:** 0/10/20.../50 *F1 F2 F3* 再輸入**:** 按next

- 
- 

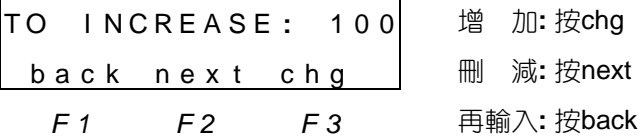

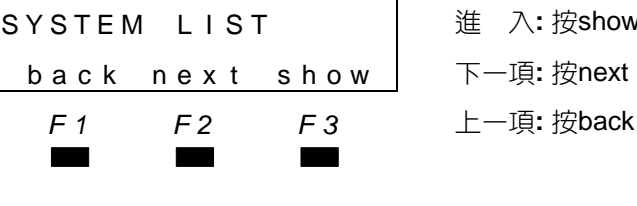

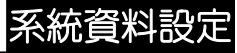

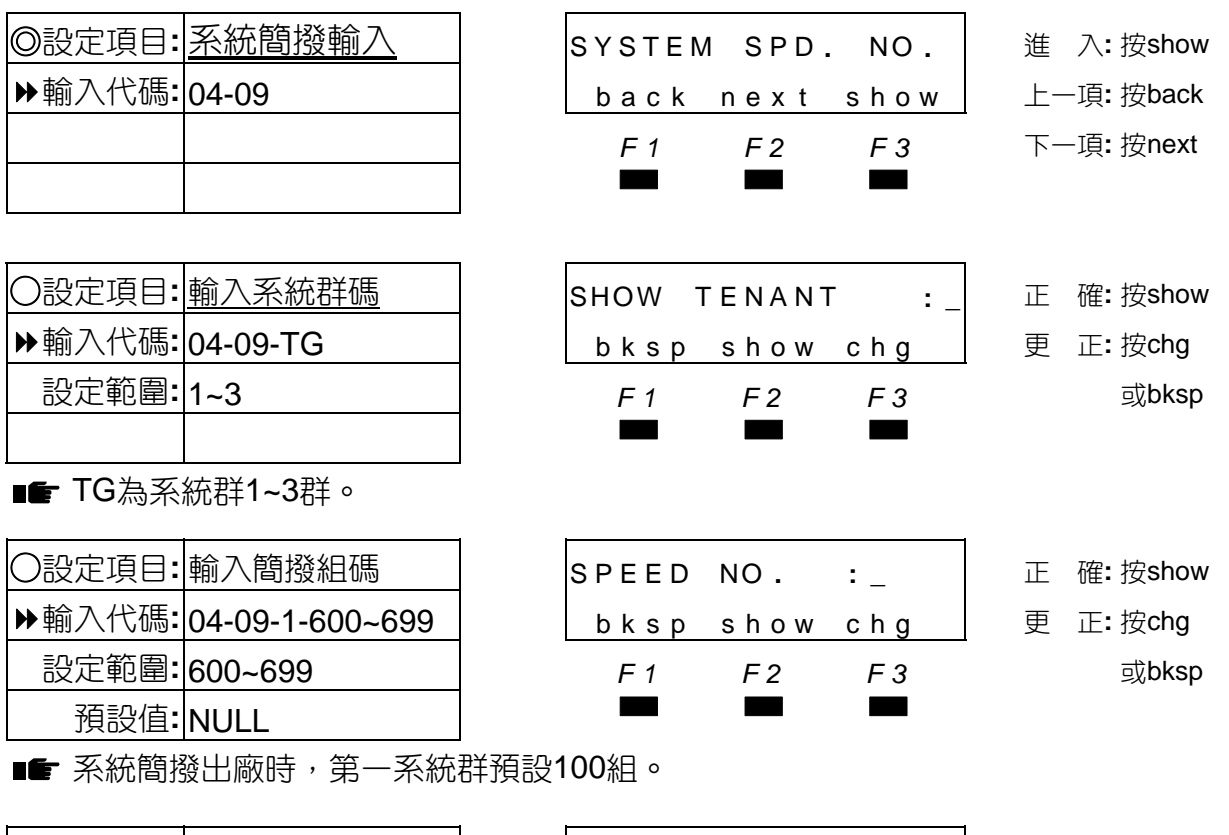

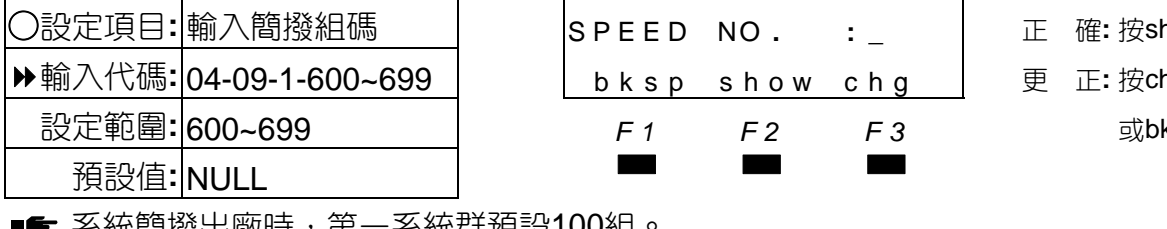

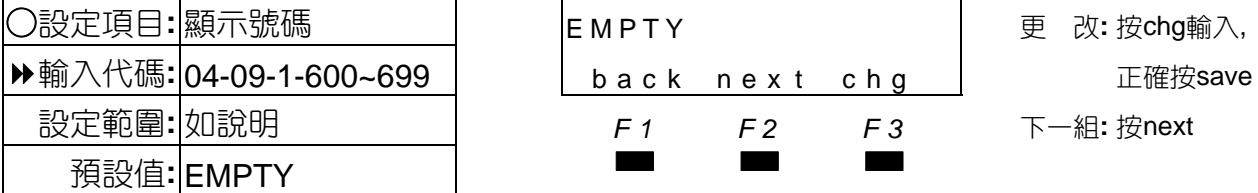

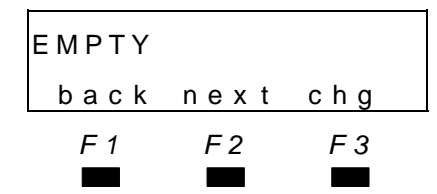

○設定項目**:** 顯示號碼 EMPTY 更 改**:** 按chg輸入, 設定範圍**:** 如說明 *F1 F2 F3* 下一組**:** 按next

■■ ◆可輸入範圍0-9, \*, #, @, /, P; 每組最多可輸入20碼。 @為串聯簡撥組連續撥號, 輸入方式:"功能"鍵→1。 /為加入暫切功能,輸入方式:"功能"鍵→3。 P為加入暫停功能,輸入方式:"功能"鍵→70。 **6C**為檢查隨身密碼, C之後輸入隨身密碼再接著電話號碼,輸入方式: "功能"鍵→5。

輸入電話號碼 035775141 正 確**:** 按save bksp save chg 下一項**:** 按next *F1 F2 F3* ▄▄▄ 外撥路由1~8 TRUNK ROUTE : 1 更 改: 按chg back nex t chg 上一項**:** 按backt *F1 F2 F3* 下一項**:** 按next ▄▄▄

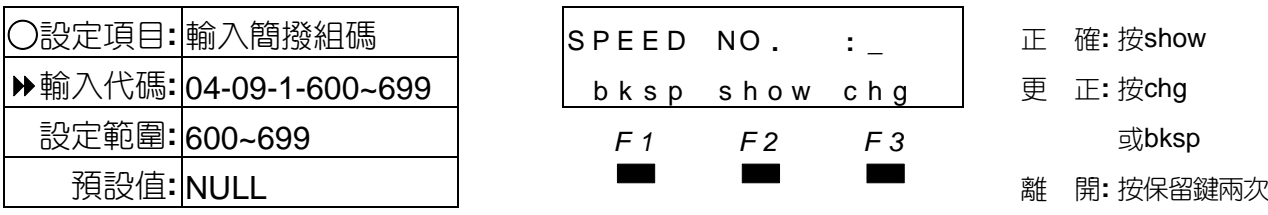

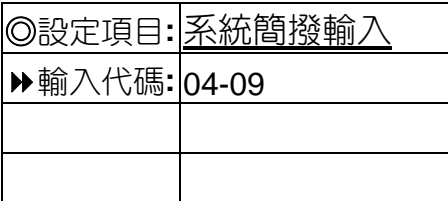

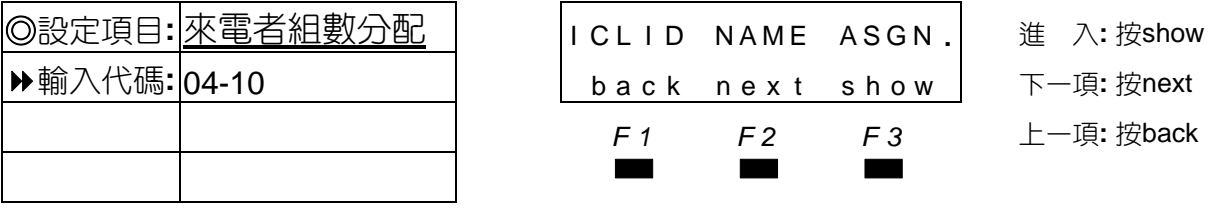

■■ 分配來電者設定的組數。

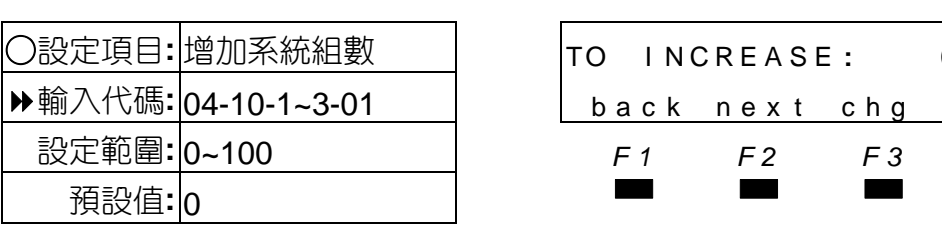

■■ 每次增加為50組。

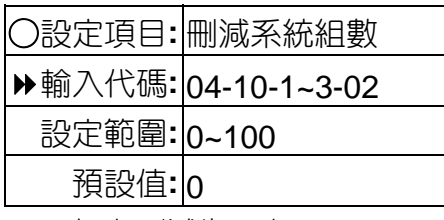

■■ 每次刪減為50組。

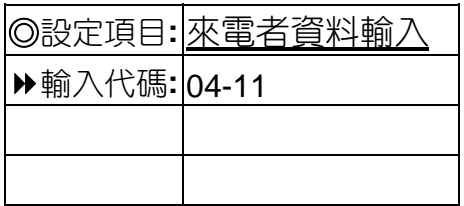

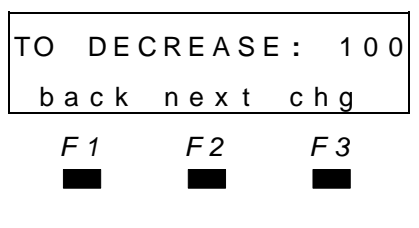

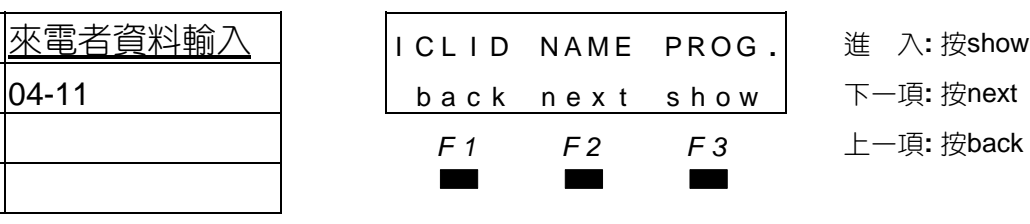

**SPEED NO . :\_ │ 正 確:按show** bksp show chg | 更 正: 按chg

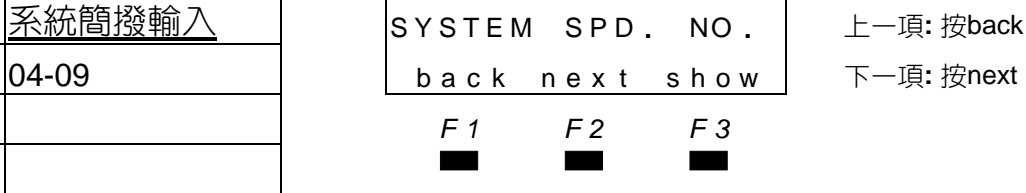

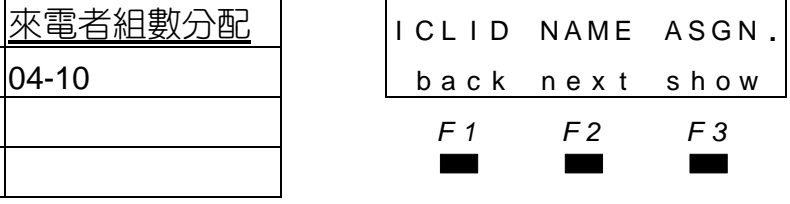

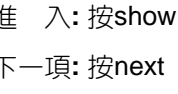

下一項: 按next

*F1 F2 F3* 上一項**:** 按back

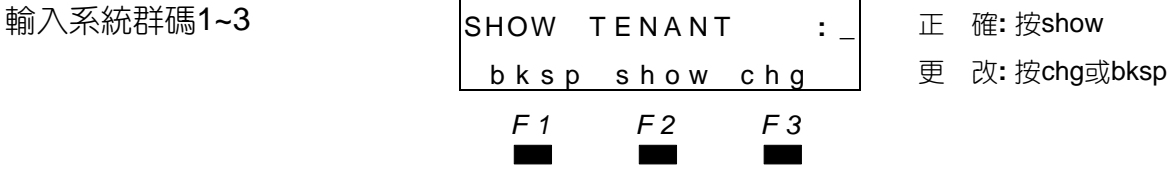

- 
- 
- ○設定項目**:** 增加系統組數 TO I NCRE A S E **:** 0 增 加**:** 按chg back next chg | 刪 減:按next 設定範圍**:** 0~100 *F1 F2 F3* 再輸入**:** 按back
	- ○設定項目**:** 刪減系統組數 TO DE CRE A S E **:** 100 刪 減**:** 按chg 輸入代碼**:** 04-10-1~3-02 back nex t chg 回增加**:** 按back 設定範圍**:** 0~100 *F1 F2 F3* 再輸入**:** 按next 預設值**:** <sup>0</sup>▄▄▄ <sup>離</sup> <sup>開</sup>**:** <sup>按</sup>"保留"鍵兩次
	-

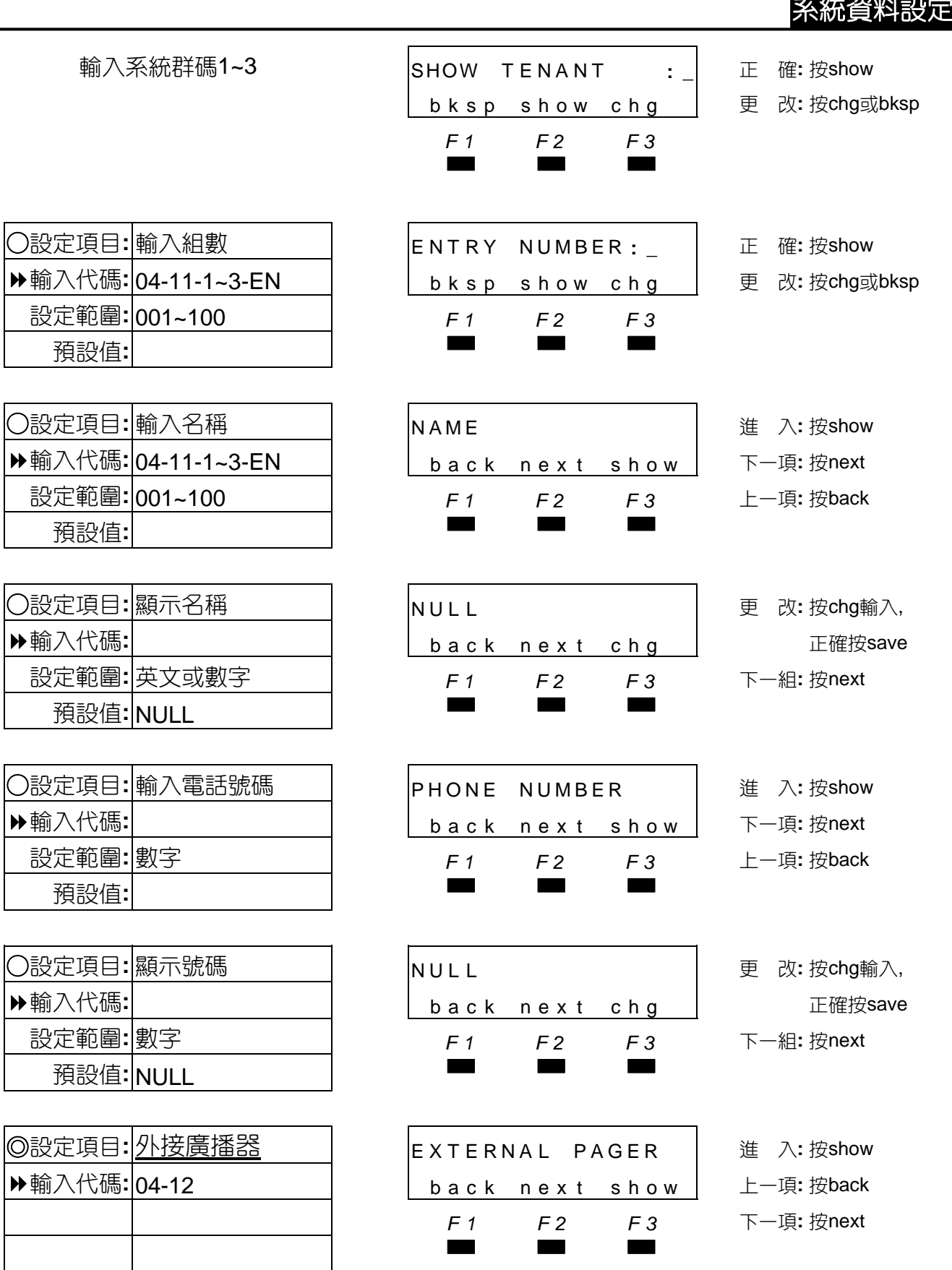

————————————————————<br>■● 此項設定各分機廣播群是否允用,外接擴音機廣播。

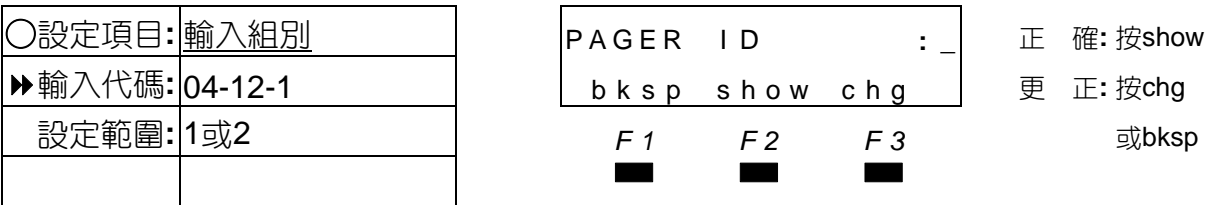

■■ 外接廣播器組別1。

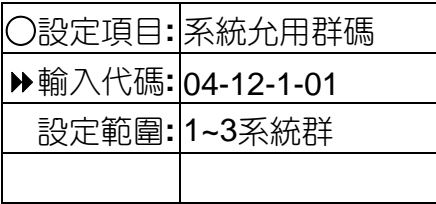

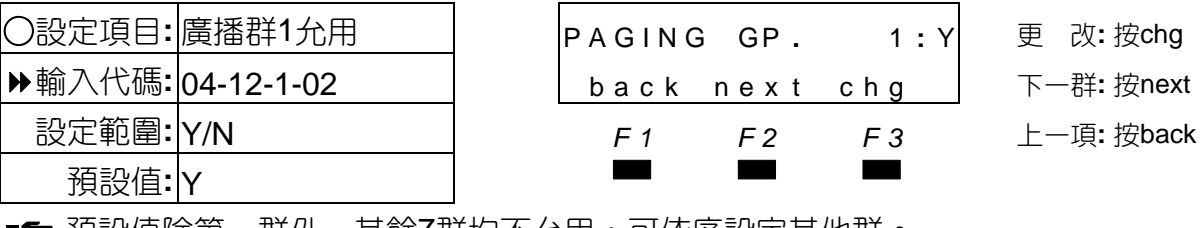

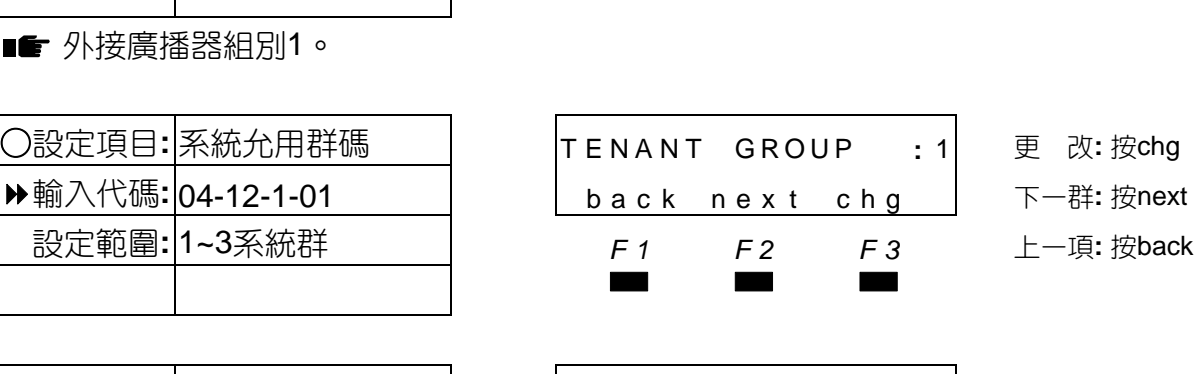

輸入代碼**:** 04-12-1 bksp show chg 更 正**:** 按chg

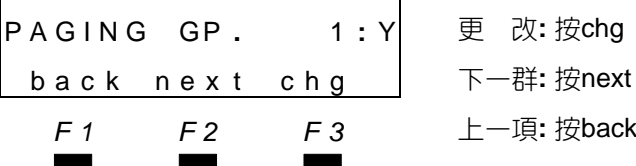

■■ 預設值除第一群外,其餘7群均不允用;可依序設定其他群。

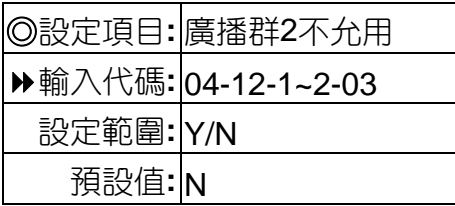

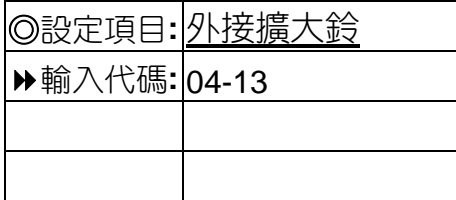

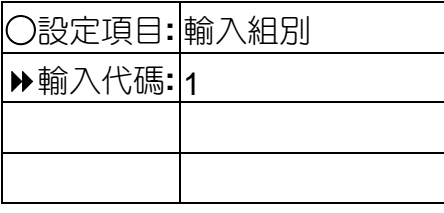

■■ 擴大鈴組碼1。

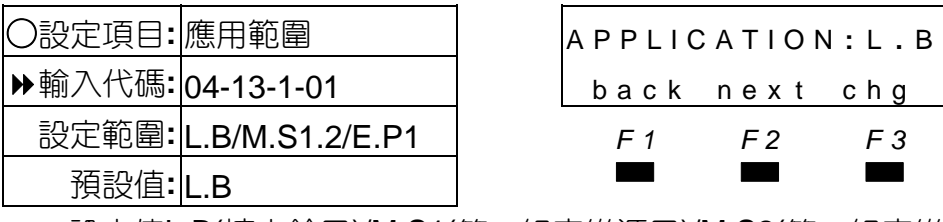

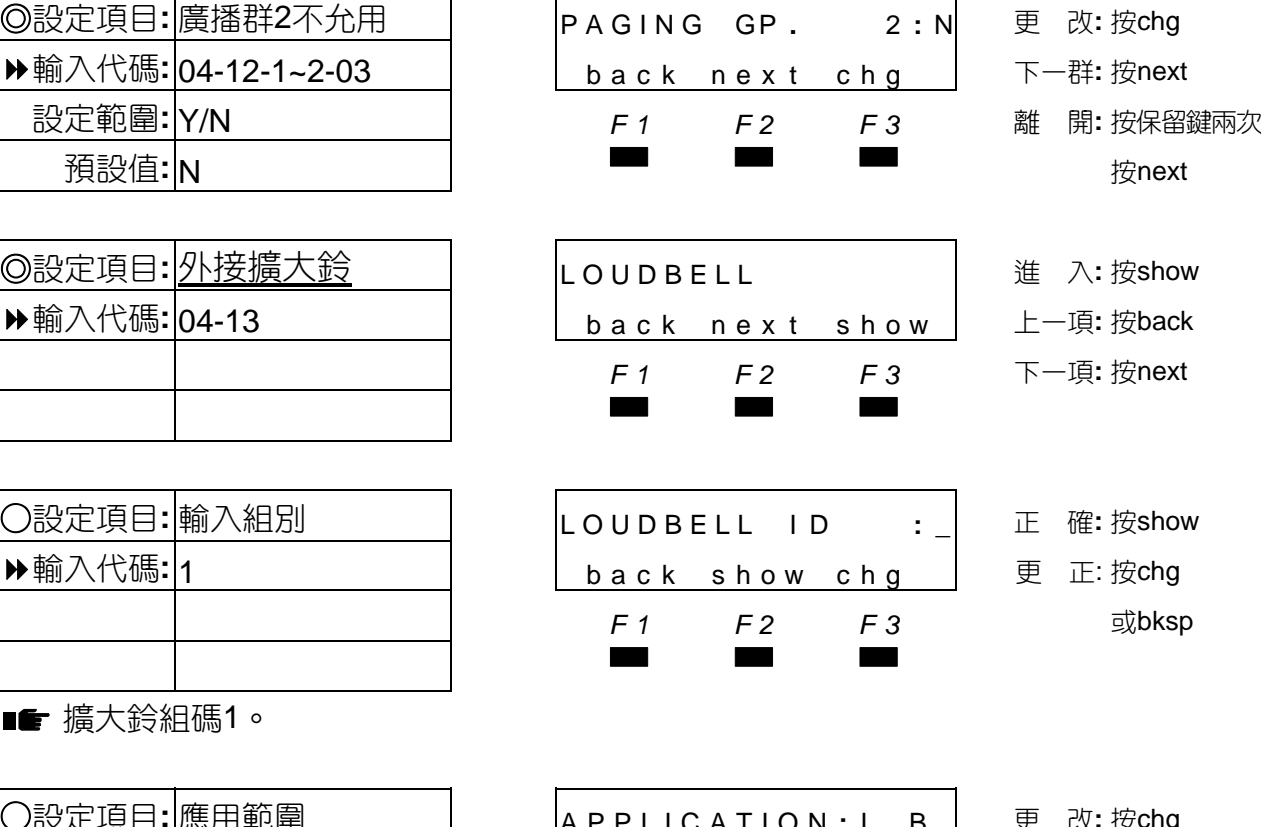

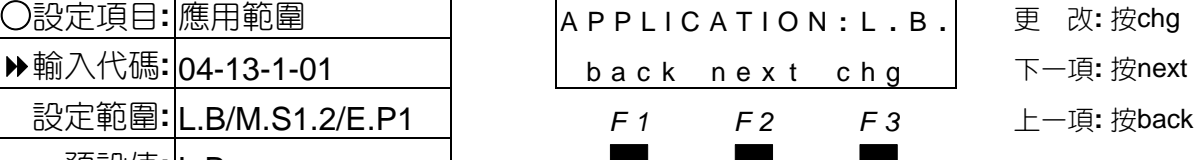

設定值L.B(擴大鈴用)/M.S1(第一組音樂源用)/M.S2(第二組音樂源用)/E.P1(接廣播用)。

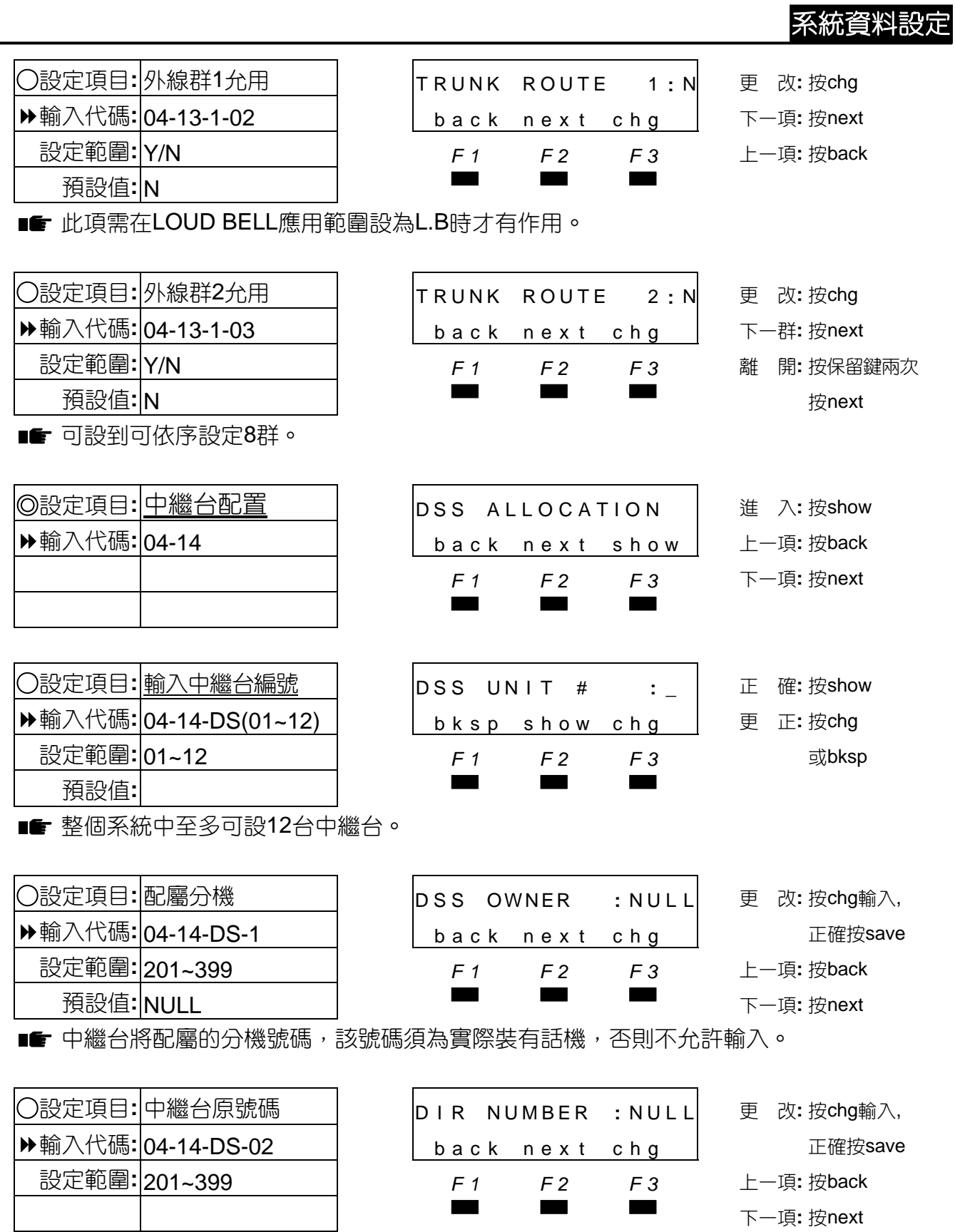

———————————————<br>■● 輸入中繼台原在卡片上的分機號碼。

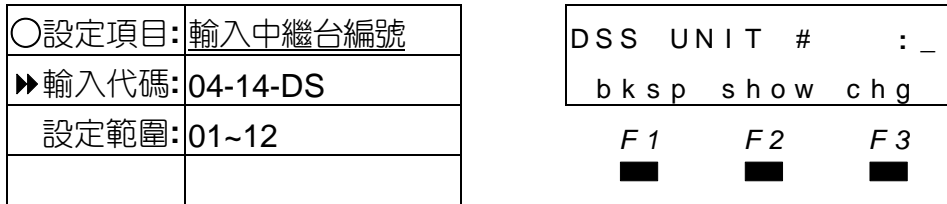

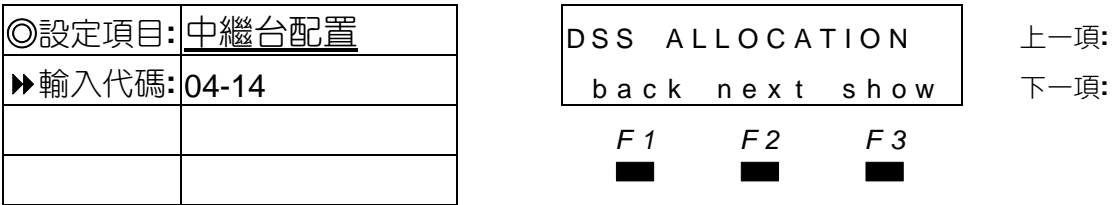

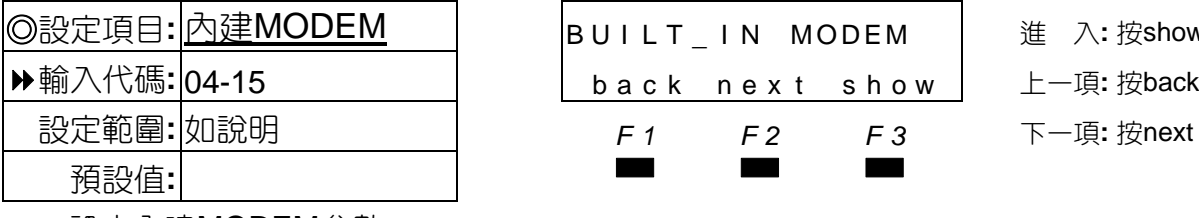

設定內建MODEM參數。

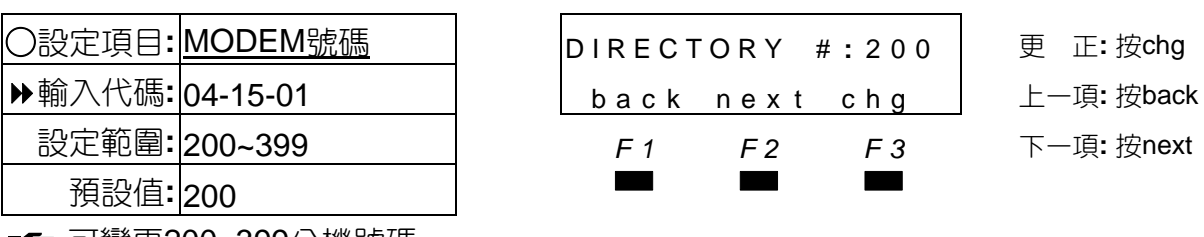

■■ 可變更200~399分機號碼。

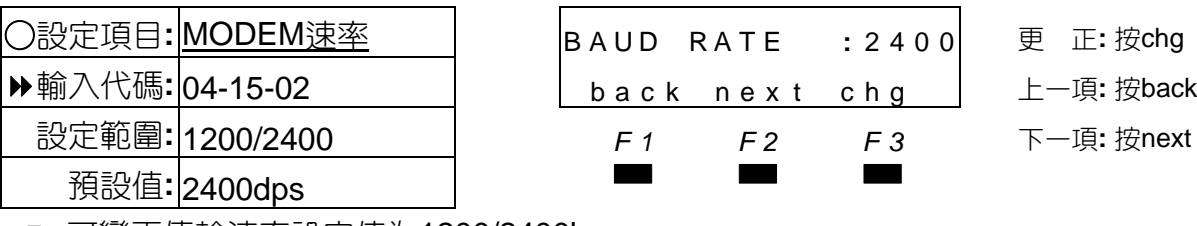

■ 可變更傳輸速率設定值為1200/2400bps。

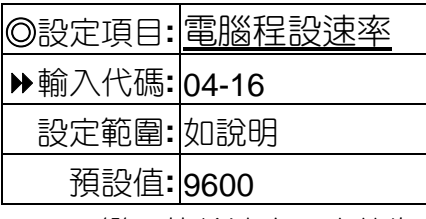

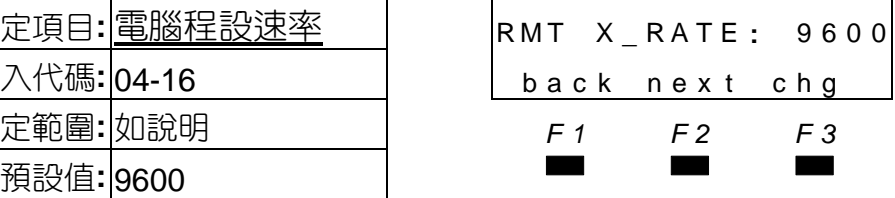

◎設定項目**:** 電腦程設速率 RMT X **\_** RATE **:** <sup>9600</sup> <sup>更</sup> <sup>正</sup>**:** <sup>按</sup>chg 輸入代碼**:** 04-16 back nex t chg 上一項**:** 按back 設定範圍**:** 如說明 *F1 F2 F3* 下一項**:** 按next

■■ 可變更傳輸速率設定值為1200/2400/4800/9600/19200bps。

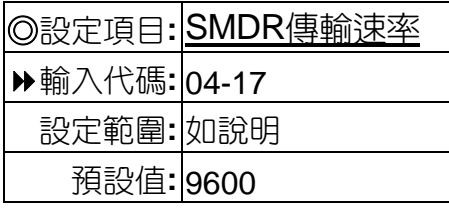

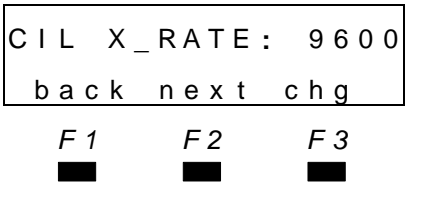

◎設定項目**:** SMDR傳輸速率 CIL X **\_** RATE **:** <sup>9600</sup> <sup>更</sup> <sup>正</sup>**:** <sup>按</sup>chg 輸入代碼**:** 04-17 back nex t chg 上一項**:** 按back 設定範圍**:** 如說明 *F1 F2 F3* 下一項**:** 按next 預設值**:** <sup>9600</sup>▄▄▄ 回大項**:** <sup>按</sup>"保留"<sup>鍵</sup>

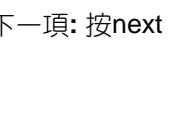

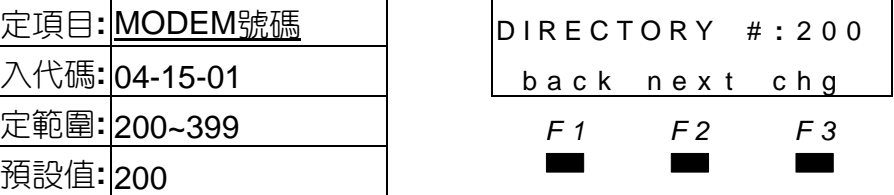

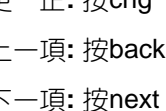

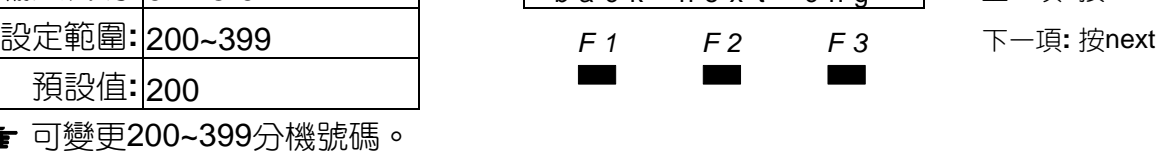

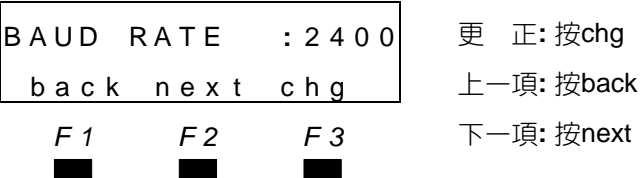

○設定項目**:** 輸入中繼台編號 DSS UN I T # **: \_** 正 確**:** 按show bksp show chg | 更 正: 按chg

◎設定項目**:** 中繼台配置 DSS ALLOCATION 上一項**:** <sup>按</sup>back back next show 下一項: 按next

BUILT\_IN MODEM │ 進 入: 按show 輸入代碼**:** 04-15 back nex t show 上一項**:** 按back

設定範圍**:** 01~12 *F1 F2 F3* 離 開**:** 按"保留"鍵

#### ■ 可變更傳輸速率設定值為1200/2400/4800/9600/19200bps。

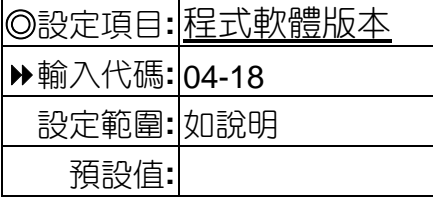

■■ 查詢主機軟體版本。

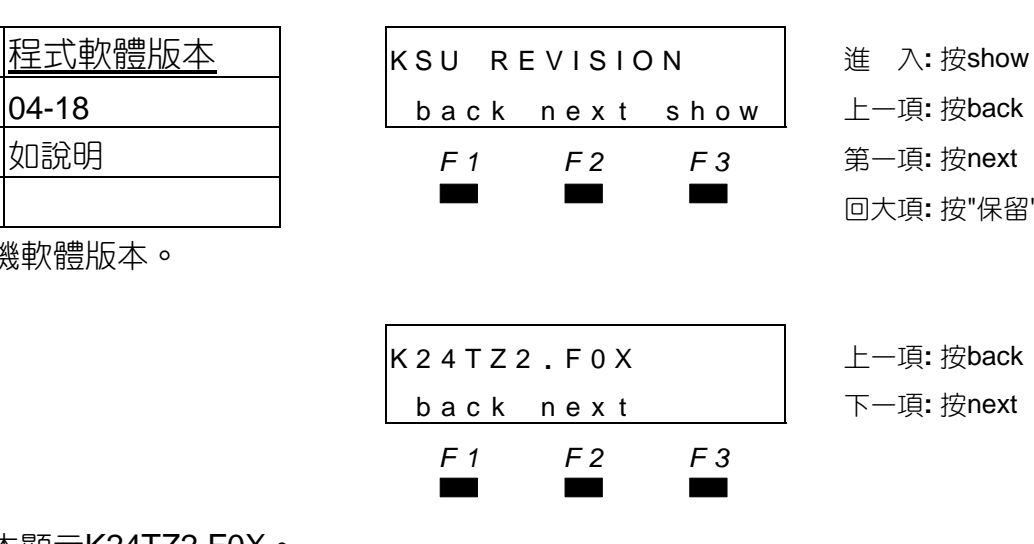

- 上一項: 按back
- 設定範圍**:** 如說明 *F1 F2 F3* 第一項**:** 按next
- 預設值**:** ▄▄▄ 回大項**:** <sup>按</sup>"保留"<sup>鍵</sup>

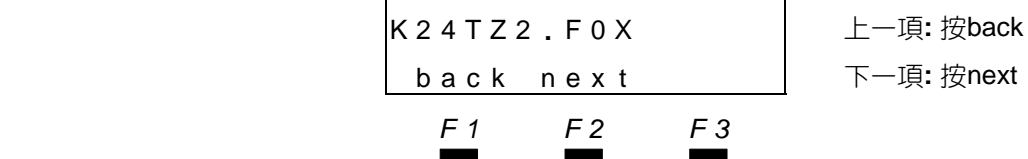

■ 軟體版本顯示K24TZ2.F0X。

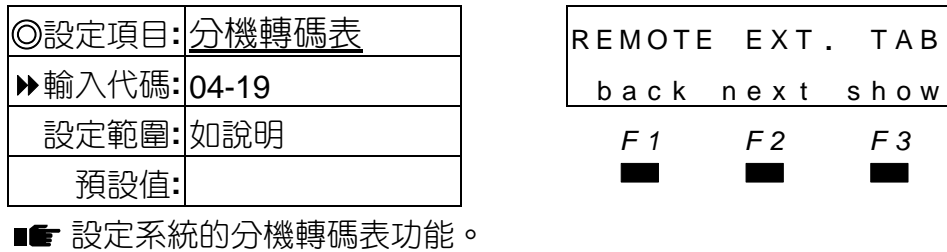

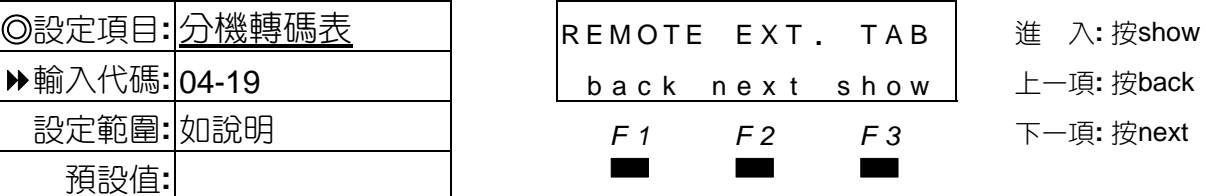

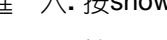

- 
- 

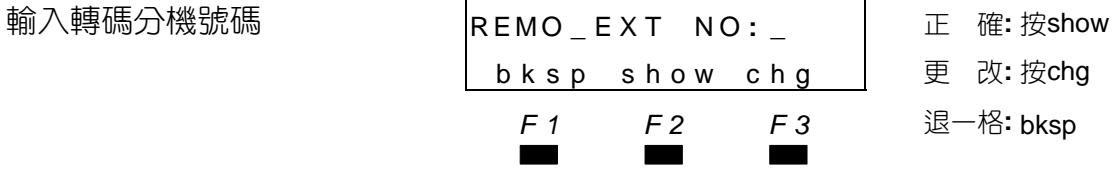

■■ 輸入的分機號碼,必須是未裝話機的空號碼。

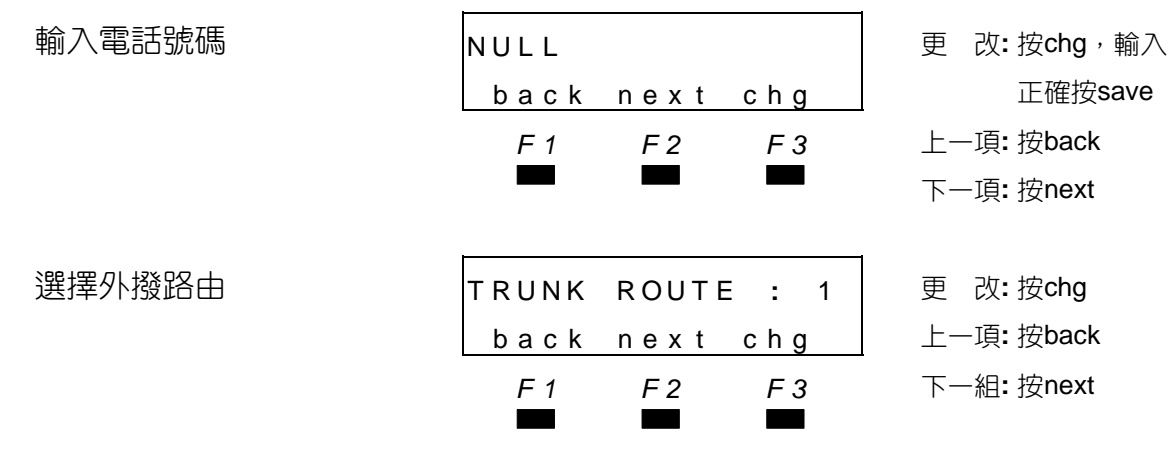
# 系統資料設定

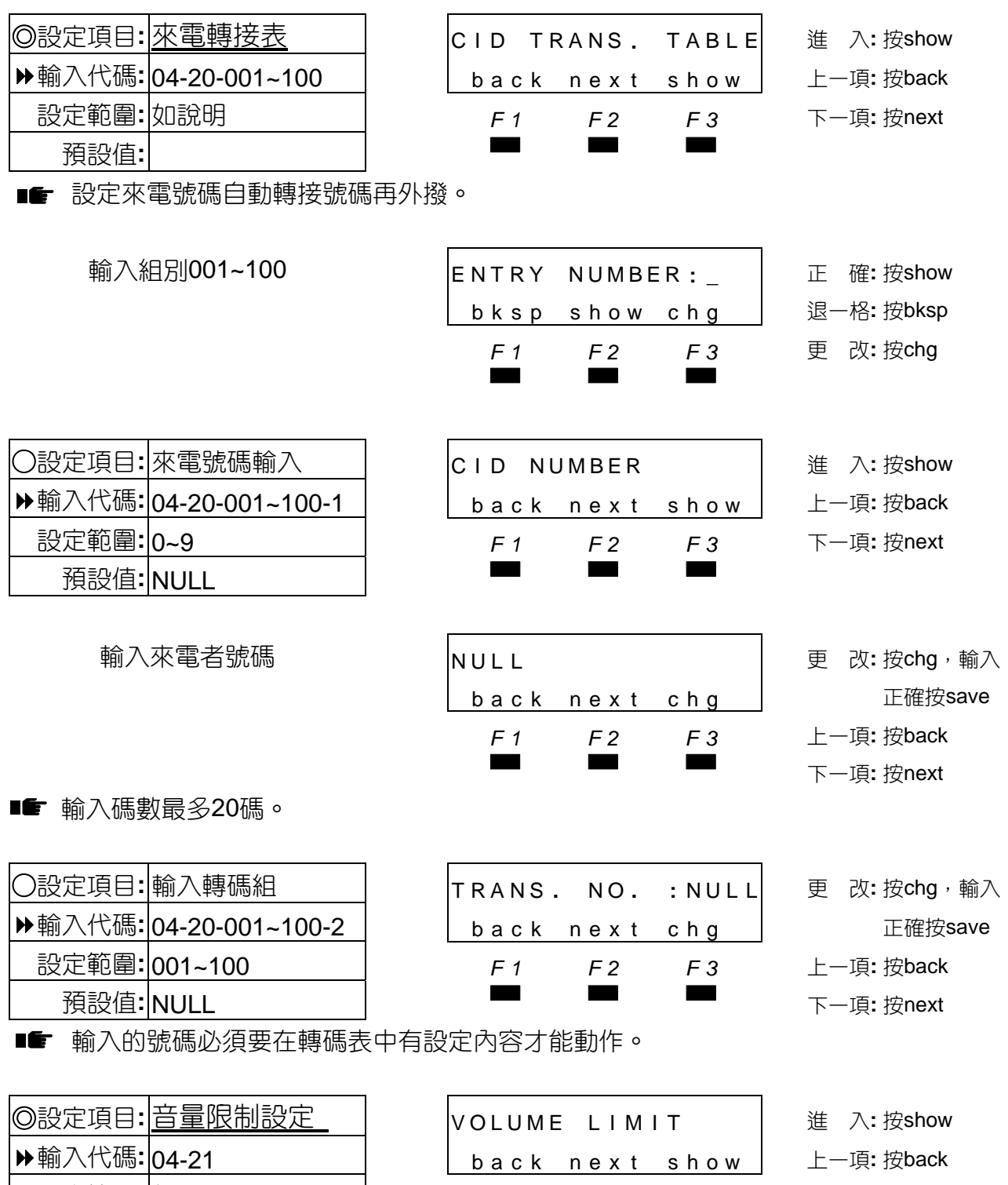

設定範圍**:** 如說明 *F1 F2 F3* 第一項**:** 按next

■■ 設定限制數位分機的被廣播、免持佔線、聽筒受話的音量上限,以防止音量過大而產生回 授的嘯叫聲,另可開放話機鈴聲0階(無聲)音量。

預設值**:** ▄▄▄

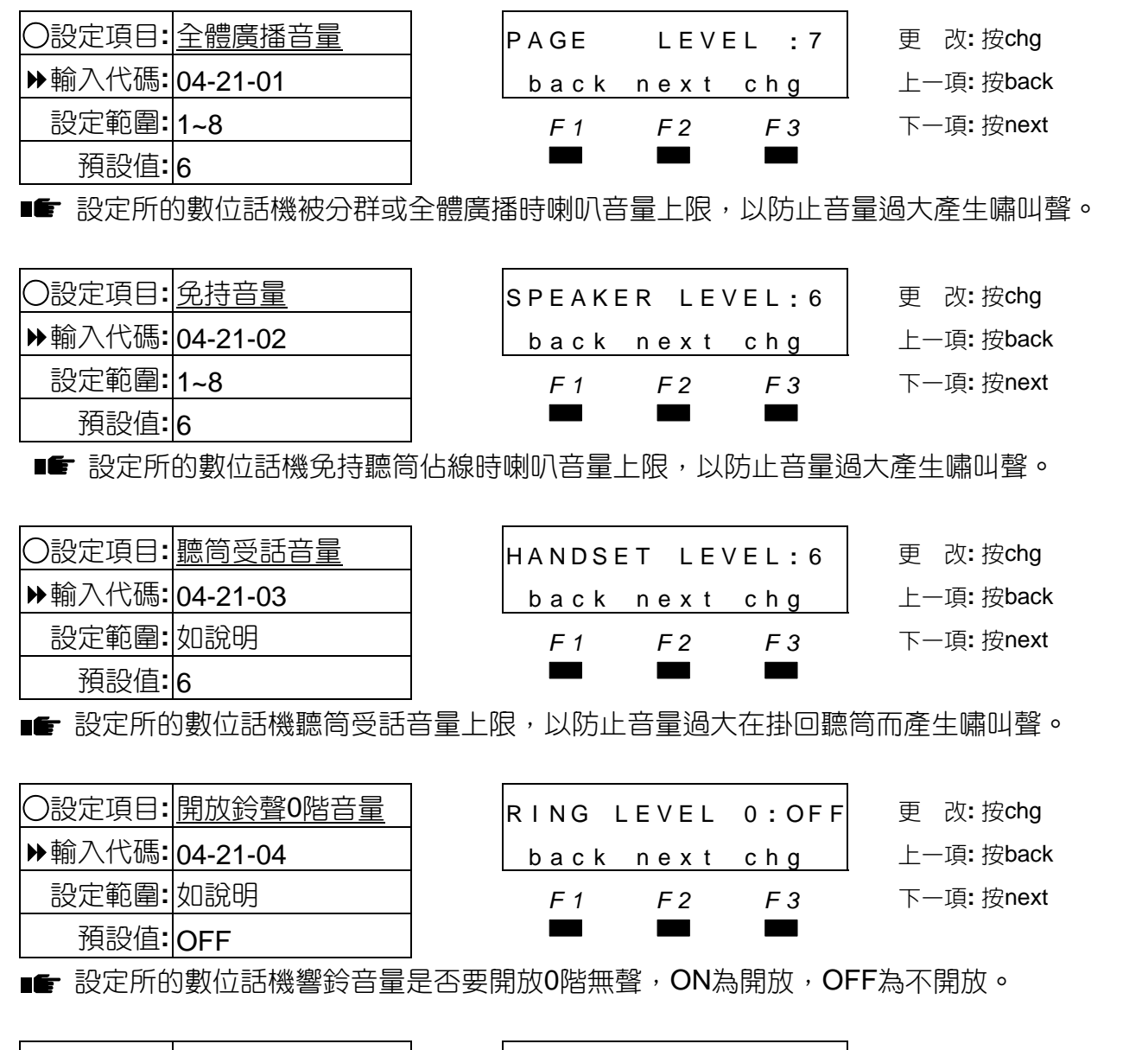

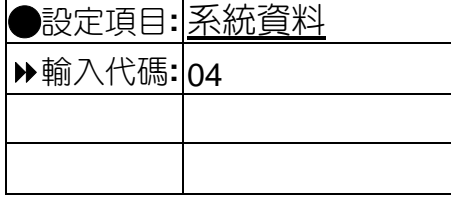

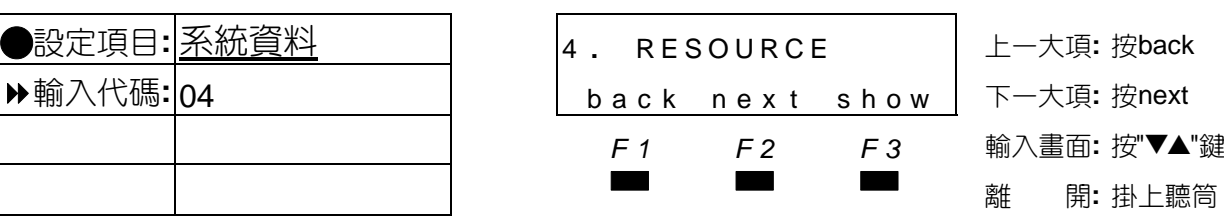

系統資料設定

# 4.5 限撥控制設定

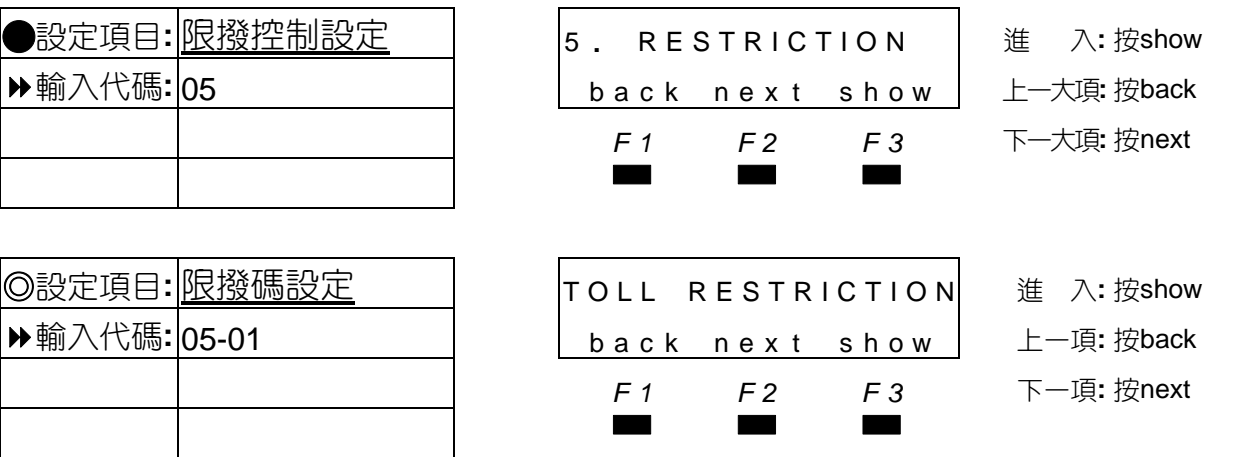

■■ ●系統限撥作法,在未建立於允撥組內的碼頭,均列入不允撥碼頭,已設有碼頭於允撥組 內者,須再將所屬等級設為Y才允撥。

●電話外撥時,系統會檢查該分機等級及所佔用該外線等級,在分機允撥組與外線允撥組 中,是否設為允撥。

如以隨身密碼撥號,限撥方式以密碼等級為外撥等級,不以分機及外線等級做限撥。

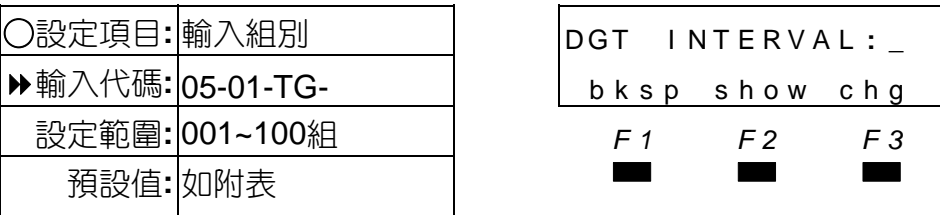

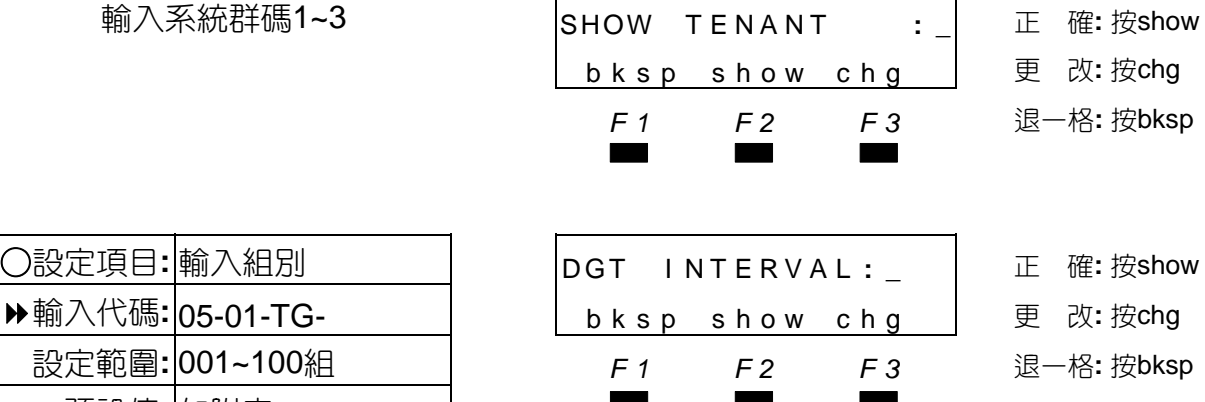

■■ 系統中已預設有26組允撥組001~026,內容請參考本手冊第4-59頁分機、外線允撥等級預 設表,如要新增請由027組開始輸入。

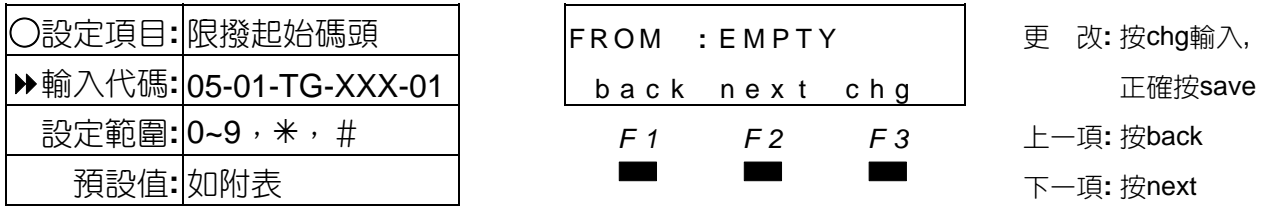

■■ 碼數長度為10位碼數, XXX為限撥組碼001~100。

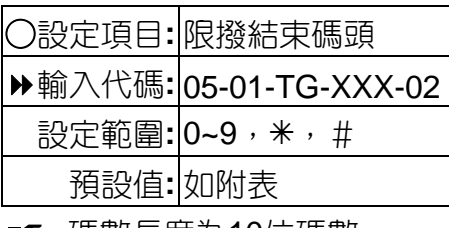

■■ 碼數長度為10位碼數。

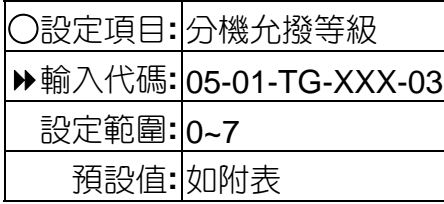

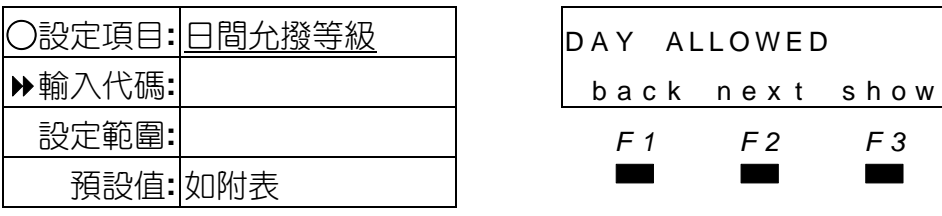

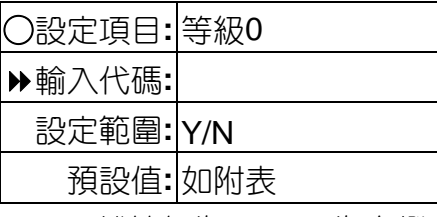

■ 分機等級為0~7, Y為允撥, N為限撥。

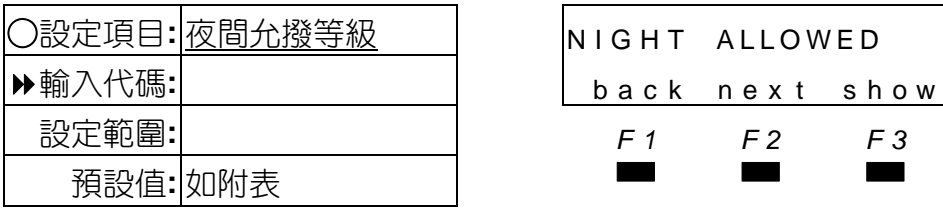

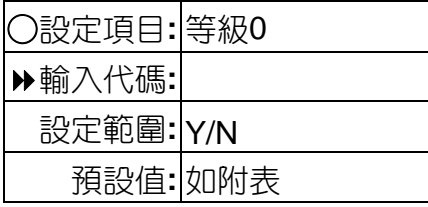

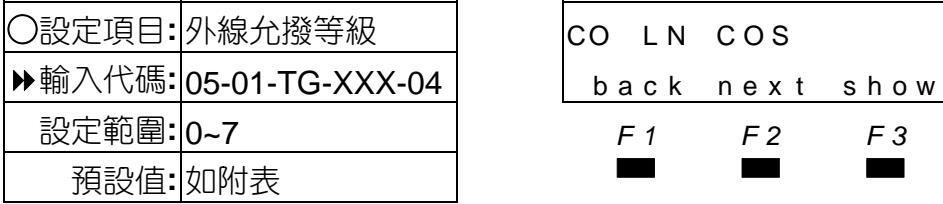

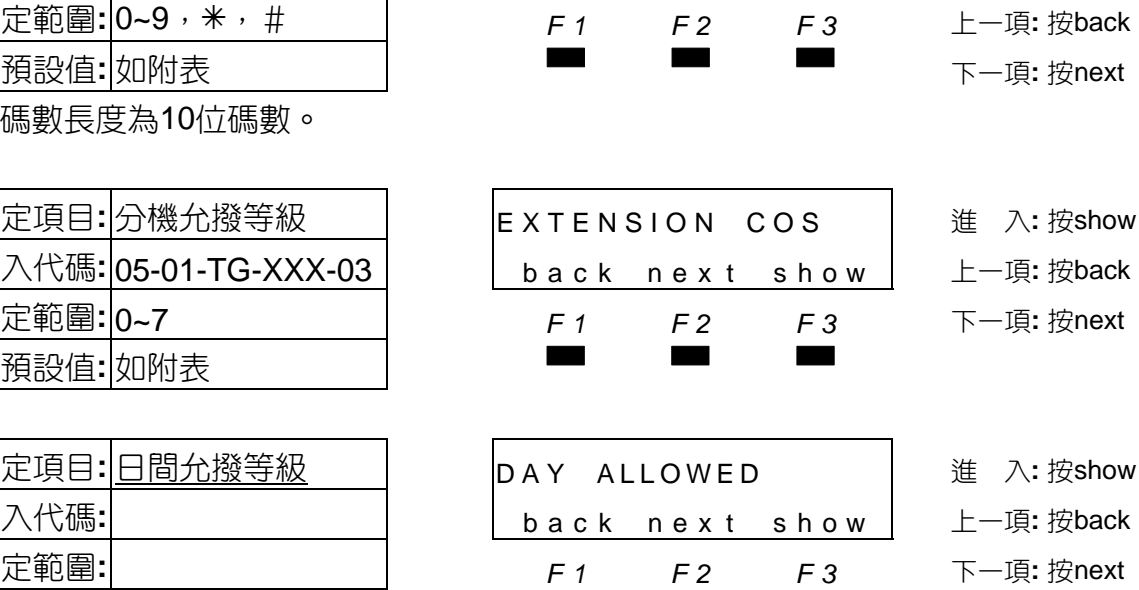

○設定項目**:** 限撥結束碼頭 T O **:** EMPTY 更 改**:** 按chg輸入,

輸入代碼**:** 05-01-TG-XXX-02 back nex t chg 正確按save

- ○設定項目**:** 日間允撥等級 DAY ALLOWED 進 入**:** 按show
- 輸入代碼**:** back nex t show 上一項**:** 按back
- 設定範圍**:** *F1 F2 F3* 下一項**:** 按next

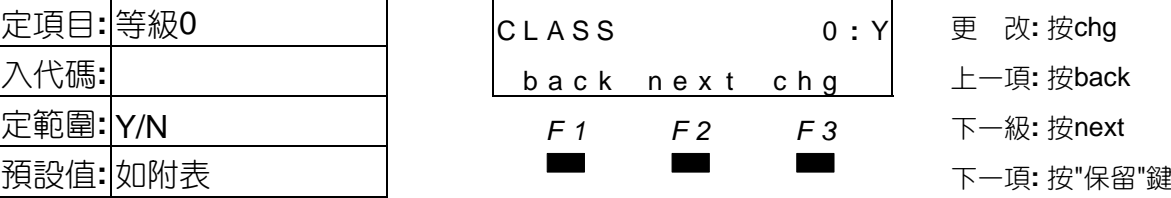

- 
- 
- 
- 
- ○設定項目**:** 夜間允撥等級 NIGHT ALLOWED 進 入**:** 按show
	- 輸入代碼**:** back nex t show 上一項**:** 按back
		- 設定範圍**:** *F1 F2 F3* 下一項**:** 按next
- ○設定項目**:** 等級0 CLASS 0 **:** Y 更 改**:** 按chg
	- 輸入代碼**:** back nex t chg 上一項**:** 按back
		- 設定範圍**:** Y/N *F1 F2 F3* 下一級**:** 按next
			- ■<br>■ 下一項**:** 按"保留"鍵
- L N C O S → <sup>1</sup> 進 入:按show
	- back next show  $\perp$  上一項: 按back
		- 設定範圍**:** 0~7 *F1 F2 F3* 下一項**:** 按next

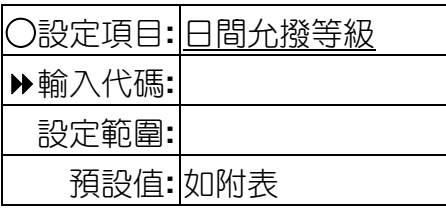

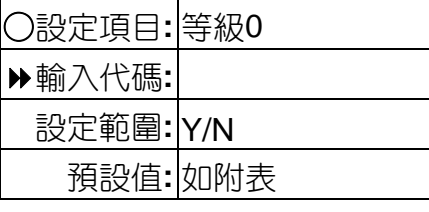

■ 外線等級為0~7, Y為允撥, N為限撥。

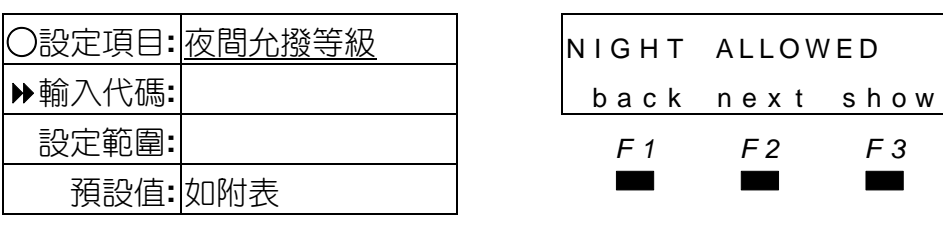

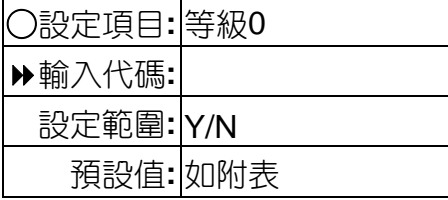

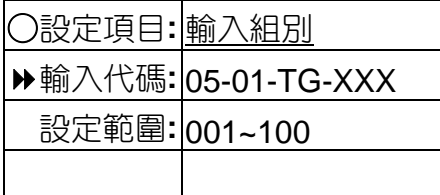

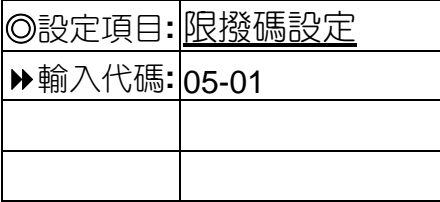

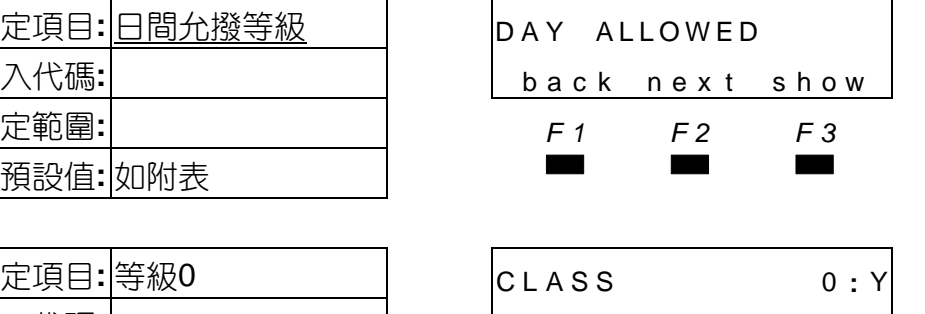

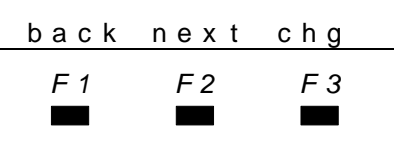

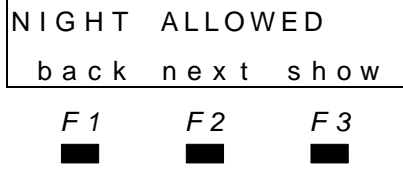

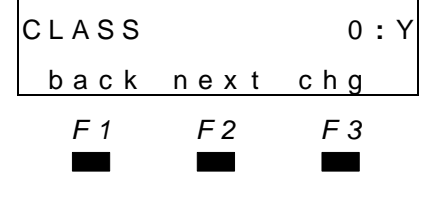

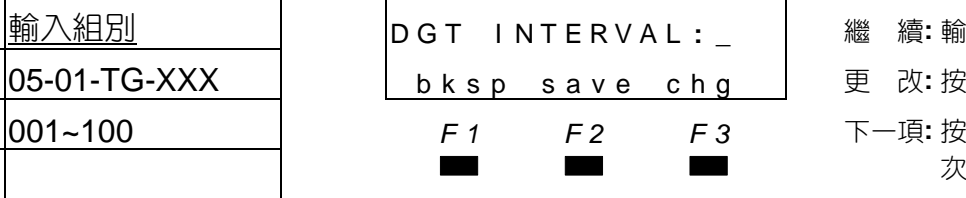

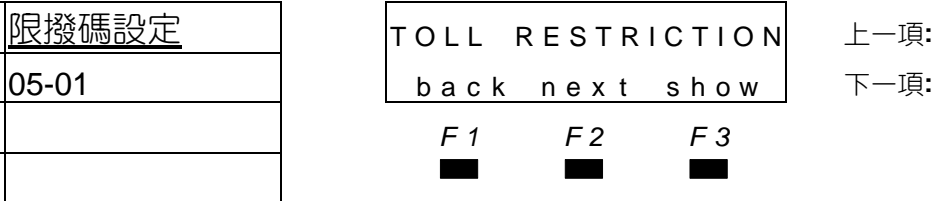

○設定項目**:** 等級0 CLASS 0 **:** Y 更 改**:** 按chg 輸入代碼**:** back nex t chg 上一項**:** 按back 設定範圍**:** Y/N *F1 F2 F3* 下一級**:** 按next 預設值**:** 如附表 ▄▄▄ 下一項**:** <sup>按</sup>"保留"<sup>鍵</sup> ○設定項目**:** 夜間允撥等級 NIGHT ALLOWED 進 入**:** 按show

○設定項目**:** 日間允撥等級 DAY ALLOWED 進 入**:** 按show 輸入代碼**:** back nex t show 上一項**:** 按back 設定範圍**:** *F1 F2 F3* 下一項**:** 按next

輸入代碼**:** back nex t show 上一項**:** 按back

設定範圍**:** *F1 F2 F3* 下一項**:** 按next

○設定項目**:** 等級0 CLASS 0 **:** Y 更 改**:** 按chg 輸入代碼**:** back nex t chg 上一項**:** 按back 設定範圍**:** Y/N *F1 F2 F3* 下一級**:** 按next

預設值**:** 如附表 ▄▄▄ 下一項**:** <sup>按</sup>"保留"<sup>鍵</sup>

○設定項目**:** 輸入組別 D G T I N T E R V A L **: \_** 繼 續**:** 輸入按show 更 改: 按chg 設定範圍**:** 001~100 *F1 F2 F3* 下一項**:** 按"保留"鍵兩

◎設定項目**:** 限撥碼設定 TOLL RESTRICTION 上一項**:** <sup>按</sup>back 下一項: 按next

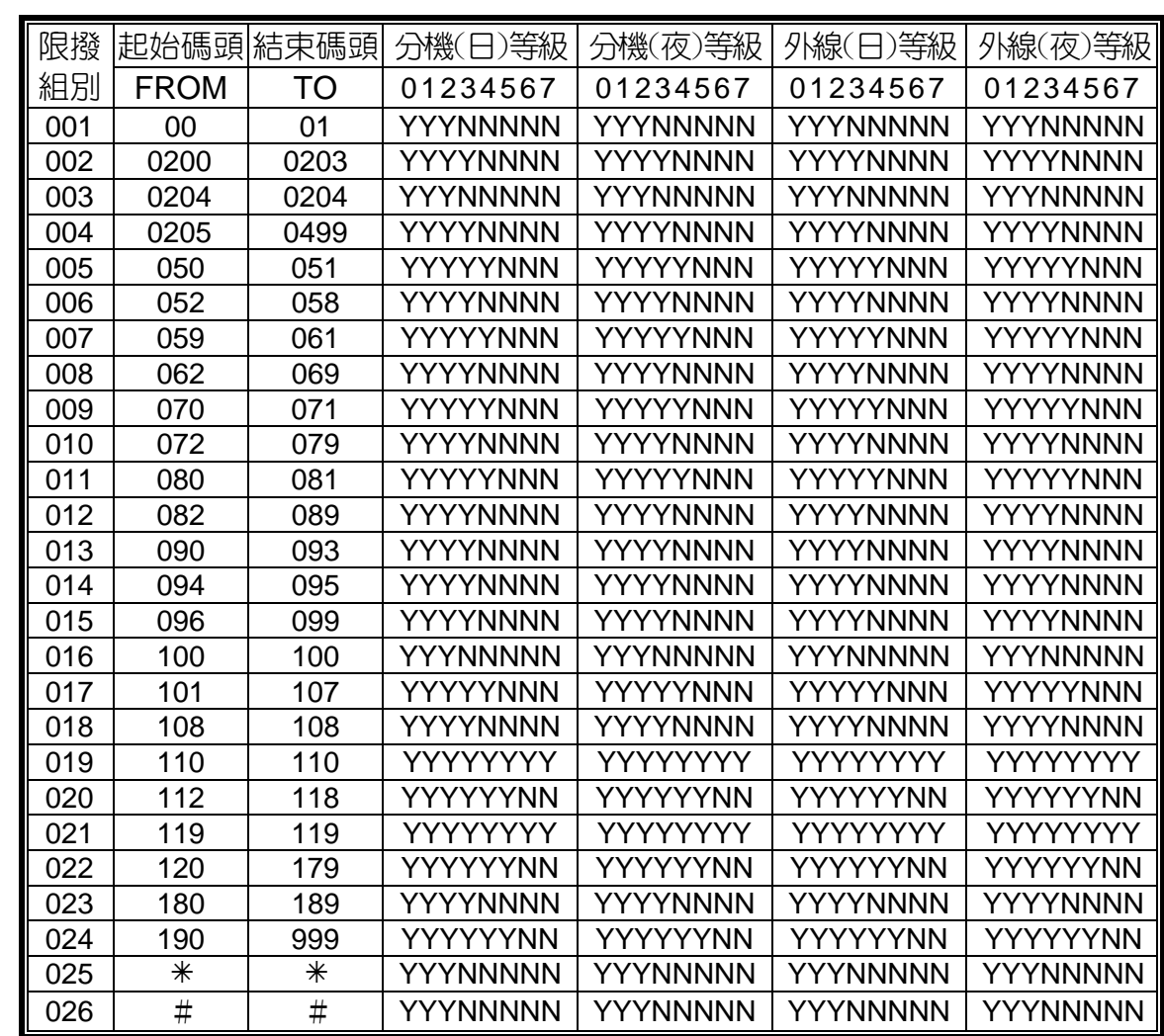

系統預設分機及外線等級允撥表

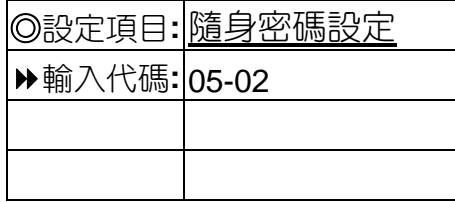

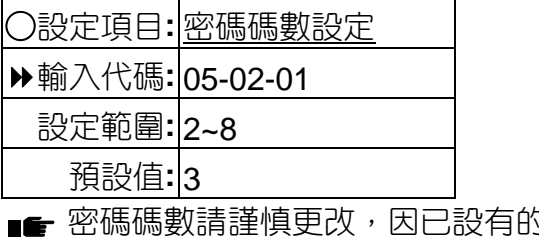

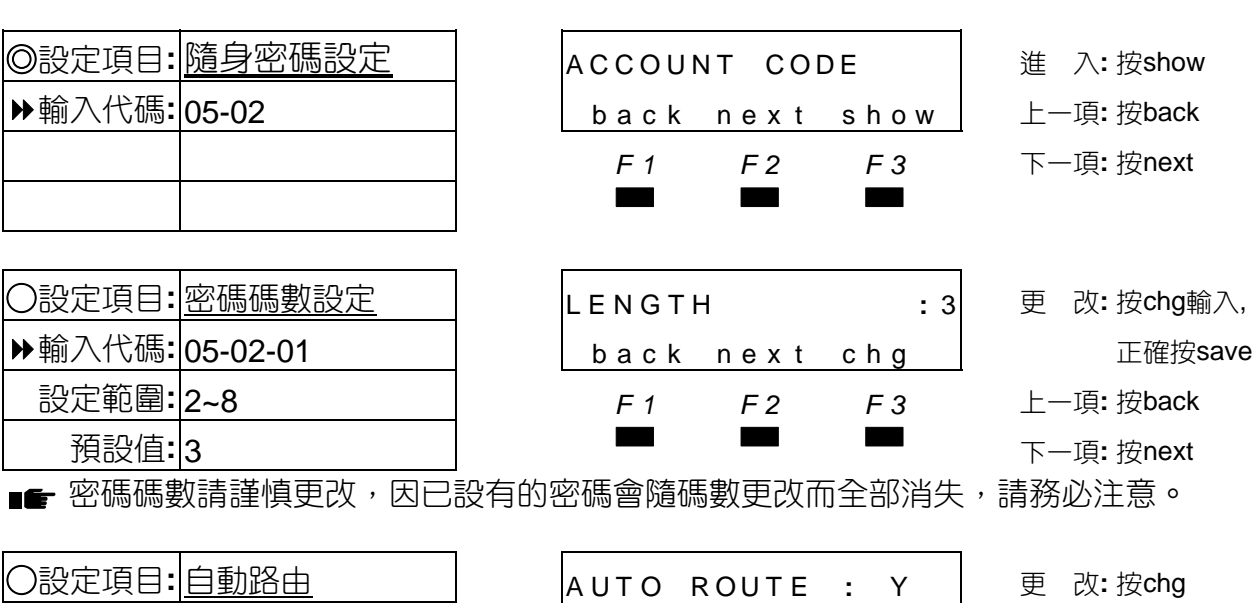

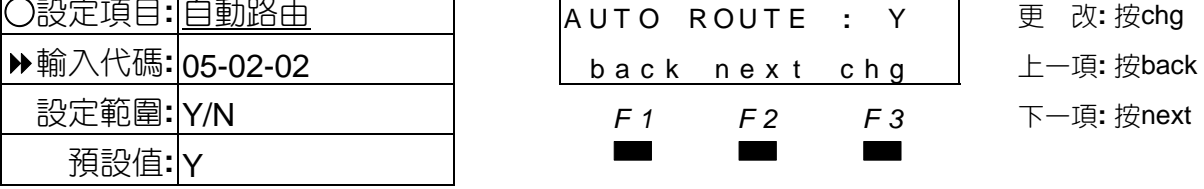

■■ 設定使用隨身密碼的外撥方式, Y為系統自動選外撥路由, N為手動選擇路由。

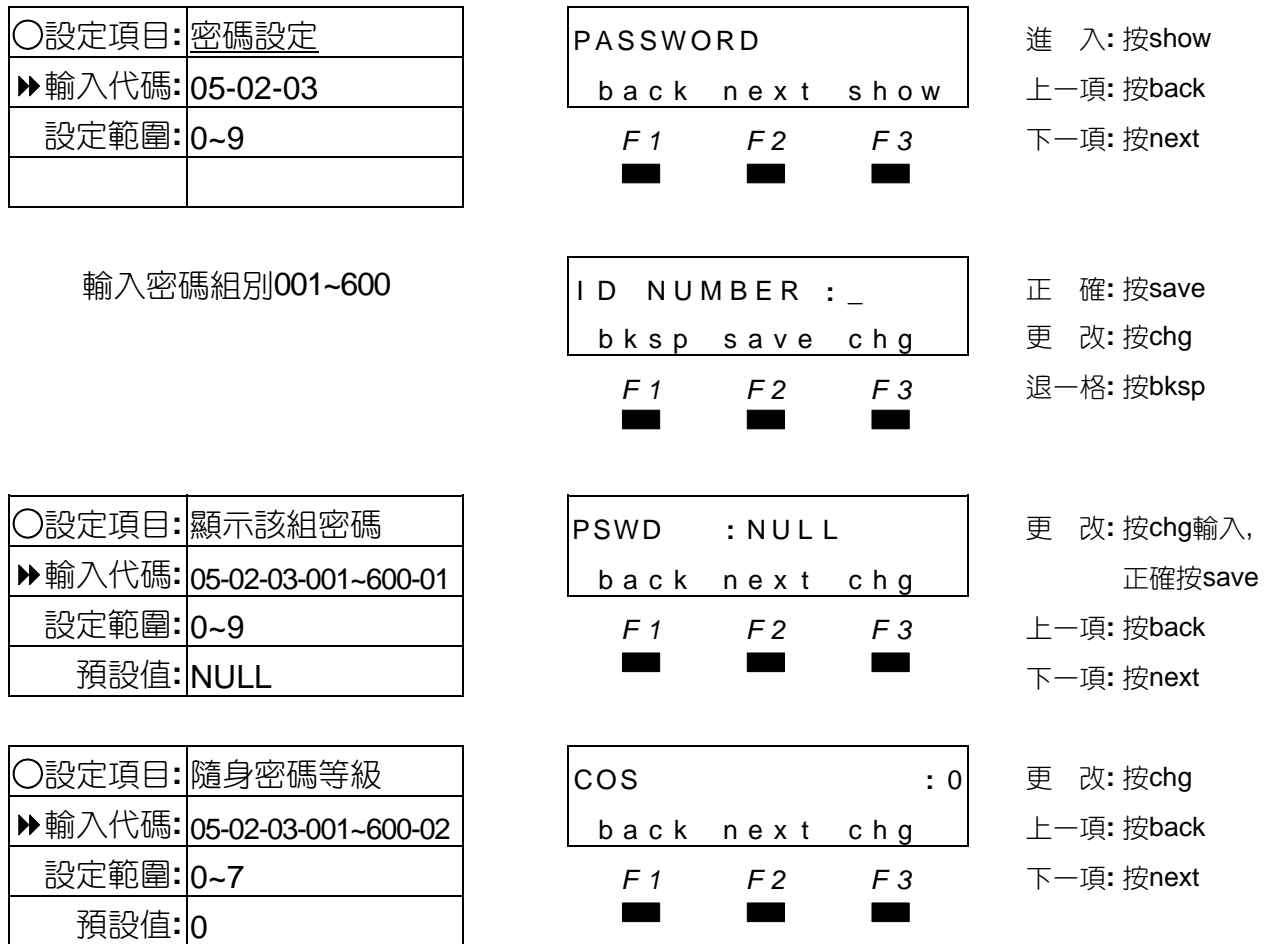

■■ 密碼等級與分機相同,受分機允撥組控制,但其等級可超越分機與外線等級,亦如或外線 只允撥市內電話,而密碼等級可撥長途電話,該分機或外線在密碼通過後,等級隨密碼等 級臨時調升。

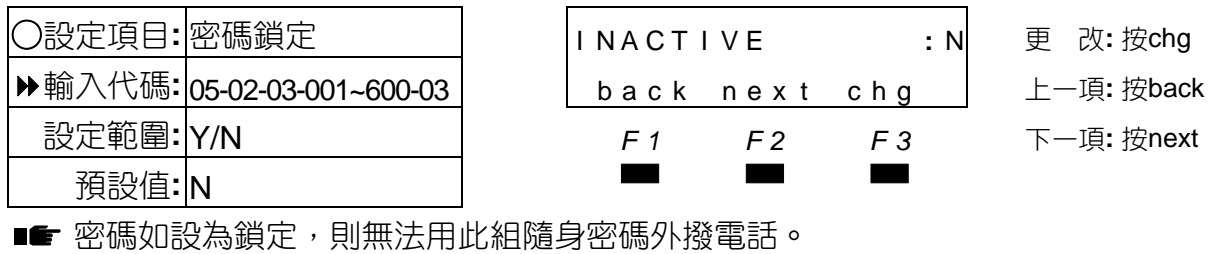

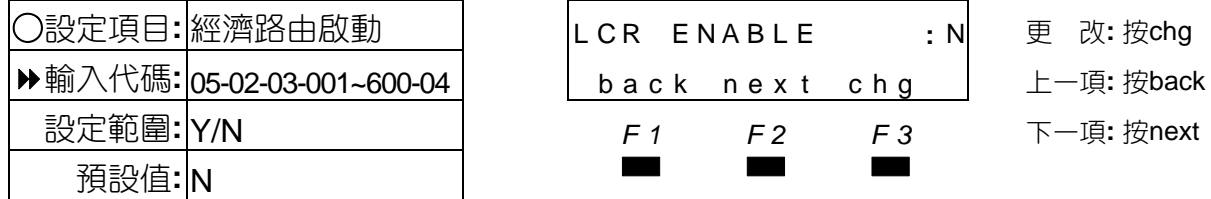

■■ 設定隨身密碼組是否強制啟動經濟路由功能。

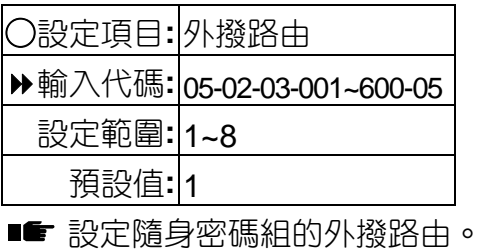

**|〇**設定項目: DISA允用

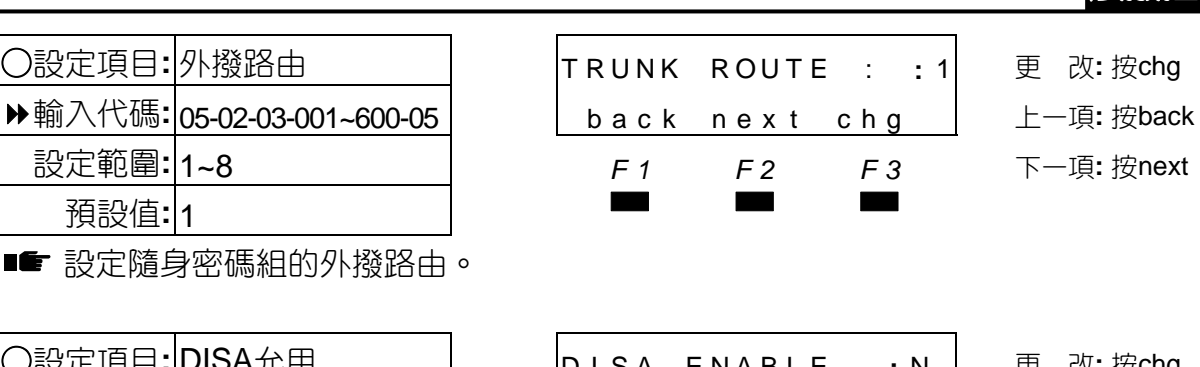

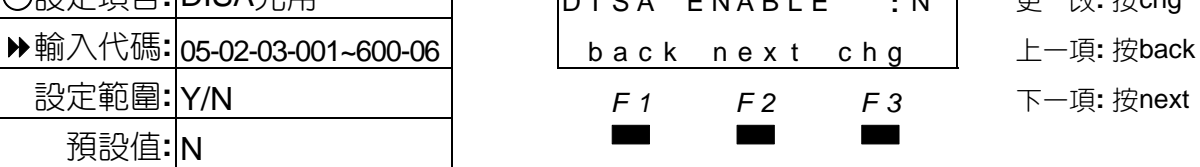

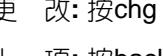

![](_page_79_Picture_394.jpeg)

■ 設定隨身密碼組是否允用DISA功能。

![](_page_79_Picture_395.jpeg)

![](_page_79_Picture_396.jpeg)

![](_page_79_Picture_397.jpeg)

![](_page_79_Picture_398.jpeg)

●
PASSWORD
<sub>→</sub>
BASSWORD
→
BASSWORD
→
BASSWORD
→
BASSWORD
→
BASSWORD
→
BASSWORD
→
BASSWORD
→
BASSWORD
→
BASSWORD
→
BASSWORD
→
BASSWORD
→
BASSWORD
→
BASSWORD
→
BASSWORD
→
BASSWORD
→
BASSWORD
→
BASSWORD
→
BASSWORD
→
BASSWOR 輸入代碼**:** 05-02-03 back nex t show 下一項**:** 按next

■■ 設定系統外撥電話時,選擇最經濟的路由功能,出廠預設值參照66頁表。

![](_page_79_Picture_399.jpeg)

![](_page_79_Picture_400.jpeg)

back next show

![](_page_79_Picture_401.jpeg)

設定範圍**:** *F1 F2 F3* 下一項**:** 按next

![](_page_80_Picture_426.jpeg)

![](_page_80_Picture_427.jpeg)

![](_page_80_Picture_428.jpeg)

設定範圍**:** 0~100 *F1 F2 F3* 下一項**:** 按next

○設定項目**:** 增加分配組數 T O I NCREASE **:** 100 更 改**:** 按chg 輸入代碼**:** back nex t chg 上一項**:** 按back 設定範圍**:** 0~100組 *F1 F2 F3* 下一項**:** 按next

■■ 全部組數共100組供3組系統群分配。

![](_page_80_Picture_429.jpeg)

■■ 增加以10組為一個單位。

![](_page_80_Picture_430.jpeg)

■■ 删減以10組為一個單位。

![](_page_80_Picture_431.jpeg)

![](_page_80_Picture_432.jpeg)

■■ 增加以8組為一個單位。

![](_page_80_Picture_433.jpeg)

■■ 刪減以8組為一個單位。

![](_page_80_Picture_434.jpeg)

![](_page_80_Picture_435.jpeg)

![](_page_80_Picture_436.jpeg)

輸入代碼**:** back nex t chg 上一項**:** 按back

設定範圍**:** 0~100組 *F1 F2 F3* 下一項**:** 按next

![](_page_80_Picture_437.jpeg)

![](_page_80_Picture_438.jpeg)

![](_page_80_Picture_439.jpeg)

○設定項目**:**轉碼表組數 DGT **.** MODI **.** TAB **.** 進 入**:**按show

![](_page_80_Picture_440.jpeg)

![](_page_80_Picture_441.jpeg)

○設定項目**:** 刪減分配組數 T O DECREASE **:** 2 4 更 改**:** 按chg 輸入代碼**:** back nex t chg 上一項**:** 按back

設定範圍**:** 0 / 8 / 16 / 24 *F1 F2 F3* 下一項**:** 按next

# 設定

![](_page_81_Picture_438.jpeg)

■■ 設定此區間碼頭組外撥時使用的轉碼組別,第1組轉碼組不做轉碼或插碼。

 $\mathsf{r}$ 

![](_page_82_Picture_387.jpeg)

![](_page_82_Picture_388.jpeg)

○設定項目**:** 轉碼表 DGT **.** MODI **.** TAB **.** 進 入**:** 按show 輸入代碼**:** 05-03-1-02-02 back nex t show 上一項**:** 按back 設定範圍**:** *F1 F2 F3* 下一項**:** 按next

■■■設定轉碼組的刪除碼數丶前置加碼丶插入碼丶插碼位置。

輸入轉碼表組數01~24 L I ST NUMBER **: \_** 正 確**:** 按show

![](_page_82_Picture_389.jpeg)

![](_page_82_Picture_390.jpeg)

![](_page_82_Picture_391.jpeg)

■■ 加碼碼數可至32碼。

![](_page_82_Picture_392.jpeg)

■■ 插入碼碼數可至32碼。

![](_page_82_Picture_393.jpeg)

![](_page_82_Picture_394.jpeg)

○設定項目**:** 前置加碼 PREF I X D I G I T S 進 入**:** 按show 輸入代碼**:** back nex t show 上一項**:** 按back 設定範圍**:** 0~9、7、# *F1 F2 F3* 下一項**:** 按next

顯示前置加碼內容 EMPTY 更 改**:** 按chg輸入, back next chg | 正確按save *F1 F2 F3* 上一項**:** 按back ▄▄▄ 下一項**:** <sup>按</sup>next

![](_page_82_Picture_395.jpeg)

- 
- 進 入: 按show
- 輸入代碼**:** back nex t show 上一項**:** 按back
- 設定範圍**:** 0~9、7、# *F1 F2 F3* 下一項**:** 按next

![](_page_83_Picture_266.jpeg)

![](_page_84_Picture_240.jpeg)

#### 路由對照預設表

![](_page_84_Picture_241.jpeg)

#### 轉碼預設表

![](_page_84_Picture_242.jpeg)

![](_page_84_Picture_243.jpeg)

# 4.6 分機應用設定

![](_page_85_Picture_376.jpeg)

![](_page_85_Picture_377.jpeg)

![](_page_85_Picture_378.jpeg)

Q設定項目**:** 分機應用設定 <sup>6</sup> **.** EXT APPL I CAT **.** <sup>進</sup> <sup>入</sup>**:** <sup>按</sup>show 輸入代碼**:** 06 back nex t show 上一項**:** 按back *F1 F2 F3* 下一項**:** 按next

![](_page_85_Picture_379.jpeg)

■ 分配群碼HG(1~24),對應群號430~453。

![](_page_85_Picture_380.jpeg)

![](_page_85_Picture_381.jpeg)

![](_page_85_Picture_382.jpeg)

![](_page_85_Picture_383.jpeg)

■ 分配群特性: UCD (響鈴分配群) /VA (答話器)。

![](_page_85_Picture_384.jpeg)

■■ ❶每群可輸入24部分機。

●出廠值第一組已設有24部分機(201~208;217~232)。

![](_page_86_Picture_385.jpeg)

![](_page_86_Picture_386.jpeg)

**■■ ©**設定LINE(每次由第1組分機先響)/DIST(輪流響鈴)/ALL(同時響鈴)。 出廠值第一群為ALL(同時響鈴)。

![](_page_86_Picture_387.jpeg)

│ 預設值:<mark>0</mark> 下一項: 按next

■■ 設定響鈴群撥入後響多少時間,即轉出至接替分機響鈴。

![](_page_87_Picture_409.jpeg)

![](_page_88_Picture_378.jpeg)

![](_page_88_Picture_379.jpeg)

![](_page_88_Figure_3.jpeg)

■■ 設定外線進線響鈴的鈴聲,0為依分機鈴聲設定,1~28為強制所有分機響鈴的鈴聲。

![](_page_88_Picture_380.jpeg)

■■ 可依序輸入其他分配群。

# ● 響鈴分配群設為**VA**(答話器)設定內容如下(預留功能)

![](_page_88_Picture_381.jpeg)

![](_page_88_Picture_382.jpeg)

○設定項目**:** 分配群分機 UCD GP **.** MEMBER 進 入**:** 按show 輸入代碼**:** 06-01-HG-03 back nex t show 上一項**:** 按back 設定範圍**:** EXT/NULL *F1 F2 F3* 下一項**:** 按next

■■ 可輸入分機號碼、虛擬分機號碼、響鈴分配群、NULL(空白),每群可設定24部分機。

![](_page_88_Picture_383.jpeg)

輸入分機號碼

![](_page_88_Picture_384.jpeg)

![](_page_89_Picture_433.jpeg)

![](_page_89_Picture_434.jpeg)

![](_page_89_Picture_435.jpeg)

○設定項目**:** 分機交換時間 NO A NS T I M E **:** 1 0 更 改**:** 按chg輸入, 正確按save

設定範圍**:** 5~60秒 *F1 F2 F3* 上一項**:** 按back

設定每部分機響鈴多少時間,即輪至下一部分機響鈴。

![](_page_89_Picture_436.jpeg)

![](_page_89_Picture_437.jpeg)

○設定項目**:**第一次轉出時間 OVER 1 TIMER **:** 0 更 改**:** 按chg輸入, 設定範圍**:** 0~255秒 *F1 F2 F3* 上一項**:** 按back

■■ 設定響鈴群撥入後響多少時間,即轉出至接替分機響鈴。

![](_page_89_Picture_438.jpeg)

■■ 可依序輸入其他分配群。

![](_page_89_Picture_439.jpeg)

![](_page_89_Picture_440.jpeg)

![](_page_89_Picture_441.jpeg)

![](_page_89_Picture_442.jpeg)

 bksp show chg 更 改**:** 按chg *F1 F2 F3* 退一格**:** 按bksp

![](_page_89_Picture_443.jpeg)

![](_page_89_Picture_444.jpeg)

![](_page_89_Picture_445.jpeg)

■■ 設定某一響鈴群為語音信箱群,0表示沒有語音信箱群,1~24表示為響鈴分配群。

![](_page_90_Picture_456.jpeg)

![](_page_90_Figure_3.jpeg)

**■■ ⊙**設定系統送至語音信箱前置碼,可輸入0~9、\*、#、A、B、C、D。 **❷ ABCD**碼的輸入方式:A(功能+1)、B(功能+2)、C(功能+3)、D(功能+4)。

![](_page_90_Picture_457.jpeg)

![](_page_90_Figure_7.jpeg)

■■ ❶設定分機聽取留言時,系統送至語音信箱前置碼。 **❷可輸入1~4碼,0~9、米、#、A、B、C、D。** 

![](_page_90_Picture_458.jpeg)

![](_page_90_Picture_459.jpeg)

■■ ❶設定分機忙線跟隨至語音信箱,系統送出至語音信箱的前置碼。 **❷可輸入1~8碼,0~9、米、#、A、B、C、D。** 

![](_page_90_Picture_460.jpeg)

![](_page_90_Picture_461.jpeg)

○設定項目**:** 定時跟隨碼 NO **\_** AN S FWD **:** 4 4 更 改**:** 按chg輸入, 設定範圍**:** 如說明 *F1 F2 F3* 上一項**:** 按back

■■ ❶設定分機定時跟隨至語音信箱,系統送出至語音信箱的前置碼。 **❷可設定1~4碼,0~9、米、#、A、B、C、D。** 

![](_page_91_Picture_487.jpeg)

4-73

設定系統送至語音信箱錄音碼。 **❷可設定1~4碼, 0~9、\*、 #、A、B、C、D。** 

![](_page_92_Picture_439.jpeg)

![](_page_92_Picture_440.jpeg)

○設定項目**:** 取消碼 DE L ET E DGT **:** 1 2 3 4 更 改**:** 按chg輸入, 設定範圍**:** 如說明 *F1 F2 F3* 上一項**:** 按back

■■■ ●設定系統送至語音信箱取消錄音碼。 **❷可設定1~4碼,0~9、米、#、A、B、C、D。** 

![](_page_92_Picture_441.jpeg)

![](_page_92_Picture_442.jpeg)

設定範圍**:** 如說明 *F1 F2 F3* 上一項**:** 按back

٦

■■■●設定系統送至語音信箱掛斷碼。 **❷可設定1~8碼,0~9、米、#、A、B、C、D。** 

![](_page_92_Picture_443.jpeg)

![](_page_92_Picture_444.jpeg)

![](_page_92_Picture_445.jpeg)

![](_page_92_Picture_446.jpeg)

![](_page_92_Picture_447.jpeg)

![](_page_92_Picture_448.jpeg)

![](_page_92_Picture_449.jpeg)

![](_page_93_Picture_431.jpeg)

![](_page_93_Picture_432.jpeg)

■■ 系統中可允許其中8部分機使用密錄錄音功能。

![](_page_93_Picture_433.jpeg)

![](_page_93_Picture_434.jpeg)

![](_page_93_Picture_435.jpeg)

![](_page_93_Picture_436.jpeg)

![](_page_93_Picture_437.jpeg)

![](_page_93_Picture_438.jpeg)

輸入代碼**:** 06-04 back nex t chg 上一項**:** 按back

設定範圍**:** *F1 F2 F3* 下一項**:** 按next

○設定項目**:** 成員1 MEMBER 1 **:** NUL L 更 改**:** 按chg輸入,

- ○設定項目**:** 成員8 MEMBER 8 **:** NUL L 更 改**:** 按chg輸入,
- 

-項: 按next

畫面: 按"▼▲"鍵

系統安裝內建語音信箱,須設定送碼代碼,常設有代碼時,系統送碼格式如下:

內線直撥信箱送碼格式:內線直撥前置碼**+**分機號碼**+**後續碼 轉接電話至信箱送碼格式:轉接前置碼**+**分機號碼**+**後續碼 忙線跟隨至信箱送碼格式:忙線跟隨前置碼**+**分機號碼**+**後續碼 定時跟隨至至信箱送碼格式:定時跟隨前置碼**+**分機號碼**+**後續碼 直接跟隨至信箱送碼格式:直接跟隨前置碼**+**分機號碼**+**後續碼 外線進線至信箱送碼格式:外線進線前置碼**+**外線代碼**+**後續碼 外線回叫至信箱送碼格式:外線回叫前置碼**+**外線代碼**+**後續碼 響鈴群轉出至信箱送碼格式:響鈴群轉出前置碼**+**響鈴群碼**+**後續碼 ¡錄音送碼格式:錄音前置碼**+**分機號碼**+**後續碼 ¢取消錄音送碼格式:掛斷碼**+**取消錄音碼

註:1~10 項前置碼或後續碼如未設定,則不送該前置碼或後續碼,兩者未設則只送分機或外線碼。

#### 信箱點燈:

信箱點燈格式:#**96+**分機號碼信箱熄燈格式:#7**96+**分機號碼

# 4.7 外線應用設定

![](_page_94_Picture_345.jpeg)

![](_page_94_Picture_346.jpeg)

■■ 代碼可輸入1-4碼。

![](_page_94_Picture_347.jpeg)

![](_page_95_Picture_360.jpeg)

使用輔助群外線外撥時,可設定是否要加插號碼,至多可設16碼。

**▶**輸入代碼:

**▶**輸入代碼:

![](_page_96_Picture_355.jpeg)

![](_page_96_Picture_356.jpeg)

![](_page_96_Picture_357.jpeg)

○設定項目**:** 更改外線群碼 D I R # SWAP 0 進 入**:** 按show 輸入代碼**:** 07-01-01~08-04 back nex t show 上一項**:** 按back 設定範圍**:** 如說明 *F1 F2 F3* 下一項**:** 按next

■■ 系統出廠預設值,外線群碼只有第一群為0,其餘外線群沒有分配號碼,如要增加或更改需 先在第八大項設定NUMBERING PLAN的TRUNK ROUTE中分配碼頭。

![](_page_96_Picture_358.jpeg)

![](_page_97_Picture_408.jpeg)

![](_page_97_Picture_409.jpeg)

![](_page_97_Picture_410.jpeg)

◎設定項目**:** FAX偵測設定 FAX DETECTION <sup>進</sup> <sup>入</sup>**:** <sup>按</sup>show 輸入代碼**:** 07-02 back nex t show 上一項**:** 按back

*F1 F2 F3* 下一項**:** 按next

————————————————————<br>■■ 系統中703、707、711、715、719、723外線具有FAX信號偵測功能,當系統欲接FAX外 線時,請接於以上的外線迴路。

![](_page_97_Picture_411.jpeg)

![](_page_97_Figure_7.jpeg)

![](_page_97_Figure_8.jpeg)

■■ 設定此外線接傳真機時對應響鈴分機。

![](_page_97_Picture_412.jpeg)

■■ 設定此外線接傳真機時對應響鈴分機。

![](_page_97_Picture_413.jpeg)

■■ 設定此外線接傳真機時對應響鈴分機。

![](_page_97_Picture_414.jpeg)

![](_page_97_Picture_415.jpeg)

■■ 設定此外線接傳真機時對應響鈴分機。

![](_page_98_Picture_455.jpeg)

![](_page_98_Picture_456.jpeg)

設定T1/E1 PRI卡參數。

![](_page_98_Picture_457.jpeg)

■ BRI規格功能用途設定。

![](_page_98_Picture_458.jpeg)

■ 設定BRI卡PORT1是否要送碼, PORT2送碼。

![](_page_98_Picture_459.jpeg)

![](_page_98_Picture_460.jpeg)

![](_page_98_Picture_461.jpeg)

○設定項目**:** 外線723 CO L N 7 2 3 **:** NONE 更 改**:** 按chg,輸入 back next chg html 正確按save 設定範圍**:**分機/響鈴群/NONE *F1 F2 F3* 上一項**:** 按back

![](_page_98_Picture_462.jpeg)

- *F1 F2 F3* 下一項**:** 按next
- ○設定項目**:** 用戶多重號碼服務 MSN / DD I SERV I CE 進 入**:** 按show 輸入代碼**:** 07-03-01 back nex t show 上一項**:** 按back
	- *F1 F2 F3* 下一項**:** 按next

![](_page_98_Picture_463.jpeg)

![](_page_98_Picture_464.jpeg)

![](_page_98_Picture_465.jpeg)

■■ 設定BRI卡PORT3是否要送碼, PORT4送碼。

![](_page_98_Picture_466.jpeg)

![](_page_98_Picture_467.jpeg)

◎設定項目**:** PRI/ISDN卡設定 PR I I SDN <sup>進</sup> <sup>入</sup>**:** <sup>按</sup>show

 $ST1: DISABLE$ 

 $ST2: DISABLE$ 

back next chg

back next show

# ○設定項目**:** 應答外線分機號碼顯示 COLP **:** PRESENT 更 改**:** 按chg 輸入代碼**:** 07-03-02 back nex t chg 上一項**:** 按back 設定範圍: PRESENT/PESTRICT | F1 F2 F3 下一項: 按next 預設值**:** PRESENT ▄▄▄ ○設定項目**:** 外撥分機號碼 CL I P **:** PRESENT 更 改**:** 按chg D◆輸入代碼:07-03-03 back next chg │ 上一項:按back 設定範圍:PRESENT/PESTRICT | F1 F2 F3 下一項:按next 預設值**:** PRESENT ▄▄▄ ○設定項目**:** 外送號碼設定 S I TE NUMBER 進 入**:** 按show

![](_page_99_Picture_396.jpeg)

- ○設定項目:<u>前置碼</u> インファート マンファート PREFIX インファート 進 入: 按show 輸入代碼**:** 07-03-05 back nex t show 上一項**:** 按back 設定範圍**:** 0∼9 *F1 F2 F3* 下一項**:** 按next
- ○設定項目:<u>送碼模式</u> | Isend Mode:ovrlap 更 改: 按chg 輸入代碼**:** 07-03-06 back nex t chg 上一項**:** 按back 設定範圍: OVERLAP/ENBLOC **F1 F2 F3** 下一項: 按next 預設值**:** OVERLAP ▄▄▄

■■ 設定送碼模式OVERLAP為收一碼送一碼,ENBLOC為全部收完再一起送碼。

![](_page_99_Picture_397.jpeg)

■■ 設定時序模式,一般用戶設SLAVE。

![](_page_99_Picture_398.jpeg)

■■ 設定外撥號碼是否顯示。

![](_page_99_Picture_399.jpeg)

預設值**:** EMPTY ▄▄▄ ■■ 設定外送前置加碼。

![](_page_99_Picture_400.jpeg)

- 
- 

外線應用設定

![](_page_100_Picture_431.jpeg)

![](_page_100_Picture_432.jpeg)

■ DDI號碼轉接設定。

![](_page_100_Picture_433.jpeg)

■ DDI號碼的長度。

![](_page_100_Picture_434.jpeg)

■■ 撥入號碼不在設定範圍內時,指定轉接的分機。

![](_page_100_Picture_435.jpeg)

![](_page_100_Picture_436.jpeg)

![](_page_100_Picture_437.jpeg)

![](_page_100_Picture_438.jpeg)

![](_page_100_Picture_439.jpeg)

輸入代碼**:** 07-04-03 back nex t show 上一項**:** 按back 設定範圍**:** *F1 F2 F3* 下一項**:** 按next

○設定項目**:** 線路告警設定 ALARM **:** NONE 進 入**:** 按show 輸入代碼**:** 07-03-08 back nex t show 上一項**:** 按back 設定範圍**:** *F1 F2 F3* 下一項**:** 按next

◎設定項目**:** 進線號碼轉接表 TRANSLATE TABLE 進 入**:** 按show 輸入代碼**:** 07-04 back nex t show 上一項**:** 按back *F1 F2 F3* 下一項**:** 按next

> ○設定項目**:** 錯誤號碼轉接分機 I NTERCEPT **:** NONE 更 改**:** 按chg,輸入 設定範圍**:** 0∼9 *F1 F2 F3* 上一項**:** 按back

○設定項目**:** 轉接表設定 TRANS TABLE PROG 進 入**:** 按show

![](_page_100_Picture_440.jpeg)

- ○設定項目**:** 輸入轉接表組數 SHOW E NT RY **:** 更 改**:** 按chg 輸入代碼**:** 07-04-03-001~100 back nex t chg 上一項**:** 按back 設定範圍**:** *F1 F2 F3* 下一項**:** 按next
- **△ IN : 1 \* \* ■ 画 要 改: 按chg, 輸入** back next chg | 正確按save 設定範圍**:** 0~9 *F1 F2 F3* 上一項**:** 按back

○設定項目**:** 午間轉接號碼 NOON DEST **:** EMPTY 更 改**:** 按chg,輸入

○設定項目**:** 夜間轉接號碼 EVE DEST **:** E M P T Y 更 改**:** 按chg,輸入

設定範圍**:** 0~9 *F1 F2 F3* 上一項**:** 按back

![](_page_101_Picture_461.jpeg)

■■■ 設定日間時段轉接號碼。

![](_page_101_Picture_462.jpeg)

■■ 設定午間時段轉接號碼。

![](_page_101_Picture_463.jpeg)

■■ 設定夜間時段轉接號碼。

![](_page_101_Picture_464.jpeg)

■■ 設定主叫號碼替換表。

![](_page_101_Picture_465.jpeg)

![](_page_101_Picture_466.jpeg)

■■ 設定是否為完整性方式,N為一般性。

![](_page_101_Picture_467.jpeg)

![](_page_101_Picture_468.jpeg)

![](_page_101_Picture_469.jpeg)

 $\begin{array}{|c|c|c|c|c|}\n\hline\n\text{DAY} & \text{DEST:} & \text{2} * * & \text{ |} & \text{L} & \text{D} & \text{D} & \text{D} & \text{D} & \text{D} \\
\hline\n\end{array}$ back next chg | 正確按save

![](_page_101_Picture_470.jpeg)

![](_page_101_Picture_471.jpeg)

◎設定項目**:** 主叫號碼替換表 ALT . L I NE I D TAB 進 入**:** 按show 輸入代碼**:** 07-05 back nex t show 上一項**:** 按back

設定範圍**:** 0~9 *F1 F2 F3* 上一項**:** 按back

- *F1 F2 F3* 下一項**:** 按next
- ○設定項目**:** 輸入組數 I NDEX **:** \_ 更 改**:** 按chg bksp show chg L-項:按back 設定範圍**:** *F1 F2 F3* 下一項**:** 按next
- ○設定項目**:** 完整性選擇 COMPLETE **:** N 更 改**:** 按chg back next chg L-項:按back
	- 設定範圍**:** Y/N *F1 F2 F3* 下一項**:** 按next

back nex t chg 上一項**:** 按back

│E MP T Y 更 改:按show 下一項**:** 按next

![](_page_102_Picture_105.jpeg)

![](_page_102_Picture_106.jpeg)

Q設定項目**:** 外線應用設定 <sup>7</sup> **.** TRK APPL I CT **.** 上一大項**:** <sup>按</sup>back 下一大項: 按next 輸入畫面: 按"▼▲"鍵

# 4.8 系統應用設定

![](_page_103_Picture_401.jpeg)

![](_page_103_Picture_402.jpeg)

■■ 設定話機內丶外線電話響鈴聲間隔時間。

![](_page_103_Picture_403.jpeg)

![](_page_103_Picture_404.jpeg)

●設定項目**:** 系統應用設定 <sup>8</sup> **.** SYS APPL I CAT **.** <sup>進</sup> <sup>入</sup> **:** <sup>按</sup>show 輸入代碼**:** 08 back nex t show 上一大項 **:** 按back *F1 F2 F3* 下一大項 **:** 按next

◎設定項目**:** 響鈴模式 RING SCHEME **:** <sup>3</sup><sup>更</sup> <sup>改</sup>**:** <sup>按</sup>chg

back next chg | 下一項: 按next 設定範圍**:** 0~9 *F1 F2 F3* 上一項**:** 按back

![](_page_103_Picture_405.jpeg)

設定範圍**:** 0~7 *F1 F2 F3* 上一項**:** 按back

![](_page_103_Picture_406.jpeg)

■■ 選擇顯示型話機顯示時間小時制。

![](_page_103_Picture_407.jpeg)

■■ 可變更值10/20/30/40/50/60分鐘。

![](_page_103_Picture_408.jpeg)

■■ ❶進入資料庫密碼錯誤三次,系統會自動關閉一段時間再開放。 ●可變更值0/10/20/30/40/50/60分鐘。

# 系統應用設定

![](_page_104_Picture_384.jpeg)

![](_page_104_Picture_385.jpeg)

![](_page_104_Picture_386.jpeg)

◎設定項目**:** 定時測試時間 TEST TIME **:** NUL L <sup>更</sup> <sup>改</sup>**:** <sup>按</sup>chg 下一項: 按next 設定範圍**:** 00:00~23:59 *F1 F2 F3* 上一項**:** 按back

![](_page_104_Picture_387.jpeg)

■SHOW CAB I NE T : \_ 正 確: 按show 輸入代碼**:** 08-07-1 bksp show chg 更 改**:** 按chg

■■ 本項可查詢硬體對應號碼及更改分機號碼。

![](_page_104_Picture_388.jpeg)

■■ 輸入機櫃1或2。

![](_page_104_Picture_389.jpeg)

■■ 輸入卡片槽位 1~4。

![](_page_104_Picture_390.jpeg)

![](_page_104_Picture_391.jpeg)

正確按save, *F1 F2 F3* 下一埠**:** 按next

■■ 01-01-01表示為第1機櫃-第1卡槽-第01埠, 201為號碼。 **❷**如要更改號碼按chg輸入,外線卡的號碼不能被更改。

![](_page_104_Picture_392.jpeg)

■■ 本項功能為以分機號碼或外線代碼查詢對應硬體位置。

# 系統應用設定 輸入分機號碼或外線代碼 D I R NUMBER **: \_** 正 確**:** 按show bksp show chg | 更 改:按chg或bksp *F1 F2 F3* ▄▄▄

![](_page_105_Picture_412.jpeg)

 back nex t 下一項**:** 按"保留"鍵兩 *F1 F2 F3* 次再按next

■■ 1-01-01表示為第1機櫃-第1槽位-第01埠。

![](_page_105_Picture_413.jpeg)

![](_page_105_Picture_414.jpeg)

如需要其他已使用碼頭時,必須先將其他功能碼頭刪除(先設為NULL)才能輸入。

![](_page_105_Picture_415.jpeg)

規劃外線群代碼碼數、碼頭。

![](_page_105_Picture_416.jpeg)

![](_page_105_Picture_417.jpeg)

○設定項目**:** 外線群碼編碼 TRUNK ROUTE 進 入**:** 按show .<br>一項**:** 按next

*F1 F2 F3* 上一項**:** 按back

![](_page_105_Figure_14.jpeg)

- 
- 
- 

■■ ◆預設可變更碼數為1碼至4碼,第2~5組預設值為3碼。 碼數變更碼頭設定會隨著變為空值,須同時重新設定碼頭。

# 系統應用設定

![](_page_106_Picture_435.jpeg)

■■ 外線群有五組碼頭可供設定,出廠值僅有9字頭可設定,如需要其他碼數做碼頭時,必須先 將其他功能碼頭刪除才能輸入。

![](_page_106_Picture_436.jpeg)

![](_page_106_Picture_437.jpeg)

規劃分機號碼碼數、碼頭。

![](_page_106_Picture_438.jpeg)

**EXT DIR NUMBER** │ 刘 back next show 設定範圍**:** 如說明 *F1 F2 F3* 上一項**:** 按back 預設值**:** NULL ▄▄▄

![](_page_106_Picture_439.jpeg)

![](_page_106_Picture_440.jpeg)

設定範圍**:** 1~4 *F1 F2 F3* 上一項**:** 按back

■■ 碼數變更後碼頭設定會隨著變為空值,須同時重新設定碼頭。

![](_page_106_Picture_441.jpeg)

![](_page_106_Picture_442.jpeg)

![](_page_106_Figure_14.jpeg)

■■ ◆分碼頭預設值第一組2、第二組3,亦即分機號碼由201至399間,共有8組碼頭可供設定。 ●碼頭輸入1位數碼,則該碼開頭分機有100個號碼;碼頭輸入2位數碼,則該碼開頭分機有 10個號碼;3位數則只有1個號碼。

4-89

![](_page_107_Picture_454.jpeg)

![](_page_107_Picture_455.jpeg)

■ 第3~8組碼頭預設值為NULL(空值)。

![](_page_107_Picture_456.jpeg)

○設定項目**:** 分機廣播群編碼 EXT PAGE GROUP 進 入**:** 按show back next show 下一項: 按next *F1 F2 F3* 上一項**:** 按back ▄▄▄

■■ 規劃分機廣播群各群代碼的碼數丶碼頭。

![](_page_107_Picture_457.jpeg)

![](_page_107_Picture_458.jpeg)

![](_page_107_Picture_459.jpeg)

■■ 規劃響鈴分配群代碼的碼數丶碼頭。

![](_page_107_Picture_460.jpeg)

○設定項目**:** 廣播群碼碼數 LENGTH **:** 3 更 改**:** 按chg

back next chg | 下一項: 按next

![](_page_107_Picture_14.jpeg)

![](_page_107_Picture_461.jpeg)

![](_page_107_Picture_462.jpeg)

設定範圍**:** 0~9 *F1 F2 F3* 下一組**:** 按next
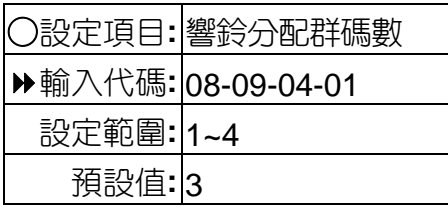

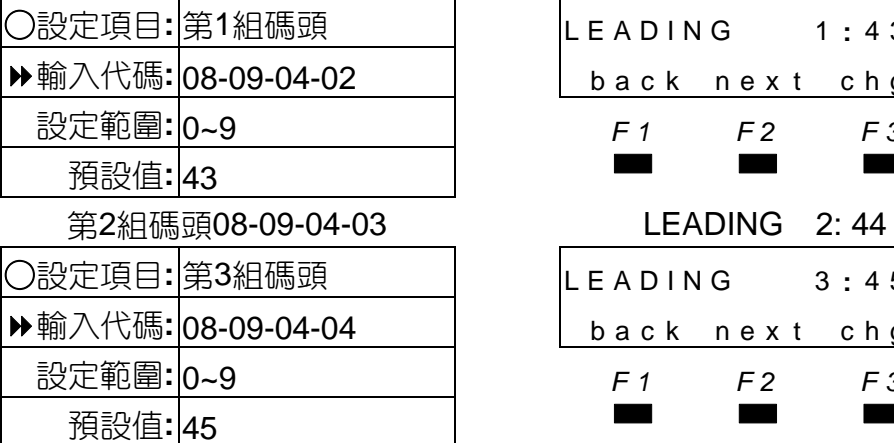

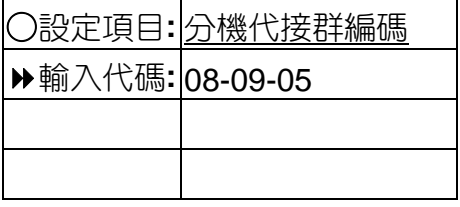

■■ 規劃分機代接群代碼的碼數丶碼頭

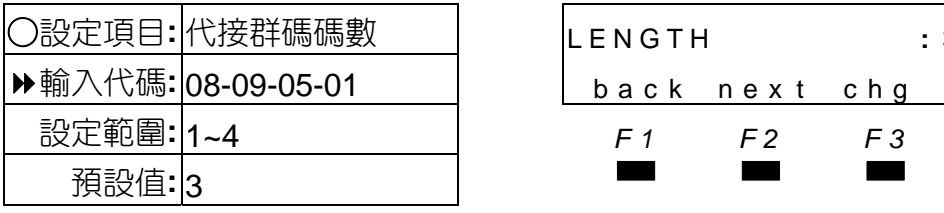

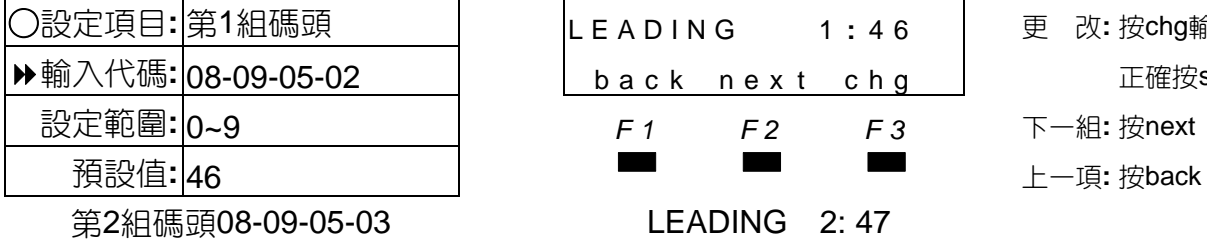

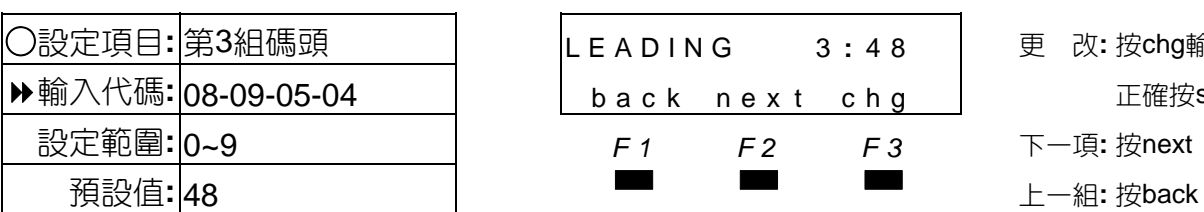

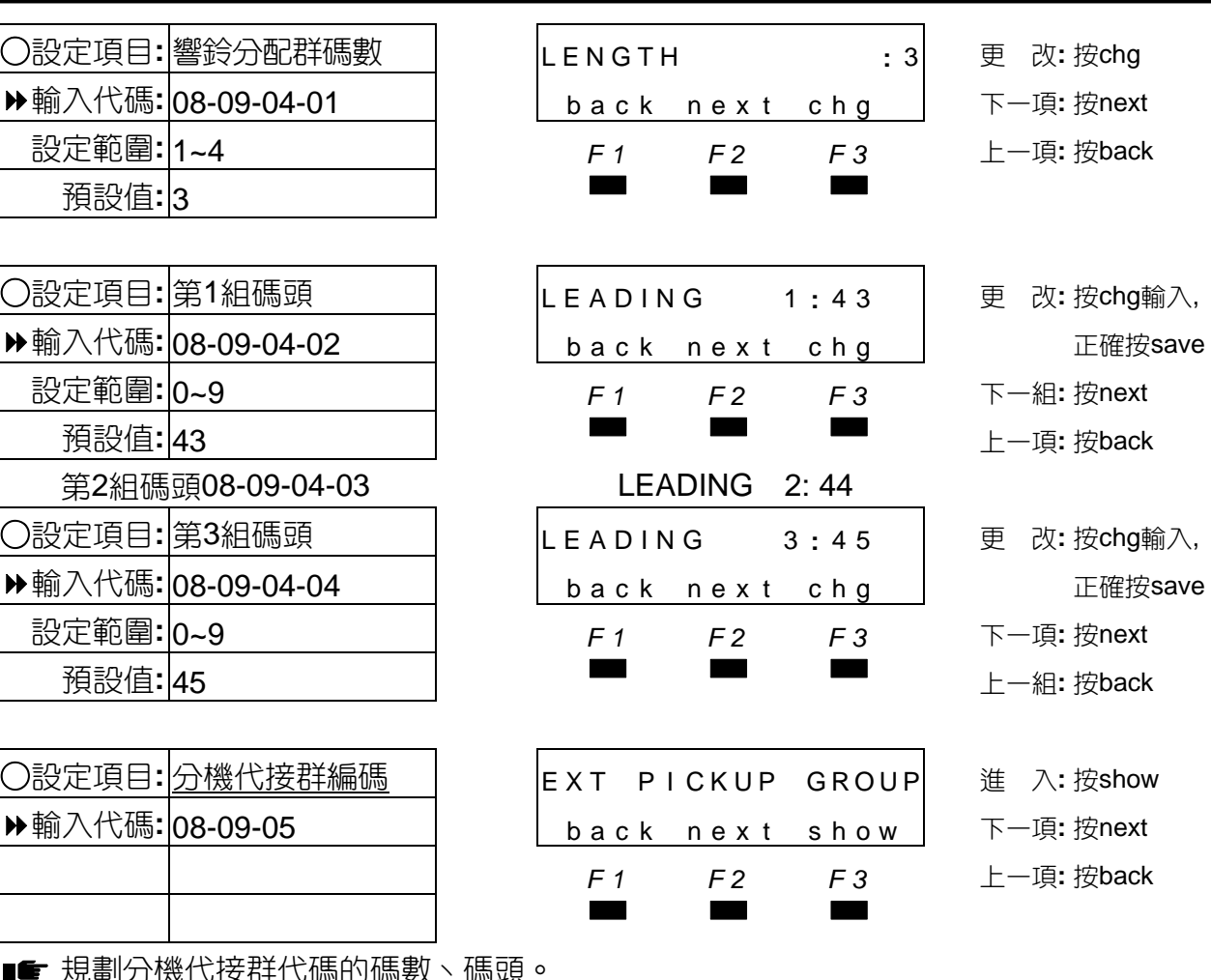

○設定項目**:** 響鈴分配群碼數 LENGTH **:** 3 更 改**:** 按chg 下一項: 按next 設定範圍**:** 1~4 *F1 F2 F3* 上一項**:** 按back ○設定項目**:** 第1組碼頭 LEADING 1 **:** 4 3 更 改**:** 按chg輸入, 設定範圍**:** 0~9 *F1 F2 F3* 下一組**:** 按next

- ○設定項目**:** 第3組碼頭 LEADING 3 **:** 4 5 更 改**:** 按chg輸入, 設定範圍**:** 0~9 *F1 F2 F3* 下一項**:** 按next
- ○設定項目**:** 分機代接群編碼 EXT P I CKUP GROUP 進 入**:** 按show 下一項: 按next *F1 F2 F3* 上一項**:** 按back
- ○設定項目**:** 代接群碼碼數 LENGTH **:** 3 更 改**:** 按chg back next chg | 下一項: 按next 設定範圍**:** 1~4 *F1 F2 F3* 上一項**:** 按back
- ○設定項目**:** 第1組碼頭 LEADING 1 **:** 4 6 更 改**:** 按chg輸入, back next chg | 正確按save 設定範圍**:** 0~9 *F1 F2 F3* 下一組**:** 按next
- ○設定項目**:** 第3組碼頭 LEADING 3 **:** 4 8 更 改**:** 按chg輸入, back next chg | 正確按save 設定範圍**:** 0~9 *F1 F2 F3* 下一項**:** 按next

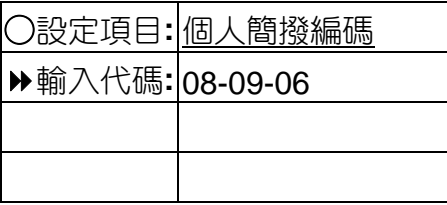

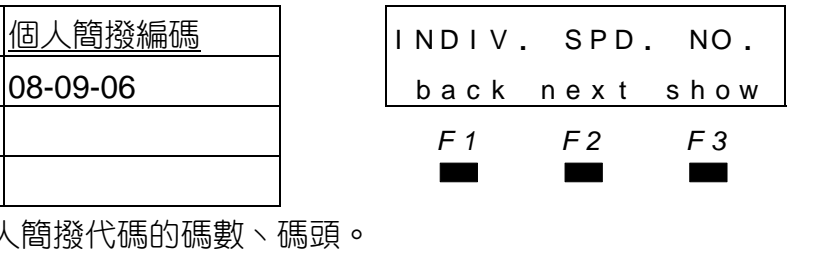

○設定項目**:** 個人簡撥編碼 I ND I V **.** SPD **.** NO **.** 進 入**:** 按show

下一項: 按next

*F1 F2 F3* 上一項**:** 按back

○設定項目**:** 個人簡撥碼數 LENGTH **:** 3 更 改**:** 按chg 下一項: 按next

■■ 規劃個人簡撥代碼的碼數丶碼頭。

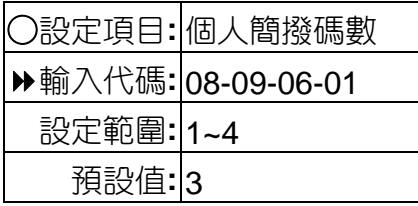

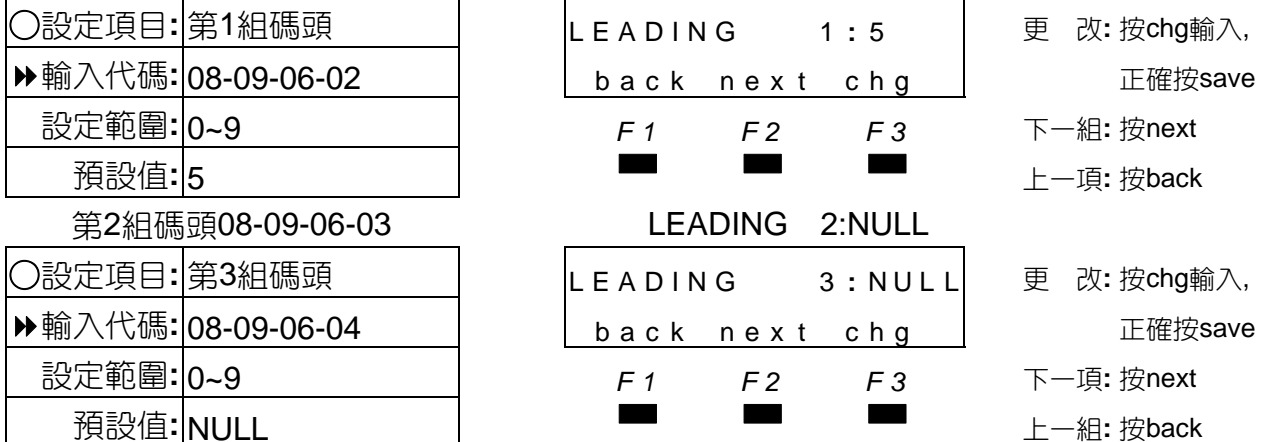

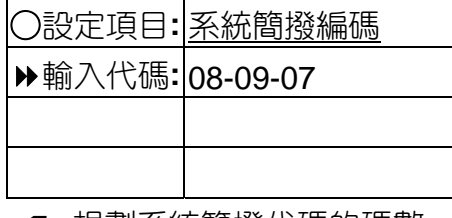

■■ 規劃系統簡撥代碼的碼數丶碼頭。

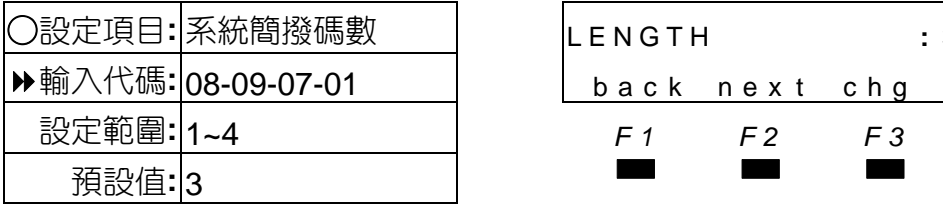

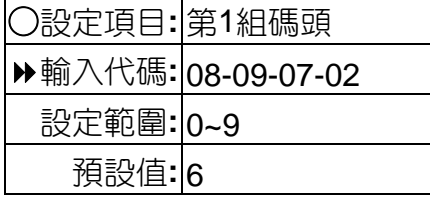

第2組碼頭08-09-07-03 LEADING 2:NULL

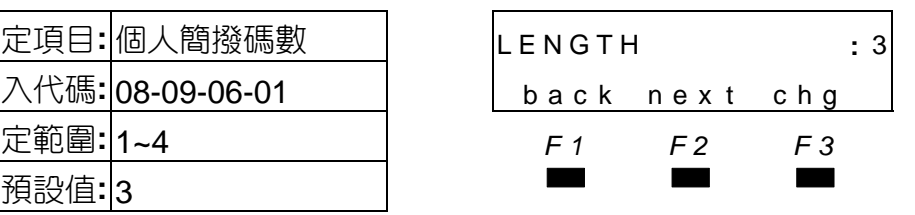

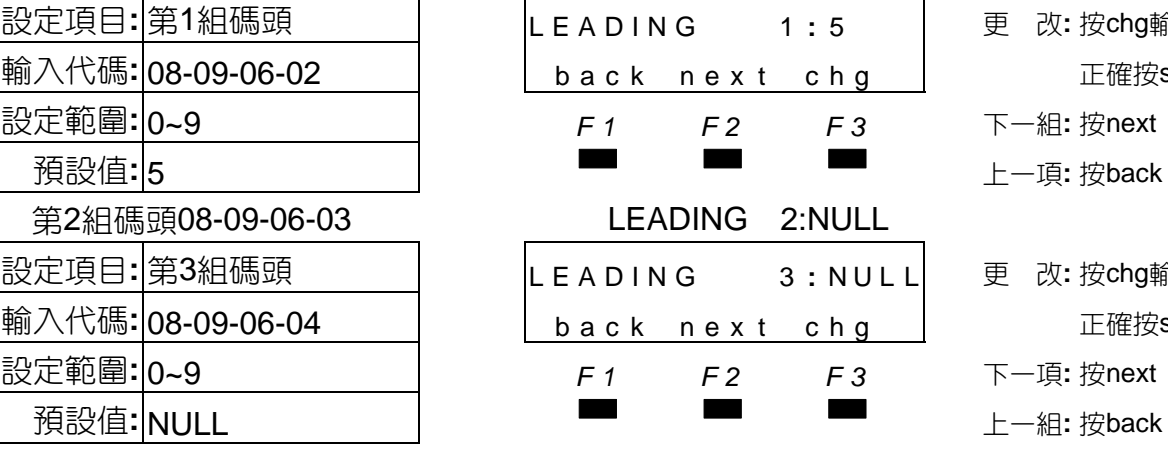

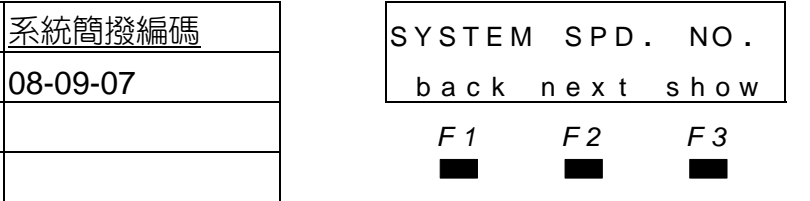

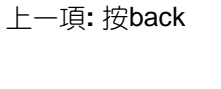

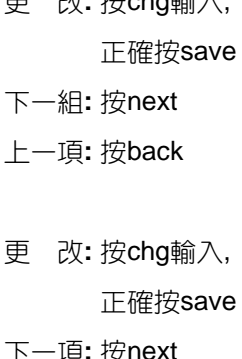

- 
- ○設定項目**:** 系統簡撥編碼 SYSTEM SPD **.** NO **.** 進 入**:** 按show
- 下一項: 按next
- *F1 F2 F3* 上一項**:** 按back

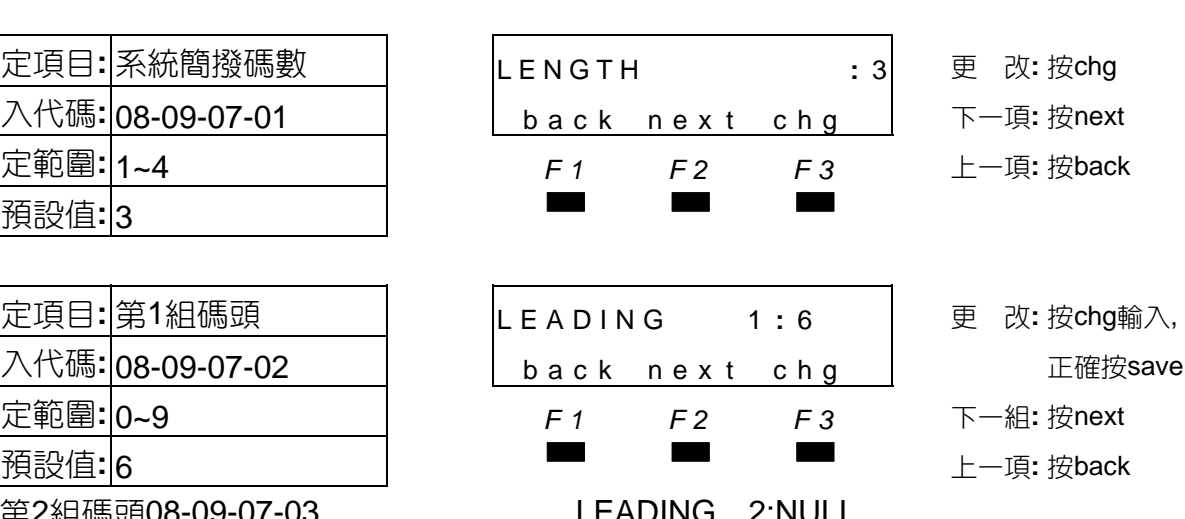

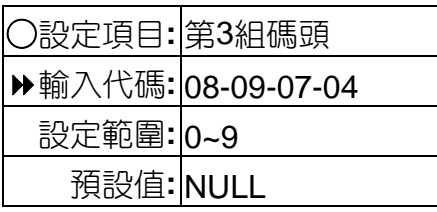

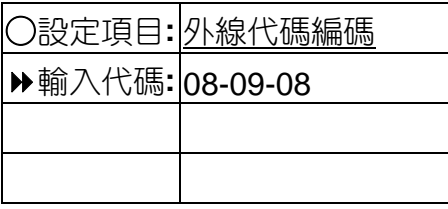

規劃外線代碼的碼數、碼頭。

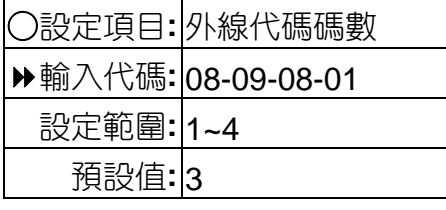

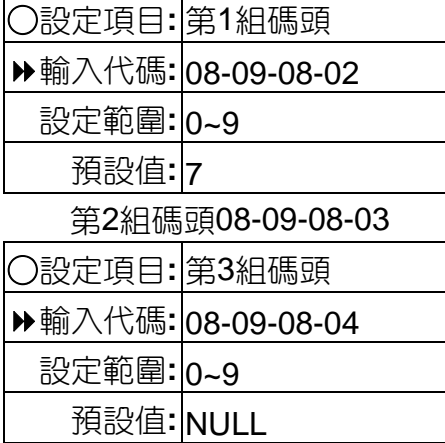

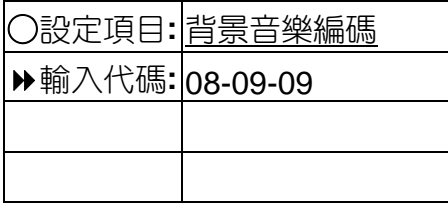

■■ 規劃背景音樂代碼的碼數丶碼頭。

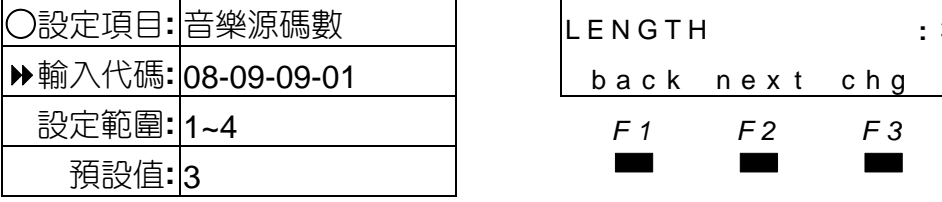

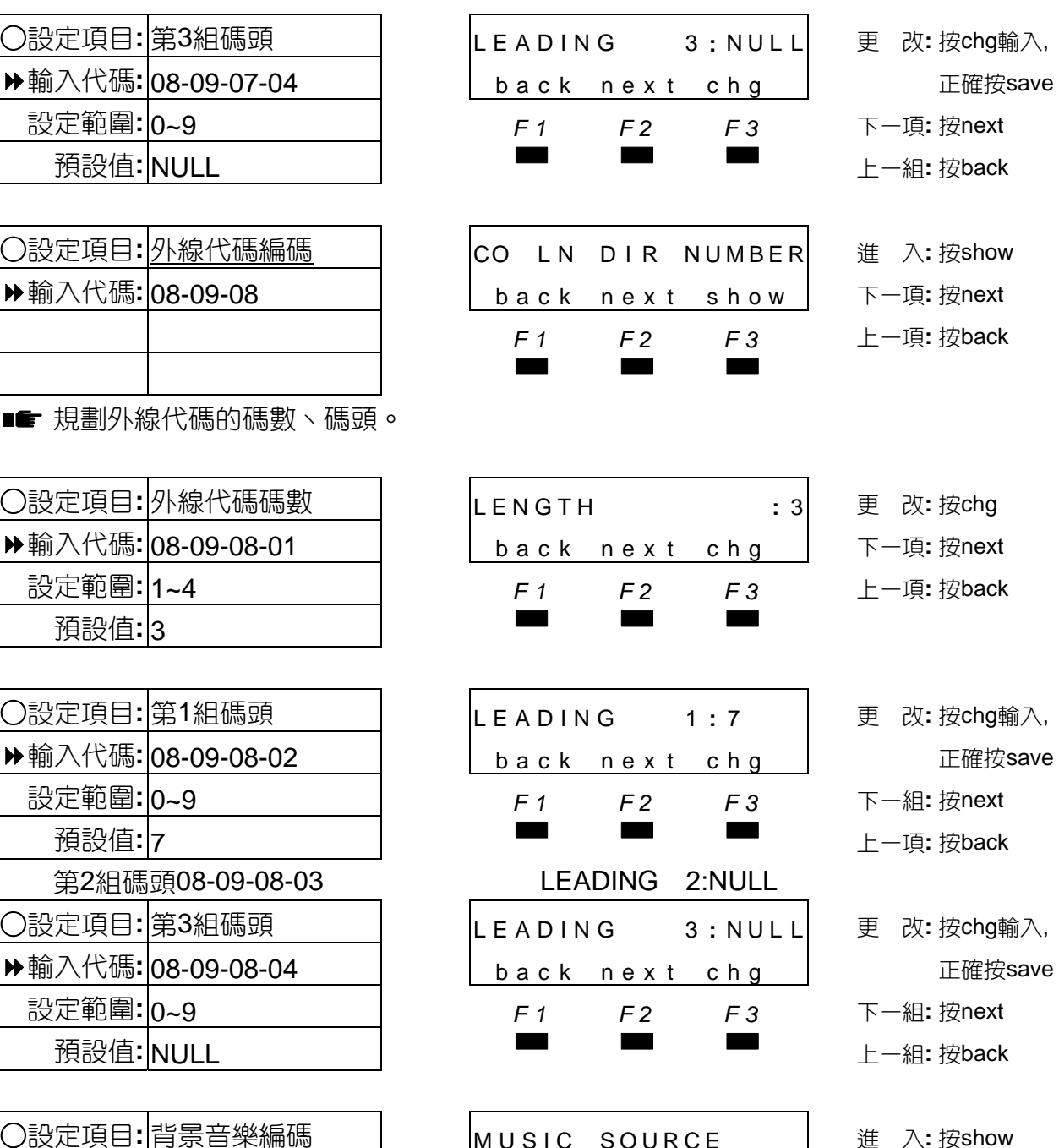

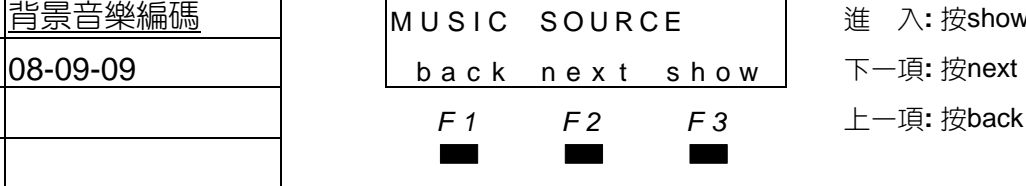

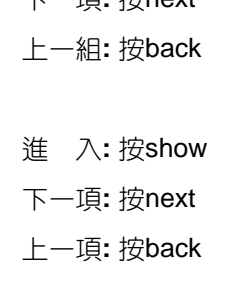

○設定項目**:** 第3組碼頭 LEADING 3 **:** NUL L 更 改**:** 按chg輸入,

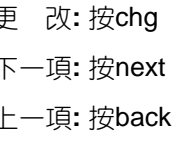

○設定項目**:** 第1組碼頭 LEADING 1 **:** 7 更 改**:** 按chg輸入, 設定範圍**:** 0~9 *F1 F2 F3* 下一組**:** 按next

○設定項目**:** 第3組碼頭 LEADING 3 **:** NUL L 更 改**:** 按chg輸入, 設定範圍**:** 0~9 *F1 F2 F3* 下一組**:** 按next

○設定項目**:** 背景音樂編碼 MUSIC SOURCE 進 入**:** 按show

○設定項目**:** 音樂源碼數 LENGTH **:** 3 更 改**:** 按chg back next chg | 下一項: 按next 設定範圍**:** 1~4 *F1 F2 F3* 上一項**:** 按back

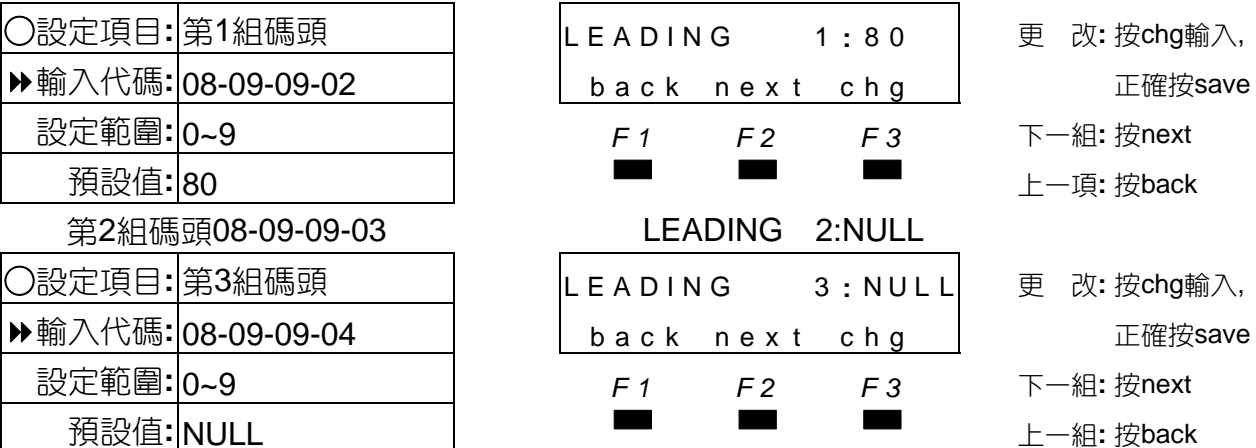

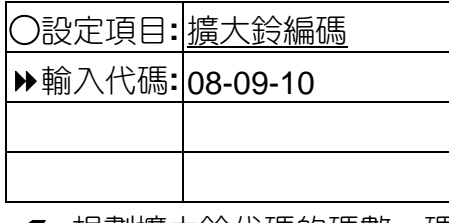

■■ 規劃擴大鈴代碼的碼數丶碼頭。

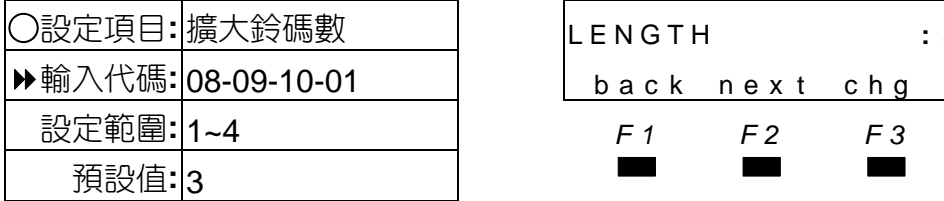

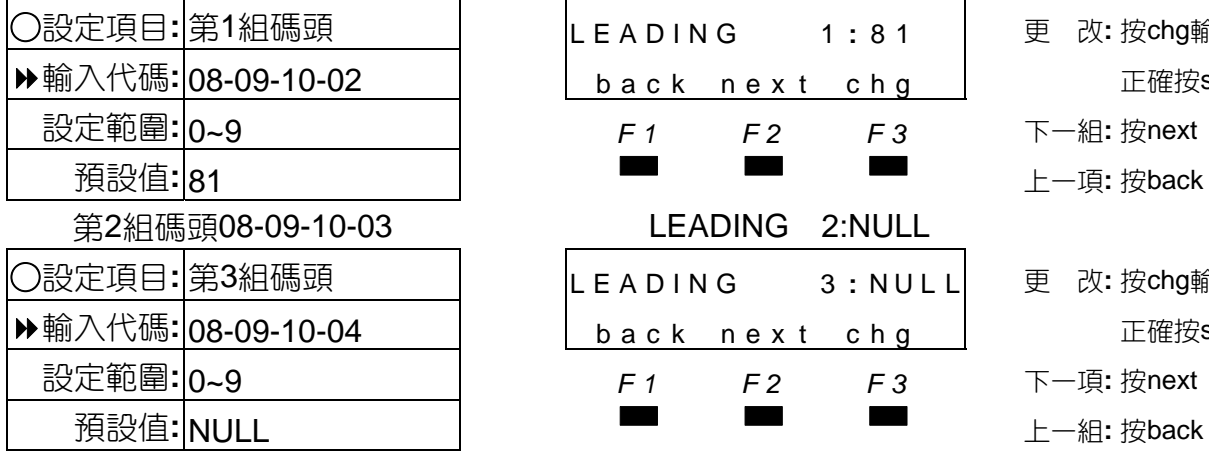

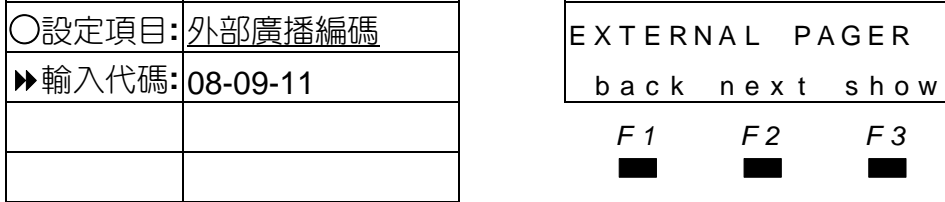

■■■ 規劃外部廣播代碼的碼數丶碼頭。

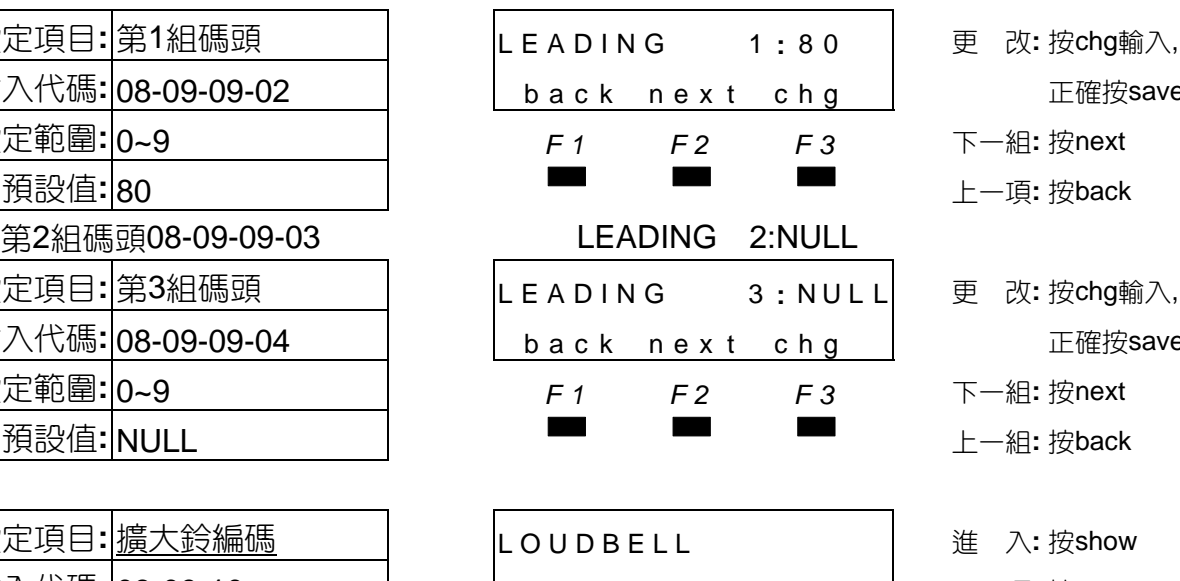

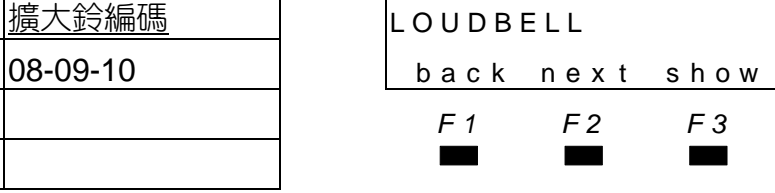

- 設定範圍**:** 0~9 *F1 F2 F3* 下一組**:** 按next
- ○設定項目**:** 第3組碼頭 LEADING 3 **:** N U L L 更 改**:** 按chg輸入,
- 設定範圍**:** 0~9 *F1 F2 F3* 下一組**:** 按next
- 
- ○設定項目**:** 擴大鈴編碼 LOUDBELL 進 入**:** 按show
- 下一項: 按next
- *F1 F2 F3* 上一項**:** 按back

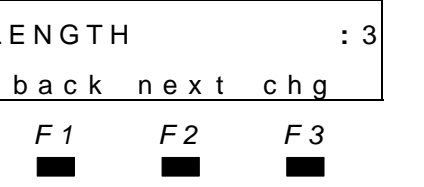

LEADING 2:NULL

- ○設定項目**:** 擴大鈴碼數 LENGTH **:** 3 更 改**:** 按chg 下一項: 按next
- 
- 設定範圍**:** 1~4 *F1 F2 F3* 上一項**:** 按back
- ○設定項目**:** 第1組碼頭 LEADING 1 **:** 8 1 更 改**:** 按chg輸入,
	- back next chg | 正確按save
		- 設定範圍**:** 0~9 *F1 F2 F3* 下一組**:** 按next
			-
- ○設定項目**:** 第3組碼頭 LEADING 3 **:** N U L L 更 改**:** 按chg輸入, back next chg | 正確按save
	-
	- 設定範圍**:** 0~9 *F1 F2 F3* 下一項**:** 按next
		-
- ○設定項目**:** 外部廣播編碼 EXTERNAL PAGER 進 入**:** 按show
	- 輸入代碼**:** 08-09-11 back nex t show 下一項**:** 按next
		- *F1 F2 F3* 上一項**:** 按back

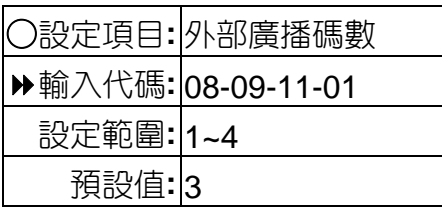

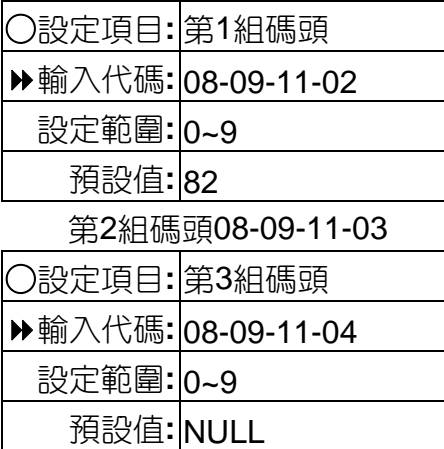

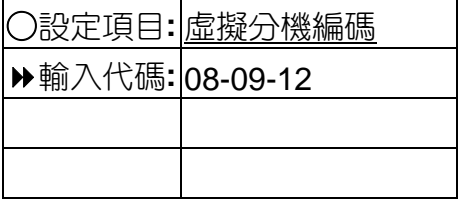

規劃虛擬分機代碼的碼數、碼頭。

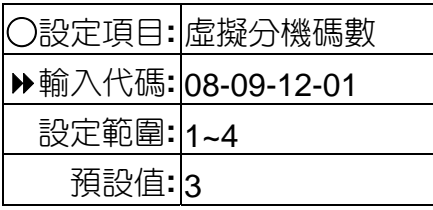

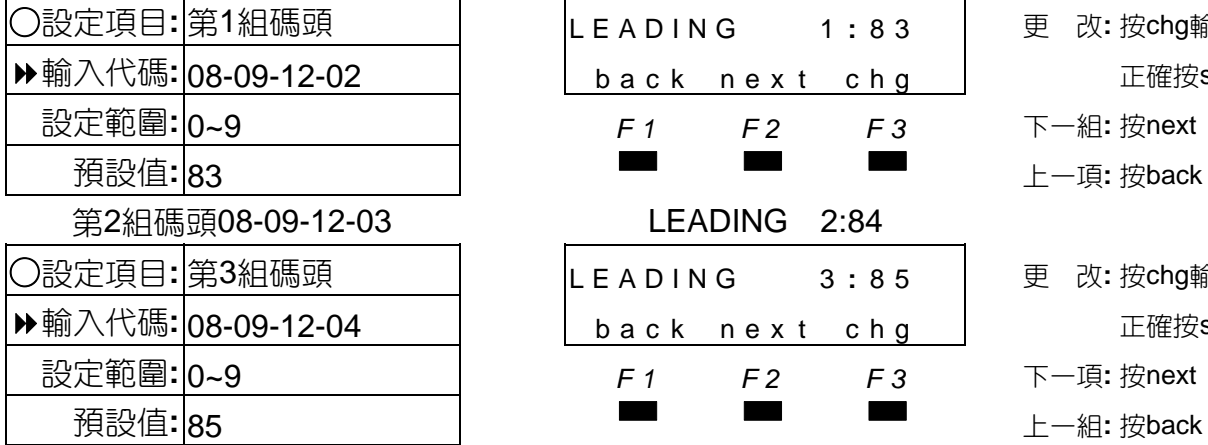

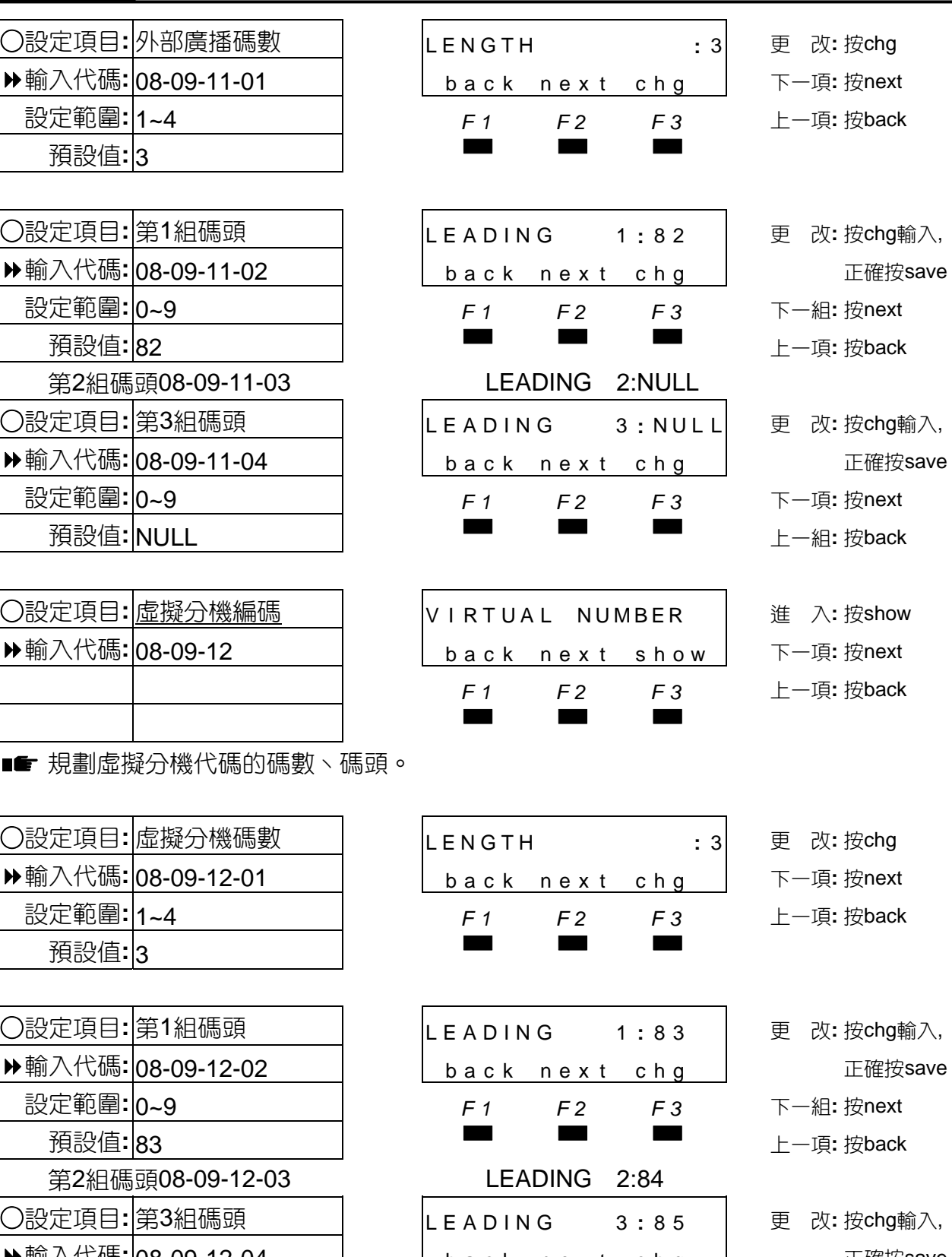

○設定項目**:** 外部廣播碼數 LENGTH **:** 3 更 改**:** 按chg 下一項: 按next 設定範圍**:** 1~4 *F1 F2 F3* 上一項**:** 按back ○設定項目**:** 第1組碼頭 LEADING 1 **:** 8 2 更 改**:** 按chg輸入, 設定範圍**:** 0~9 *F1 F2 F3* 下一組**:** 按next ○設定項目**:** 第3組碼頭 LEADING 3 **:** NUL L 更 改**:** 按chg輸入, 設定範圍**:** 0~9 *F1 F2 F3* 下一項**:** 按next ○設定項目**:** 虛擬分機編碼 V I RTUA L NUMBER 進 入**:** 按show 下一項: 按next *F1 F2 F3* 上一項**:** 按back ○設定項目**:** 虛擬分機碼數 LENGTH **:** 3 更 改**:** 按chg 下一項: 按next 設定範圍**:** 1~4 *F1 F2 F3* 上一項**:** 按back

○設定項目**:** 第1組碼頭 LEADING 1 **:** 8 3 更 改**:** 按chg輸入, 設定範圍**:** 0~9 *F1 F2 F3* 下一組**:** 按next ○設定項目**:** 第3組碼頭 LEADING 3 **:** 8 5 更 改**:** 按chg輸入, 輸入代碼**:** 08-09-12-04 back nex t chg 正確按save 設定範圍**:** 0~9 *F1 F2 F3* 下一項**:** 按next

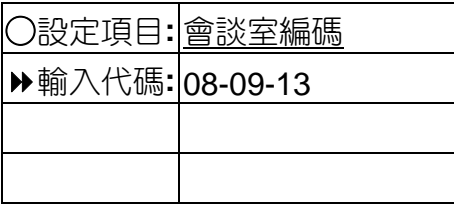

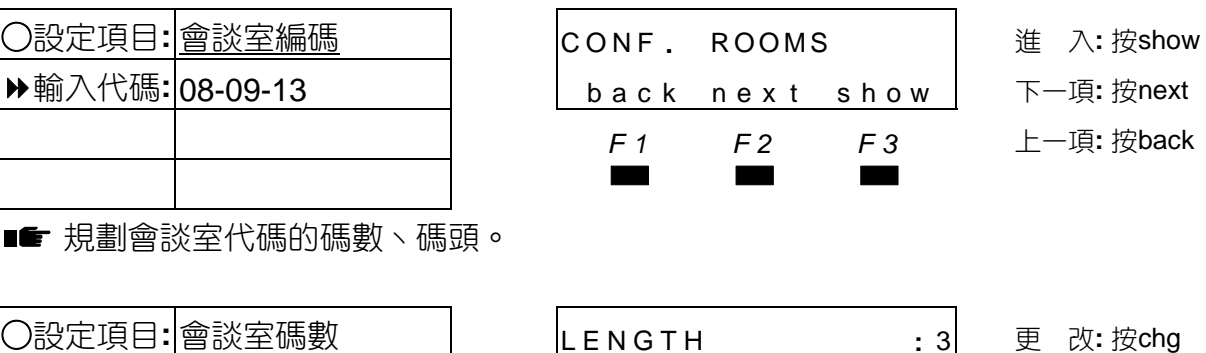

■■ 規劃會談室代碼的碼數丶碼頭。

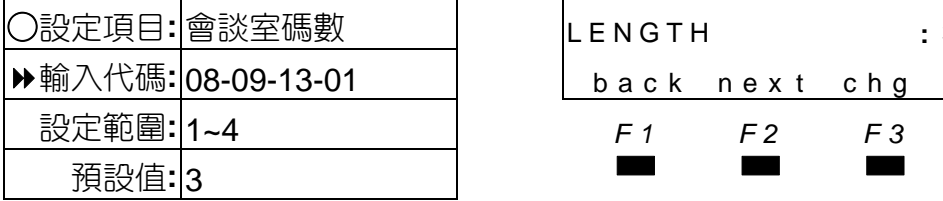

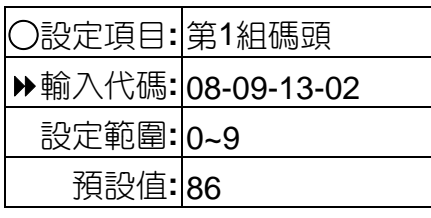

第2組碼頭08-09-13-03 第3組碼頭08-09-13-04 LEADING 3:NULL

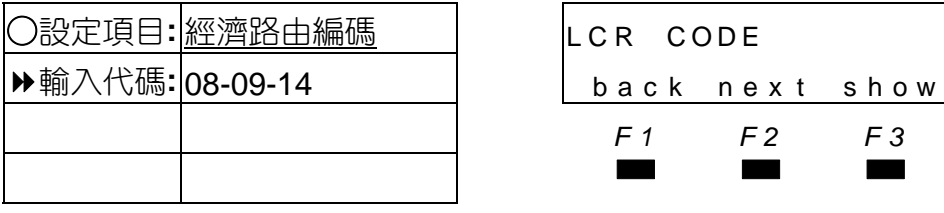

■■ 規劃經濟路由的碼數丶碼頭。

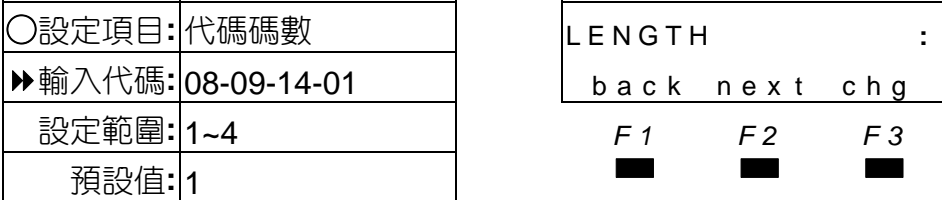

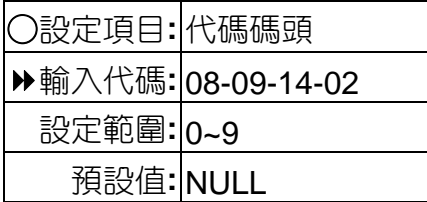

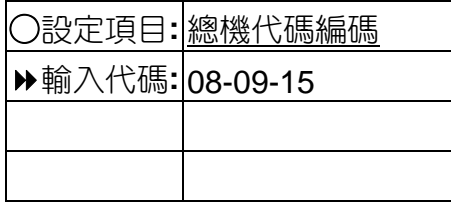

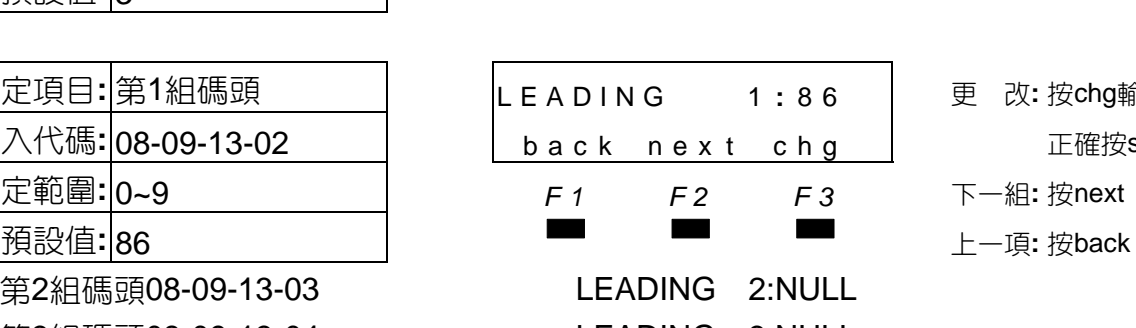

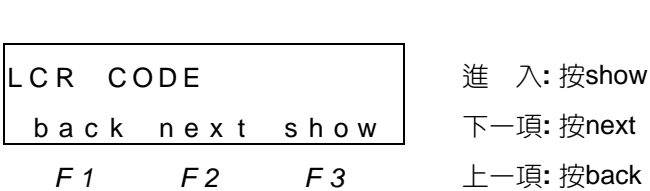

- 
- back next chg 下一項: 按next
	- 設定範圍**:** 1~4 *F1 F2 F3* 上一項**:** 按back
		- ○設定項目**:** 第1組碼頭 LEADING 1 **:** 8 6 更 改**:** 按chg輸入,
			- 輸入代碼**:** 08-09-13-02 back nex t chg 正確按save
		- 設定範圍**:** 0~9 *F1 F2 F3* 下一組**:** 按next
		-
		-
		- 下一項: 按next
		- *F1 F2 F3* 上一項**:** 按back
- ○設定項目**:** 代碼碼數 LENGTH **:** 1 更 改**:** 按chg back next chg | 下一項:按next 設定範圍**:** 1~4 *F1 F2 F3* 上一項**:** 按back
- ○設定項目**:** 代碼碼頭 LEADING **:** N U L L 更 改**:** 按chg輸入, back next chg | 正確按save 設定範圍**:** 0~9 *F1 F2 F3* 下一項**:** 按next 預設值**:** NULL ▄▄▄ 上一項**:** <sup>按</sup>back

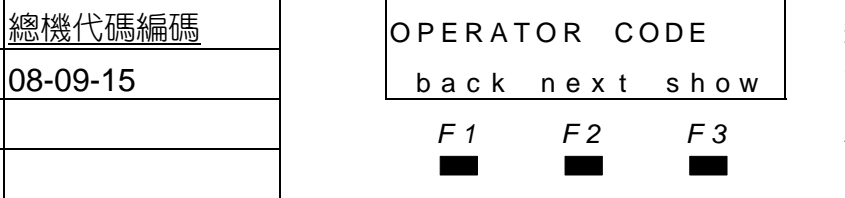

- 
- 
- 

- 
- 
- 
- ○設定項目**:** 總機代碼編碼 OPERATOR CODE 進 入**:** 按show
- 下一項: 按next
- *F1 F2 F3* 上一項**:** 按back

■■ 規劃總機代碼的碼數丶碼頭。

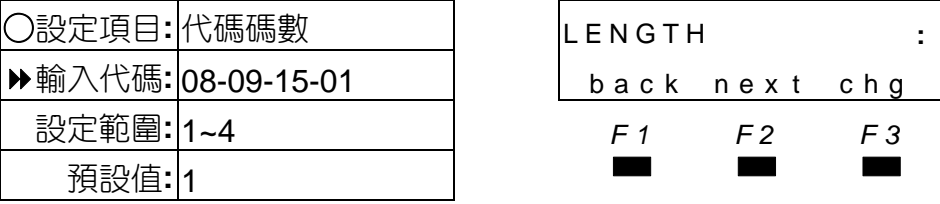

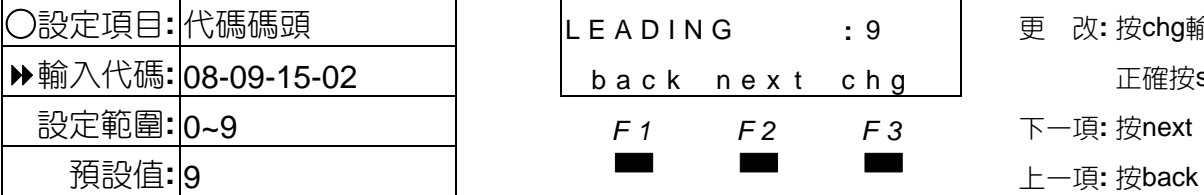

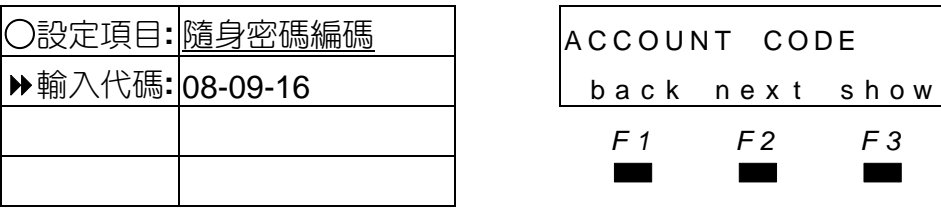

■■ 規劃隨身密碼代碼的碼數丶碼頭。

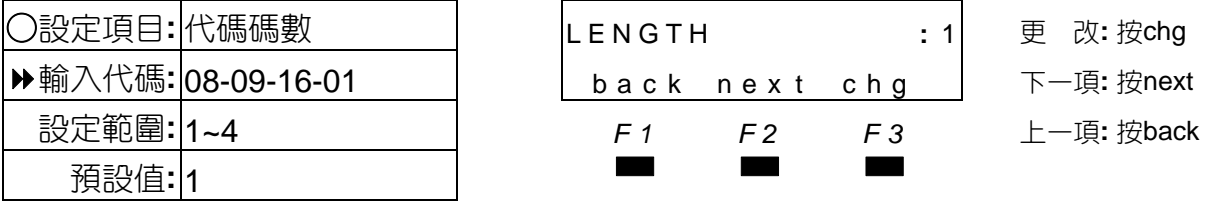

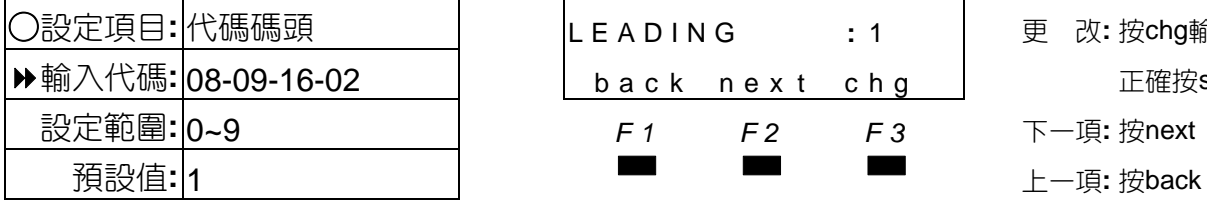

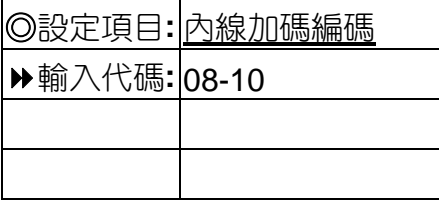

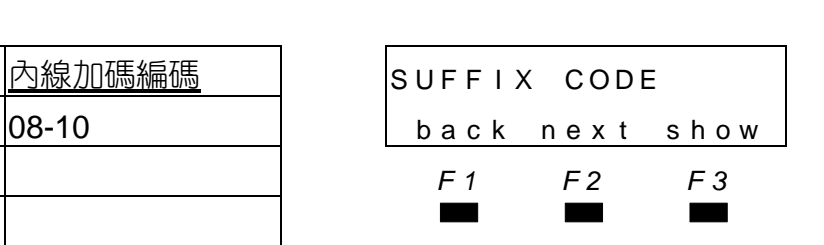

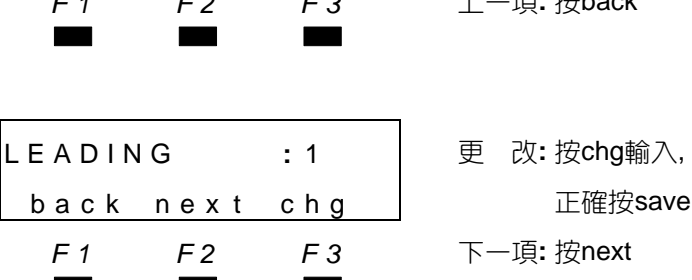

○設定項目**:** 代碼碼數 LENGTH **:** 1 更 改**:** 按chg back next chg | 下一項: 按next 設定範圍**:** 1~4 *F1 F2 F3* 上一項**:** 按back

○設定項目**:** 代碼碼頭 LEADING **:** 9 更 改**:** 按chg輸入,

**ACCOUNT CODE │ 進 入: 按show** 輸入代碼**:** 08-09-16 back nex t show 下一項**:** 按next *F1 F2 F3* 上一項**:** 按back

○設定項目**:** 代碼碼數 LENGTH **:** 1 更 改**:** 按chg back next chg | 下一項: 按next

back next chg | 正確按save 設定範圍**:** 0~9 *F1 F2 F3* 下一項**:** 按next

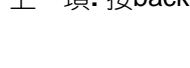

◎設定項目**:** 內線加碼編碼 SUFF I X CODE 進 入**:** 按show 下一項: 按next *F1 F2 F3* 上一項**:** 按back

○設定項目**:** 響鈴轉呼叫加碼 I C M R I N G / V O I C E **:** 7 更 改**:** 按chg輸入,

■■ 規劃內線後續加碼代碼,更改時直接與被更改碼對調,設NULL該功能則失效。

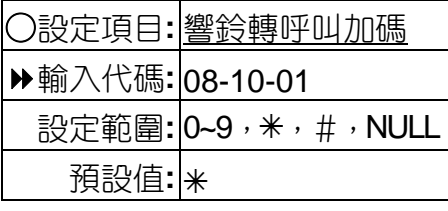

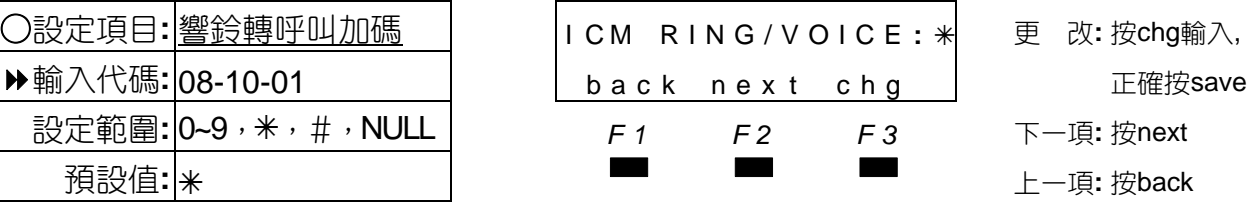

4-96

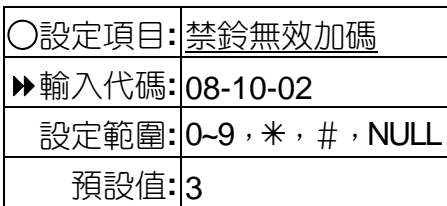

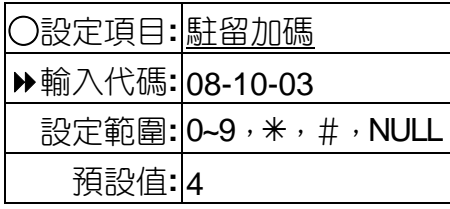

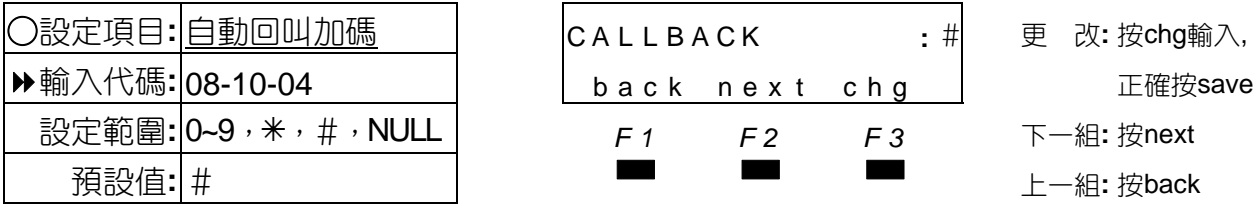

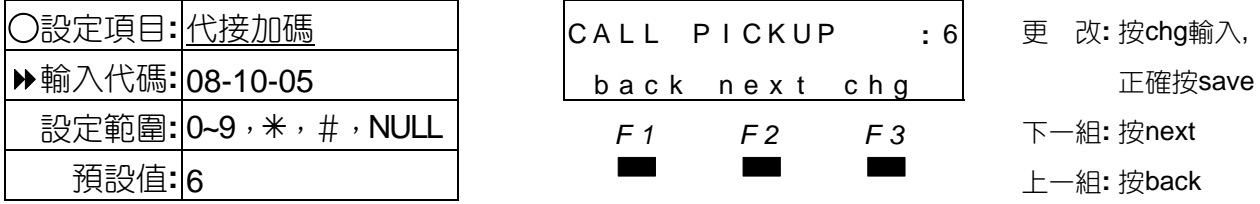

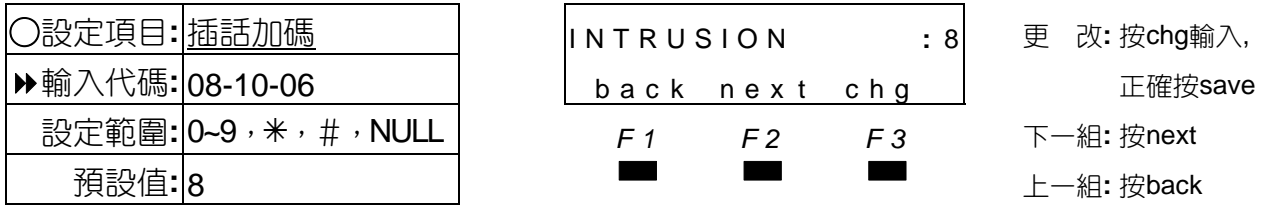

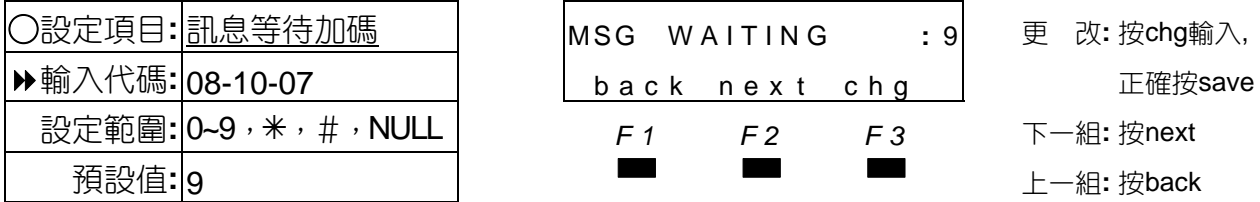

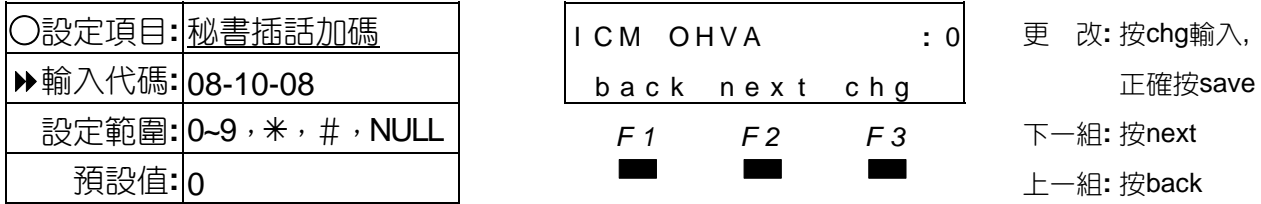

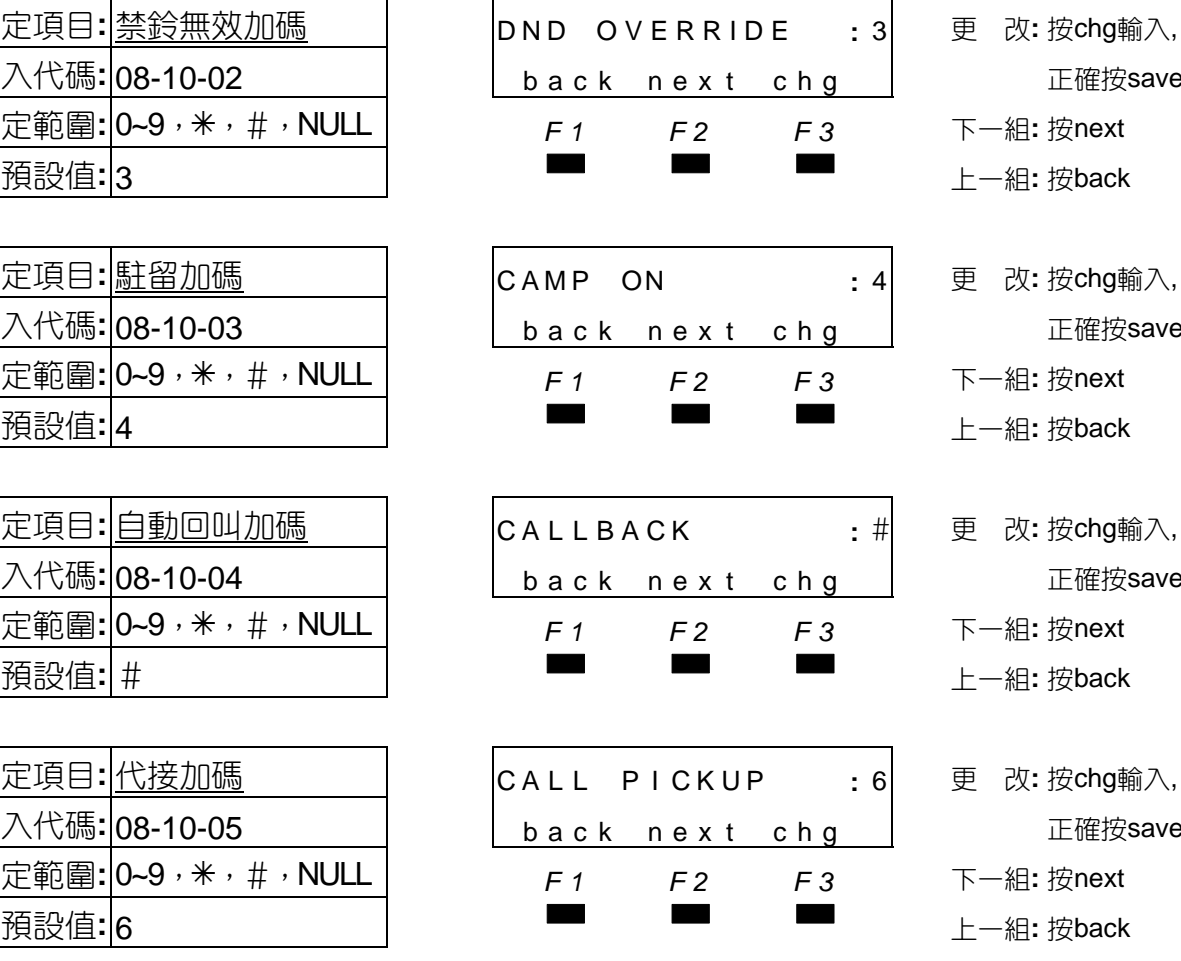

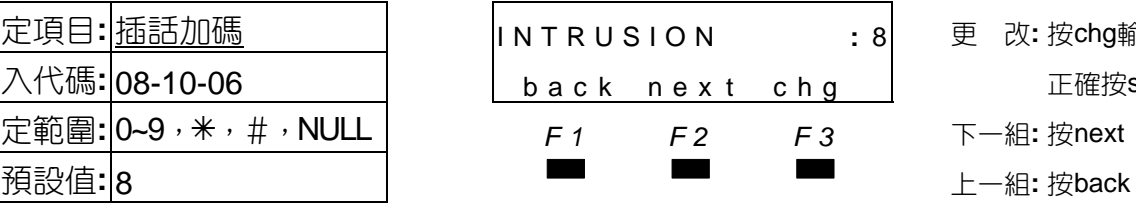

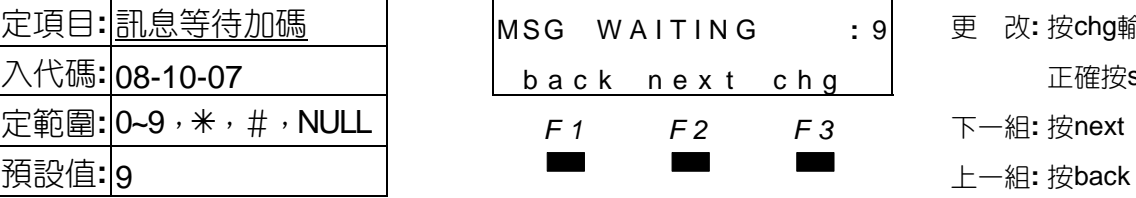

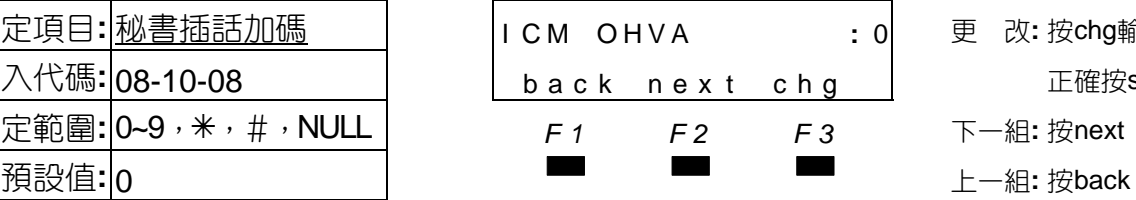

○設定項目**:** 禁鈴無效加碼 DND OVERRIDE **:** 3 更 改**:** 按chg輸入, 正確按save 設定範圍**:** 0~9,7,#,NULL *F1 F2 F3* 下一組**:** 按next ○設定項目**:** 駐留加碼 CAMP ON **:** 4 更 改**:** 按chg輸入, 正確按save 設定範圍**:** 0~9,7,#,NULL *F1 F2 F3* 下一組**:** 按next ○設定項目**:** 自動回叫加碼 CAL LBACK **:** # 更 改**:** 按chg輸入, ○設定項目**:** 插話加碼 INTRUSION **:** 8 更 改**:** 按chg輸入, 設定範圍**:** 0~9,7,#,NULL *F1 F2 F3* 下一組**:** 按next ○設定項目**:** 訊息等待加碼 MSG W A I T I N G **:** 9 更 改**:** 按chg輸入, 設定範圍**:** 0~9,7,#,NULL *F1 F2 F3* 下一組**:** 按next ○設定項目**:** 秘書插話加碼 I C M O H V A **:** 0 更 改**:** 按chg輸入, 設定範圍**:** 0~9,7,#,NULL *F1 F2 F3* 下一組**:** 按next

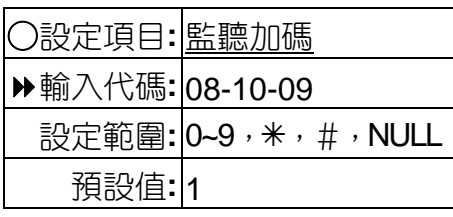

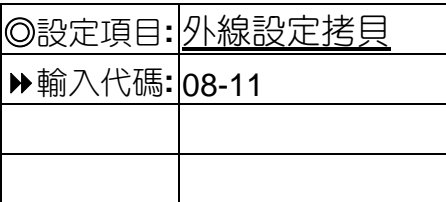

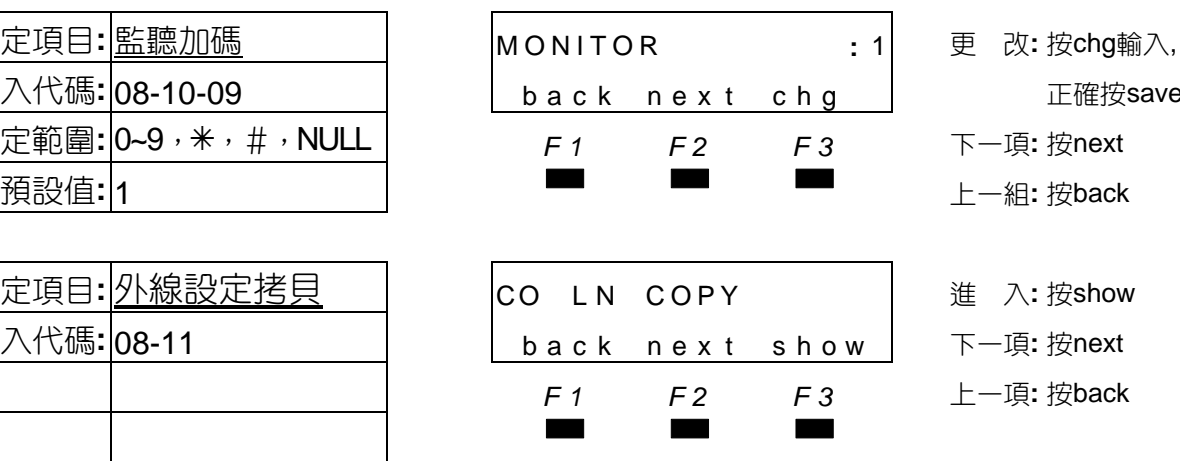

正確按save

■■ 外線設定值拷貝至另一外線或外線群。

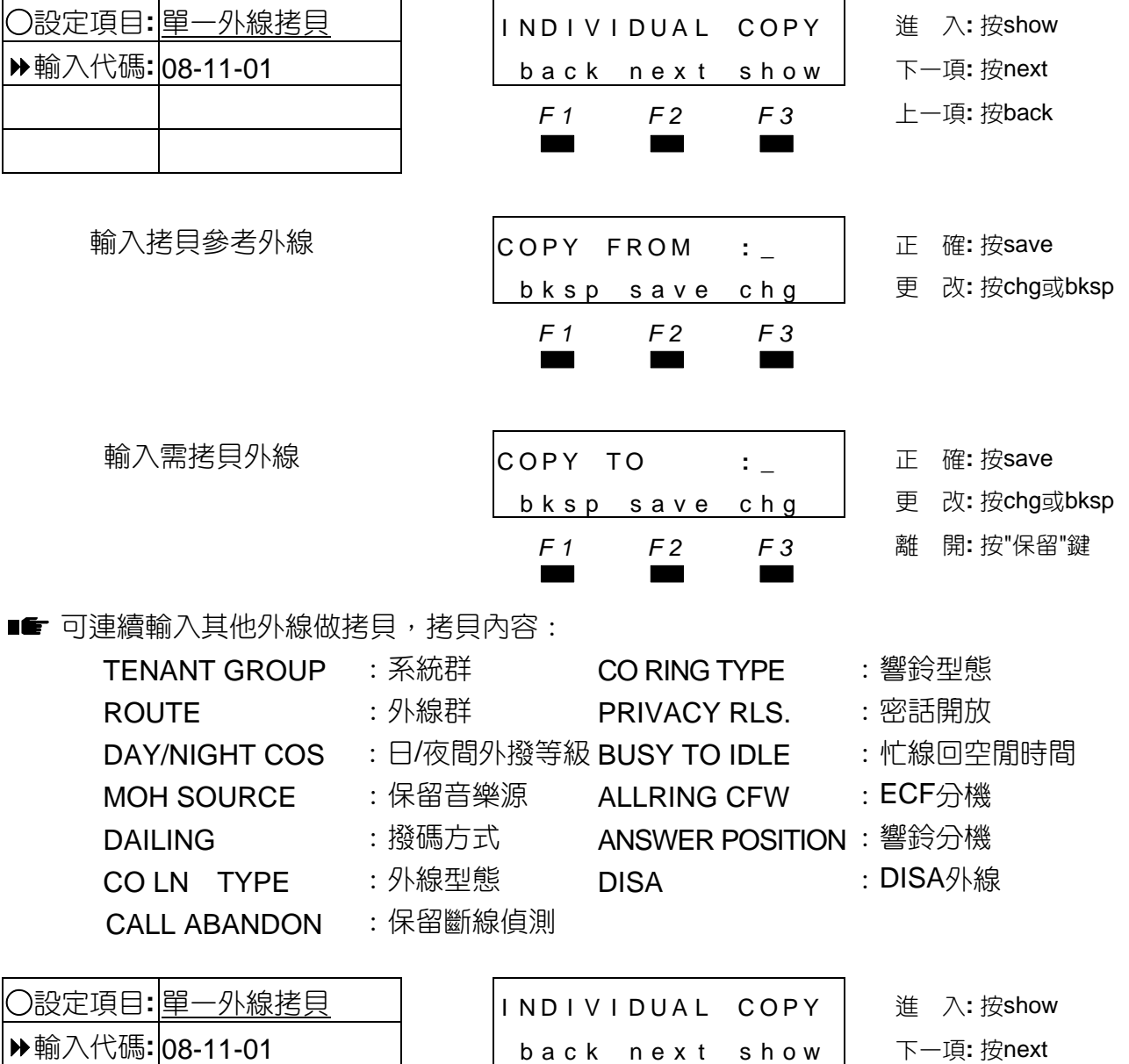

*F1 F2 F3* 上一項**:** 按back

▄▄▄

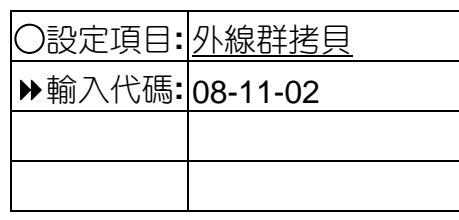

**輸入拷貝參考外線 <mark>c</mark>** 

**輸入需拷貝外線群碼 <mark>c</mark>** 

■■■ ❶可連續輸入其他外線做拷貝。 拷貝內容同單一外線拷貝

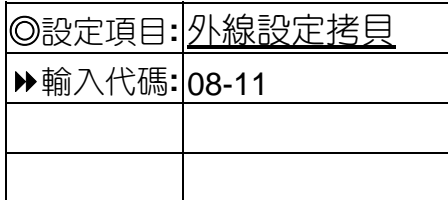

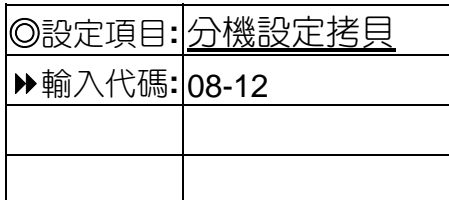

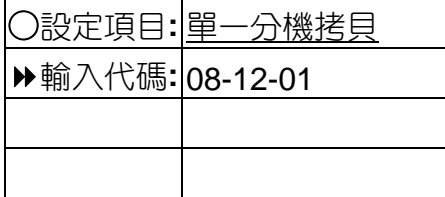

輸入**拷貝參考分**機

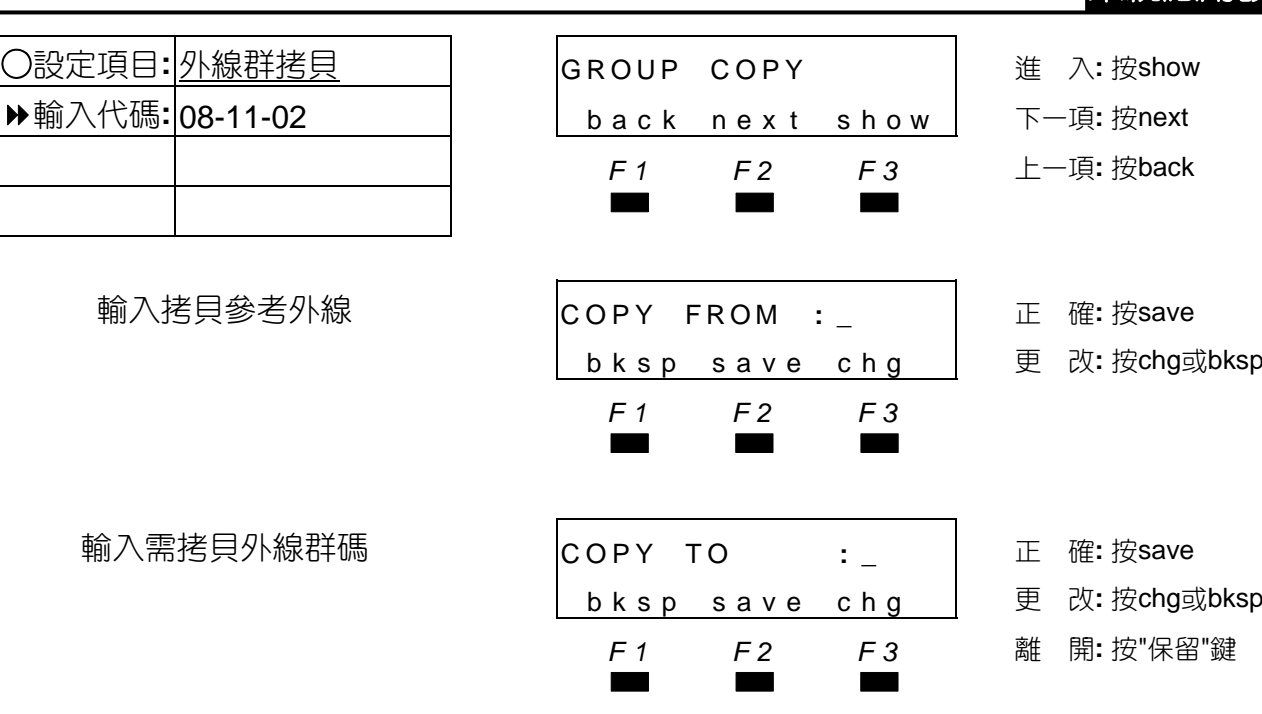

**CO LN COPY Ⅰ 進 入:按show** 輸入代碼**:** 08-11 back nex t show 下一項**:** 按next

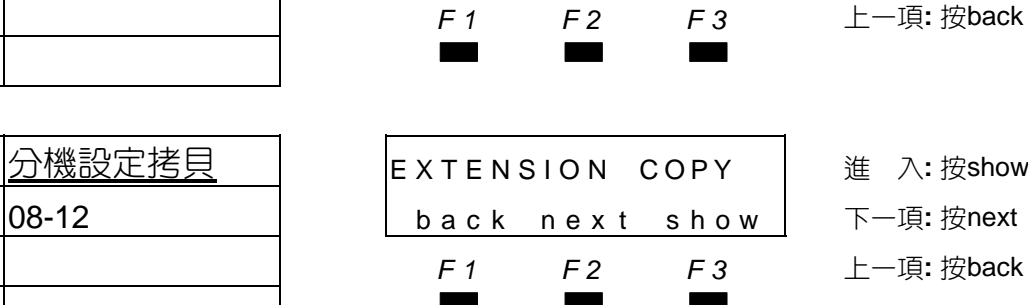

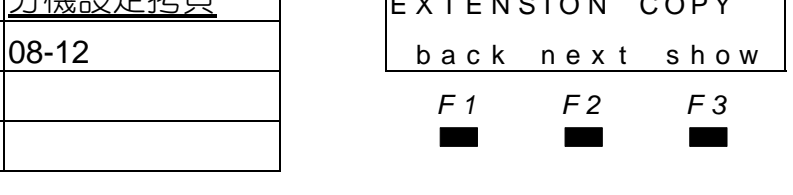

◎設定項目**:** 分機設定拷貝 EXTENSION COPY <sup>進</sup> <sup>入</sup>**:** <sup>按</sup>show 下一項: 按next *F1 F2 F3* 上一項**:** 按back

○設定項目**:** 單一分機拷貝 I ND I V I DUAL COPY 進 入**:** 按show 下一項: 按next *F1 F2 F3* 上一項**:** 按back

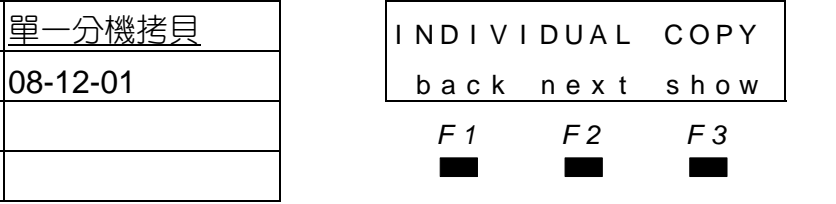

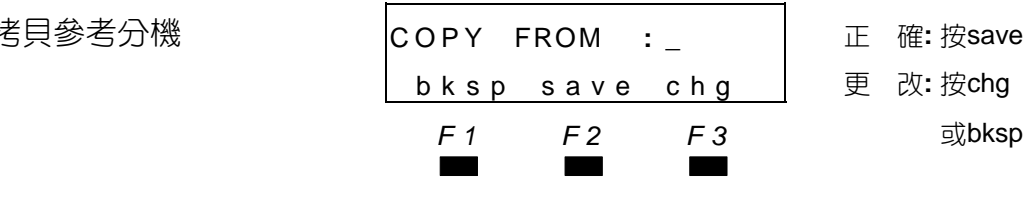

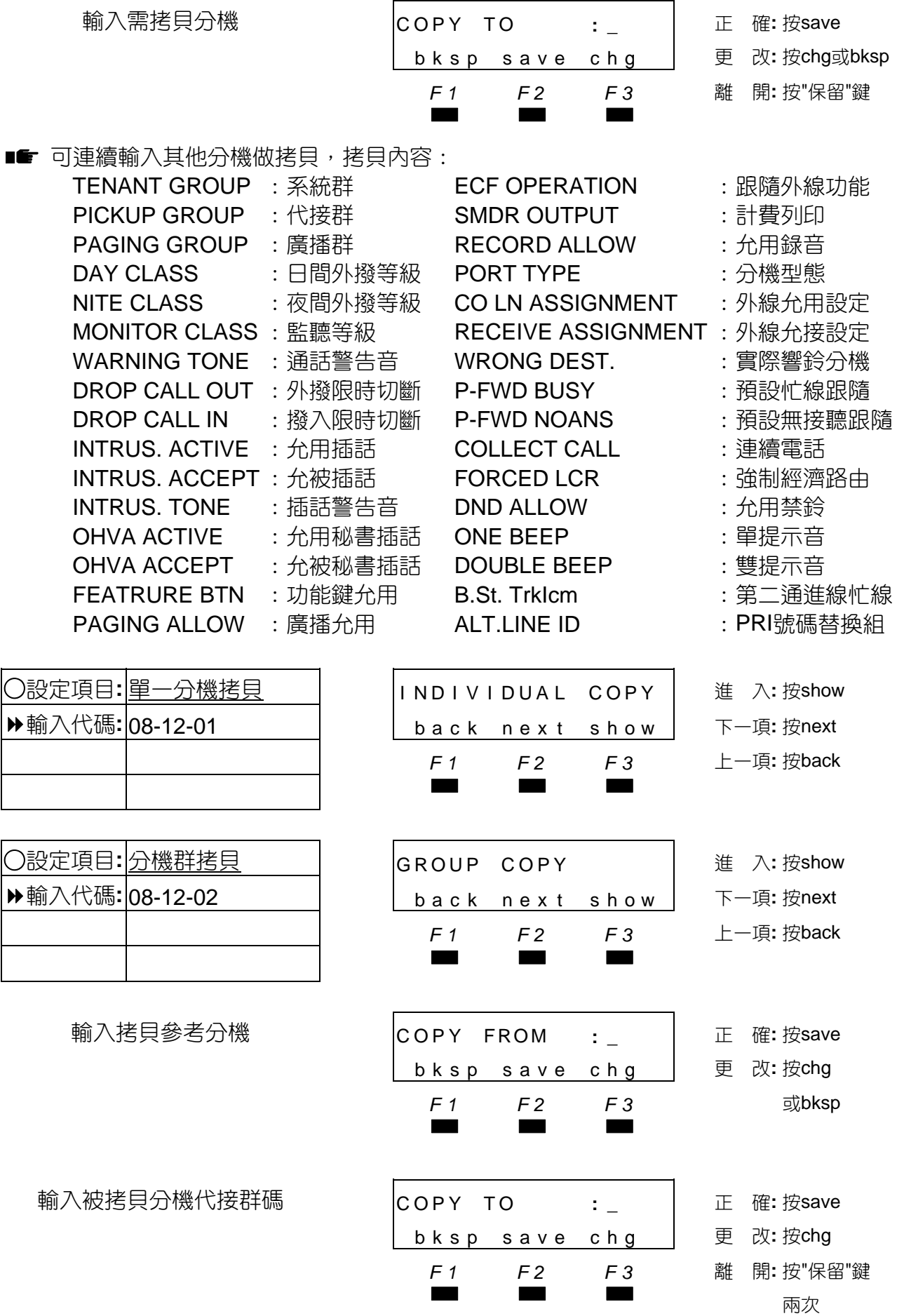

#### ■■ 拷貝內容同單一分機拷貝。

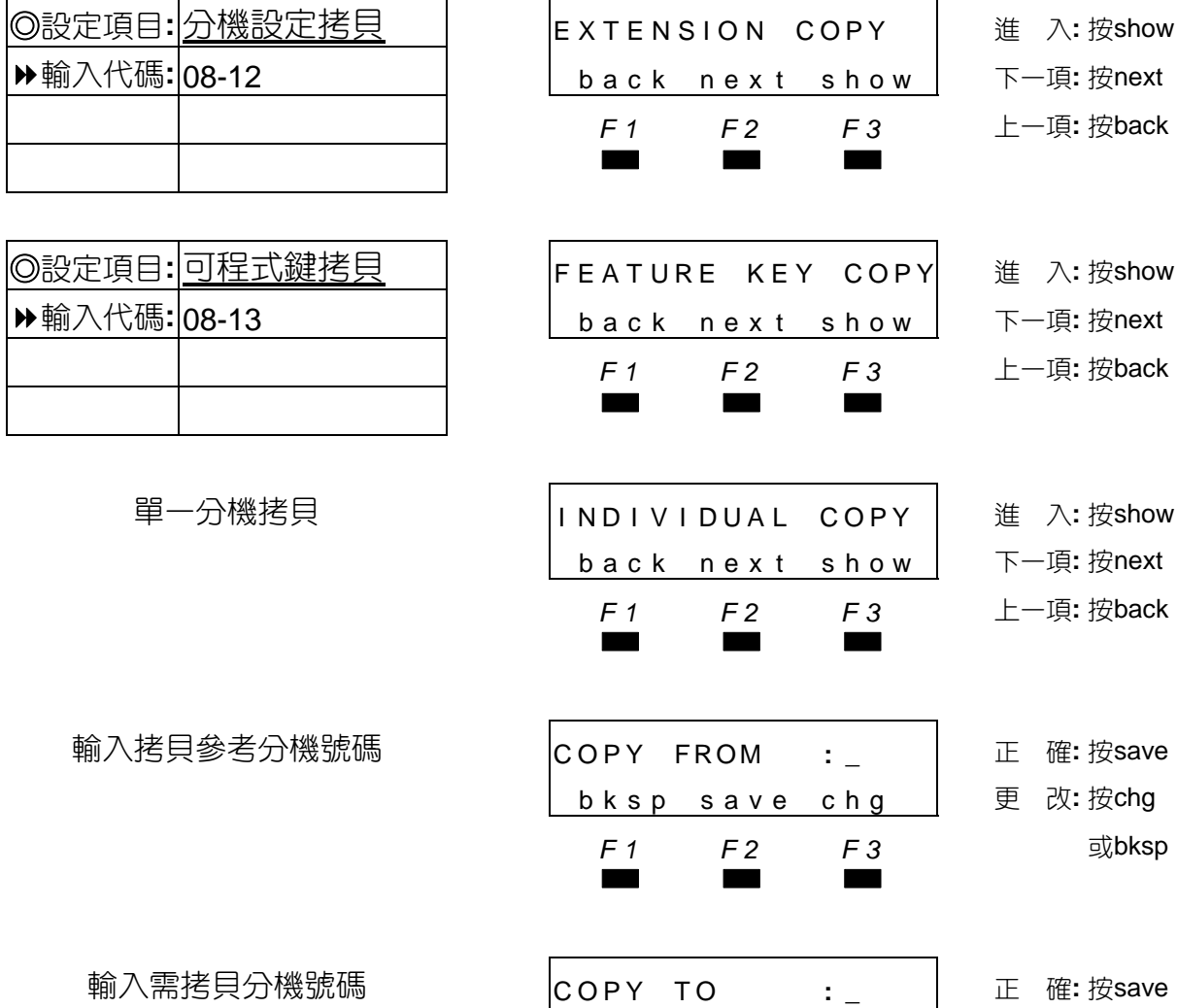

■■ ❶不同型號分機不允許拷貝。 未安裝話機的號碼不允許拷貝。

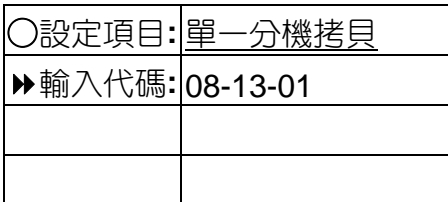

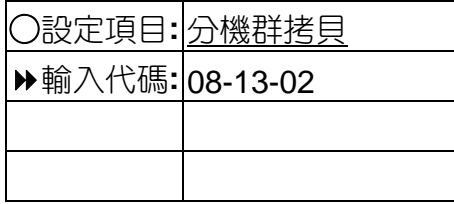

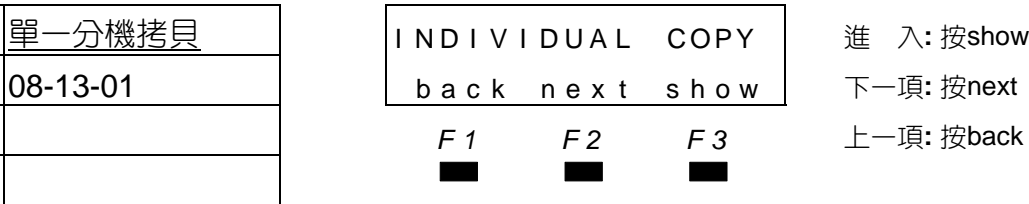

▄▄▄ 兩次

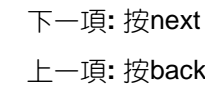

○設定項目**:** 單一分機拷貝 I ND I V I DUA L COPY 進 入**:** 按show

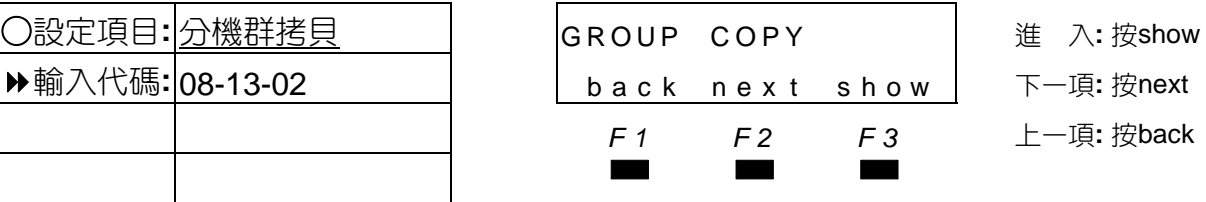

bksp save chg 更 改**:** 按chg

*F1 F2 F3* 離 開**:** 按"保留"鍵

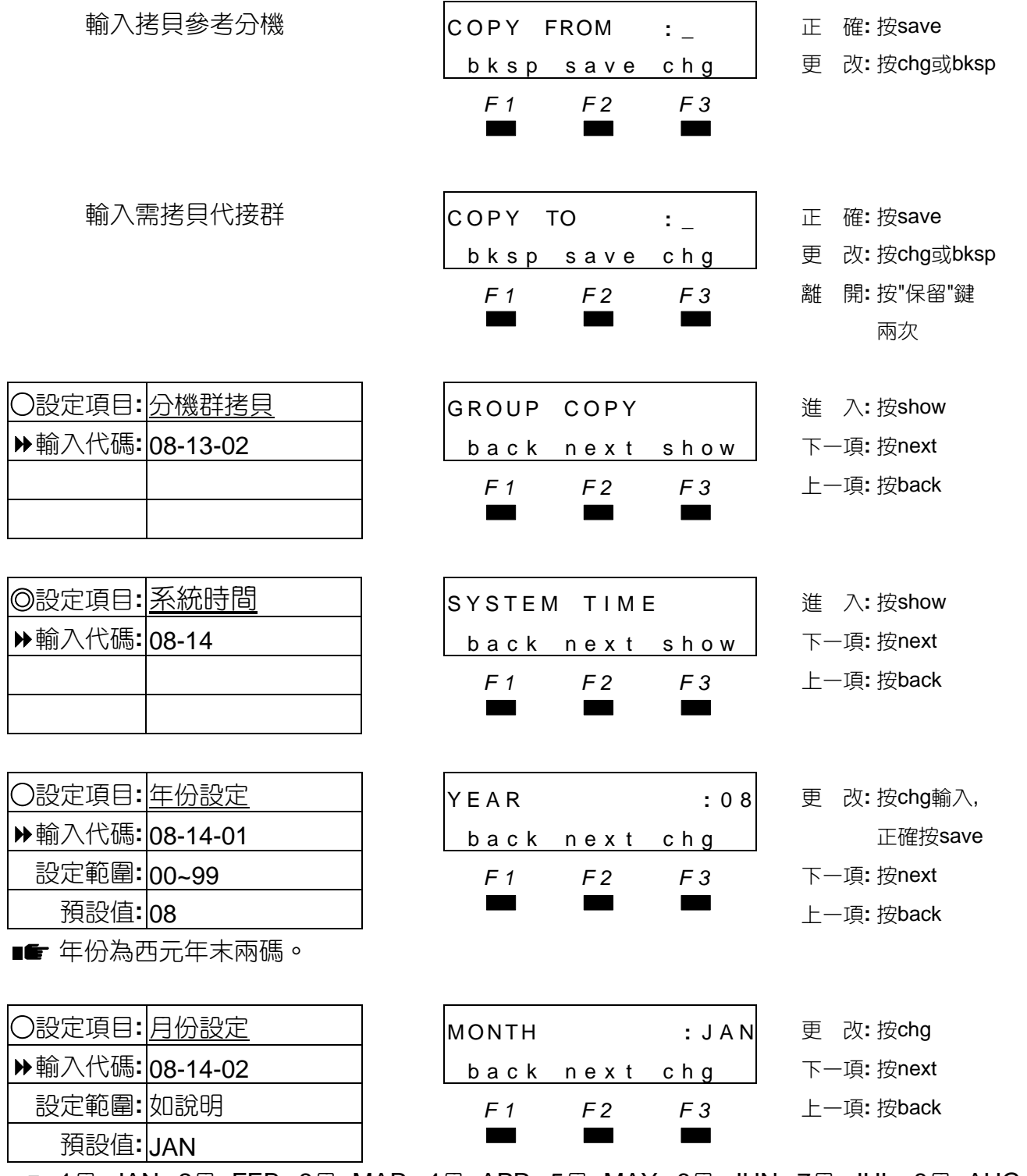

■ $\blacksquare$  1月=JAN, 2月=FEB, 3月=MAR, 4月=APR, 5月=MAY, 6月=JUN, 7月=JUL, 8月=AUG, 9月=SEP, 10月=OCT, 11月=NOV, 12月=DEC。

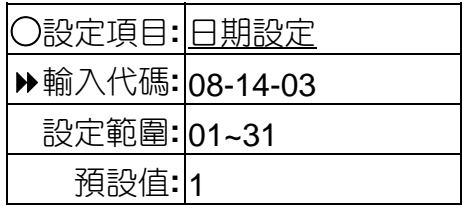

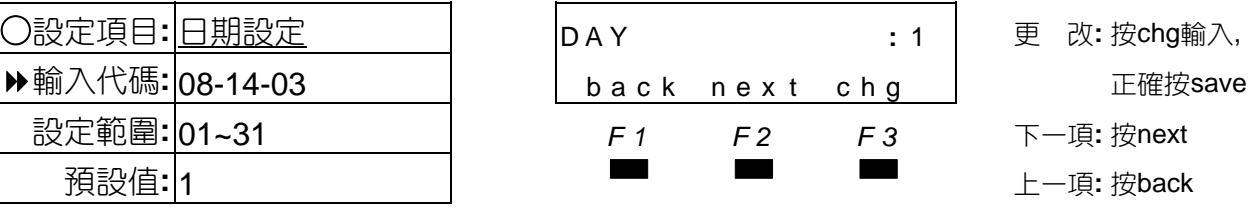

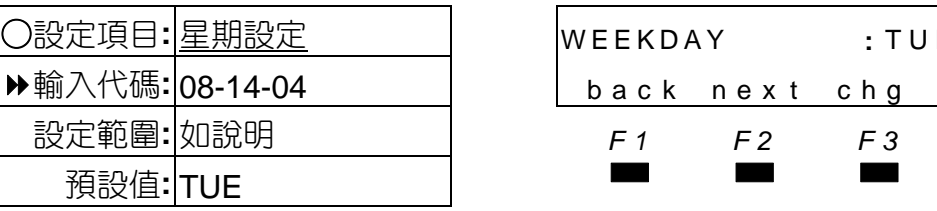

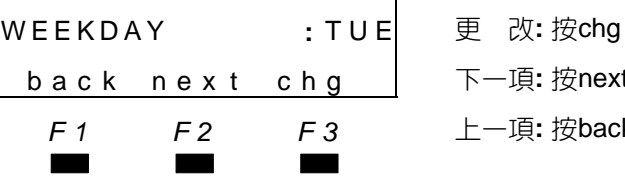

下一項**:** 按next 設定範圍**:** 如說明 *F1 F2 F3* 上一項**:** 按back

■ 星期一=MON,星期二=TUE,星期三=WED,星期四=THU,星期五=FRI,星期六=SAT, 星期日=SUN。

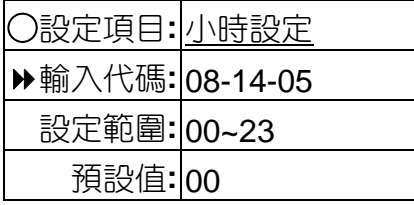

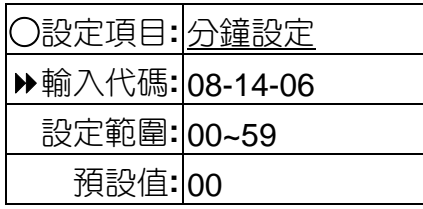

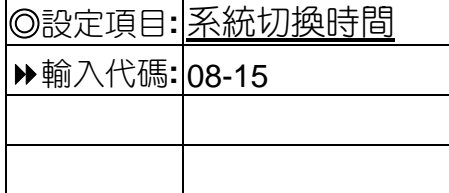

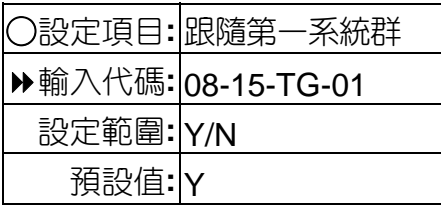

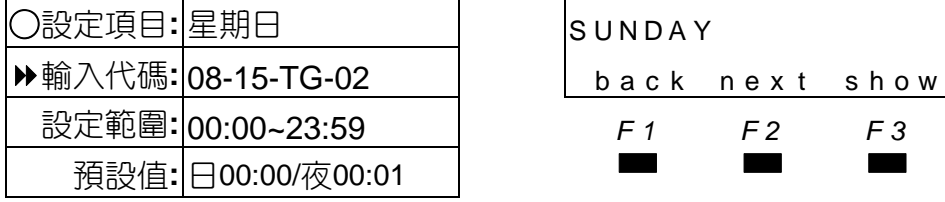

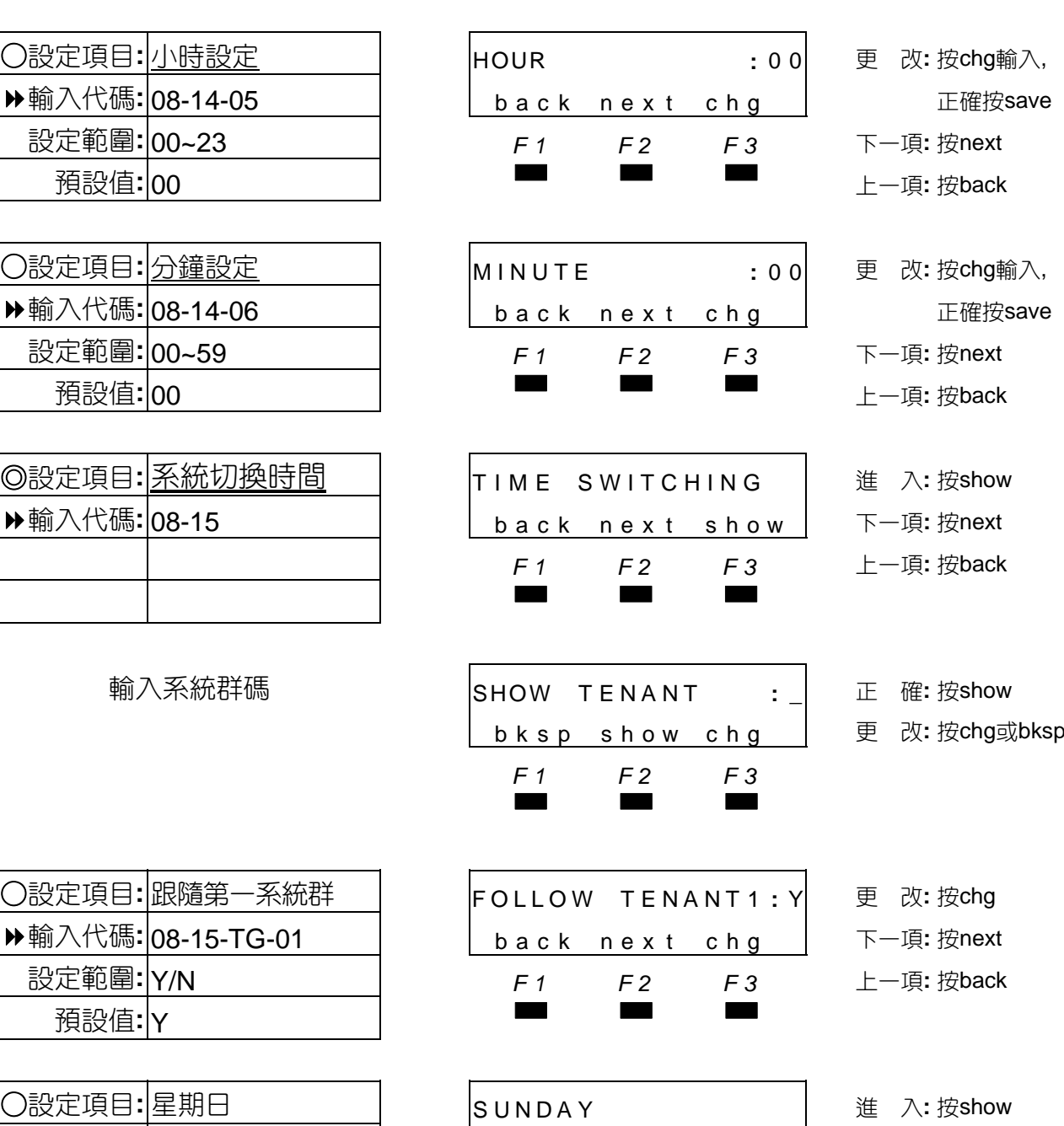

- back next show 下一項: 按next
	- 設定範圍**:** 00:00~23:59 *F1 F2 F3* 上一項**:** 按back

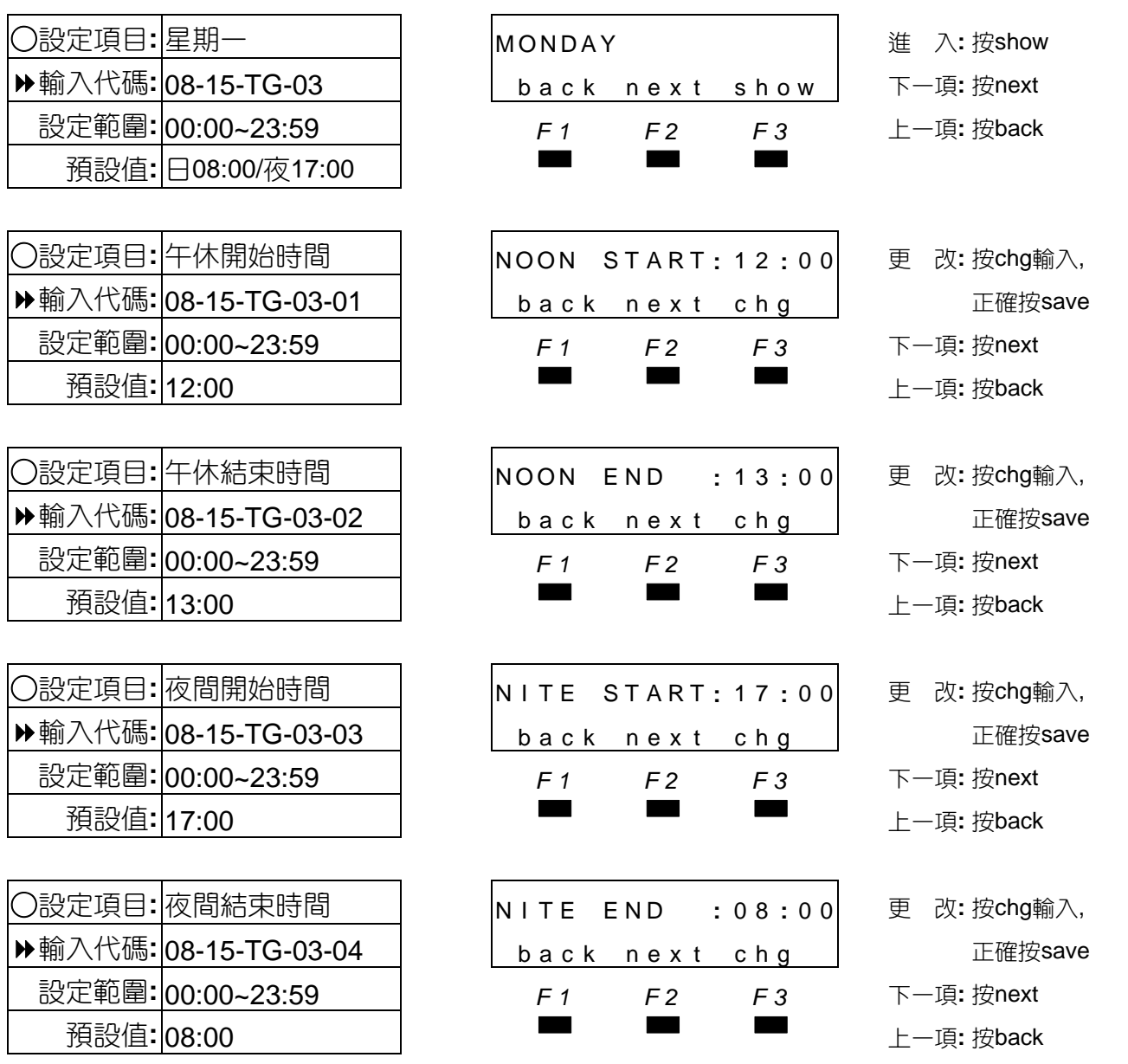

■■ 如需設常夜間時,應將日間開始時間與夜間開始時間相差一分鐘,例如輸入00:00至00:01, 才會轉常夜間。

星期二~星期五 08-15-TG-04~07

| ○設定項目:星期六 |                     |
|-----------|---------------------|
|           | ▶ 輸入代碼: 08-15-TG-08 |
|           | 設定範圍: 00:00~23:59   |
|           | 預設值:旧00:00/夜00:01   |

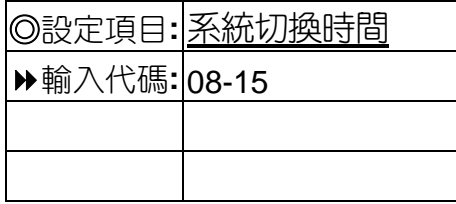

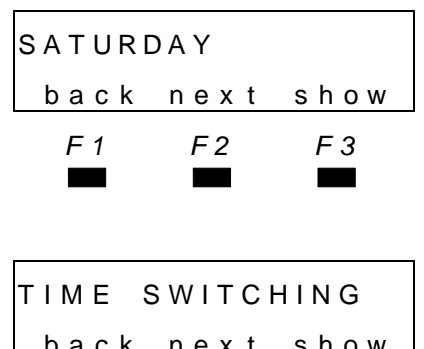

○設定項目**:** 星期六 SATURDAY 進 入**:** 按show 下一項: 按next 設定範圍**:** 00:00~23:59 *F1 F2 F3* 上一項**:** 按back 預設值**:** <sup>日</sup>00:00/夜00:01 ▄▄▄ 回大項**:** 按保留鍵兩次 ◎設定項目**:** 系統切換時間 TIME SWITCHING 第一項**:** <sup>按</sup>next 輸入代碼**:** 08-15 back nex t show 上一項**:** 按back **F1 F2 F3** 輸入畫面 按"▼▲"鍵 **▄▄▗▄▄▗▄▄▖▗▄▄▖▗▄▄▖▗▄▖** 

# 五·非資料庫設定

5.1 系統服務時間變更

在顯示型話機按"功能"鍵+#+0

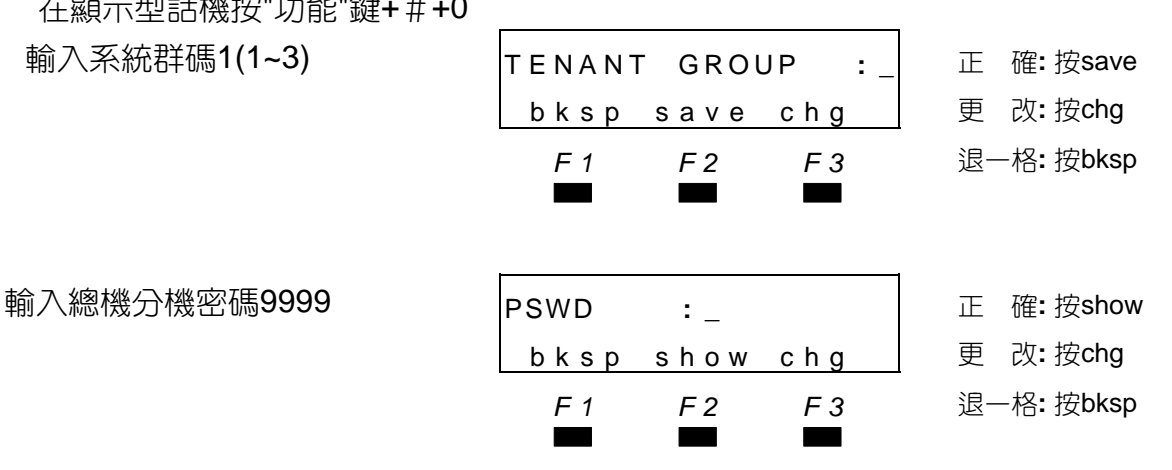

■■ 必須設有總機分機,否則無法進入更改。

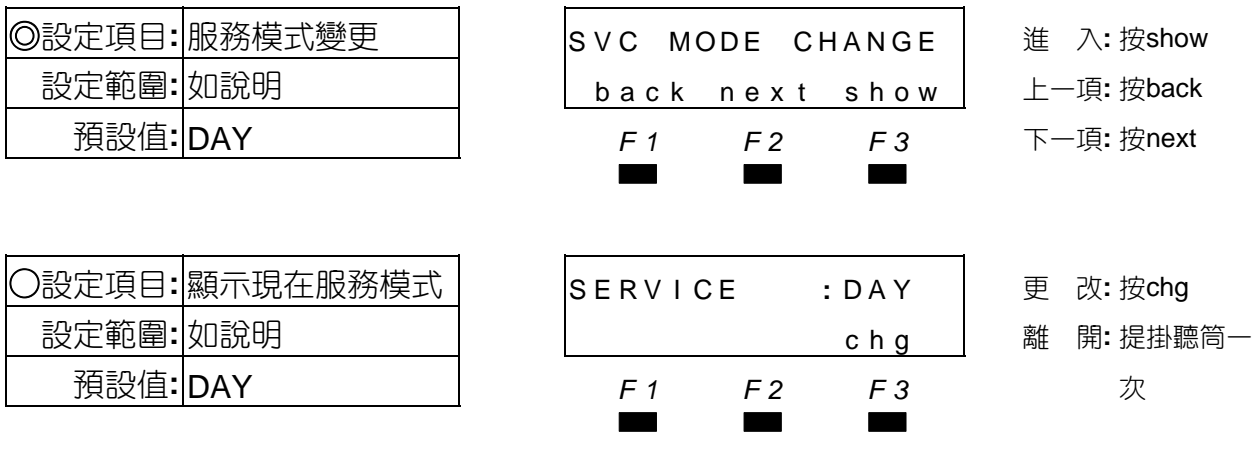

可變更預設值DAY**:**常日間狀態/NOON**:**常午間狀態/NIGHT**:**常夜間狀態/TIME**:**系統自動切 換。

# 5.2 自動總機及音樂錄音

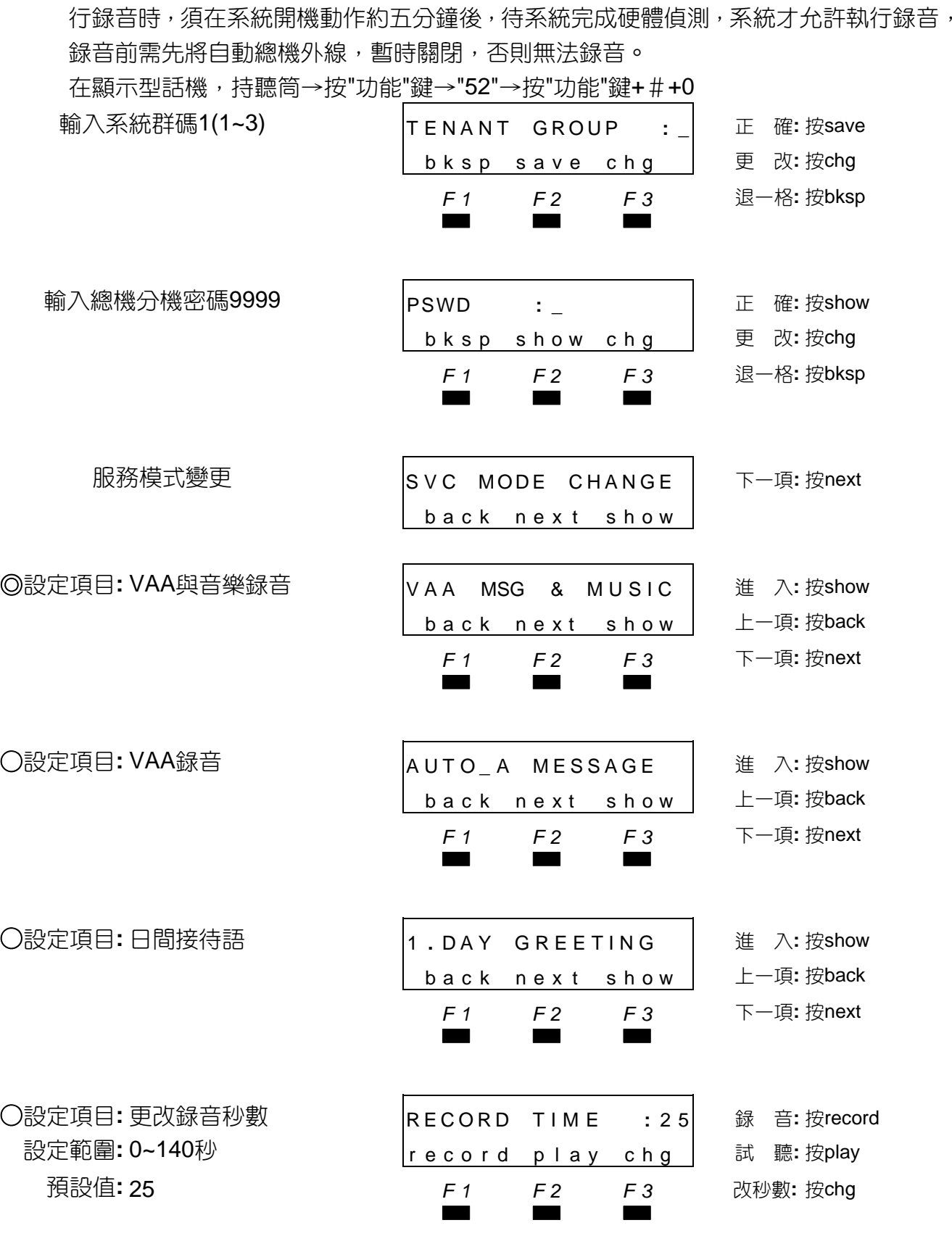

■■ ❶建議錄音前先做各段錄音長度秒數規劃設定。

<sup>●當日間接待語秒數更改後,以後其他項秒數全部歸為0,故更改秒數順序應由前往後。</sup> 各段預設語音秒數如下:

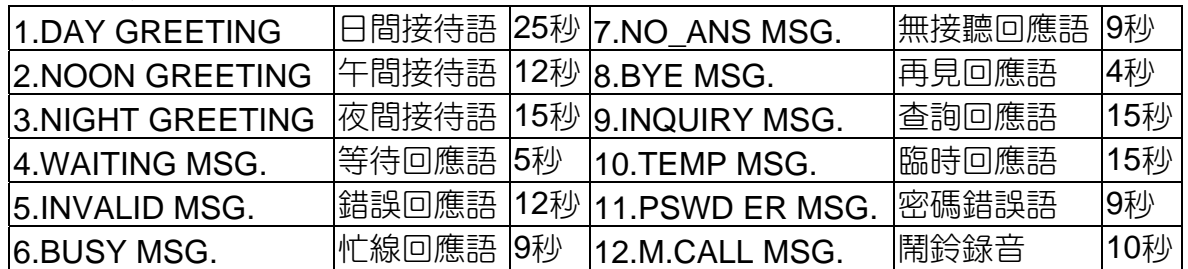

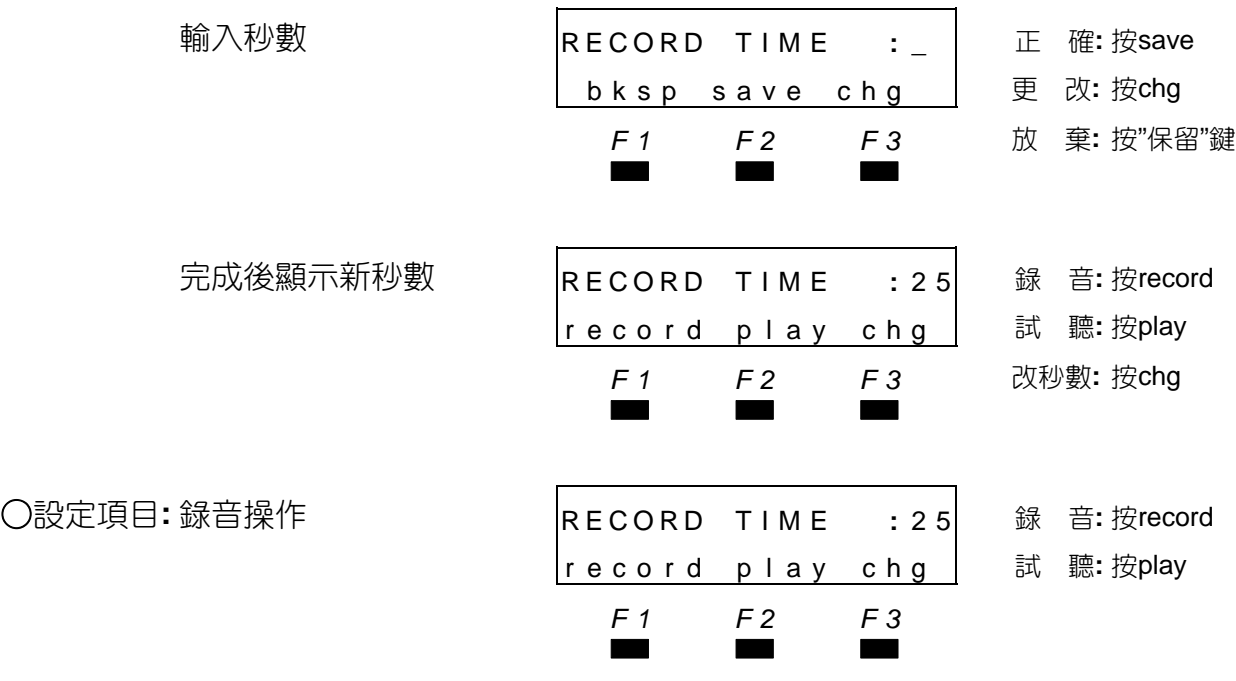

■■ 日間接待語出廠已錄製有標準版語音。

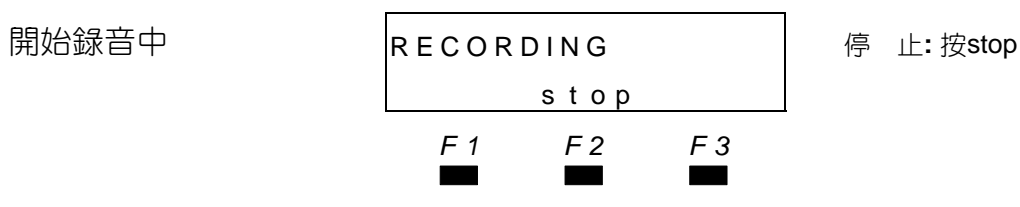

■■ 錄音時間如在設定秒數前即結束,則必須按stop鍵結束錄音,以避免播放時會有一段空白 沒聲音。

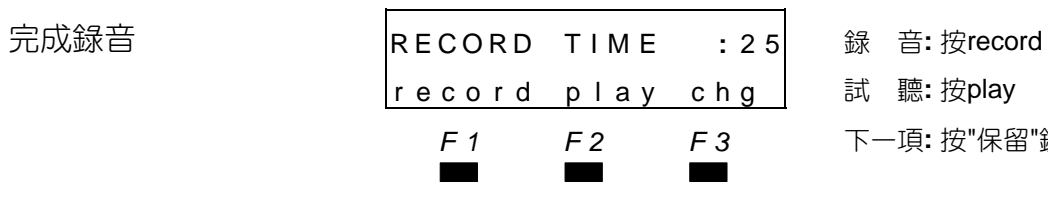

武 聽**:** 按play *F1 F2 F3* 下一項**:** 按"保留"鍵

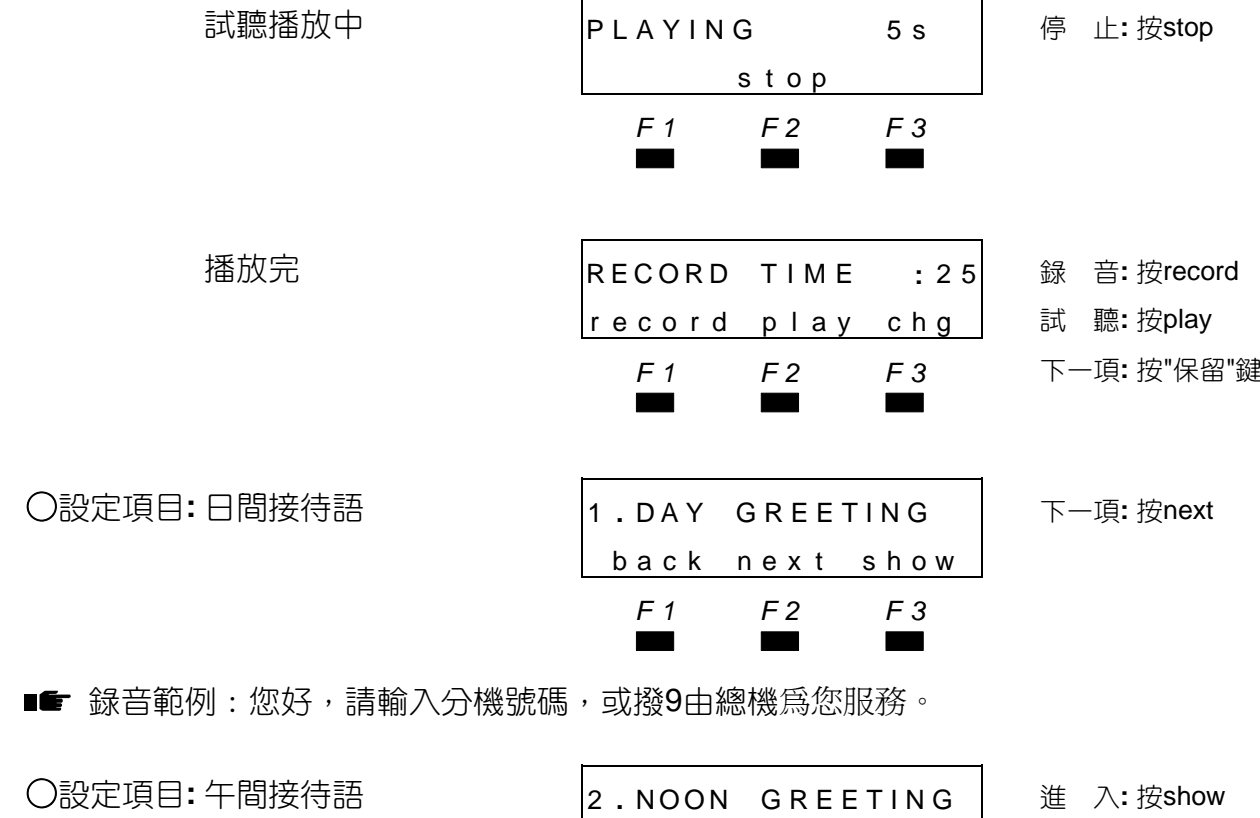

 ▄▄▄ ■■ ❶録音範例:對不起,現在是午休時間,請於上班後再撥。 <sup>2</sup>年間接待語錄音長度12秒。 錄音秒數更改、錄音及試聽請參照日間接待語操作程序。

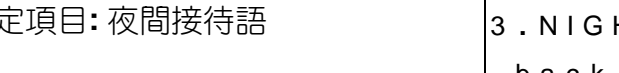

○設定項目**:** 夜間接待語 3 **.** NIGHT GREETING 進 入**:** 按show back nex t show 上一項**:** 按back *F1 F2 F3* 下一項**:** 按next ▄▄▄

 back nex t show 上一項**:** 按back *F1 F2 F3* 下一項**:** 按next

■■ ●録音範例:現在是下班時間,請於上班後再撥。

<sup>2</sup>夜間接待語錄音長度15秒。

錄音秒數更改、錄音及試聽請參照日間接待語操作程序。

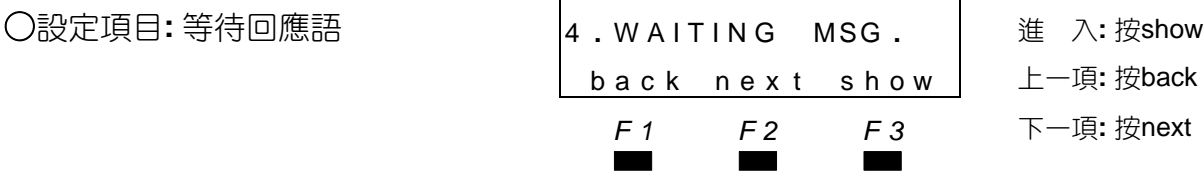

 back nex t show 上一項**:** 按back *F1 F2 F3* 下一項**:** 按next

■■ ❶錄音範例:轉接中,請稍後。

等待回應語錄音長度5秒。

**❸錄音秒數更改丶錄音及試聽請參照日間接待語操作程序。** 

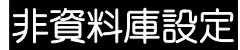

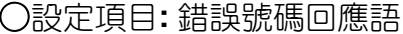

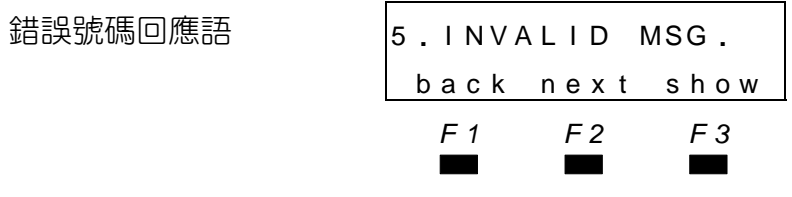

○設定項目**:** 錯誤號碼回應語 5 **.** I NV A L I D MSG **.** 進 入**:** 按show

back nex t show 上一項**:** 按back

*F1 F2 F3* 下一項**:** 按next

■■ ●錄音範例:對不起,您撥的號碼無法辨識,請重新輸入。 ❷錯誤號碼回應語錄音長度12秒。

錄音秒數更改、錄音及試聽請參照日間接待語操作程序。

- ○設定項目**:** 忙線回應語 6 **.** B US Y MSG **.** 進 入**:** 按show back nex t show 上一項**:** 按back *F1 F2 F3* 下一項**:** 按next ▄▄▄
	-
	-

■■ ❶録音範例:對不起,分機忙線中,請稍後再撥。 忙線回應語錄音長度9秒。 **❸**綠音秒數更改丶綠音及試聽請參照日間接待語操作程序。

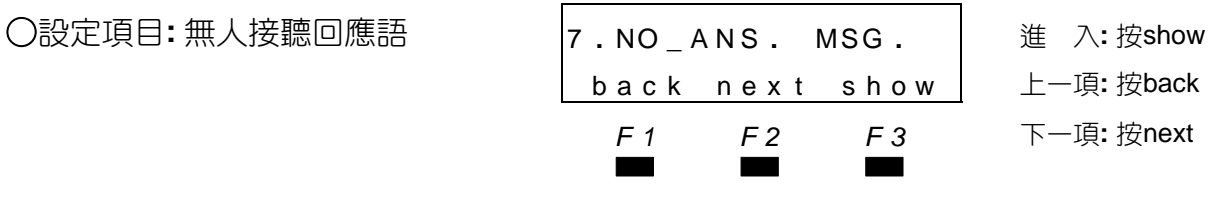

■■ ❶錄音範例:對不起,您要轉接的分機現在不在座位上,請改撥其他分機或稍後再撥。 ❷無人接聽回應語錄音長度9秒。

錄音秒數更改、錄音及試聽請參照日間接待語操作程序。

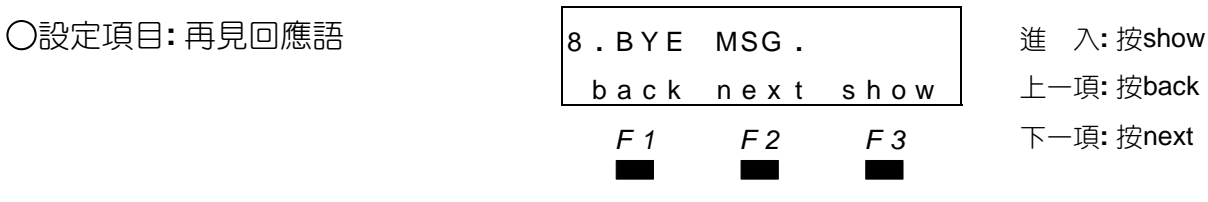

■■ ●錄音範例:謝謝您,再見。

**❷**再見回應語錄音長度4秒。

錄音秒數更改、錄音及試聽請參照日間接待語操作程序。

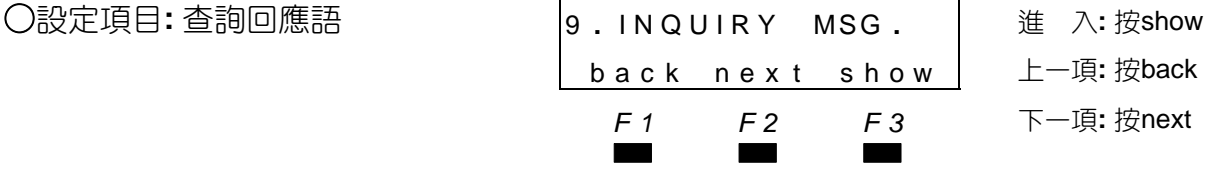

■■ ❶杳詢回應語錄音長度15秒。 錄音秒數更改、錄音及試聽請參照日間接待語操作程序。

▄▄▄

### 非資料庫設定

錄音秒數更改、錄音及試聽請參照日間接待語操作程序。

■■ ●臨時回應語錄音長度15秒。

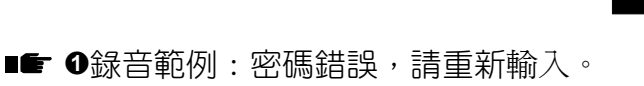

❷密碼錯誤回應語錄音長度9秒。

錄音秒數更改、錄音及試聽請參照日間接待語操作程序。

○設定項目**:** 鬧鈴錄音 1 2 **.** M **.** C A L L MSG **.** 進 入**:** 按show

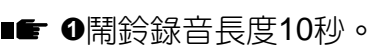

錄音秒數更改、錄音及試聽請參照日間接待語操作程序。

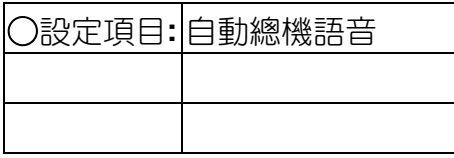

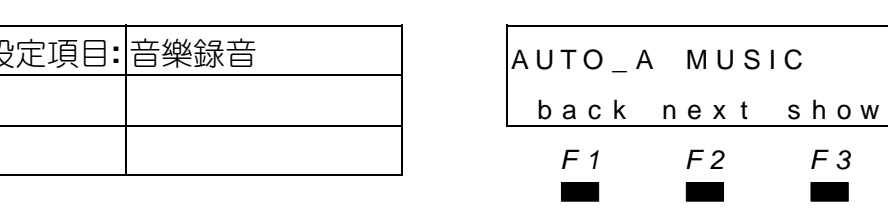

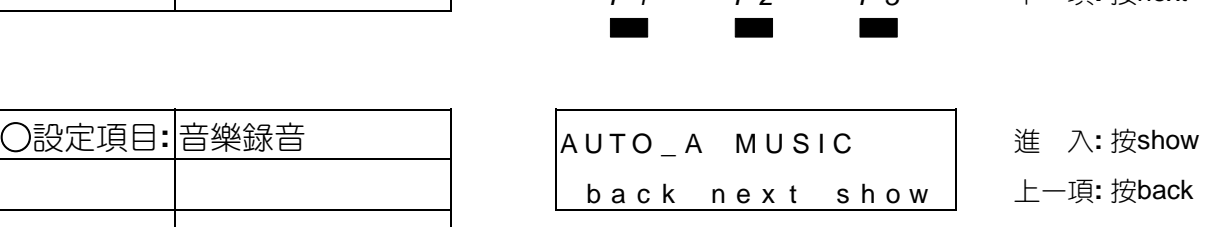

■■ 本音樂録音功能可録製5首,出廠已録製有3首音樂。

○設定項目**:** 第一首音樂 VAA MUSIC 1 進 入**:** 按show

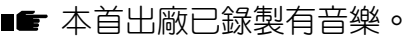

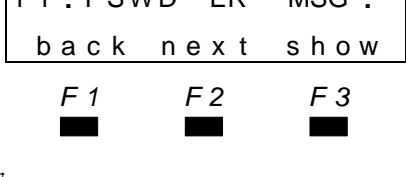

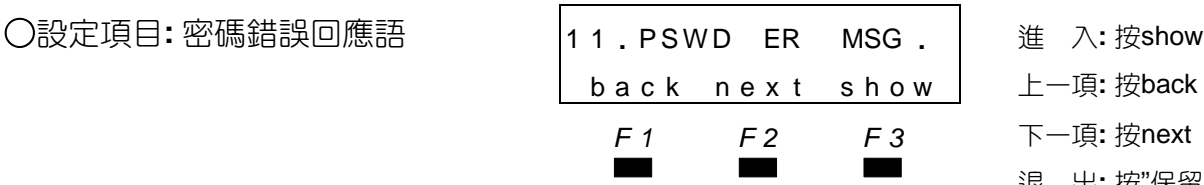

▄▄▄ <sup>退</sup> <sup>出</sup>**:** <sup>按</sup>"保留"<sup>鍵</sup>

- **一項: 按back**
- *F1 F2 F3* 下一項**:** 按next
- ▄▄▄ <sup>退</sup> <sup>出</sup>**:** <sup>按</sup>"保留"<sup>鍵</sup>

back nex t show 上一項**:** 按back

- *F1 F2 F3* 下一項**:** 按next
	- ▄▄▄ <sup>退</sup> <sup>出</sup>**:** <sup>按</sup>"保留"<sup>鍵</sup>

○設定項目**:** 自動總機語音 AUTO **\_** A MESSAGE 進 入**:** 按show back nex t show 上一項**:** 按back *F1 F2 F3* 下一項**:** 按next

back nex t show 上一項**:** 按back

*F1 F2 F3* 下一項**:** 按next

 back nex t show 上一項**:** 按back *F1 F2 F3* 下一項**:** 按next

○設定項目**:** 臨時回應語 1 0 **.** TEMP MSG **.** 進 入**:** 按show

back nex t show 上一項**:** 按back

*F1 F2 F3* 下一項**:** 按next

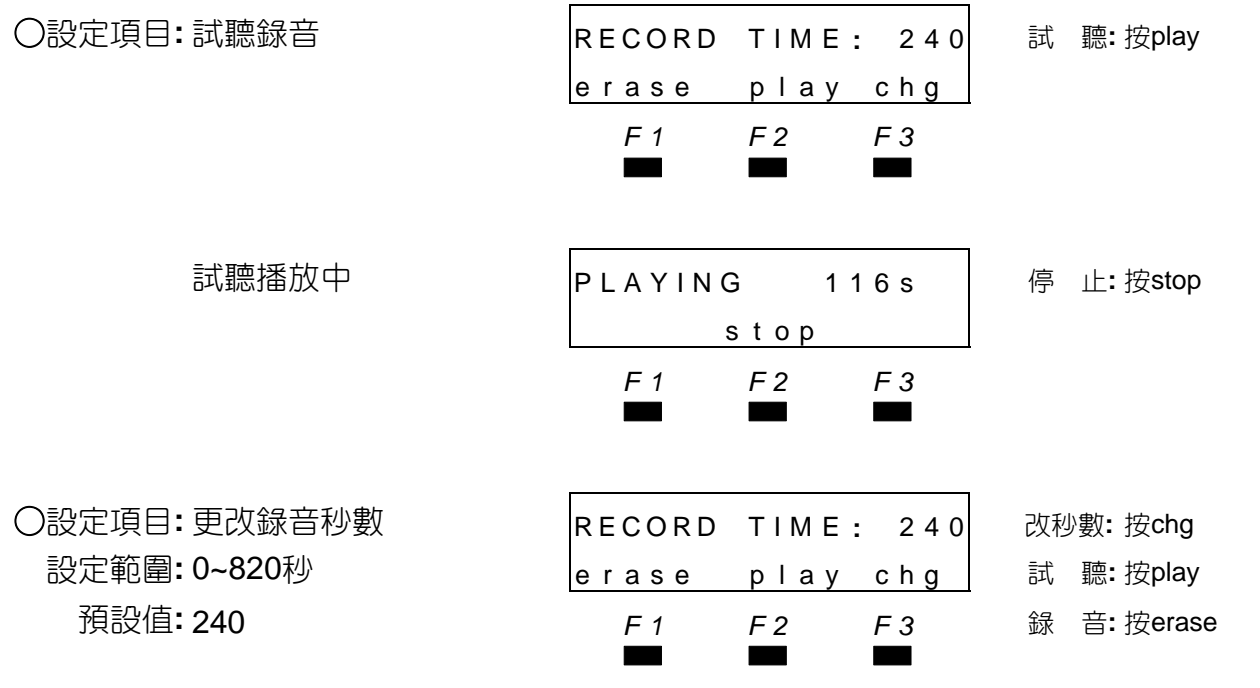

■■ 0本卡最大錄製秒數為820秒,出廠已分配在前4首,前三首各為240秒、第四首為 100秒第 五首0秒。

<sup>2</sup>注意!更改前幾首音樂的秒數,將會自動請除之後各首的已錄製的音樂。

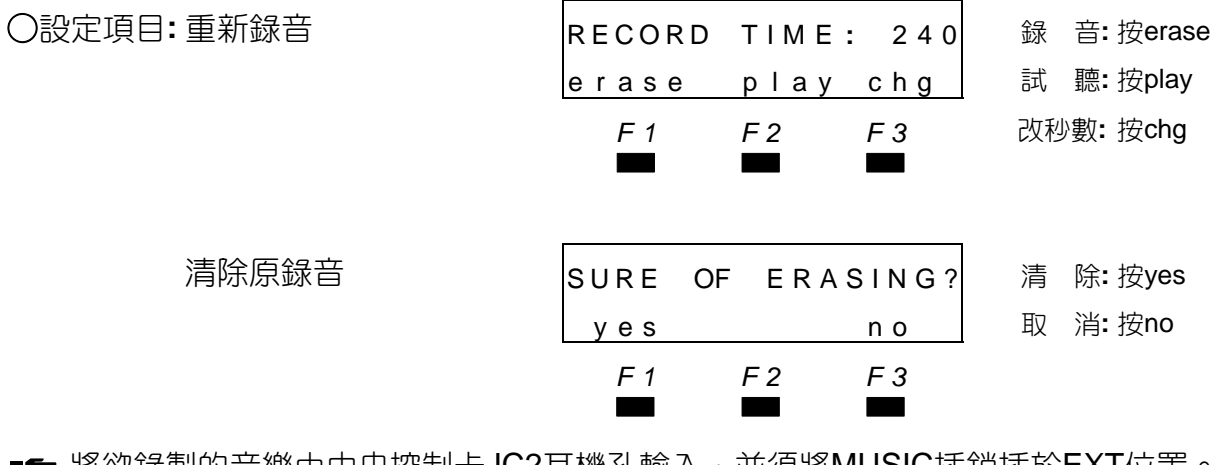

■■ 將欲錄製的音樂由中央控制卡JC2耳機孔輸入,並須將MUSIC插銷插於EXT位置。

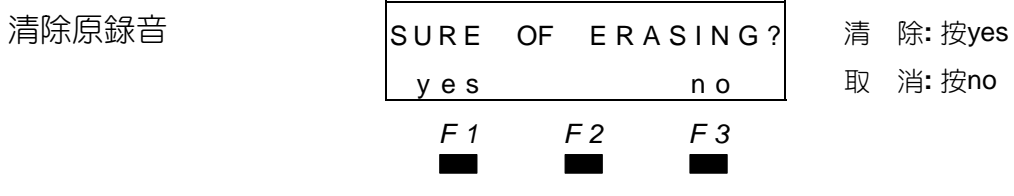

■ 將欲錄製的音樂由中央控制卡JC2耳機孔輸入,並須將MUSIC插銷插於EXT位置。

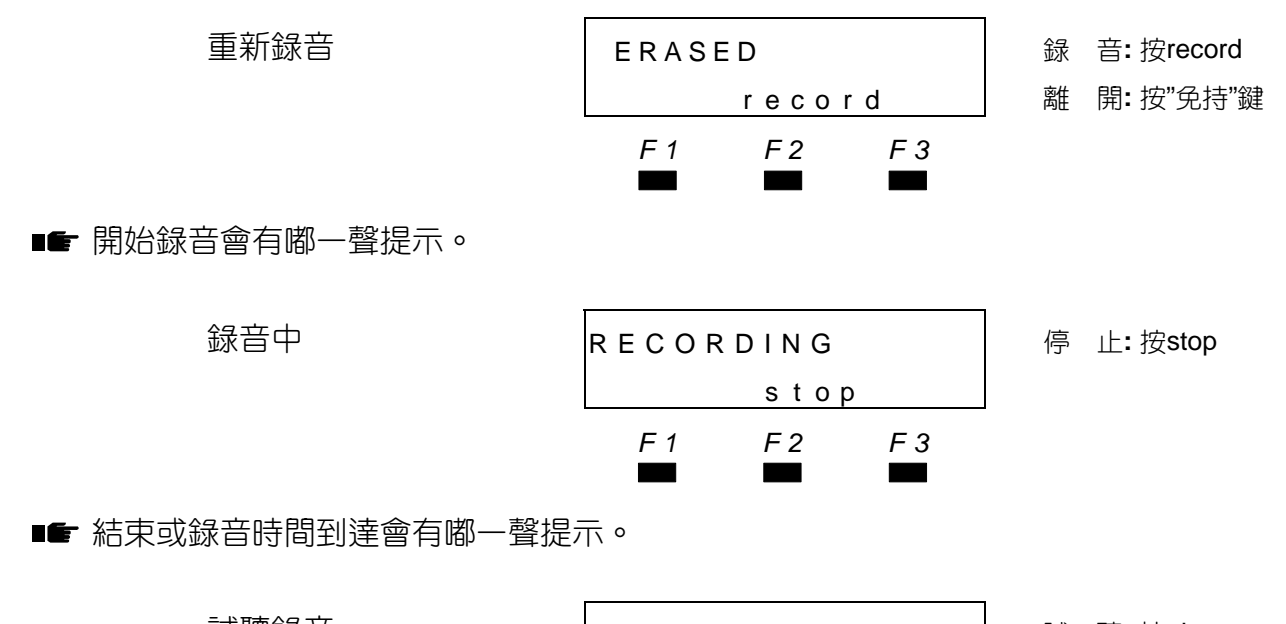

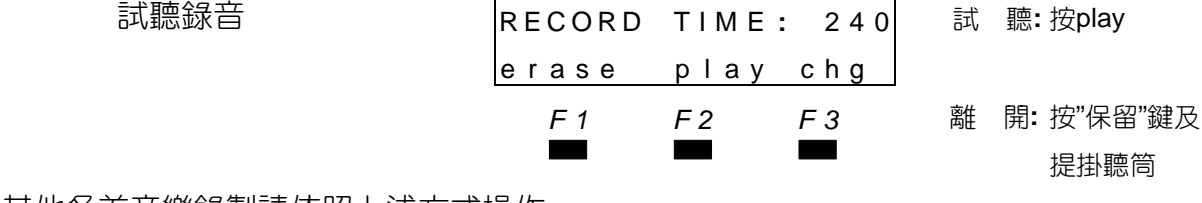

■■ 其他各首音樂錄製請依照上述方式操作。

5.3 臨時模式設定

在顯示型話機按"功能"鍵+#+0

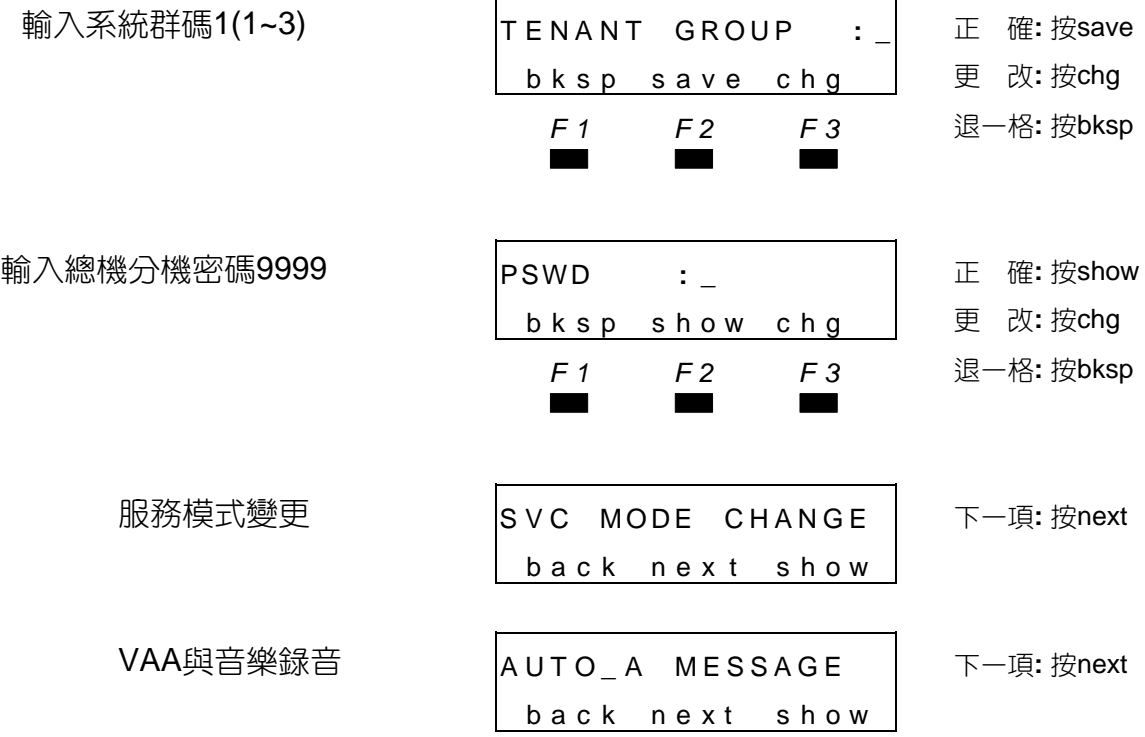

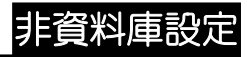

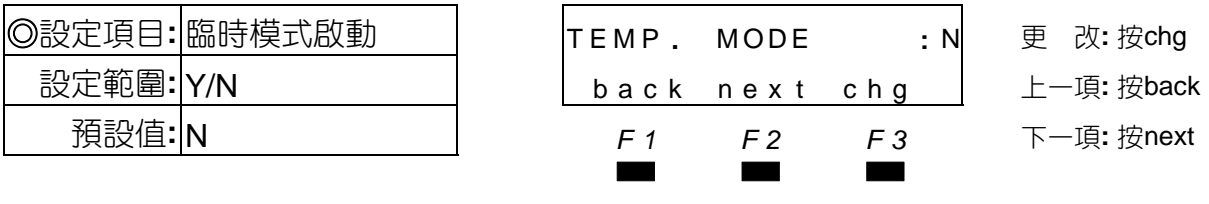

■■ 臨時啟動後,自動總機接待語立即轉為臨時接待語。

# 5.4 系統簡撥設定

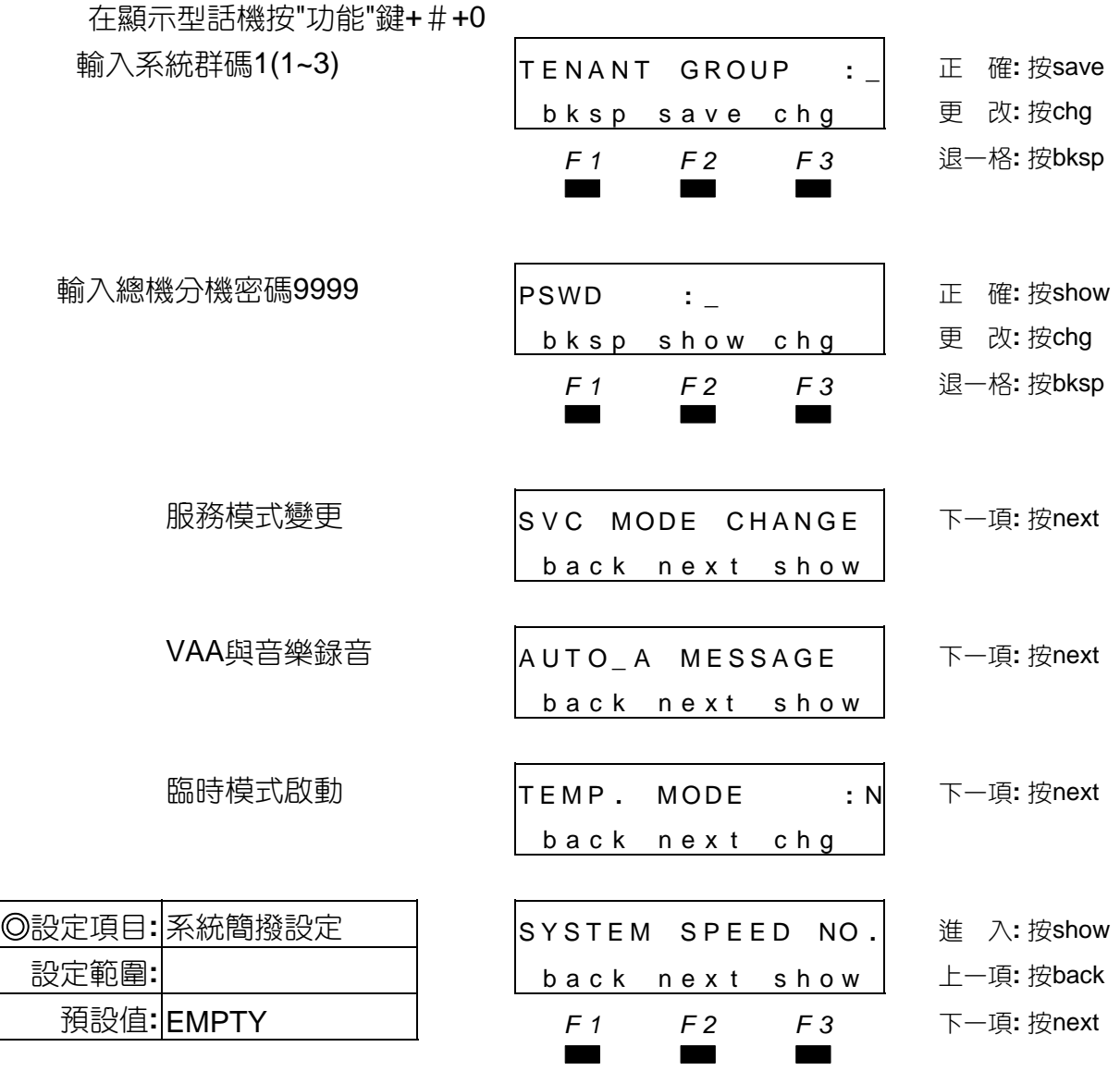

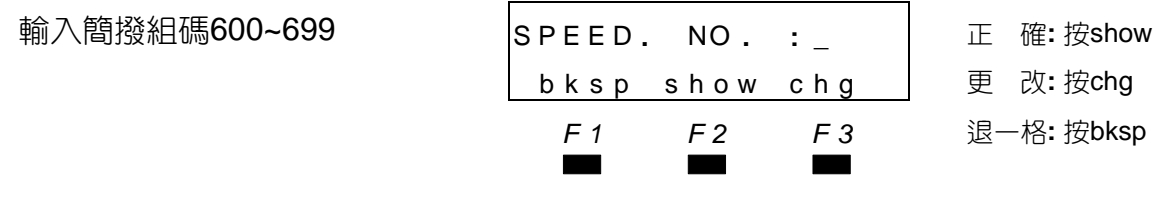

#### ■■ ●系統簡撥預設組碼600~699。

系統簡撥組數欲增加,需在資料庫第四大項簡撥組數分配中設定。

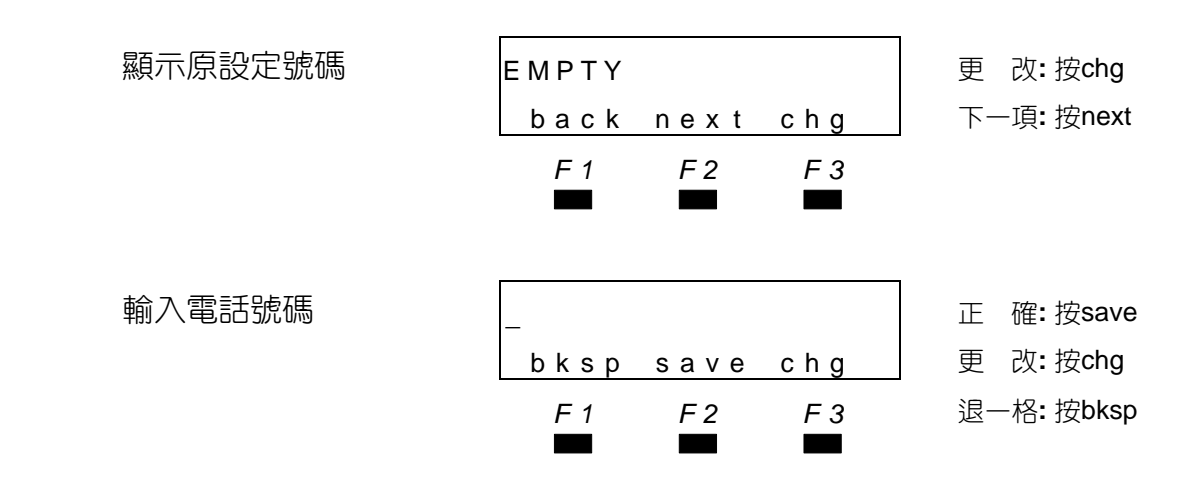

■■ ◆可輸入範圍0-9, \*, #, @, /, P; 每組最多可輸入20碼。

@為串聯簡撥組連續撥號,輸入方式**:**"功能"鍵→1。

/為加入暫切功能,輸入方式**:**"功能"鍵→3。

P為加入暫停功能,輸入方式**:**"功能"鍵→70。

C為檢查隨身密碼,C之後輸入隨身密碼再加電號碼,輸入方式**:**"功能"鍵→5。

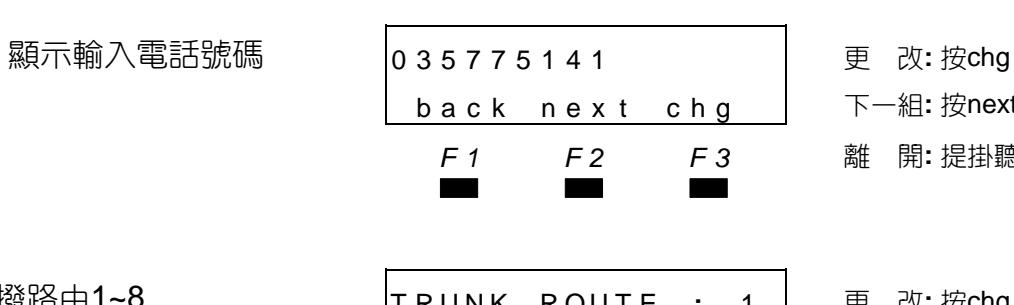

*F1 F2 F3* 離 開**:** 提掛聽筒

下一組: 按next

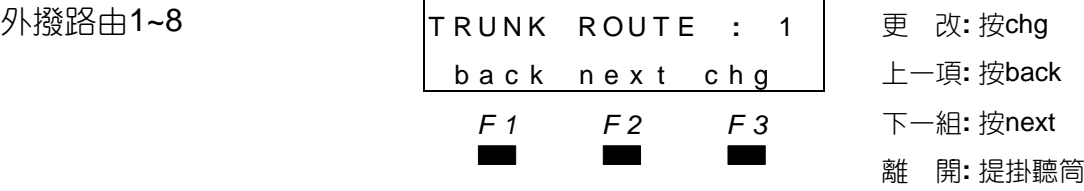

非資料庫設定

# 5.5 跟隨燈號設定

設定分機設立跟隨功能時,來電指示燈是否要亮藍燈。

在顯示型話機按"功能"鍵+#+0

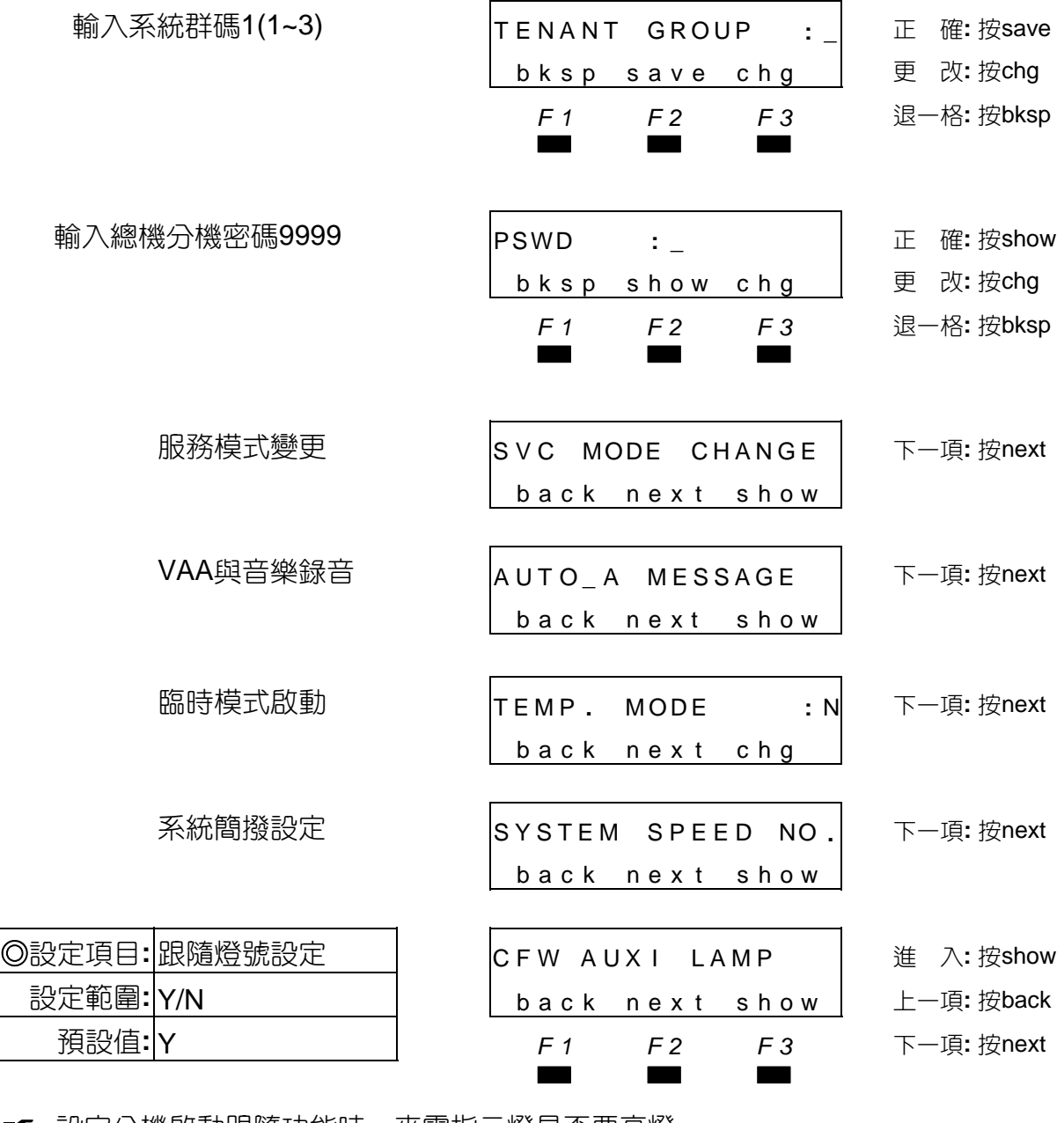

■■ 設定分機啟動跟隨功能時,來電指示燈是否要亮燈。

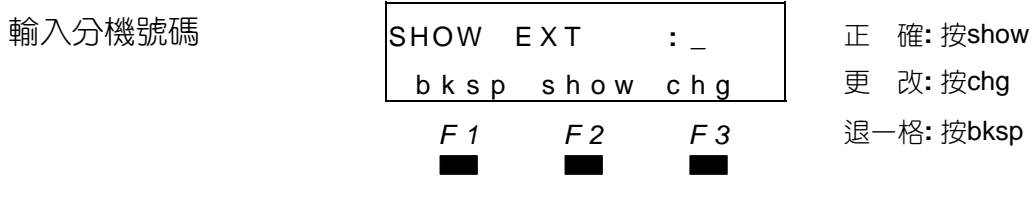

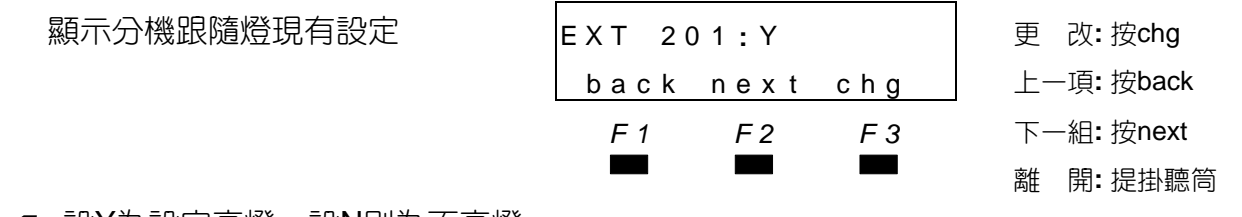

**■■ 設Y**為設定亮燈,設N則為不亮燈。

# 5.6 語音信箱關閉

當安裝有12路語音信箱卡,當主機要關電源前為保護硬碟資料不被破壞,須先將語音信 箱先做關閉。

在顯示型話機按"功能"鍵+#+0

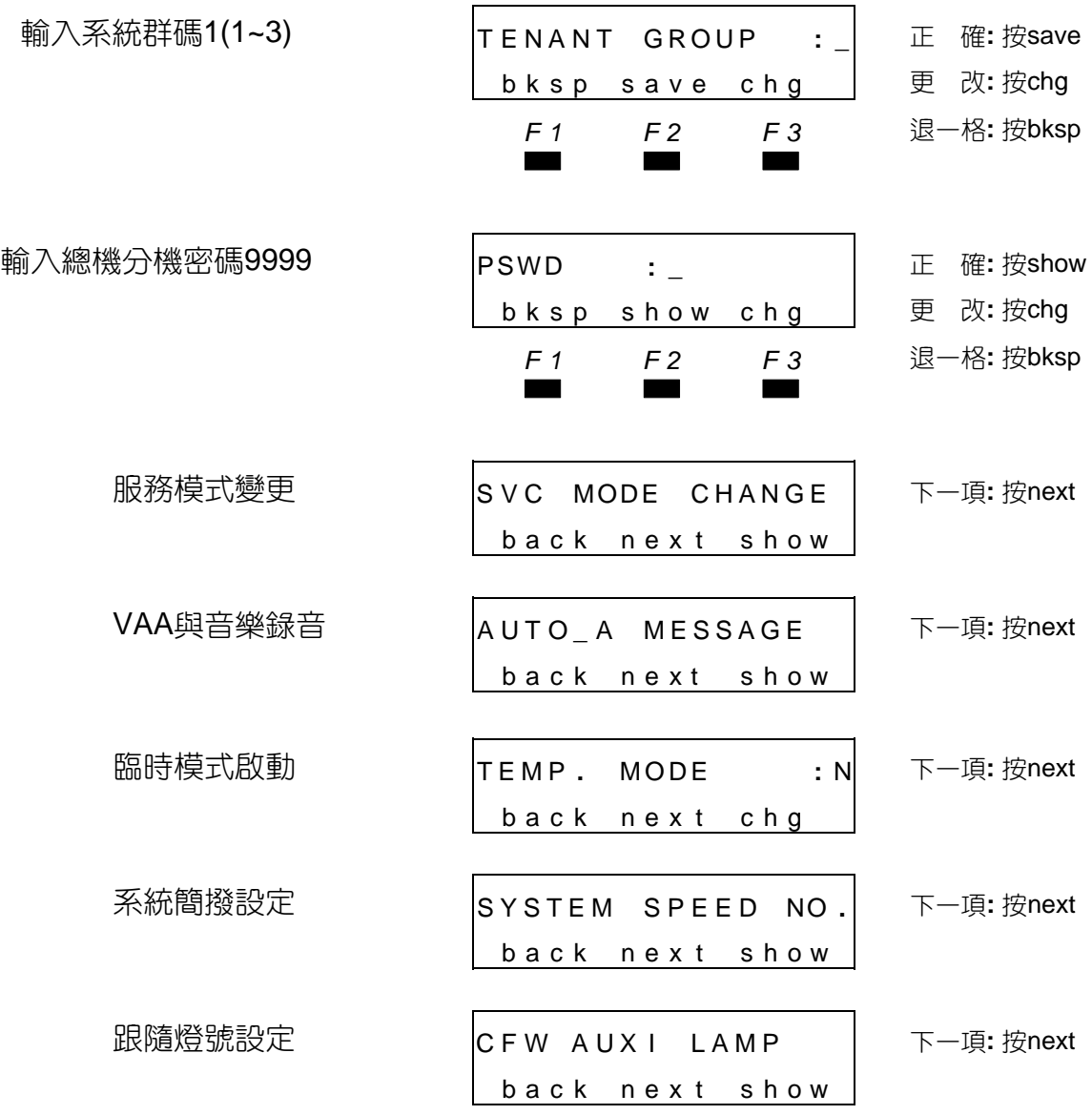

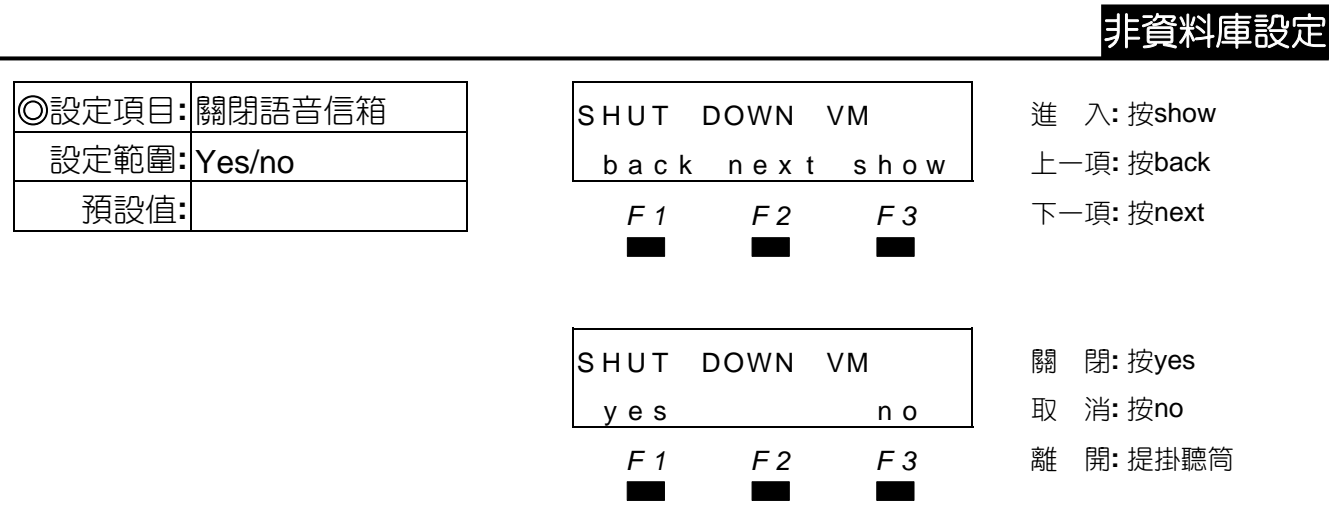

■■ 關閉後可安心關主機電源,主機要重新開機語音信箱才能恢復正常動作。